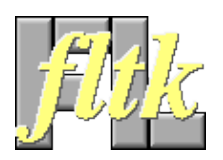

### **FLTK 1.0.11 Programming Manual** Revision 18

Written by Michael Sweet, Craig P. Earls, and Bill Spitzak Copyright 1998−2001 by Bill Spitzak and Others.

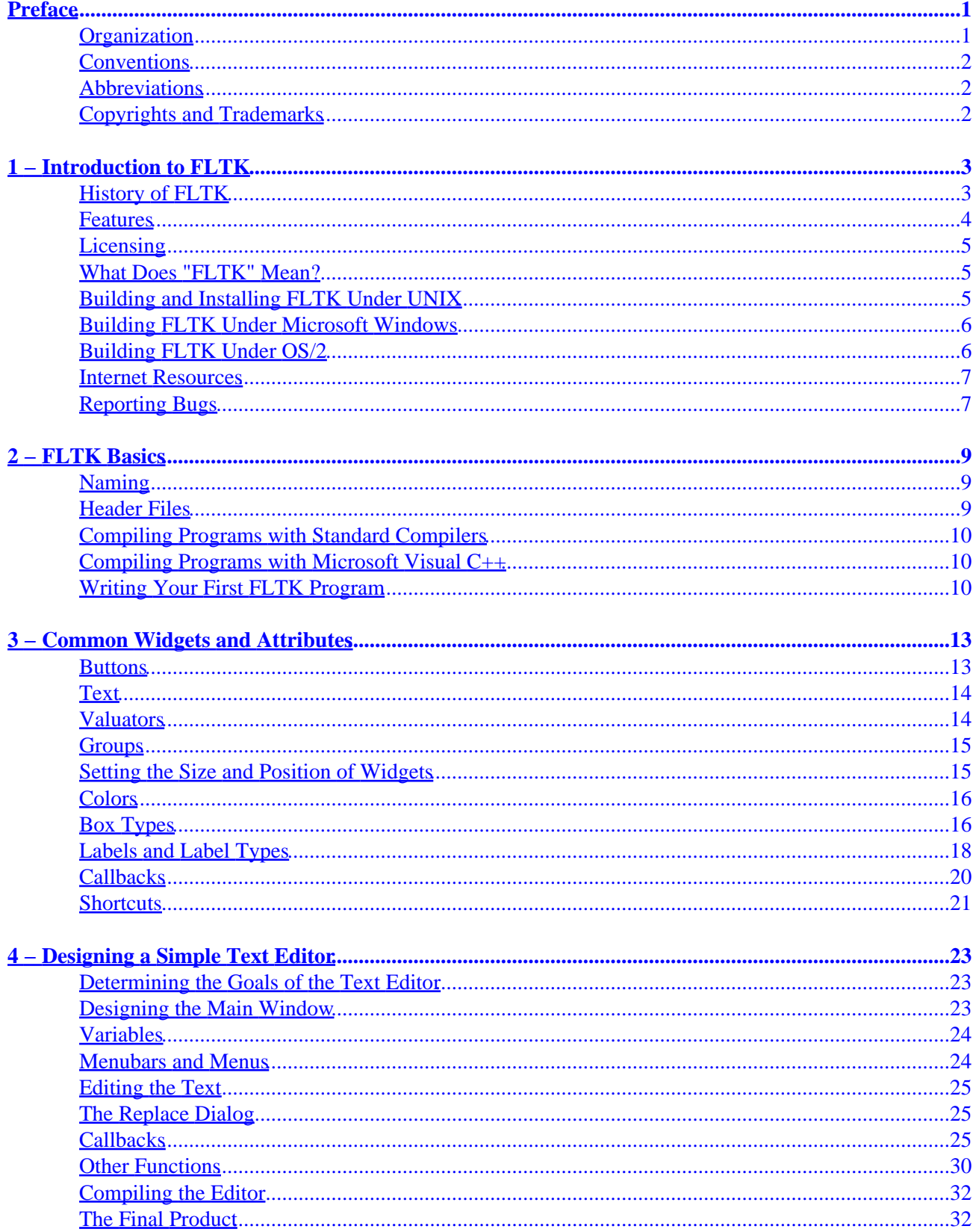

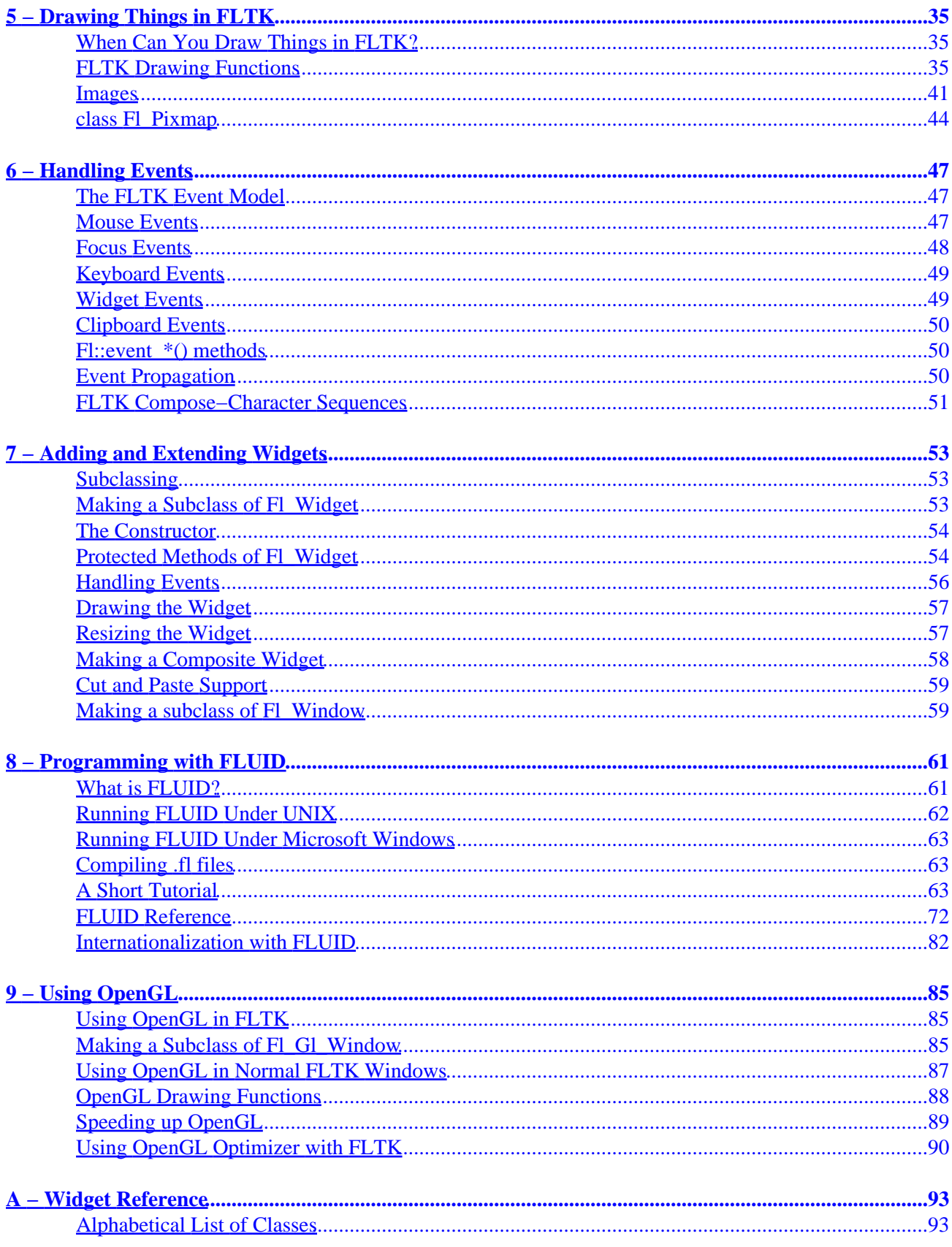

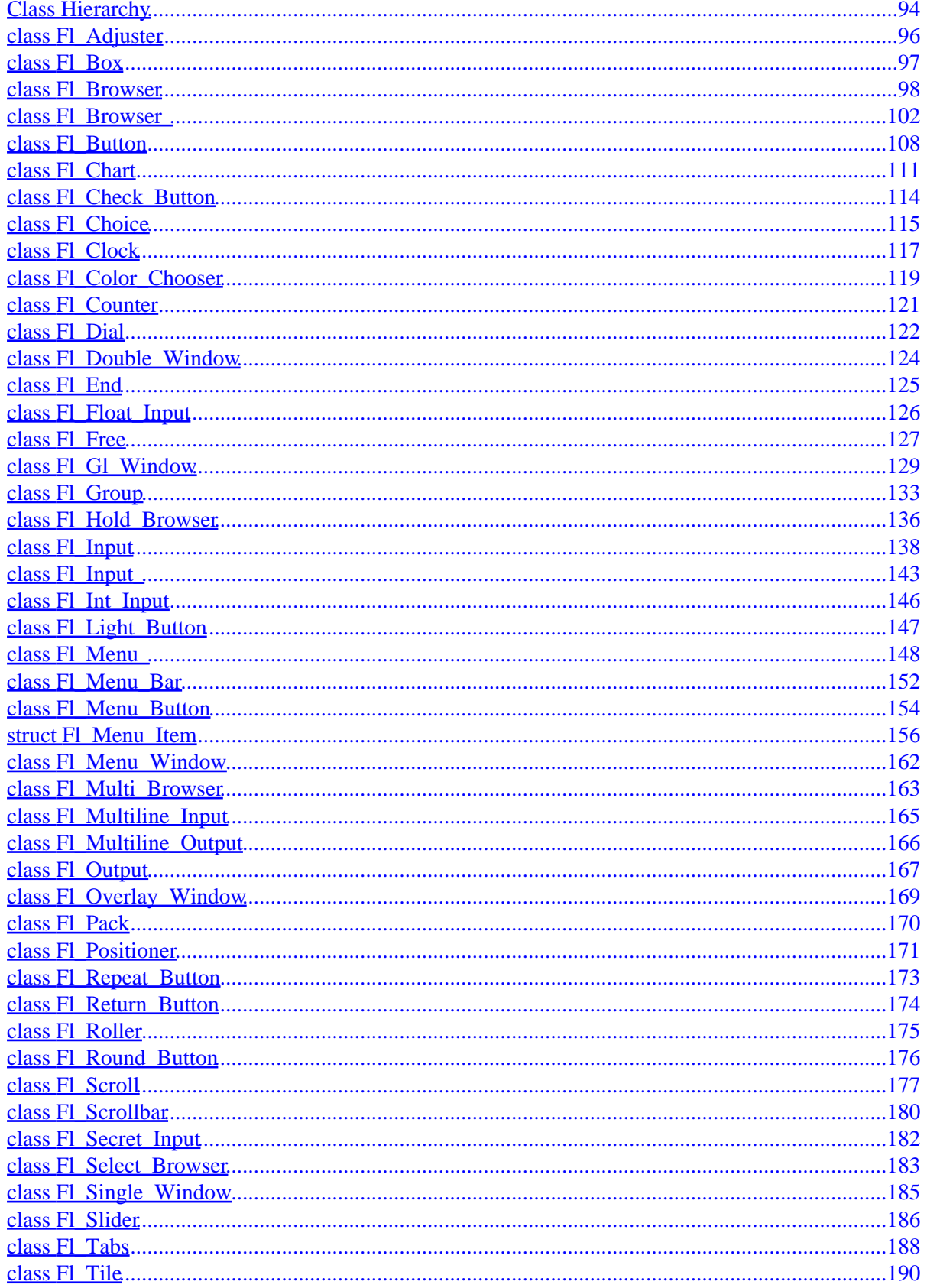

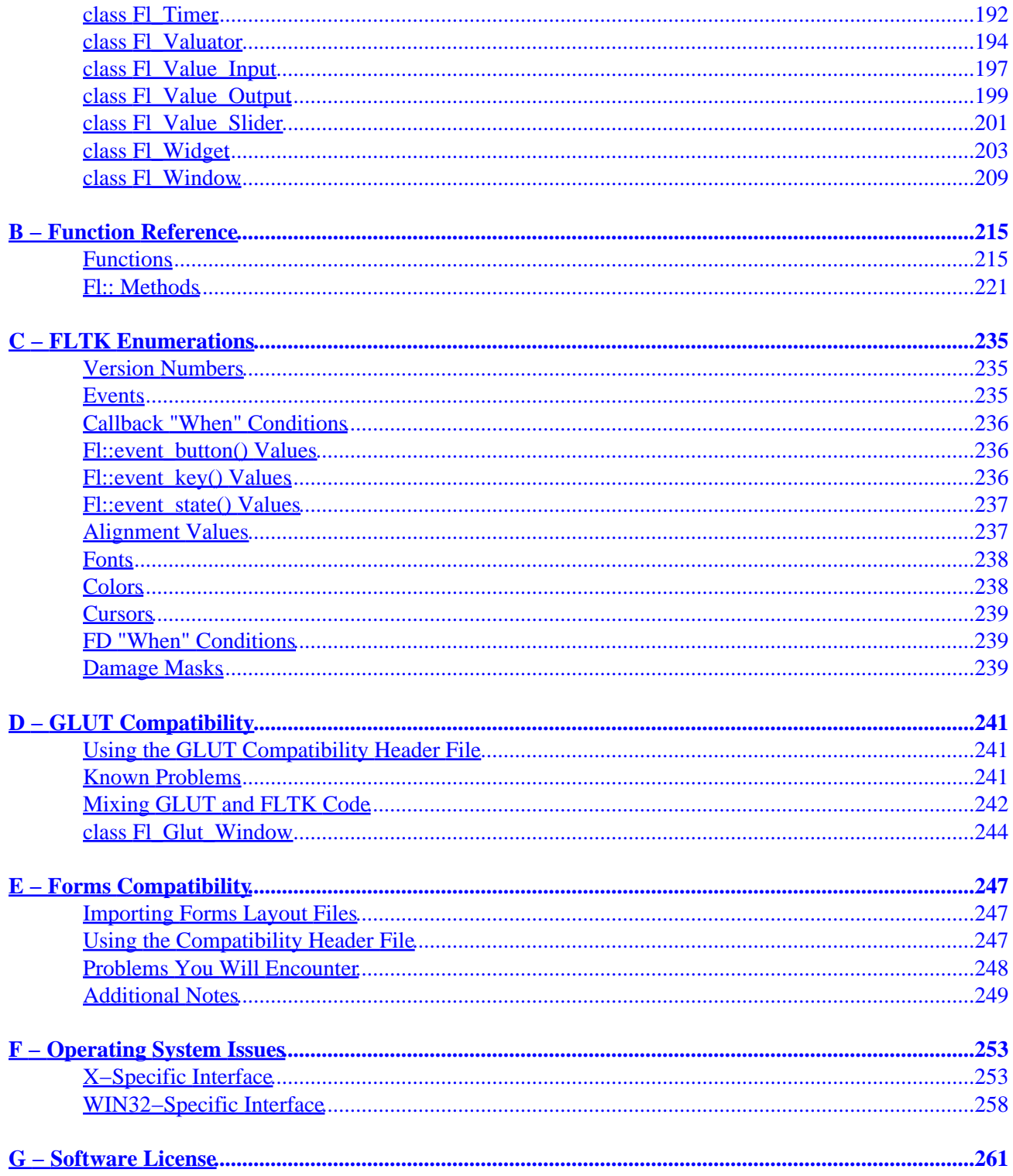

# **Preface**

<span id="page-6-0"></span>This manual describes the Fast Light Tool Kit ("FLTK") version 1.0.11, a C++ Graphical User Interface ("GUI") toolkit for UNIX and Microsoft Windows. Each of the chapters in this manual is designed as a tutorial for using FLTK, while the appendices provide a convenient reference for all FLTK widgets, functions, and operating system interfaces.

## **Organization**

This manual is organized into the following chapters and appendices:

- [Chapter 1 − Introduction to FLTK](#page-8-0)
- [Chapter 2 − FLTK Basics](#page-14-0)
- Chapter 3 Common Widgets and Attributes
- [Chapter 4 − Designing a Simple Text Editor](#page-28-0)
- Chapter 5 Drawing Things in FLTK
- Chapter 6 Handling Events
- Chapter 7 Extending and Adding Widgets
- Chapter 8 Programming With FLUID
- [Chapter 9 − Using OpenGL](#page-90-0)
- [Appendix A − Widget Reference](#page-98-0)
- [Appendix B − Function Reference](#page-220-0)
- [Appendix C − Enumeration Reference](#page-240-0)
- [Appendix D − GLUT Compatibility](#page-246-0)
- [Appendix E − Forms Compatibility](#page-252-0)
- [Appendix F − Operating System Issues](#page-266-0)

<span id="page-7-0"></span>• [Appendix G − Software License](#page-266-0)

## **Conventions**

The following typeface conventions are used in this manual:

- Function and constant names are shown in **bold courier type**
- Code samples and commands are shown in regular courier type

## **Abbreviations**

The following abbreviations are used in this manual:

*X11*

The X Window System version 11.

*Xlib*

The X Window System interface library.

*WIN32*

The Microsoft Windows 32−bit Application Programmer's Interface.

## **Copyrights and Trademarks**

FLTK is Copyright 1998−2000 by Bill Spitzak and others. Use and distribution of FLTK is governed by the GNU Library General Public License, located in [Appendix G](#page-266-0).

UNIX is a registered trademark of the X Open Group, Inc. Microsoft and Windows are registered trademarks of Microsoft Corporation. OpenGL is a registered trademark of Silicon Graphics, Inc.

# <span id="page-8-0"></span>**1 − Introduction to FLTK**

The Fast Light Tool Kit ("FLTK", pronounced "fulltick") is a LGPL'd C++ graphical user interface toolkit for X (UNIX®), OpenGL®, and Microsoft® Windows® NT 4.0, 95, or 98. It was originally developed by Mr. Bill Spitzak and is currently maintained by a small group of developers across the world with a central repository in the US.

## **History of FLTK**

It has always been Bill's belief that the GUI API of all modern systems is much too high level. Toolkits (even FL) are *not* what should be provided and documented as part of an operating system. The system only has to provide arbitrary shaped but featureless windows, a powerful set of graphics drawing calls, and a simple *unalterable* method of delivering events to the owners of the windows. NeXT (if you ignored NextStep) provided this, but they chose to hide it and tried to push their own baroque toolkit instead...

Many of the ideas in FLTK were developed on a NeXT (but *not* using NextStep) in 1987 in a C toolkit Bill called "views". Here he came up with passing events downward in the tree and having the handle routine return a value indicating the used the event, and the table−driven menus. In general he was trying to prove that complex UI ideas could be entirely implemented in a user space toolkit, with no knowledge or support by the system.

After going to film school for a few years, Bill worked at Sun Microsystems on the (doomed) NeWS project. Here he found an even better and cleaner windowing system, and he reimplemented "views" atop that. NeWS did have an unnecessarily complex method of delivering events which hurt it. But the designers did admit that perhaps the user could write just as good of a button as they could, and officially exposed the lower level interface.

#### FLTK 1.0.11 Programming Manual

<span id="page-9-0"></span>With the death of NeWS Bill realized that he would have to live with X. The biggest problem with X is the "window manager", which means that the toolkit can no longer control the window borders or drag the window around.

At Digital Domain Bill discovered another toolkit, "Forms". Forms was similar to his work, but provided many more widgets, since it was used in many real applications, rather then as theoretical work. He decided to use Forms, except he integrated his table−driven menus into it. Several very large programs were created using this version of Forms.

The need to switch to OpenGL and GLX, portability, and a desire to use C++ subclassing required a rewrite of Forms. This produced the first version of FLTK. The conversion to  $C_{++}$  required so many changes it made it impossible to recompile any Forms objects. Since it was incompatible anyway, Bill decided to incorporate his older ideas as much as possible by simplifying the lower level interface and the event passing mechanisim.

Bill received permission to release it for free on the Internet, with the GNU general public license. Response from Internet users indicated that the Linux market dwarfed the SGI and high−speed GL market, so he rewrote it to use X for all drawing, greatly speeding it up on these machines. That is the version you have now.

Digital Domain has since withdrawn support for FLTK. While Bill is no longer able to actively develop it, he still contributes to FLTK in his free time and is a part of the FLTK development team.

## **Features**

FLTK was designed to be statically linked. This was done by splitting it into many small objects and desigining it so that functions that are not used do not have pointers to them in the parts that are used, and thus do not get linked in. This allows you to make an easy−to−install program, or to modify FLTK to the exact requirements of your application, without worrying about bloat. FLTK works fine as a shared library, though, and has started being included on Linux distributions.

Here are some of the core features unique to FLTK:

- size of (Fl Widget) =  $40$  to 48.
- The "core" (the "hello" program compiled & linked with a static FLTK library using gcc on a 486 and then stripped) is 110K.
- The FLUID program (which includes every widget) is 372k.
- Written directly atop Xlib (or WIN32) for maximum speed, and carefully optimized for code size and performance.
- Precise low−level compatability between the X11 and WIN32 version (only about 10% of the code is different).
- Interactive user interface builder program. Output is human−readable and editable C++ source code.
- Support for X11 overlay hardware (emulation if none and under WIN32.)
- Very small & fast portable 2−D drawing library to hide Xlib and WIN32.
- OpenGL/Mesa drawing area widget.
- Support for OpenGL overlay hardware on both X11 and WIN32. Emulation if none.
- Text input fields with Emacs key bindings, X cut & paste, and foreign letter compose!
- Compatibility header file for the GLUT library.
- Compatibility header file for the XForms library.
- Much too much to list here...

## <span id="page-10-0"></span>**Licensing**

FLTK comes with complete free source code. FLTK is available under the terms of the GNU Library General Public License. Contrary to popular belief, it can be used in commercial software! (Even Bill Gates could use it.)

## **What Does "FLTK" Mean?**

FLTK was originally designed to be compatible with the Forms Library written for SGI machines. In that library all the functions and structures started with "fl\_". This naming was extended to all new methods and widgets in the C++ library, and this prefix was taken as the name of the library. It is almost impossible to search for "FL" on the Internet, due to the fact that it is also the abbreviation for Florida. After much debating and searching for a new name for the toolkit, which was already in use by several people, Bill came up with "FLTK", and even a bogus excuse that it stands for "The Fast Light Tool Kit".

## **Building and Installing FLTK Under UNIX**

In most cases you can just type "make". This will run configure with the default of no options and then compile everything.

FLTK uses GNU autoconf to configure itself for your UNIX platform. The main things that the configure script will look for are the X11 and OpenGL (or Mesa) header and library files. If these cannot be found in the standard include/library locations you'll need to define the CFLAGS, CXXFLAGS, and LDFLAGS environment variables. For the Bourne and Korn shells you'd use:

CFLAGS=−Iincludedir; export CFLAGS CXXFLAGS=−Iincludedir; export CXXFLAGS LDFLAGS=−Llibdir; export LDFLAGS

For C shell and tcsh, use:

```
setenv CFLAGS "−Iincludedir"
setenv CXXFLAGS "−Iincludedir"
setenv LDFLAGS "−Llibdir"
```
By default configure will look for a  $C_{++}$  compiler named  $CC$ ,  $C_{++}$ ,  $G_{++}$ , or  $G_{-}$  in that order. To use another compiler you need to set the CXX environment variable:

```
CXX=xlC; export xlC
setenv CXX "xlC"
```
The CC environment variable can also be used to override the default C compiler (cc or gcc), which is used for a few FLTK source files.

You can run configure yourself to get the exact setup you need. Type "./configure <options>", where options are:

*−−enable−debug* Enable debugging code & symbols *−−enable−shared* Enable generation of shared libraries

#### FLTK 1.0.11 Programming Manual

<span id="page-11-0"></span>*−−bindir=/path*

Set the location for executables  $[default = /usr/local/bin]$ 

*−−libdir=/path*

- Set the location for libraries  $[default = /usr/local/lib]$
- *−−includedir=/path*
	- Set the location for include files.  $[default = /usr/local/include]$

*−−prefix=/dir*

Set the directory prefix for files  $\lceil detault \rceil = \sqrt{sqrt}$ 

When the configure script is done you can just run the "make" command. This will build the library, FLUID tool, and all of the test programs.

To install the library, become root and type "make install". This will copy the "fluid" executable to "bindir", the header files to "includedir", and the library files to "libdir".

## **Building FLTK Under Microsoft Windows**

There are two ways to build FLTK under Microsoft Windows. The first is to use the Visual C++ 5.0 project files under the "visualc" directory. Just open (or double−click on) the "fltk.dsw" file to get the whole shebang.

The second method is to use a GNU−based development tool with the files in the "makefiles" directory. To build using one of these tools simply copy the appropriate makeinclude and config files to the main directory and do a make:

```
copy makefiles\Makefile.<env> Makefile
make
```
### **Using the Visual C++ DLL Library**

The "fltkdll.dsp" project file builds a DLL−version of the FLTK library. Because of name mangling differences between PC compilers (even between different versions of Visual C++!) you can only use the DLL that is generated with the same version compiler that you built it with.

When compiling an application or DLL that uses the FLTK DLL, you will need to define the FL DLL preprocessor symbol to get the correct linkage commands embedded within the FLTK header files.

## **Building FLTK Under OS/2**

The current OS/2 build requires XFree86 for OS/2 to work. A native Presentation Manager version has not been implemented yet (volunteers are welcome!).

The current set of Makefiles/configuration failes assumes that EMX 0.9d and libExt (from [posix2.sourceforge.net](http://posix2.sourceforge.net)) is installed.

To build the XFree86 version of FLTK for OS/2, copy the appropriate makeinclude and config files to the main directory and do a make:

```
copy makefiles\Makefile.os2x Makefile
make
```
## <span id="page-12-0"></span>**Internet Resources**

FLTK is available on the 'net in a bunch of locations:

*WWW* 

<http://www.fltk.org>

*FTP* 

[California, USA \(ftp.fltk.org\)](ftp://ftp.fltk.org/pub/fltk) [Maryland, USA \(ftp2.fltk.org\)](ftp://ftp2.fltk.org/pub/fltk) [Espoo, Finland \(ftp.funet.fi\)](ftp://ftp.funet.fi/pub/mirrors/ftp.fltk.org/pub/fltk) [Germany \(linux.mathematik.tu−darmstadt.de\)](ftp://linux.mathematik.tu-darmstadt.de/pub/linux/mirrors/misc/fltk) [Austria \(gd.tuwien.ac.at\)](ftp://gd.tuwien.ac.at/hci/fltk)

*EMail*

[fltk@fltk.org](mailto:fltk@fltk.org) [see instructions below] [fltk−bugs@fltk.org](mailto:fltk-bugs@fltk.org) [for reporting bugs]

To send a message to the FLTK mailing list ("fltk@fltk.org") you must first join the list. Non−member submissions are blocked to avoid problems with unsolicited email.

To join the FLTK mailing list, send a message to "majordomo@fltk.org" with "subscribe fltk" in the message body. A digest of this list is available by subscribing to the "fltk−digest" mailing list.

## **Reporting Bugs**

To report a bug in FLTK, send an email to "fltk−bugs@fltk.org". Please include the FLTK version, operating system & version, and compiler that you are using when describing the bug or problem.

For general support and questions, please use the FLTK mailing list at "fltk@fltk.org".

#### FLTK 1.0.11 Programming Manual

# <span id="page-14-0"></span>**2 − FLTK Basics**

This chapter will teach you the basics of compiling programs that use FLTK.

## **Naming**

All public symbols in FLTK start with the characters 'F' and 'L':

- Functions are either Fl::foo() or fl\_foo().
- Class and type names are capitalized: Fl\_Foo.
- [Constants and enumerations](#page-240-0) are uppercase: FL\_FOO.
- All header files start with  $\langle$ FL/...>.

### **Header Files**

The proper way to include FLTK header files is:

```
#include <FL/Fl_xyz.H>
```
**Microsoft Windows developers please note:** case \*is\* significant under other operating systems, and the C standard uses the forward slash (*/*) to separate directories. *Do not do any of the following:* 

#include <FL\Fl\_xyz.H> #include <fl/fl\_xyz.h> #include <Fl/fl\_xyz.h>

## <span id="page-15-0"></span>**Compiling Programs with Standard Compilers**

Under UNIX (and under Microsoft Windows when using the GNU development tools) you will probably need to tell the compiler where to find the header files. This is usually done using the −I option:

```
CC −I/usr/local/include ...
gcc −I/usr/local/include ...
```
Similarly, when linking your application you will need to tell the compiler to use the FLTK library:

```
CC ... −L/usr/local/lib −lfltk −lXext −lX11 −lm
gcc ... −L/usr/local/lib −lfltk −lXext −lX11 −lm
```
## **Compiling Programs with Microsoft Visual C++**

In Visual C++ you will need to tell the compiler where to find the FLTK header files. This can be done by selecting "Settings" from the "Project" menu and then changing the "Preprocessor" settings under the "C/C++" tab. You will also need to add the FLTK and WinSock (WSOCK32.LIB) libraries to the "Link" settings.

You can build your Microsoft Windows applications as Console or WIN32 applications. If you want to use the standard C main() function as the entry point, FLTK includes a WinMain() function that will call your main() function for you.

*Note: The Visual C++ 5.0 optimizer is known to cause problems with many programs. We only recommend using the "Favor Small Code" optimization setting.* The Visual C++ 6.0 optimizer seems to be much better and can be used with the "optimized for speed" setting.

## **Writing Your First FLTK Program**

All programs must include the file  $\langle FL/F1.H \rangle$ . In addition the program must include a header file for each FLTK class it uses. Listing 1 shows a simple "Hello, World!" program that uses FLTK to display the window.

```
Listing 1 − "hello.cxx"
#include <FL/Fl.H>
#include <FL/Fl_Window.H>
#include <FL/Fl_Box.H>
int main(int argc, char **argv) {
  Fl_Window *window = new Fl_Window(300,180);
  FL_Box * box = new FL_Box(20, 40, 260, 100, "Hello, World!"); box−>box(FL_UP_BOX);
   box−>labelsize(36);
   box−>labelfont(FL_BOLD+FL_ITALIC);
   box−>labeltype(FL_SHADOW_LABEL);
   window−>end();
   window−>show(argc, argv);
   return Fl::run();
}
```
After including the required header files, the program then creates a window:

[Fl\\_Window](#page-214-0) \*window = new Fl\_Window(300,180);

and a box with the "Hello, World!" string in it:

 $FL_Box * box = new F1_Box(20, 40, 260, 100, "Hello, World!");$ 

Next, we set the type of box and the size, font, and style of the label:

```
box−>box(FL_UP_BOX);
box−>labelsize(36);
box−>labelfont(FL_BOLD+FL_ITALIC);
box−>labeltype(FL_SHADOW_LABEL);
```
Finally, we show the window and enter the FLTK event loop:

```
>end</u>();
>show(argc, argv);
Fl::run();
```
The resulting program will display the window below. You can quit the program by closing the window or pressing the ESCape key.

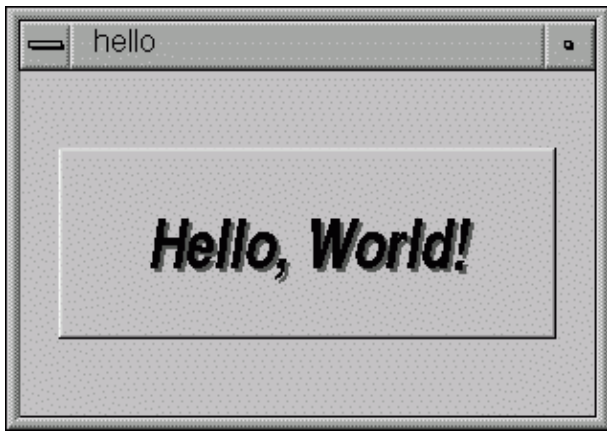

#### **Creating the Widgets**

The widgets are created using the C++ new operator. For most widgets the arguments to the constructor are:

Fl\_Widget(x, y, width, height, label)

The x and y parameters determine where the widget or window is placed on the screen. In FLTK the top left corner of the window or screen is the origin (i.e.  $x = 0$ ,  $y = 0$ ) and the units are in pixels.

The width and height parameters determine the size of the widget or window in pixels. The maximum widget size is typically governed by the underlying window system or hardware.

label is a pointer to a character string to label the widget with or NULL. If not specified the label defaults to NULL. The label string must be in static storage such as a string constant because FLTK does not make a copy of it  $-$  it just uses the pointer.

### **Get/Set Methods**

box−>box(FL\_UP\_BOX) sets the type of box the Fl\_Box draws, changing it from the default of FL\_NO\_BOX, which means that no box is drawn. In our "Hello, World!" example we use FL\_UP\_BOX, which means that a raised button border will be drawn around the widget. You can learn more about boxtypes in Chapter 3.

You could examine the boxtype in by doing box−>box(). Fltk uses method name overloading to make short names for get/set methods. A "set" method is always of the form "void name(type)", and a "get" method is always of the form "type name() const".

### **Redrawing After Changing Attributes**

Almost all of the set/get pairs are very fast, short inline functions and thus very efficient. However, *the "set" methods do not call redraw()* – you have to call it yourself. This greatly reduces code size and execution time. The only common exception is value() which calls redraw() if necessary.

### **Labels**

All widgets support labels. In the case of window widgets, the label is used for the label in the title bar. Our example program calls the [labelfont](#page-210-0), [labelsize](#page-210-0), and [labeltype](#page-210-0) methods.

The labelfont method sets the typeface and style that is used for the label, which for this example we are using FL\_BOLD and FL\_ITALIC. You can also specify typefaces directly.

The labelsize method sets the height of the font in pixels.

The labeltype method sets the type of label. FLTK supports normal, embossed, shadowed, symbol, and image labels internally, and more types can be added as desired.

A complete list of all label options can be found in [Chapter 3.](#page-23-0)

### **Showing the Window**

The show() method shows the widget or window. For windows you can also provide the command−line arguments to allow users to customize the appearance, size, and position of your windows.

### **The Main Event Loop**

FLTK provides the  $F1:run()$  method to enter a standard event processing loop. This is equivalent to the following code:

while (Fl::wait());

Fl::run() does not return until all of the windows under FLTK control are closed by the user or your program.

# <span id="page-18-0"></span>**3 − Common Widgets and Attributes**

This chapter describes many of the widgets that are provided with FLTK and covers how to query and set the standard attributes.

### **Buttons**

FLTK provides many types of buttons:

- [Fl\\_Button](#page-113-0) A standard push button.
- [Fl\\_Check\\_Button](#page-119-0) A button with a check box.
- [Fl\\_Light\\_Button](#page-152-0) A push button with a light.
- [Fl\\_Repeat\\_Button](#page-178-0) − A push button that repeats when held.
- [Fl\\_Return\\_Button](#page-179-0) A push button that is activated by the Enter key.
- [Fl\\_Round\\_Button](#page-181-0) − A button with a check circle.

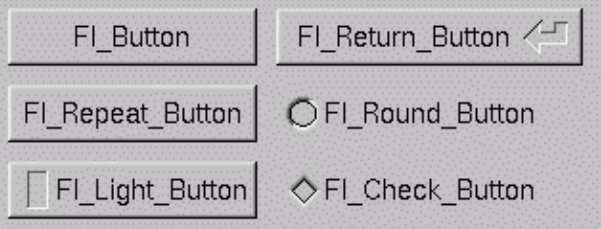

For all of these buttons you just need to include the corresponding  $\leq F\text{L/Fl}_x$ yz\_Button.H> header file. The constructor takes the bounding box of the button and optionally a label string:

#### 3 − Common Widgets and Attributes 13

```
Fl_Button *button = new Fl_Button(x, y, width, height, "label");
F1_Light_Button *lbutton = new F1_Light_Button(x, y, width, height);
F1_Round_Button *rbutton = new F1_Round_Button(x, y, width, height, "label");
```
Each button has an associated  $\pm$ ype() which allows it to behave as a push button, toggle button, or radio button:

```
button−>type(0);
lbutton−>type(FL_TOGGLE_BUTTON);
rbutton−>type(FL_RADIO_BUTTON);
```
For toggle and radio buttons, the [value\(\)](#page-114-0) method returns the current button state ( $0 = \text{off}$ ,  $1 = \text{on}$ ). The set() and clear() methods can be used on toggle buttons to turn a toggle button on or off, respectively. Radio buttons can be turned on with the  $\frac{\text{setonly}}{\text{method}}$ ; this will also turn off other radio buttons in the same group.

## **Text**

FLTK provides several text widgets for displaying and receiving text:

- [Fl\\_Input](#page-143-0) − A standard one–line text input field.
- [Fl\\_Output](#page-172-0) − A standard one−line text output field.
- [Fl\\_Multiline\\_Input](#page-170-0) − A standard multi–line text input field.
- [Fl\\_Multiline\\_Output](#page-171-0) − A standard multi-line text output field.

The Fl\_Output and Fl\_Multiline\_Output widgets allow the user to copy text from the output field but not change it.

The <u>[value\(\)](#page-145-0)</u> method is used to get or set the string that is displayed:

```
Fl_Input * input = new Fl_Input(x, y, width, height, "label");input−>value("Now is the time for all good men...");
```
The string is copied to the widget's own storage when you set the value() of the widget.

## **Valuators**

Unlike text widgets, valuators keep track of numbers instead of strings. FLTK provides the following valuators:

- [Fl\\_Counter](#page-126-0) A widget with arrow buttons that shows the current value.
- [Fl\\_Dial](#page-127-0) A round knob.
- [Fl\\_Roller](#page-180-0) An SGI–like dolly widget.
- [Fl\\_Scrollbar](#page-185-0) A standard scrollbar widget.
- [Fl\\_Slider](#page-191-0) A scrollbar with a knob.
- [Fl\\_Value\\_Slider](#page-206-0) − A slider that shows the current value.

<span id="page-20-0"></span>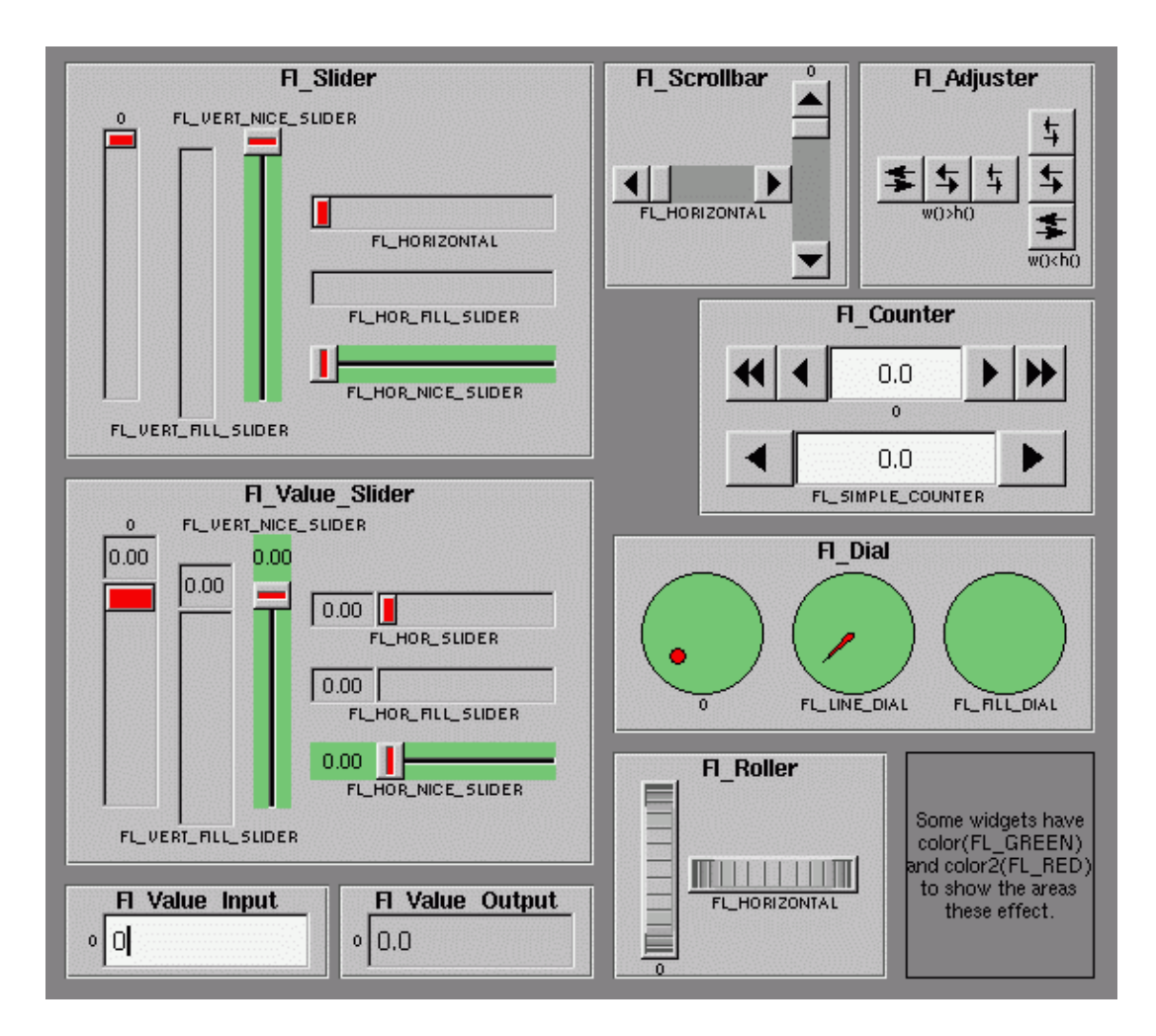

The  $value()$  method gets and sets the current value of the widget. The  $minimm()$  and  $maximm()$ methods set the range of values that are reported by the widget.

## **Groups**

The Fl\_Group widget class is used as a general purpose "container" widget. Besides grouping radio buttons, the groups are used to encapsulate windows, tabs, and scrolled windows. The following group classes are available with FLTK:

- [Fl\\_Double\\_Window](#page-129-0) − A double–buffered window on the screen.
- [Fl\\_Gl\\_Window](#page-134-0) An OpenGL window on the screen.
- [Fl\\_Group](#page-138-0) The base container class; can be used to group any widgets together.
- [Fl\\_Scroll](#page-182-0) A scrolled window area.
- [Fl\\_Tabs](#page-193-0) Displays child widgets as tabs.
- [Fl\\_Window](#page-214-0) A window on the screen.

## **Setting the Size and Position of Widgets**

The size and position of widgets is usually set when you create them. You can access them with the  $x( )$ ,  $y($ ,  $w($ ), and h() methods.

<span id="page-21-0"></span>You can change the size and position by using the position  $($ ), resize $($ ), and size $($ ) methods:

```
button−>position(x, y);
group−>resize(x, y, width, height);
window−>size(width, height);
```
If you change a widget's size or position after it is displayed you will have to call redraw() on the widget's parent.

## **Colors**

FLTK stores the colors of widgets as an 8−bit number that is an index into a color palette of 256 colors. This is *not* the X or WIN32 colormap, but instead is an internal table with fixed contents.

There are symbols for naming some of the more common colors:

- FL\_BLACK (this is the default label color)
- FL\_RED
- FL\_GREEN
- FL\_YELLOW
- FL\_BLUE
- FL\_MAGENTA
- FL\_CYAN
- FL WHITE (this is the default background color of text widgets)
- FL\_GRAY (this is the default background color of most widgets)

```
The widget color can be set using the color() method:
```

```
button−>color(FL_RED);
```
Similarly, the label color can be set using the labelcolor() method:

```
button−>labelcolor(FL_WHITE);
```
## **Box Types**

The type Fl\_Boxtype stored and returned in [Fl\\_Widget::box\(\)](#page-209-0) is an enumeration defined in [<Enumerations.H>](#page-240-0):

#### FLTK 1.0.11 Programming Manual

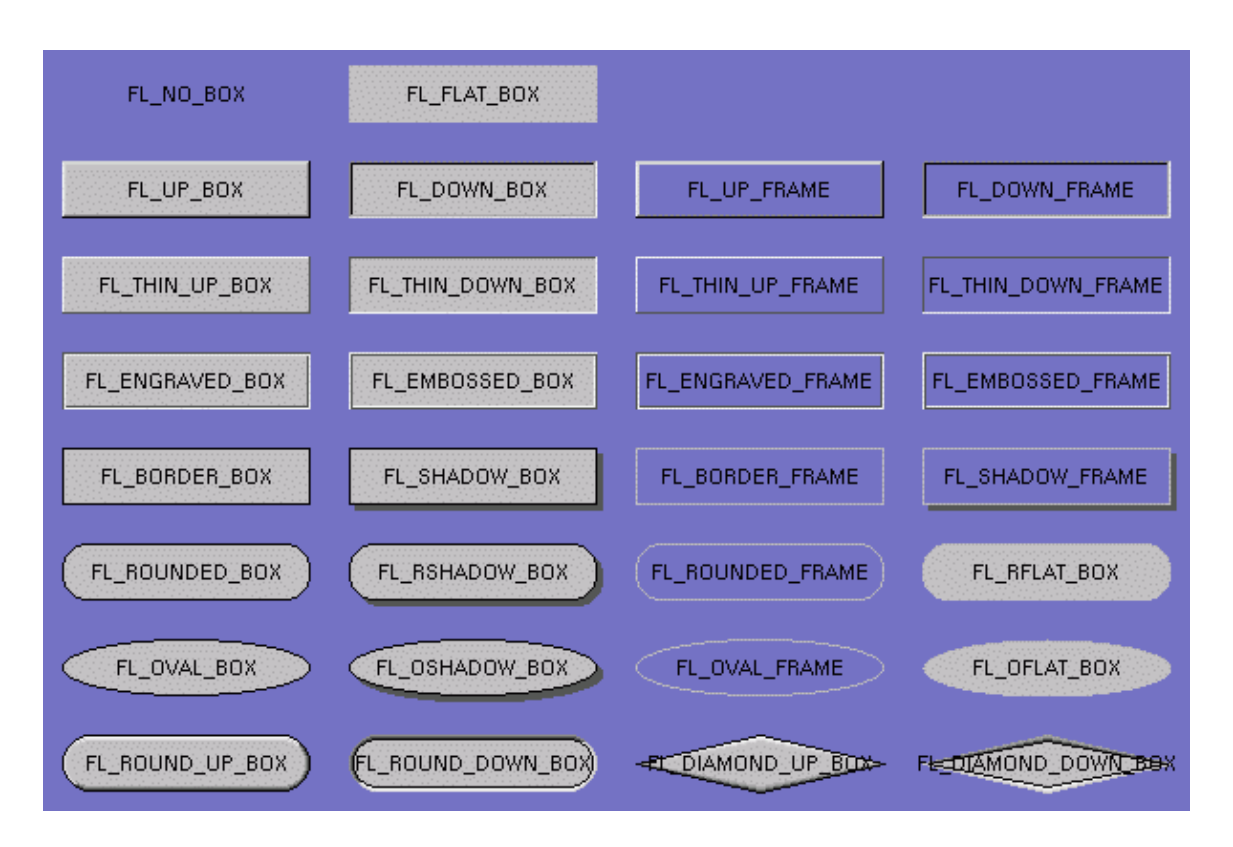

FL\_NO\_BOX means nothing is drawn at all, so whatever is already on the screen remains. The FL... FRAME types only draw their edges, leaving the interior unchanged. In the above diagram the blue color is the area that is not drawn by the box.

#### **Making your own Boxtypes**

*Warning: this interface may change in future versions of fltk!*

You can define your own boxtypes by making a small function that draws the box and adding it to the table of boxtypes.

#### **The Drawing Function**

The drawing function is passed the bounding box and background color for the widget:

```
void xyz_draw(int x, int y, int w, int h, Fl_Color c) {
...
}
```
A simple drawing function might fill a rectangle with the given color and then draw a black outline:

```
void xyz_draw(int x, int y, int w, int h, Fl_Color c) {
   fl_color(c);
  f1\_rectf(x, y, w, h); fl_color(FL_BLACK);
 fl\_rect(x, y, w, h);}
```
#### <span id="page-23-0"></span>**Adding Your Box Type**

The  $F1:set\_boxtype($  ) method adds or replaces the specified box type:

```
#define XYZ_BOX FL_FREE_BOXTYPE
Fl::set_boxtype(XYZ_BOX, xyz_draw, 1, 1, 2, 2);
```
The last 4 arguments to  $FL:iset\_boxtype()$  are the offsets for the bounding box that should be subtracted when drawing the label inside the box.

## **Labels and Label Types**

```
The label(), align(), labelfont(), labelsize(), and labeltype() methods control the
labeling of widgets.
```
### **label()**

The label() method sets the string that is displayed for the label. For the FL\_SYMBOL\_LABEL and image label types the string contains the actual symbol or image data.

### **align()**

The align() method positions the label. The following constants are defined (they may be OR'd together as needed):

- FL\_ALIGN\_CENTER − center the label in the widget.
- FL\_ALIGN\_TOP − align the label at the top of the widget.
- FL\_ALIGN\_BOTTOM align the label at the bottom of the widget.
- FL\_ALIGN\_LEFT align the label to the left of the widget.
- FL\_ALIGN\_RIGHT − align the label to the right of the widget.
- FL\_ALIGN\_INSIDE − align the label inside the widget.
- FL\_ALIGN\_CLIP − clip the label to the widget's bounding box.
- FL\_ALIGN\_WRAP wrap the label text as needed.

### **labeltype()**

The labeltype() method sets the type of the label. The following standard label types are included:

- FL\_NORMAL\_LABEL draws the text.
- FL\_NO\_LABEL does nothing
- FL\_SYMBOL\_LABEL draws "@xyz" labels, see " [Symbol Labels"](#page-24-0)
- FL\_SHADOW\_LABEL − draws a drop shadow under the text
- FL\_ENGRAVED\_LABEL − draws edges as though the text is engraved
- FL\_EMBOSSED\_LABEL draws edges as thought the text is raised

To make bitmaps or pixmaps you use a method on the  $F1$  Bitmap or Fl Pixmap objects.

#### <span id="page-24-0"></span>**Making Your Own Label Types**

*Warning: this interface is changing in FLTK 2.0!*

Label types are actually indexes into a table of functions that draw them. The primary purpose of this is to let you reuse the label() pointer as a pointer to arbitrary data such as a bitmap or pixmap. You can also use this to draw the labels in ways inaccessible through the  $f1$  font mechanisim (e.g. FL\_ENGRAVED\_LABEL) or with program−generated letters or symbology.

#### **Label Type Functions**

To setup your own label type you will need to write two functions to draw and measure the label. The draw function is called with a pointer to a  $F1$  Label structure containing the label information, the bounding box for the label, and the label alignment:

```
void xyz_draw(Fl_Label *label, int x, int y, int w, int h, Fl_Align align) {
...
}
```
The label should be drawn *inside* this bounding box, even if FL\_ALIGN\_INSIDE is not enabled. The function is not called if the label value is NULL.

The measure function is called with a pointer to a  $F1$  Label structure and references to the width and height:

```
void xyz_measure(Fl_Label *label, int &w, int &h) {
...
}
```
It should measure the size of the label and set w and h to the size it will occupy.

#### **Adding Your Label Type**

The  $F1:set\_label$  type method creates a label type using your draw and measure functions:

```
#define XYZ_LABEL FL_FREE_LABELTYPE
Fl::set_labeltype(XYZ_LABEL, xyz_draw, xyz_measure);
```
The label type number n can be any integer value starting at the constant FL\_FREE\_LABELTYPE. Once you have added the label type you can use the labeltype() method to select your label type.

The  $F1:set_labeltype$  method can also be used to overload an existing label type such as FL NORMAL LABEL.

#### **Symbol Labels**

The FL\_SYMBOL\_LABEL label type uses the label() string to look up a small drawing procedure in a hash table. For historical reasons the string always starts with '@'; if it starts with something else (or the symbol is not found) the label is drawn normally:

#### FLTK 1.0.11 Programming Manual

<span id="page-25-0"></span>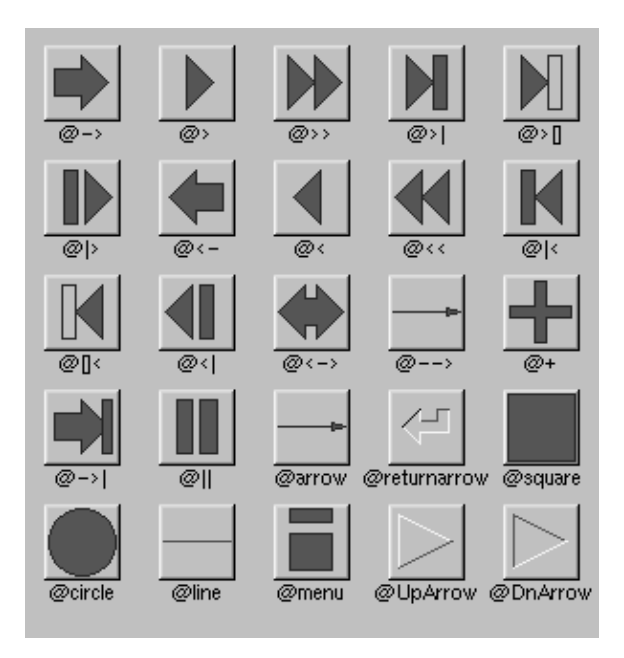

The @ sign may be followed by the following optional "formatting" characters, in this order:

- '#' forces square scaling, rather than distortion to the widget's shape.
- +[1−9] or −[1−9] tweaks the scaling a little bigger or smaller.
- [1−9] − rotates by a multiple of 45 degrees. '6' does nothing, the others point in the direction of that key on a numeric keypad.

## **Callbacks**

Callbacks are functions that are called when the value of a widget changes. A callback function is sent a Fl\_Widget pointer of the widget that changed and optionally a pointer to data of some sort:

```
void xyz_callback(Fl_Widget *w, void *data) {
...
}
```
The callback() method sets the callback function for a widget. You can optionally pass a pointer to some data needed for the callback:

```
int xyz_data;
button−>callback(xyz_callback, data);
```
Normally callbacks are performed only when the value of the widget changes. You can change this using the [when\(\)](#page-211-0) method:

```
button−>when(FL_WHEN_NEVER);
button−>when(FL_WHEN_CHANGED);
button−>when(FL_WHEN_RELEASE);
button−>when(FL_WHEN_RELEASE_ALWAYS);
button−>when(FL_WHEN_ENTER_KEY);
button−>when(FL_WHEN_ENTER_KEY_ALWAYS);
button−>when(FL_WHEN_CHANGED | FL_WHEN_NOT_CHANGED);
```
## <span id="page-26-0"></span>**Shortcuts**

Shortcuts are key sequences that activate widgets (usually buttons or menu items). The shortcut() method sets the shortcut for a widget:

```
button−>shortcut(FL_Enter);
button−>shortcut(FL_SHIFT + 'b');
button−>shortcut(FL_CTRL + 'b');
button−>shortcut(FL_ALT + 'b');
button−>shortcut(FL_CTRL + FL_ALT + 'b');
button−>shortcut(0); // no shortcut
```
The shortcut value is the key event value (the ASCII value or one of the special keys like  $FL$   $Enter$ ) combined with any modifiers (like shift, alt, and control).

#### FLTK 1.0.11 Programming Manual

# <span id="page-28-0"></span>**4 − Designing a Simple Text Editor**

This chapter takes you through the design of a simple FLTK−based text editor.

### **Determining the Goals of the Text Editor**

Since this will be the first big project you'll be doing with FLTK, lets define what we want our text editor to do:

- 1. Menubar/menus for all functions.
- 2. Edit a single text file.
- 3. Load from a file.
- 4. Save to a file.
- 5. Cut/copy/delete/paste functions.
- 6. Search and replace functions.
- 7. Keep track of when the file has been changed.

## **Designing the Main Window**

Now that we've outlined the goals for our editor, we can begin with the design of our GUI. Obviously the first thing that we need is a window:

```
Fl_Window *window;
window = new Fl_Window(640, 480, "Text Editor");
```
## <span id="page-29-0"></span>**Variables**

Our text editor will need some global variables to keep track of things:

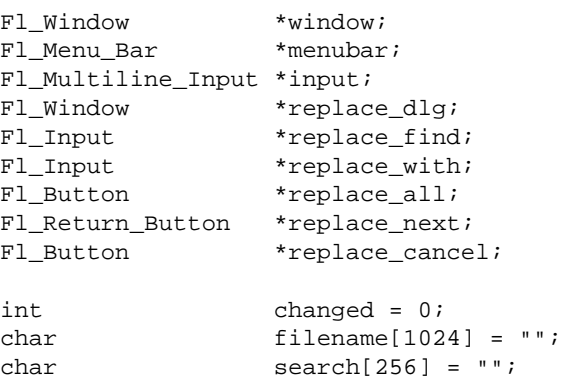

The window variable is our top−level window described previously. We'll cover the other variables as we build the application.

## **Menubars and Menus**

The first goal requires us to use a menubar and menus that define each function the editor needs to perform. The  $F1$  Menu Item structure is used to define the menus and items in a menubar:

```
Fl_Menu_Item menuitems[] = {
   { "&File", 0, 0, 0, FL_SUBMENU },
     \{ "&New", FL\_ALT + 'n', FL\_callback *)new\_cb \},
     \{ "&Open...", FL_ALT + 'o', (Fl_{calable} * )open\_cb, 0, FL_{MEN}DIVIDER \},\{ "&Save", FL_ALT + 's', \{ Fl_Callback *)save_cb \},
      { "Save &As...", FL_ALT + FL_SHIFT + 's', (Fl_Callback *)saveas_cb, 0, FL_MENU_DIVIDER },
     { \nightharpoonup \text{``\&Quit''}, \text{ FL\_ALT + 'q', (Fl\_Callback *)} \nightharpoonup \},
     { 0 },
  { " \& Edit", 0, 0, 0, FL_SUBMENU },
     \{ "&Undo", FL\_ALT + 'z', FL\_Callback *)undo_cb, 0, FL\_MENU\_DIVIDER \},
     \{ "Cu&t", FL_ALT + 'x', (Fl_{calback} * )cut_{ch} },
    {\n\{\n\quad "&Copy", FL ALT + 'c', (Fl Callback *)copy cb {\n\cdot}{ "&Paste", FL_ALT + 'v', (Fl_Callback *)paste_cb },<br>{ "&Delete", 0, (Fl_Callback *)delete_cb },
                      0, (Fl_Callback *)delete_cb \},
     { 0 },
   { "&Search", 0, 0, 0, FL_SUBMENU },
     \{ "&Find...", FL_ALT + 'f', (Fl_Callback *)find_cb \},<br>\{ "F&ind Again", FL_ALT + 'g', (Fl_Callback *)find2_cb \}FL\_ALT + 'g', FL\_Callback *)find2\_cb },
     { "&Replace...", FL_ALT + 'r', (Fl_Callback *)replace_cb },
      { "Re&place Again", FL_ALT + 't', (Fl_Callback *)replace2_cb },
     { 0 },
   { 0 }
};
```
Once we have the menus defined we can create the  $F1$  Menu Bar widget and assign the menus to it with:

Fl\_Menu\_Bar \*menubar = new Fl\_Menu\_Bar(0, 0, 640, 30); menubar−>menu(menuitems);

<span id="page-30-0"></span>We'll define the callback functions later.

## **Editing the Text**

To keep things simple our text editor will use the  $FL$  Multiline Input widget to edit the text:

```
F1_Multiline_Input * input = new Fl_Multiline_Input(0, 30, 640, 450);
```
So that we can keep track of changes to the file, we also want to add a "changed" callback:

input−>callback(changed\_cb); input−>when(FL\_WHEN\_CHANGED);

Finally, we want to use a mono−spaced font like FL\_COURIER:

input−>textfont(FL\_COURIER);

## **The Replace Dialog**

We can use the FLTK convenience functions for many of the editor's dialogs, however the replace dialog needs its own custom window. To keep things simple we will have a "find" string, a "replace" string, and "replace all", "replace next", and "cancel" buttons. The strings are just Fl\_Input widgets, the "replace all" and "cancel" buttons are Fl\_Button widgets, and the "replace next " button is a Fl\_Return\_Button widget:

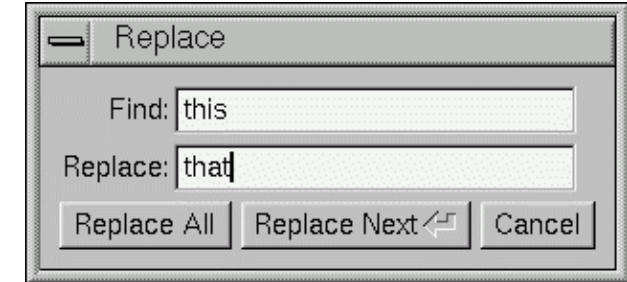

```
Fl_Window *replace_dlg = new Fl_Window(300, 105, "Replace");
Fl_Input *replace_find = new Fl_Input(70, 10, 200, 25, "Find:");
Fl_Input *replace_with = new Fl_Input(70, 40, 200, 25, "Replace:");
F1_Button *replace_all = new Fl_Button(10, 70, 90, 25, "Replace All");
Fl_Button *replace_next = new Fl_Button(105, 70, 120, 25, "Replace Next");
Fl_Button *replace_cancel = new Fl_Button(230, 70, 60, 25, "Cancel");
```
## **Callbacks**

Now that we've defined the GUI components of our editor, we need to define our callback functions.

### **changed\_cb()**

This function will be called whenever the user changes any text in the input widget:

```
void changed_cb(void) {
  set changed(1);
```
}

The set\_changed() function is one that we will write to set the changed status on the current file. We're doing it this way because some of the other callbacks will set the changed status to 0, and also because we want to show the changed status in the window's title bar.

### **copy\_cb()**

This callback function will call <u>input−>copy()</u> to copy the currently selected text to the clipboard:

```
void copy_cb(void) {
   input−>copy();
}
```
### **cut\_cb()**

This callback function will call <u>[input−>copy\(\)](#page-150-0)</u> to copy the currently selected text to the clipboard and then [input−>cut\(\)](#page-150-0) to delete it:

```
void cut_cb(void) {
   input−>copy();
   input−>cut();
}
```
### **delete\_cb()**

This callback function will call <u>input–>cut()</u> to delete the selected text:

```
void delete_cb(void) {
   input−>cut();
}
```
## **find\_cb()**

This callback function asks for a search string using the  $f_1$  input() convenience function and then calls the find2\_cb() function to find the string:

```
void find_cb(void) {
   const char *val;
   val = fl_input("Search String:", search);
  if \{val \} := NULL) \{ // User entered a string − go find it!
     strcpy(search, val);
    find2_cb();
   }
}
```
## **find2\_cb()**

This function will find the next occurrence of the search string. If the search string is blank then we want to pop up the search dialog:

```
void find2_cb(void) {
   const char *val, *found;
  int pos;
  if (search[0] == '\0') {
     // Search string is blank; get a new one...
    find_cb();
     return;
   }
   val = input−>value() + input−>mark();
  found = str(val, search);
  if (found != NULL) {
     // Found a match; update the position and mark...
     pos = input−>mark() + found − val;
     input−>position(pos, pos + strlen(search));
   }
  else fl_alert("No occurrences of \'%s\' found!", search);
}
```
If the search string cannot be found we use the  $f1$  alert() convenience function to display a message to that effect.

#### **new\_cb()**

This callback function will clear the input widget and current filename. It also calls the check\_save() function to give the user the opportunity to save the current file first as needed:

```
void new_cb(void) {
   if (changed)
     if (!check_save()) return;
  filename[0] = \sqrt{0'i} input−>value("");
   set_changed(0);
}
```
#### **open\_cb()**

This callback function will ask the user for a filename and then load the specified file into the input widget and current filename. It also calls the check\_save() function to give the user the opportunity to save the current file first as needed:

```
void open_cb(void) {
   char *newfile;
   if (changed)
     if (!check_save()) return;
   newfile = fl_file_chooser("Open File?", "*", filename);
   if (newfile != NULL) load_file(newfile);
}
```
We call the load\_file() function to actually load the file.

#### **paste\_cb()**

This callback function will send a FL\_PASTE message to the input widget using the [Fl::paste\(\)](#page-235-0) method:

```
void paste_cb(void) {
   Fl::paste(*input);
}
```
#### **quit\_cb()**

The quit callback will first see if the current file has been modified, and if so give the user a chance to save it. It then hides the main window:

```
void quit_cb(void) {
   if (changed)
    if (!check_save())
       return;
   window−>hide();
}
```
### **replace\_cb()**

The replace callback just shows the replace dialog:

```
void replace_cb(void) {
   replace_dlg−>show();
}
```
#### **replace2\_cb()**

This callback will replace the next occurence of the replacement string. If nothing has been entered for the replacement string, then the replace dialog is displayed instead:

```
void replace2_cb() {
   const char *find, *val, *found;
   int pos;
  find = replace_find->value();
  if (find[0] == ' \ 0') {
     // Search string is blank; get a new one...
     replace_dlg−>show();
     return;
   }
  val = input->value() + input->position();
  found = str(val, find);
   if (found != NULL) {
     // Found a match; update the position and replace text...
     pos = input−>position() + found − val;
     input−>replace(pos, pos + strlen(find), replace_with−>value());
     input−>position(pos + strlen(replace_with−>value()));
   }
  else fl_alert("No occurrences of \'%s\' found!", find);
```
}

### **replall\_cb()**

This callback will replace all occurences of the search string in the file:

```
void replall_cb() {
   const char *find, *val, *found;
   int pos;
   int times;
  find = replace_find->value();
  if (find[0] == '\0') {
    // Search string is blank; get a new one...
    replace_dlg−>show();
     return;
   }
   input−>position(0);
   times = 0;
   // Loop through the whole string
   do {
    val = input−>value() + input−>position();
    found = strstr(val, find);
    if (found != NULL) \{ // Found a match; update the position and replace text...
       times ++;
       pos = input−>position() + found − val;
       input−>replace(pos, pos + strlen(find), replace_with−>value());
       input−>position(pos + strlen(replace_with−>value()));
     }
  \} while (found != NULL);
   if (times > 0) fl_message("Replaced %d occurrences.", times);
  else fl_alert("No occurrences of \'%s\' found!", find);
}
```
#### **replcan\_cb()**

This callback just hides the replace dialog:

```
void replcan_cb() {
  replace_dlg−>hide();
}
```
#### **save\_cb()**

This callback saves the current file. If the current filename is blank it calls the "save as" callback:

```
void save_cb(void) {
  if (filename[0] == '\0') {
    // No filename − get one!
    saveas_cb();
    return;
   }
   else save_file(filename);
```
}

<span id="page-35-0"></span>The save file() function saves the current file to the specified filename.

#### **saveas\_cb()**

This callback asks the user for a filename and saves the current file:

```
void saveas_cb(void) {
   char *newfile;
  newfile = fl_file_chooser("Save File As?", "*", filename);
  if (newfile != NULL) save file(newfile);
}
```
The save\_file() function saves the current file to the specified filename.

#### **undo\_cb()**

The undo callback just calls the  $undo()$  method:

```
void undo_cb(void) {
   input−>undo();
}
```
### **Other Functions**

Now that we've defined the callback functions, we need our support functions to make it all work:

#### **check\_save()**

This function checks to see if the current file needs to be saved. If so, it asks the user if they want to save it:

```
int check_save(void) {
   if (!changed) return 1;
   if (fl_ask("The current file has not been saved.\n"
              "Would you like to save it now?")) {
     // Save the file...
     save_cb();
    return !changed;
   }
   else return (1);
}
```
#### **load\_file()**

This function loads the specified file into the input widget:

```
void load_file(char *newfile) {
  FILE *fp;
   char buffer[8192];
   int nbytes;
```
```
 int pos;
   input−>value("");
  fp = fopen(newfile, 'r);
  if (fp != NULL) {
     // Was able to open file; let's read from it...
     strcpy(filename, newfile);
    pos = 0;while ((nbytes = fread(buffer, 1, sizeof(buffer), fp)) > 0) {
       input−>replace(pos, pos, buffer, nbytes);
       pos += nbytes;
     }
     fclose(fp);
     input−>position(0);
     set_changed(0);
   } else {
     // Couldn't open file − say so...
     fl_alert("Unable to open \'%s\' for reading!");
   }
}
```
When loading the file we use the <u>[input−>replace\(\)](#page-150-0)</u> method to "replace" the text at the end of the buffer. The pos variable keeps track of the end of the buffer.

### **save\_file()**

This function saves the current buffer to the specified file:

```
void save_file(char *newfile) {
   FILE *fp;
  fp = fopen(newfile, "w");if (fp != NULL) {
    // Was able to create file; let's write to it...
     strcpy(filename, newfile);
     if (fwrite(input−>value(), 1, input−>size(), fp) < 1) {
       fl_alert("Unable to write file!");
       fclose(fp);
       return;
     }
     fclose(fp);
     set_changed(0);
   } else {
     // Couldn't open file − say so...
     fl_alert("Unable to create \'%s\' for writing!");
   }
}
```
### **set\_changed()**

This function sets the changed variable and updates the window label accordingly:

```
void set changed(int c) {
  if (c != changed) {
```

```
 char title[1024];
   char *slash;
 changed = c;if (filename[0] == \sqrt{0}) strcpy(title, "Untitled");
   else {
    slash = strrchr(filename, \frac{1}{1});
    if (slash == NULL) slash = strrchr(filename, \sqrt{\ });
    if (slash != NULL) strcpy(title, slash + 1);
     else strcpy(title, filename);
   }
   if (changed) strcat(title, " (modified)");
  window−>label(title);
 }
```
## **Compiling the Editor**

}

The complete source for our text editor can be found in the test/editor.cxx source file. Both the Makefile and Visual C++ workspace include the necessary rules to build the editor. You can also compile it using a standard compiler with:

CC −o editor editor.cxx −lfltk −lXext −lX11 −lm

As noted in [Chapter 1](#page-14-0), you may need to include compiler and linker options to tell them where to find the FLTK library. Also, the CC command may also be called gcc or c++ on your system.

Congratulations, you've just built your own text editor!

## **The Final Product**

The final editor window should look like the image on the next page.

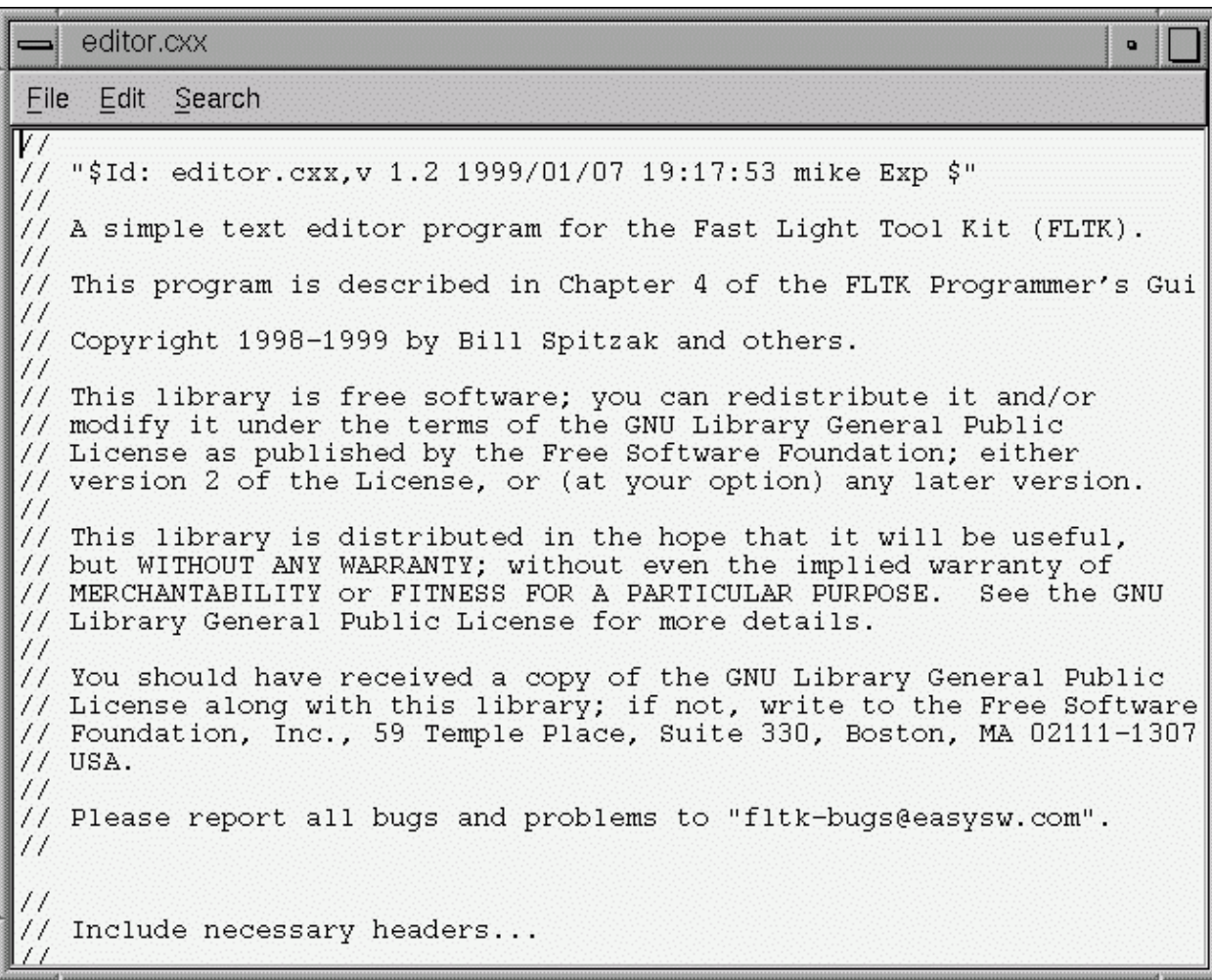

# <span id="page-40-0"></span>**5 − Drawing Things in FLTK**

This chapter covers the drawing functions that are provided with FLTK.

# **When Can You Draw Things in FLTK?**

There are only certain places you can execute drawing code in FLTK. Calling these functions at other places will result in undefined behavior!

- The most common is inside the virtual method  $FL$  Widget::draw(). To write code here, you must subclass one of the existing  $F1$  Widget classes and implement your own version of draw().
- You can also write **[boxtypes](#page-21-0)** and **labeltypes**. These are small procedures that can be called by existing Fl\_Widget::draw() methods. These "types" are identified by an 8−bit index that is stored in the widget's box() , labeltype(), and possibly other properties.
- You can call Fl Window::make current() to do incremental update of a widget. Use [Fl\\_Widget::window\(\)](#page-209-0) to find the window.

# **FLTK Drawing Functions**

To use the drawing functions you must first include the <FL/fl\_draw.H> header file. FLTK provides the following types of drawing functions:

- Clipping
- [Colors](#page-243-0)
- [Line dashes and thickness](#page-41-0)
- [Fast Shapes](#page-42-0)
- [Complex Shapes](#page-43-0)
- [Text](#page-45-0)
- [Images](#page-86-0)
- [Overlay](#page-46-0)

### **Clipping**

You can limit all your drawing to a rectangular region by calling flexible clip, and put the drawings back by using  $f1$  pop clip. This rectangle is measured in pixels (it is unaffected by the current transformation matrix).

In addition, the system may provide clipping when updating windows, this clip region may be more complex than a simple rectangle.

#### **void fl\_push\_clip(int x, int y, int w, int h)**

Intersect the current clip region with a rectangle and push this new region onto the stack.

#### **void fl\_push\_no\_clip()**

Pushes an empty clip region on the stack so nothing will be clipped.

#### <span id="page-41-0"></span>**void fl\_pop\_clip()**

Restore the previous clip region. *You must call fl\_pop\_clip()* once for every time you call fl\_clip()*. If you return to FLTK with the clip stack not empty unpredictable results occur.*

#### **int fl\_not\_clipped(int x, int y, int w, int h)**

Returns true if any of the rectangle intersects the current clip region. If this returns false you don't have to draw the object. *Under X this returns 2 if the rectangle is partially clipped, and 1 if it is entirely inside the clip region*.

#### **int fl\_clip\_box(int x, int y, int w, int h, int &X, int &Y, int &W, int &H)**

Intersect the rectangle  $x, y, w$ , h with the current clip region and returns the bounding box of the result in X,Y,W,H. Returns non−zero if the resulting rectangle is different than the original. This can be used to limit the necessary drawing to a rectangle. W and H are set to zero if the rectangle is completely outside the region.

### **Colors**

#### **void fl\_color(Fl\_Color)**

Set the color for all subsequent drawing operations. Fl\_Color is an enumeration type, and all values are in the range 0−255. This is *not* the X or WIN32 pixel, it is an index into an internal table! The table provides several general colors, a 24–entry gray ramp, and a 5x8x5 color cube. All of these are named with symbols in [<FL/Enumerations.H>](#page-243-0).

For colormapped displays, a color cell will be allocated out of  $f_{\text{1}_\text{co}1}$  or map the first time you use a color. If the colormap fills up then a least−squares algorithm is used to find the closest color.

#### **Fl\_Color fl\_color()**

Returns the last fl\_color() that was set. This can be used for state save/restore.

#### **void fl\_color(uchar r, uchar g, uchar b)**

Set the color for all subsequent drawing operations. The closest possible match to the RGB color is used. The RGB color is used directly on TrueColor displays. For colormap visuals the nearest index in the gray ramp or color cube is used.

### **Line dashes and thickness**

#### **void fl\_line\_style(int style, int width=0, char\* dashes=0)**

Set how to draw lines (the "pen"). If you change this it is your responsibility to set it back to the default with fl\_line\_style(0).

**Note:** Because of how line styles are implemented on WIN32 systems, you *must* set the line style *after* setting the drawing color. If you set the color after the line style you will lose the line style settings!

<span id="page-42-0"></span>*style* is a bitmask in which you 'or' the following values. If you don't specify a dash type you will get a solid line. If you don't specify a cap or join type you will get a system−defined default of whatever value is fastest.

• FL\_SOLID −−−−−−− • FL\_DASH − − − − • FL DOT ....... • FL\_DASHDOT − . − . • FL\_DASHDOTDOT − .. − • FL\_CAP\_FLAT • FL\_CAP\_ROUND • FL\_CAP\_SQUARE (extends past end point 1/2 line width) • FL\_JOIN\_MITER (pointed) • FL\_JOIN\_ROUND • FL\_JOIN\_BEVEL (flat)

*width* is the number of pixels thick to draw the lines. Zero results in the system–defined default, which on both X and Windows is somewhat different and nicer than 1.

*dashes* is a pointer to an array of dash lengths, measured in pixels. The first location is how long to draw a solid portion, the next is how long to draw the gap, then the solid, etc. It is terminated with a zero−length entry. A null pointer or a zero−length array results in a solid line. Odd array sizes are not supported and result in undefined behavior. *The dashes array does not work on Windows 95/98, use the dash styles instead.*

### **Fast Shapes**

These are used to draw almost all the FLTK widgets. They draw on exact pixel boundaries and are as fast as possible, and their behavior will be duplicated exactly on any platform FLTK is ported to. It is undefined whether these are affected by the transformation matrix, so you should only call these while it is the identity.

#### **void fl\_point(int x, int y)**

Draw a single pixel at the given coordinates.

#### **void fl\_rectf(int x, int y, int w, int h)**

Color a rectangle that exactly fills the given bounding box.

#### **void fl\_rectf(int x, int y, int w, int h, uchar r, uchar g, uchar b)**

Color a rectangle with "exactly" the passed  $r$ , q,b color. On screens with less than 24 bits of color this is done by drawing a solid–colored block using fl\_draw\_image() so that dithering is produced.

#### **void fl\_rect(int x, int y, int w, int h)**

Draw a 1−pixel border *inside* this bounding box.

#### **void fl\_line(int x, int y, int x1, int y1) void fl\_line(int x, int y, int x1, int y1, int x2, int y2)**

Draw one or two 1−pixel thick lines between the given points.

#### <span id="page-43-0"></span>**void fl\_loop(int x, int y, int x1, int y1, int x2, int y2) void fl\_loop(int x, int y, int x1, int y1, int x2, int y2, int x3, int y3)**

Outline a 3 or 4−sided polygon with 1−pixel thick lines.

#### **void fl\_polygon(int x, int y, int x1, int y1, int x2, int y2) void fl\_polygon(int x, int y, int x1, int y1, int x2, int y2, int x3, int y3)**

Fill a 3 or 4−sided polygon. The polygon must be convex.

#### **void fl\_xyline(int x, int y, int x1, int y1) void fl\_xyline(int x, int y, int x1, int y1, int x2) void fl\_xyline(int x, int y, int x1, int y1, int x2, int y3)**

Draw 1−pixel wide horizontal and vertical lines. A horizontal line is drawn first, then a vertical, then a horizontal.

#### **void fl\_yxline(int x, int y, int y1) void fl\_yxline(int x, int y, int y1, int x2) void fl\_yxline(int x, int y, int y1, int x2, int y3)**

Draw 1−pixel wide vertical and horizontal lines. A vertical line is drawn first, then a horizontal, then a vertical.

#### **void fl\_arc(int x, int y, int w, int h, double a1, double a2) void fl\_pie(int x, int y, int w, int h, double a1, double a2)**

High–speed ellipse sections. These functions match the rather limited circle drawing code provided by X and WIN32. The advantage over using  $f1$  arc is that they are faster because they often use the hardware, and they draw much nicer small circles, since the small sizes are often hard−coded bitmaps.

If a complete circle is drawn it will fit inside the passed bounding box. The two angles are measured in degrees counterclockwise from 3'oclock and are the starting and ending angle of the arc, a2 must be greater or equal to a1.

fl\_arc() draws a 1−pixel thick line (notice this has a different number of arguments than the fl\_arc() described below.

fl\_pie() draws a filled−in pie slice. This slice may extend outside the line drawn by fl\_arc, to avoid this use  $w - 1$  and  $h - 1$ .

### **Complex Shapes**

These functions let you draw arbitrary shapes with 2−D linear transformations. The functionality matches that found in Adobe® PostScript<sup>TM</sup>. The exact pixels that are filled is less defined than for the previous calls so that FLTK can take advantage of drawing hardware. On both X and WIN32 the transformed vertices are rounded to integers before drawing the line segments: this severely limits the accuracy of these functions for complex graphics, so use OpenGL when greater accuracy and/or performance is required.

#### **void fl\_push\_matrix() void fl\_pop\_matrix()**

Save and restore the current transformation. The maximum depth of the stack is 4.

```
void fl_scale(float x, float y) 
void fl_scale(float x) 
void fl_translate(float x, float y) 
void fl_rotate(float d) 
void fl_mult_matrix(float a, float b, float c, float d, float x, float y)
```
Concatenate another transformation onto the current one. The rotation angle is in degrees (not radians) and is counter−clockwise.

**void fl\_begin\_line() void fl\_end\_line()**

Start and end drawing 1−pixel thick lines.

**void fl\_begin\_loop() void fl\_end\_loop()**

Start and end drawing a closed sequence of 1−pixel thick lines.

```
void fl_begin_polygon() 
void fl_end_polygon()
```
Start and end drawing a convex filled polygon.

```
void fl_begin_complex_polygon() 
void fl_gap() 
void fl_end_complex_polygon()
```
Start and end drawing a complex filled polygon. This polygon may be concave, may have holes in it, or may be several disconnected pieces. Call  $f1_{qap}$  to seperate loops of the path (it is unnecessary but harmless to call  $f1$  gap() before the first vertex, after the last one, or several times in a row). For portability, you should only draw polygons that appear the same whether "even/odd" or "non−zero" winding rules are used to fill them. This mostly means that holes should be drawn in the opposite direction of the outside.

fl\_qap() should only be called between fl\_beqin\_complex\_polygon() and fl\_end\_complex\_polygon(). To outline the polygon, use fl\_begin\_loop() and replace each fl\_gap() with fl\_end\_loop();fl\_begin\_loop().

#### **void fl\_vertex(float x, float y)**

Add a single vertex to the current path.

#### **void fl\_curve(float x, float y, float x1, float y1, float x2, float y2, float x3, float y3)**

Add a series of points on a Bezier curve to the path. The curve ends (and two of the points) are at  $x, y$  and x3,y3.

#### <span id="page-45-0"></span>**void fl\_arc(float x, float y, float r, float start, float end)**

Add a series of points to the current path on the arc of a circle (you can get elliptical paths by using scale and rotate before calling this).  $x, y$  are the center of the circle, and r is its radius.  $f1$  arc() takes start and end angles that are measured in degrees counter−clockwise from 3 o'clock. If end is less than start then it draws the arc in a clockwise direction.

#### **void fl\_circle(float x, float y, float r)**

fl\_circle() is equivalent to fl\_arc( $\dots$ ,0,360) but may be faster. It must be the *only* thing in the path: if you want a circle as part of a complex polygon you must use  $f_{\text{arc}}($ ). This draws incorrectly if *the transformation is both rotated and non−square scaled.*

### **Text**

All text is drawn in the [current font.](#page-46-0) It is undefined whether this location or the characters are modified by the current transformation.

#### **void fl\_draw(const char \*, float x, float y) void fl\_draw(const char \*, int n, float x, float y)**

Draw a nul−terminated string or an array of n characters starting at the given location.

#### **void fl\_draw(const char \*, int x, int y, int w, int h, Fl\_Align)**

Fancy string drawing function which is used to draw all the labels. The string is formatted and aligned inside the passed box. Handles  $\lceil \cdot \rceil$  and  $\lceil \cdot \rceil$ , expands all other control characters to  $\lceil \cdot \rceil$  and aligns inside or against the edges of the box. See [Fl\\_Widget::align\(\)](#page-210-0) for values for align. The value FL\_ALIGN\_INSIDE is ignored, as this function always prints inside the box.

#### **void fl\_measure(const char \*, int &w, int &h)**

Measure how wide and tall the string will be when printed by the  $f_1$  draw(...align) function. If the incoming w is non−zero it will wrap to that width.

#### **int fl\_height()**

Recommended minimum line spacing for the current font. You can also just use the value of size passed to [fl\\_font\(\)](#page-46-0).

#### **int fl\_descent()**

Recommended distance above the bottom of a  $f1$  height() tall box to draw the text at so it looks centered vertically in that box.

```
float fl_width(const char*) 
float fl_width(const char*, int n) 
float fl_width(uchar)
```
Return the pixel width of a nul−terminated string, a sequence of n characters, or a single character in the

<span id="page-46-0"></span>current font.

#### **const char \*fl\_shortcut\_label(ulong)**

Unparse a shortcut value as used by [Fl\\_Button](#page-114-0) or [Fl\\_Menu\\_Item](#page-161-0) into a human–readable string like "Alt+N". This only works if the shortcut is a character key or a numbered function key. If the shortcut is zero an empty string is returned. The return value points at a static buffer that is overwritten with each call.

### **Fonts**

#### **void fl\_font(int face, int size)**

Set the current font, which is then used by the routines described above. You may call this outside a draw context if necessary to call  $f_l$  width(), but on X this will open the display.

The font is identified by a face and a size. The size of the font is measured in pixels (not "points"). Lines should be spaced size pixels apart (or more).

The face is an index into an internal table. Initially only the first 16 faces are filled in. There are symbolic names for them: FL\_HELVETICA, FL\_TIMES, FL\_COURIER, and modifier values FL\_BOLD and FL\_ITALIC which can be added to these, and FL\_SYMBOL and FL\_ZAPF\_DINGBATS . Faces greater than 255 cannot be used in Fl\_Widget labels, since it stores the index as a byte.

#### **int fl\_font() int fl\_size()**

Returns the face and size set by the most recent call to  $f_1$  font (a, b). This can be used to save/restore the font.

### **Overlays**

#### **void fl\_overlay\_rect(int x, int y, int w, int h) void fl\_overlay\_clear()**

These functions allow you to draw interactive selection rectangles without using the overlay hardware. FLTK will XOR a single rectangle outline over a window. Calling this will erase any previous rectangle (by XOR'ing it), and then draw the new one. Calling fl\_overlay\_clear() will erase the rectangle without drawing a new one.

Using this is tricky. You should make a widget with both a handle() and draw() method. draw() should call fl\_overlay\_clear() before doing anything else. Your handle() method should call window()−>make\_current() and then fl\_overlay\_rect() after FL\_DRAG events, and should call fl\_overlay\_clear() after a FL\_RELEASE event.

## **Images**

To draw images, you can either do it directly from data in your memory, or you can create  $F1$  Bitmap, [Fl\\_Image](#page-50-0), or [Fl\\_Pixmap](#page-49-0) objects. The advantage of drawing directly is that it is more intuitive, and it is faster if the image data changes more often than it is redrawn. The advantage of using the object is that FLTK will cache translated forms of the image (on X it uses a server pixmap) and thus redrawing is *much* faster.

### **Direct Image Drawing**

It is undefined whether the location or drawing of the image is affected by the current transformation, so you should only call these when it is the identity.

#### void fl draw image(const uchar  $*$ , int X, int Y, int W, int H, int  $D = 3$ , int  $LD = 0$ ) **void fl\_draw\_image\_mono(const uchar \*, int X, int Y, int W, int H, int D = 1, int LD = 0)**

Draw an 8−bit per color RGB or luminance image. The pointer points at the "r" data of the top−left pixel. Data must be in r, q, b order. X, Y are where to put the top−left corner. W and H define the size of the image. D is the delta to add to the pointer between pixels, it may be any value greater or equal to 3, or it can be negative to flip the image horizontally. LD is the delta to add to the pointer between lines (if 0 is passed it uses  $W^*$  D), and may be larger than  $W^*$  D to crop data, or negative to flip the image vertically.

It is highly recommended that you put the following code before the first show() of *any* window in your program to get rid of the dithering if possible:

Fl::visual(FL\_RGB);

Gray scale (1−channel) images may be drawn. This is done if abs(D) is less than 3, or by calling fl\_draw\_image\_mono(). Only one 8−bit sample is used for each pixel, and on screens with different numbers of bits for red, green, and blue only gray colors are used. Setting D greater than 1 will let you display one channel of a color image.

*The X version does not support all possible visuals.* If FLTK cannot draw the image in the current visual it will abort. FLTK supports any visual of 8 bits or less, and all common TrueColor visuals up to 32 bits.

**typedef void (\*fl\_draw\_image\_cb)(void \*, int x, int y, int w, uchar \*)**  void fl\_draw\_image(fl\_draw\_image\_cb, void \*, int X, int Y, int W, int H, int  $D = 3$ ) **void fl\_draw\_image\_mono(fl\_draw\_image\_cb, void \*, int X, int Y, int W, int H, int D = 1)**

Call the passed function to provide each scan line of the image. This lets you generate the image as it is being drawn, or do arbitrary decompression of stored data (provided it can be decompressed to individual scan lines easily).

The callback is called with the void  $*$  user data pointer (this can be used to point at a structure of information about the image), and the  $x, y$ , and w of the scan line desired from the image. 0,0 is the upper−left corner (*not* X,Y ). A pointer to a buffer to put the data into is passed. You must copy w pixels from scanline  $y$ , starting at pixel  $x$ , to this buffer.

Due to cropping, less than the whole image may be requested. So  $\times$  may be greater than zero, the first y may be greater than zero, and w may be less than W. The buffer is long enough to store the entire W  $*$  D pixels, this is for convienence with some decompression schemes where you must decompress the entire line at once: decompress it into the buffer, and then if  $x$  is not zero, copy the data over so the  $x'$ th pixel is at the start of the buffer.

You can assume the y's will be consecutive, except the first one may be greater than zero.

If D is 4 or more, you must fill in the unused bytes with zero.

#### <span id="page-48-0"></span>**int fl\_draw\_pixmap(char \*\*data, int X, int Y, Fl\_Color = FL\_GRAY)**

Draws XPM image data, with the top−left corner at the given position. The image is dithered on 8−bit displays so you won't lose color space for programs displaying both images and pixmaps. This function returns zero if there was any error decoding the XPM data.

To use an XPM, do:

```
#include "foo.xpm"
...
fl_draw_pixmap(foo, X, Y);
```
In the current version the XPM data is converted to 24−bit RGB color and passed through  $f1_d$  draw\_image(). This is obviously not the most efficient way to do it, and has the same visual limitations as listed above for  $f1_draw_image($ . Transparent colors are replaced by the optional Fl\_Color argument (this may change in the future).

#### **int fl\_measure\_pixmap(char \*\*data, int &w, int &h)**

An XPM image contains the dimensions in its data. This function finds and returns the width and height. The return value is non−zero if it parsed the dimensions ok, and zero if there is any problem.

### **class Fl\_Bitmap**

This object encapsulates the width, height, and bits of an X bitmap (XBM), and allows you to make an Fl Widget use a bitmap as a label, or to just draw the bitmap directly. Under X it will create an offscreen pixmap the first time it is drawn, and copy this each subsequent time it is drawn.

#### **Fl\_Bitmap(const char \*bits, int W, int H) Fl\_Bitmap(const uchar \*bits, int W, int H)**

Construct using an X bitmap. The bits pointer is simply copied to the object, so it must point at persistent storage. The two constructors are provided because various X implementations disagree about the type of bitmap data. To use an XBM file use:

```
#include "foo.xbm"
...
Fl_Bitmap bitmap = new Fl_Bitmap(foo_bits, foo_width, foo_height);
```
#### **~Fl\_Bitmap()**

The destructor will destroy any X pixmap created. It does not do anything to the bits data.

#### void draw(int x, int y, int w, int h, int  $\alpha x = 0$ , int  $\alpha y = 0$ )

 $x, y, w$ , h indicates a destination rectangle.  $\alpha x, \alpha y, w$ , h is a source rectangle. This source rectangle from the bitmap is drawn in the destination. 1 bits are drawn with the current color, 0 bits are unchanged. The source rectangle may extend outside the bitmap (i.e.  $\alpha$  and  $\alpha$ y may be negative and w and h may be bigger than the bitmap) and this area is left unchanged.

#### <span id="page-49-0"></span>**void draw(int x, int y)**

Draws the bitmap with the upper–left corner at  $x, y$ . This is the same as doing draw(x,y,this−>w,this−>h,0,0).

#### **void label(Fl\_Widget \*)**

Change the label() and the labeltype() of the widget to draw the bitmap. 1 bits will be drawn with the labelcolor() , zero bits will be unchanged. You can use the same bitmap for many widgets.

### **class Fl\_Pixmap**

This object encapsulates the data from an XPM image, and allows you to make an Fl\_Widget use a pixmap as a label, or to just draw the pixmap directly. *Under X it will create an offscreen pixmap the first time it is drawn, and copy this each subsequent time it is drawn* .

The current implementation converts the pixmap to 24–bit RGB data and uses  $\pm 1$  draw image() to draw it. Thus you will get dithered colors on an 8 bit screen.

#### **Fl\_Pixmap(char \*const\* data)**

Construct using XPM data. The data pointer is simply copied to the object, so it must point at persistent storage. To use an XPM file do:

#include <FL/Fl\_Pixmap.H> #include "foo.xpm" ... Fl\_Pixmap pixmap = new Fl\_Pixmap(foo);

#### **~Fl\_Pixmap()**

The destructor will destroy any X pixmap created. It does not do anything to the data.

#### void draw(int x, int y, int w, int h, int  $\alpha x = 0$ , int  $\alpha y = 0$ )

 $x, y, w$ , h indicates a destination rectangle.  $\alpha x, \alpha y, w$ , h is a source rectangle. This source rectangle is copied to the destination. The source rectangle may extend outside the pixmap (i.e. ox and oy may be negative and w and h may be bigger than the pixmap) and this area is left unchanged.

#### **void draw(int x, int y)**

Draws the image with the upper–left corner at  $x, y$ . This is the same as doing draw(x,y,this−>w,this−>h,0,0).

#### **void label(Fl\_Widget \*)**

Change the label() and the labeltype() of the widget to draw the pixmap. You can use the same pixmap for many widgets.

### <span id="page-50-0"></span>**class Fl\_Image**

This object encapsulates a full–color RGB image, and allows you to make an Fl\_Widget use an image as a label, or to just draw the image directly. *Under X it will create an offscreen pixmap the first time it is drawn, and copy this each subsequent time it is drawn*.

#### **Fl\_Image(const uchar \*data, int W, int H, int D = 3, int LD = 0)**

Construct using a pointer to RGB data. W and H are the size of the image in pixels. D is the delta between pixels (it may be more than 3 to skip alpha or other data, or negative to flip the image left/right). LD is the delta between lines (it may be more than  $D^*$  W to crop images, or negative to flip the image vertically). The data pointer is simply copied to the object, so it must point at persistent storage.

#### **~Fl\_Image()**

The destructor will destroy any X pixmap created. It does not do anything to the data.

#### void draw(int x, int y, int w, int h, int  $\alpha x = 0$ , int  $\alpha y = 0$ )

 $x, y, w$ , h indicates a destination rectangle.  $\alpha x, \alpha y, w$ , h is a source rectangle. This source rectangle is copied to the destination. The source rectangle may extend outside the image (i.e. ox and oy may be negative and w and h may be bigger than the image) and this area is left unchanged.

#### **void draw(int x, int y)**

Draws the image with the upper–left corner at  $x, y$ . This is the same as doing draw(x,y,this−>w,this−>h,0,0).

#### **void label(Fl\_Widget \*)**

Change the label() and the labeltype() of the widget to draw the image. You can use the same image for many widgets.

# <span id="page-52-0"></span>**6 − Handling Events**

This chapter discusses the FLTK event model and how to handle events in your program or widget.

## **The FLTK Event Model**

Every time a user moves the mouse pointer, clicks a button, or presses a key, an event is generated and sent to your application. Events can also come from other programs like the window manager.

Events are identified by the integer argument passed to the  $F1$  Widget::handle() virtual method. Other information about the most recent event is stored in static locations and acquired by calling the  $FL::event *()$  methods. This static information remains valid until the next event is read from window system (i.e. it is ok to look at it outside of the handle() method).

## **Mouse Events**

### **FL\_PUSH**

A mouse button has gone down with the mouse pointing at this widget. You can find out what button by calling  $Fl: event \text{ button}()$ . You find out the mouse position by calling  $Fl: event \textbf{x()}$  and  $Fl:event(y()$ .

A widget indicates that it "wants" the mouse click by returning non−zero from its [handle\(\)](#page-235-0) method. It will then become the  $_F1:$  pushed() widget and will get FL DRAG and the matching FL RELEASE events. If handle() returns zero then FLTK will try sending the FL\_PUSH to another widget.

### **FL\_DRAG**

The mouse has moved with a button held down. The current button state is in  $F1$ : event state(). The mouse position is in  $F1$ : event  $x()$  and  $F1$ : event  $y()$ .

To receive FL\_DRAG events you must also respond to the FL\_PUSH and FL\_RELEASE events.

## **FL\_RELEASE**

A mouse button has been released. You can find out what button by calling  $F1:event$  button().

### **FL\_MOVE**

The mouse has moved without any mouse buttons held down. This event is sent to the [Fl::belowmouse\(\)](#page-229-0) widget.

# **Focus Events**

## **FL\_ENTER**

The mouse has been moved to point at this widget. This can be used for highlighting feedback. If a widget wants to highlight or otherwise track the mouse, it indicates this by returning non–zero from its [handle\(\)](#page-235-0) method. It then becomes the  $F1$ : belowmouse() widget and will receive FL\_MOVE and FL\_LEAVE events.

### **FL\_LEAVE**

The mouse has moved out of the widget.

### **FL\_FOCUS**

This indicates an *attempt* to give a widget the keyboard focus.

If a widget wants the focus, it should change itself to display the fact that it has the focus, and return non–zero from its [handle\(\)](#page-235-0) method. It then becomes the [Fl::focus\(\)](#page-233-0) widget and gets FL\_KEYBOARD and FL\_UNFOCUS events.

The focus will change either because the window manager changed which window gets the focus, or because the user tried to navigate using tab, arrows, or other keys. You can check  $F1$ : event key() to figure out why it moved. For navigation it will be the key pressed and for instructions from the window manager it will be zero.

### **FL\_UNFOCUS**

Sent to the previous  $F1:50CUS( )$  widget when another widget gets the focus.

# **Keyboard Events**

### **FL\_KEYBOARD**

A key press. The key pressed can be found in  $F1$ : event key(). The text that the key should insert can be found with  $F1: event \text{ text}()$  and its length is in  $F1: event \text{ length}().$  If you use the key handle() should return 1. If you return zero then FLTK assummes you ignored the key. It will then attempt to send it to a parent widget. If none of them want it, it will change the event into a FL\_SHORTCUT event.

To receive FL\_KEYBOARD events you must also respond to the FL\_FOCUS and FL\_UNFOCUS events.

If you are writing a text−editing widget you may also want to call the [Fl::compose\(\)](#page-144-0) function to translate individual keystrokes into foreign characters.

### **FL\_SHORTCUT**

If the  $F1:if \text{ocus}()$  widget is zero or ignores an FL\_KEYBOARD event then FLTK tries sending this event to every widget it can, until one of them returns non−zero. FL\_SHORTCUT is first sent to the belowmouse() widget, then its parents and siblings, and eventually to every widget in the window, trying to find an object that returns non−zero. FLTK tries really hard to not to ignore any keystrokes!

You can also make "global" shortcuts by using  $F1: \text{add handler}()$ . A global shortcut will work no matter what windows are displayed or which one has the focus.

# **Widget Events**

### **FL\_DEACTIVATE**

This widget is no longer active, due to  $deactivated()$  being called on it or one of its parents.  $active()$ may still be true after this, the widget is only active if active() is true on it and all its parents (use active\_r() to check this).

## **FL\_ACTIVATE**

This widget is now active, due to  $\underline{\text{active}}()$  being called on it or one of its parents.

### **FL\_HIDE**

This widget is no longer visible, due to  $\underline{hide}()$  being called on it or one of its parents, or due to a parent window being minimized. visible() may still be true after this, but the widget is visible only if visible() is true for it and all its parents (use visible  $r()$  to check this).

### **FL\_SHOW**

This widget is visible again, due to  $\underline{\text{show}}()$  being called on it or one of its parents, or due to a parent window being restored. *Child* Fl\_Window*s respond to this by actually creating the window if not done already, so if you subclass a window, be sure to pass* FL\_SHOW *to the base class* handle() *method!*

#### Keyboard Events **49**

# <span id="page-55-0"></span>**Clipboard Events**

## **FL\_PASTE**

You should get this event some time after you call  $F1$ : : paste(). The contents of  $F1$ : : event text() is the text to insert and the number of characters is in  $FI$ : event length().

### **FL\_SELECTIONCLEAR**

The [Fl::selection\\_owner\(\)](#page-237-0) will get this event before the selection is moved to another widget. This indicates that some other widget or program has claimed the selection. Motif programs used this to clear the selection indication. Most modern programs ignore this.

# **Fl::event\_\*() methods**

FLTK keeps the information about the most recent event in static storage. This information is good until the next event is processed. Thus it is valid inside handle() and callback() methods.

These are all trivial inline functions and thus very fast and small:

- [Fl::event\\_button](#page-230-0)
- Fl:: event\_clicks
- [Fl::event\\_inside](#page-230-0)
- Fl::event is click
- [Fl::event\\_key](#page-230-0)
- [Fl::event\\_length](#page-231-0)
- [Fl::event\\_state](#page-231-0)
- Fl:: event\_text
- [Fl::event\\_x](#page-232-0)
- [Fl::event\\_x\\_root](#page-232-0)
- [Fl::event\\_y](#page-232-0)
- Fl::event y\_root
- [Fl::get\\_key](#page-230-0)
- Fl:: get mouse
- [Fl::test\\_shortcut](#page-238-0)

# **Event Propagation**

FLTK follows very simple and unchangeable rules for sending events. The major innovation is that widgets can indicate (by returning 0 from the handle() method) that they are not interested in an event, and FLTK can then send that event elsewhere. This eliminates the need for "interests" (event masks or tables), and this is probably the main reason FLTK is much smaller than other toolkits.

Most events are sent directly to the handle() method of the  $F1$  Window that the window system says they belong to. The window (actually the Fl\_Group that Fl\_Window is a subclass of) is responsible for sending the events on to any child widgets. To make the Fl\_Group code somewhat easier, FLTK sends some events (FL\_DRAG, FL\_RELEASE, FL\_KEYBOARD, FL\_SHORTCUT, FL\_UNFOCUS, and FL\_LEAVE) directly to leaf widgets. These procedures control those leaf widgets:

- [Fl::add\\_handler](#page-258-0)
- [Fl::belowmouse](#page-229-0)
- [Fl::focus](#page-233-0)
- [Fl::grab](#page-234-0)
- [Fl::modal](#page-235-0)
- [Fl::pushed](#page-235-0)
- Fl::release
- [Fl\\_Widget::take\\_focus](#page-213-0)

# **FLTK Compose−Character Sequences**

The foreign–letter compose processing done by the [Fl\\_Input](#page-144-0) widget is provided in a function that you can call if you are writing your own text editor widget.

Fltk uses it's own compose processing to allow "preview" of the partially composed sequence, which is impossible with the usual "dead key" processing.

Although currently only characters in the ISO−8859−1 character set are handled, you should call this in case any enhancements to the processing are done in the future. The interface has been designed to handle arbitrary UTF−8 encoded text.

#### **int Fl::compose(int& del)**

Use of this function is very simple. Any text editing widget should call this for each FL\_KEYBOARD event.

If *true* is returned, then it has modified the Fl::event\_text() and Fl::event\_length() to a set of *bytes* to insert (it may be of zero length!). In will also set the "del" parameter to the number of *bytes* to the left of the cursor to delete, this is used to delete the results of the previous call to Fl::compose().

If *false* is returned, the keys should be treated as function keys, and del is set to zero. You could insert the text anyways, if you don't know what else to do.

Though the current implementation returns immediately, future versions may take quite awhile, as they may pop up a window or do other user−interface things to allow characters to be selected.

#### **int Fl::compose\_reset()**

If the user moves the cursor, be sure to call Fl::compose\_reset(). The next call to Fl::compose() will start out in an initial state. In particular it will not set "del" to non−zero. This call is very fast so it is ok to call it many times and in many places.

# **7 − Adding and Extending Widgets**

This chapter describes how to add your own widgets or extend existing widgets in FLTK.

### **Subclassing**

New widgets are created by *subclassing* an existing FLTK widget, typically Fl\_Widget for controls and Fl\_Group for composite widgets.

A control widget typically interacts with the user to receive and/or display a value of some sort.

A composite widget widget holds a list of child widgets and handles moving, sizing, showing, or hiding them as needed. Fl\_Group is the main composite widget widget class in FLTK, and all of the other composite widgets ( Fl\_Pack, Fl\_Scroll, Fl\_Tabs, Fl\_Tile, and Fl\_Window) are subclasses of it.

You can also subclass other existing widgets to provide a different look or user−interface. For example, the button widgets are all subclasses of Fl\_Button since they all interact with the user via a mouse button click. The only difference is the code that draws the face of the button.

## **Making a Subclass of Fl\_Widget**

Your subclasses can directly descend from Fl\_Widget or any subclass of Fl\_Widget. Fl\_Widget has only four virtual methods, and overriding some or all of these may be necessary.

## **The Constructor**

The constructor should have the following arguments:

MyClass(int x, int y, int w, int h, const char \*label =  $0$ );

This will allow the class to be used in [FLUID](#page-66-0) without problems.

The constructor must call the constructor for the base class and pass the same arguments:

```
MyClass::MyClass(int x, int y, int w, int h, const char *label)
: Fl_Widget(x, y, w, h, label) {
// do initialization stuff...
}
```
 $FL\_Widget's$  protected constructor sets  $x(), y(), w(), h(),$  and label() to the passed values and initializes the other instance variables to:

```
type(0);
box(FL_NO_BOX);
color(FL_GRAY);
selection_color(FL_GRAY);
labeltype(FL_NORMAL_LABEL);
labelstyle(FL_NORMAL_STYLE);
labelsize(FL_NORMAL_SIZE);
labelcolor(FL_BLACK);
align(FL_ALIGN_CENTER);
callback(default_callback,0);
flags(ACTIVE|VISIBLE);
```
# **Protected Methods of Fl\_Widget**

The following methods are provided for subclasses to use:

- [Fl\\_Widget::clear\\_visible](#page-60-0)
- [Fl\\_Widget::damage](#page-244-0)
- [Fl\\_Widget::draw\\_box](#page-60-0)
- [Fl\\_Widget::draw\\_label](#page-60-0)
- [Fl\\_Widget::set\\_flag](#page-60-0)
- [Fl\\_Widget::set\\_visible](#page-60-0)
- [Fl\\_Widget::test\\_shortcut](#page-238-0)
- Fl Widget::type

#### **void Fl\_Widget::damage(uchar mask) void Fl\_Widget::damage(uchar mask, int x, int y, int w, int h) uchar Fl\_Widget::damage()**

The first form indicates that a partial update of the object is needed. The bits in mask are OR'd into damage(). Your draw() routine can examine these bits to limit what it is drawing. The public method Fl\_Widget::redraw() simply does Fl\_Widget::damage(FL\_DAMAGE\_ALL), but the implementation of your widget can call the private damage  $(n)$ .

<span id="page-60-0"></span>The second form indicates that a region is damaged. If only these calls are done in a window (no calls to damage(n)) then FLTK will clip to the union of all these calls before drawing anything. This can greatly speed up incremental displays. The mask bits are OR'd into damage () unless this is a  $F1$  Window widget.

The third form returns the bitwise–OR of all damage(n) calls done since the last draw().

*When redrawing your widgets you should look at the damage bits to see what parts of your widget need redrawing.* The handle() method can then set individual damage bits to limit the amount of drawing that needs to be done:

```
MyClass::handle(int event) {
   ...
   if (change_to_part1) damage(1);
   if (change_to_part2) damage(2);
   if (change_to_part3) damage(4);
}
MyClass::draw() {
   if (damage() & FL_DAMAGE_ALL) {
     ... draw frame/box and other static stuff ...
   }
   if (damage() & (FL_DAMAGE_ALL | 1)) draw_part1();
   if (damage() & (FL_DAMAGE_ALL | 2)) draw_part2();
   if (damage() & (FL_DAMAGE_ALL | 4)) draw_part3();
}
```
#### **void Fl\_Widget::draw\_box() const void Fl\_Widget::draw\_box(Fl\_Boxtype b, ulong c) const**

The first form draws this widget's box(), using the dimensions of the widget. The second form uses b as the box type and c as the color for the box.

#### **void Fl\_Widget::draw\_label() const void Fl\_Widget::draw\_label(int x, int y, int w, int h) const void Fl\_Widget::draw\_label(int x, int y, int w, int h, Fl\_Align align) const**

This is the usual function for a draw() method to call to draw the widget's label. It does not draw the label if it is supposed to be outside the box (on the assumption that the enclosing group will draw those labels).

The second form uses the passed bounding box instead of the widget's bounding box. This is useful so "centered" labels are aligned with some feature, like a moving slider.

The third form draws the label anywhere. It acts as though FL\_ALIGN\_INSIDE has been forced on so the label will appear inside the passed bounding box. This is designed for parent groups to draw labels with.

#### **void Fl\_Widget::set\_flag(SHORTCUT\_LABEL)**

Modifies draw\_label() so that '&' characters cause an underscore to be printed under the next letter.

**void Fl\_Widget::set\_visible() void Fl\_Widget::clear\_visible()** <span id="page-61-0"></span>Fast inline versions of Fl\_Widget::hide() and Fl\_Widget::show(). These do not send the FL\_HIDE and FL\_SHOW events to the widget.

#### **int Fl\_Widget::test\_shortcut() const static int Fl\_Widget::test\_shortcut(const char \*s)**

The first version tests  $FL_Widget::label()$  against the current event (which should be a FL\_SHORTCUT event). If the label contains a '&' character and the character after it matches the key press, this returns true. This returns false if the SHORTCUT\_LABEL flag is off, if the label is NULL or does not have a '&' character in it, or if the keypress does not match the character.

The second version lets you do this test against an arbitrary string.

#### **uchar Fl\_Widget::type() const void Fl\_Widget::type(uchar t)**

The property Fl\_Widget::type() can return an arbitrary 8−bit identifier, and can be set with the protected method type (uchar  $t$ ). This value had to be provided for Forms compatibility, but you can use it for any purpose you want. Try to keep the value less than 100 to not interfere with reserved values.

FLTK does not use RTTI (Run Time Typing Infomation), to enhance portability. But this may change in the near future if RTTI becomes standard everywhere.

If you don't have RTTI you can use the clumsy FLTK mechanisim, by having type() use a unique value. These unique values must be greater than the symbol FL\_RESERVED\_TYPE (which is 100). Look through the header files for FL\_RESERVED\_TYPE to find an unused number. If you make a subclass of  $F1$  Window you must use FL WINDOW  $+$  n (n must be in the range 1 to 7).

## **Handling Events**

The virtual method int Fl\_Widget::handle(int event) is called to handle each event passed to the widget. It can:

- Change the state of the widget.
- Call  $F1$  Widget:: $redraw()$  if the widget needs to be redisplayed.
- Call [Fl\\_Widget::damage\(n\)](#page-212-0) if the widget needs a partial-update (assumming you provide support for this in your Fl\_Widget::draw() method).
- Call [Fl\\_Widget::do\\_callback\(\)](#page-211-0) if a callback should be generated.
- Call F1 Widget::handle() on child widgets.

Events are identified by the integer argument. Other information about the most recent event is stored in static locations and aquired by calling the  $F1: event *()$  functions. This information remains valid until another event is handled.

Here is a sample handle() method for a widget that acts as a pushbutton and also accepts the keystroke 'x' to cause the callback:

```
int MyClass::handle(int event) {
   switch(event) {
    case FL_PUSH:
      highlight = 1;
       redraw();
```

```
 return 1;
    case FL_DRAG: {
       int t = Fl::event_inside(this);if (t != highlight) \{highlight = t;
           redraw();
         }
       }
      return 1;
    case FL_RELEASE:
      if (highlight) {
       highlight = 0; redraw();
        do_callback();
         // never do anything after a callback, as the callback
         // may delete the widget!
 }
      return 1;
    case FL_SHORTCUT:
      if (Fl::event\_key() == 'x') {
        do_callback();
        return 1;
       }
      return 0;
    default:
      return Fl_Widget::handle(event);
  }
```
You must return non−zero if your handle() method uses the event. If you return zero it indicates to the parent widget that it can try sending the event to another widget.

# **Drawing the Widget**

}

The draw() virtual method is called when FLTK wants you to redraw your widget. It will be called if and only if damage() is non−zero, and damage() will be cleared to zero after it returns. draw() should be declared protected, so that it can't be called from non−drawing code.

damage() contains the bitwise−OR of all the damage(n) calls to this widget since it was last drawn. This can be used for minimal update, by only redrawing the parts whose bits are set. FLTK will turn on the FL\_DAMAGE\_ALL bit if it thinks the entire widget must be redrawn (e.g. for an expose event).

Expose events (and the above damage(b,x,y,w,h)) will cause draw() to be called with FLTK's [clipping](#page-40-0) turned on. You can greatly speed up redrawing in some cases by testing  $f1_{\text{not\_clipped}}(x,y,w,h)$  or  $f1_{\text{clip\_box}}(...)$  and skipping invisible parts.

Besides the protected methods described above, FLTK provides a large number of basic drawing functions, which are described [below](#page-40-0).

# **Resizing the Widget**

The resize(int x, int y, int w, int h) method is called when the widget is being resized or moved. The arguments are the new position, width, and height.  $x(), y(), w(),$  and h() still remain the old size. You must call resize() on your base class with the same arguments to get the widget size to actually change.

This should *not* call redraw(), at least if only the  $x($ ) and  $y($ ) change. This is because composite widgets like  $F1$  Scroll may have a more efficient way of drawing the new position.

### **Making a Composite Widget**

A "composite" widget contains one or more "child" widgets. To make a composite widget you should subclass  $F1$  Group . It is possible to make a composite object that is not a subclass of [Fl\\_Group](#page-138-0), but you'll have to duplicate the code in Fl\_Group anyways.

Instances of the child widgets may be included in the parent:

```
class MyClass : public Fl_Group {
  Fl_Button the_button;
 Fl Slider the slider;
 ...
};
```
The constructor has to initialize these instances. They are automatically  $add()ed$  to the group, since the Fl\_Group constructor does begin(). *Don't forget to call* end() *or use the* [Fl\\_End](#page-130-0) *pseudo−class:*

```
MyClass::MyClass(int x, int y, int w, int h) :
   Fl_Group(x, y, w, h),
  the_button(x + 5, y + 5, 100, 20),
  the_slider(x, y + 50, w, 20)
{
   ...(you could add dynamically created child widgets here)...
  end(); // don't forget to do this!
}
```
The child widgets need callbacks. These will be called with a pointer to the children, but the widget itself may be found in the parent() pointer of the child. Usually these callbacks can be static private methods, with a matching private method:

```
void MyClass::slider_cb(Fl_Widget* v, void *) { // static method
   ((MyClass*)(v−>parent())−>slider_cb();
}
void MyClass::slider_cb() { // normal method
 use(the_slider->value());
}
```
If you make the handle() method, you can quickly pass all the events to the children using the Fl\_Group::handle() method. You don't need to override handle() if your composite widget does nothing other than pass events to the children:

```
int MyClass::handle(int event) {
   if (Fl_Group::handle(event)) return 1;
   ... handle events that children don't want ...
}
```
If you override  $d$ raw() you need to draw all the children. If  $red$ redraw() or damage() is called on a child, damage (FL DAMAGE CHILD) is done to the group, so this bit of damage() can be used to indicate that a child needs to be drawn. It is fastest if you avoid drawing anything else in this case:

```
int MyClass::draw() {
   Fl_Widget *const*a = array();
```

```
if (d\text{amage}) = FL_DAMAGE_CHILD) \{ // only redraw some childrenfor (int i = children(); i --; a ++) update_child(**a);
   } else { // total redraw
     ... draw background graphics ...
     // now draw all the children atop the background:
   for (int i = children; i --; a ++) {
      draw_child(**a);
     draw_outside_label(**a); // you may not want to do this
    }
  }
}
```
Fl\_Group provides some protected methods to make drawing easier:

- draw child
- draw outside label
- update\_child

#### **void Fl\_Group::draw\_child(Fl\_Widget&)**

This will force the child's damage() bits all to one and call  $d$ raw() on it, then clear the damage(). You should call this on all children if a total redraw of your widget is requested, or if you draw something (like a background box) that damages the child. Nothing is done if the child is not visible() or if it is clipped.

#### **void Fl\_Group::draw\_outside\_label(Fl\_Widget&) const**

Draw the labels that are *not* drawn by draw label(). If you want more control over the label positions you might want to call child−>draw\_label(x,y,w,h,a).

#### **void Fl\_Group::update\_child(Fl\_Widget&)**

Draws the child only if its damage() is non−zero. You should call this on all the children if your own damage is equal to FL\_DAMAGE\_CHILD. Nothing is done if the child is not visible() or if it is clipped.

## **Cut and Paste Support**

FLTK provides routines to cut and paste 8−bit text (in the future this may be UTF−8) between applications:

- [Fl::paste](#page-235-0)
- [Fl::selection](#page-236-0)
- Fl::selection\_length
- [Fl::selection\\_owner](#page-237-0)

It may be possible to cut/paste non–text data by using  $\boxed{F1::add\_handler()}$ .

## **Making a subclass of Fl\_Window**

You may want your widget to be a subclass of Fl\_Window. This can be useful if your widget wants to occupy an entire window, and can also be used to take advantage of system−provided clipping, or to work with a library that expects a system window ID to indicate where to draw.

Subclassing Fl\_Window is almost exactly like subclassing Fl\_Widget, and in fact you can easily switch a subclass back and forth. Watch out for the following differences:

- Fl\_Window is a subclass of Fl\_Group so *make sure your constructor calls* end() (unless you 1. actually want children added to your window).
- 2. When handling events and drawing, the upper–left corner is at 0,0, not x(), y() as in other Fl\_Widget's. For instance, to draw a box around the widget, call draw\_box(0, 0, w(),  $h()$ , rather than draw\_box(x(), y(), w(), h()).

You may also want to subclass Fl\_Window in order to get access to different visuals or to change other attributes of the windows. See ["Appendix F − Operating System Issues"](#page-258-0) for more information.

# <span id="page-66-0"></span>**8 − Programming with FLUID**

This chapter shows how to use the Fast Light User−Interface Designer ("FLUID") to create your GUIs.

## **What is FLUID?**

The Fast Light User Interface Designer, or FLUID, is a graphical editor that is used to produce FLTK source code.

FLUID edits and saves its state in .  $f1$  files. These files are text, and you can (with care) edit them in a text editor, perhaps to get some special effects.

FLUID can "compile" the .fl file into a .cxx and a .h file. The .cxx file defines all the objects from the .fl file and the .h file declares all the global ones.

FLUID also supports localization (*Internationalization*) of label strings using message files and the GNU gettext or POSIX catgets interfaces.

A simple program can be made by putting all your code (including a main() function) into the .fl file and thus making the .cxx file a single source file to compile. Most programs are more complex than this, so you write other . cxx files that call the FLUID functions. These . cxx files must #include the .h file or they can #include the .cxx file so it still appears to be a single source file.

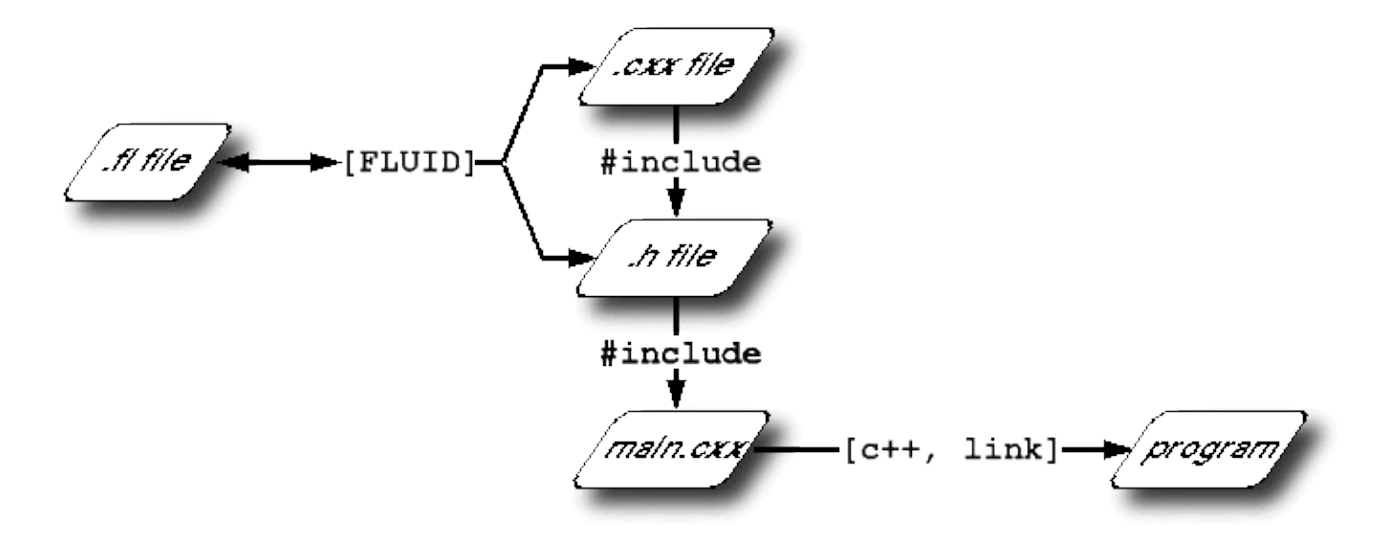

Normally the FLUID file defines one or more functions or classes which output C++ code. Each function defines a one or more FLTK windows, and all the widgets that go inside those windows.

Widgets created by FLUID are either "named", "complex named" or "unnamed". A named widget has a legal C++ variable identifier as its name (i.e. only alphanumeric and underscore). In this case FLUID defines a global variable or class member that will point at the widget after the function defining it is called. A complex named object has punctuation such as '.' or '−>' or any other symbols in its name. In this case FLUID assigns a pointer to the widget to the name, but does not attempt to declare it. This can be used to get the widgets into structures. An unnamed widget has a blank name and no pointer is stored.

Widgets may either call a named callback function that you write in another source file, or you can supply a small piece of C++ source and FLUID will write a private callback function into the . cxx file.

# **Running FLUID Under UNIX**

To run FLUID under UNIX, type:

fluid filename.fl &

to edit the .fl file filename.fl. If the file does not exist you will get an error pop−up, but if you dismiss it you will be editing a blank file of that name. You can run FLUID without any name, in which case you will be editing an unnamed blank setup (but you can use save−as to write it to a file).

You can provide any of the standard FLTK switches before the filename:

```
−display host:n.n
−geometry WxH+X+Y
−title windowtitle
−name classname
−iconic
−fg color
−bg color
−bg2 color
```
Changing the colors may be useful to see what your interface will look at if the user calls it with the same switches.

In the current version, if you don't go into the background (with '&') then you will be able to abort FLUID by typing ^C on the terminal. It will exit immediately, losing any changes.

### **Running FLUID Under Microsoft Windows**

To run FLUID under WIN32, double−click on the *FLUID.exe* file. You can also run FLUID from the Command Prompt window (FLUID always runs in the background under WIN32).

## **Compiling .fl files**

FLUID can also be called as a command−line "compiler" to create the .cxx and .h file from a .fl file. To do this type:

```
fluid −c filename.fl
```
This will read the filename.fl file and write *filename.cxx* and *filename.h*. The directory will be stripped, so they are written to the current directory always. If there are any errors reading or writing the files it will print the error and exit with a non−zero code. In a makefile you can use a line like this:

```
my_panels.h my_panels.cxx: my_panels.fl
         fluid −c my_panels.fl
```
Some versions of make will accept rules like this to allow all .  $\pm 1$  files found to be compiled:

```
.SUFFIXES: .fl .cxx .h
.fl.h .fl.cxx:
       fluid −c $<
```
# **A Short Tutorial**

FLUID is an amazingly powerful little program. However, this power comes at a price as it is not always obvious how to accomplish seemingly simple tasks with it. This tutorial will show you how to generate a complete user interface class with FLUID that is used for the CubeView program provided with FLTK.

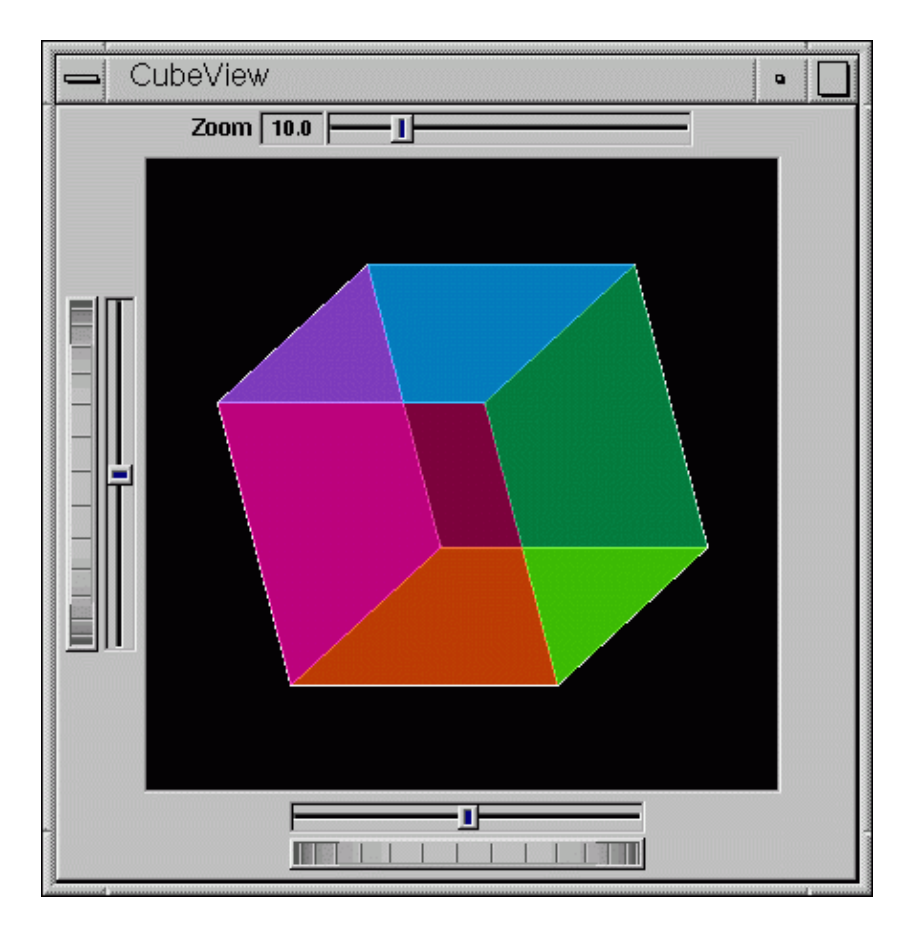

The window is of class CubeViewUI, and is completely generated by FLUID, including class member functions. The central display of the cube is a separate subclass of Fl\_Gl\_Window called CubeView. CubeViewUI manages CubeView using callbacks from the various sliders and rollers to manipulate the viewing angle and zoom of CubeView.

At the completion of this tutorial you will (hopefully) understand how to:

- 1. Use FLUID to create a complete user interface class, including constructor and any member functions necessary.
- 2. Use FLUID to set callbacks member functions of a custom widget classes.
- 3. Subclass an  $F1$  Gl Window to suit your purposes.

### **The CubeView Class**

The CubeView class is a subclass of Fl\_Gl\_Window. It has methods for setting the zoom, the *x* and *y* pan, and the rotation angle about the *x* and *y*axes.

You can safely skip this section as long as you realize the CubeView is a sublass of Fl\_Gl\_Window and will respond to calls from CubeViewUI, generated by FLUID.

#### **The CubeView Class Definition**

Here is the CubeView class definition, as given by its header file "test/CubeView.h":

```
class CubeView : public Fl_Gl_Window {
```

```
 public:
   CubeView(int x, int y, int w, int h, const char *1=0);
    // this value determines the scaling factor used to draw the cube.
    double size;
    /* Set the rotation about the vertical (y) axis.
 *
     * This function is called by the horizontal roller in CubeViewUI
     * and the initialize button in CubeViewUI.
     */
    void v_angle(float angle){vAng=angle;};
    // Return the rotation about the vertical (y ) axis.
    float v_angle(){return vAng;};
    /* Set the rotation about the horizontal (x ) axis.
 *
     * This function is called by the vertical roller in CubeViewUI
       and the
      * initialize button in CubeViewUI.
     */
    void h_angle(float angle){hAng=angle;};
    // the rotation about the horizontal (x ) axis.
    float h_angle(){return hAng;};
    /* Sets the x shift of the cube view camera.
 *
     * This function is called by the slider in CubeViewUI and the
     * initialize button in CubeViewUI.
     */
   void panx(float x)\{x\text{shift}=x\};
     /* Sets the y shift of the cube view camera.
 *
     * This function is called by the slider in CubeViewUI and the
     * initialize button in CubeViewUI.
     */
   void pany(float y) {yshift=y; };
     /* The widget class draw() override.
     * The draw() function initialize Gl for another round of
     * drawing then calls specialized functions for drawing each
      * of the entities displayed in the cube view.
     */
    void draw();
  private:
    /* Draw the cube boundaries
     * Draw the faces of the cube using the boxv[] vertices, using
     * GL_LINE_LOOP for the faces. The color is #defined by
     * CUBECOLOR.
     */
    void drawCube();
   float vAng, hAng; float xshift, yshift;
    float boxv0[3];float boxv1[3]; float boxv2[3];float boxv3[3];
    float boxv4[3];float boxv5[3]; float boxv6[3];float boxv7[3];
```
### **The CubeView Class Implementation**

Here is the CubeView implementation. It is very similar to the "cube" demo included with FLTK.

```
#include "CubeView.h"
#include <math.h>
```
};

```
CubeView::CubeView(int x,int y,int w,int h,const char *l)
             : Fl_Gl_Window(x,y,w,h,l)
{
    vAng = 0.0; hAng=0.0; size=10.0;
     /* The cube definition. These are the vertices of a unit cube
      * centered on the origin.*/
    boxv0[0] = -0.5; boxv0[1] = -0.5; boxv0[2] = -0.5; boxv1[0] = 0.5;
   boxv1[1] = -0.5; boxv1[2] = -0.5; boxv2[0] = 0.5; boxv2[1] = 0.5;
    boxv2[2] = −0.5; boxv3[0] = −0.5; boxv3[1] = 0.5; boxv3[2] = −0.5;
   boxv4[0] = -0.5; boxv4[1] = -0.5; boxv4[2] = 0.5; boxv5[0] = 0.5;
   boxv5[1] = -0.5; boxv5[2] = 0.5; boxv6[0] = 0.5; boxv6[1] = 0.5;
     boxv6[2] = 0.5; boxv7[0] = −0.5; boxv7[1] = 0.5; boxv7[2] = 0.5;
};
// The color used for the edges of the bounding cube.
#define CUBECOLOR 255,255,255,255
void CubeView::drawCube() {
/* Draw a colored cube */
#define ALPHA 0.5
     glShadeModel(GL_FLAT);
     glBegin(GL_QUADS);
       glColor4f(0.0, 0.0, 1.0, ALPHA);
       glVertex3fv(boxv0);
       glVertex3fv(boxv1);
       glVertex3fv(boxv2);
       glVertex3fv(boxv3);
       glColor4f(1.0, 1.0, 0.0, ALPHA);
       glVertex3fv(boxv0);
       glVertex3fv(boxv4);
       glVertex3fv(boxv5);
       glVertex3fv(boxv1);
       glColor4f(0.0, 1.0, 1.0, ALPHA);
       glVertex3fv(boxv2);
       glVertex3fv(boxv6);
       glVertex3fv(boxv7);
       glVertex3fv(boxv3);
       glColor4f(1.0, 0.0, 0.0, ALPHA);
       glVertex3fv(boxv4);
       glVertex3fv(boxv5);
       glVertex3fv(boxv6);
       glVertex3fv(boxv7);
       glColor4f(1.0, 0.0, 1.0, ALPHA);
       glVertex3fv(boxv0);
       glVertex3fv(boxv3);
       glVertex3fv(boxv7);
       glVertex3fv(boxv4);
       glColor4f(0.0, 1.0, 0.0, ALPHA);
       glVertex3fv(boxv1);
       glVertex3fv(boxv5);
       glVertex3fv(boxv6);
       glVertex3fv(boxv2);
     glEnd();
     glColor3f(1.0, 1.0, 1.0);
     glBegin(GL_LINES);
```
```
 glVertex3fv(boxv0);
       glVertex3fv(boxv1);
       glVertex3fv(boxv1);
       glVertex3fv(boxv2);
       glVertex3fv(boxv2);
       glVertex3fv(boxv3);
       glVertex3fv(boxv3);
       glVertex3fv(boxv0);
       glVertex3fv(boxv4);
       glVertex3fv(boxv5);
       glVertex3fv(boxv5);
       glVertex3fv(boxv6);
       glVertex3fv(boxv6);
       glVertex3fv(boxv7);
       glVertex3fv(boxv7);
       glVertex3fv(boxv4);
       glVertex3fv(boxv0);
       glVertex3fv(boxv4);
       glVertex3fv(boxv1);
       glVertex3fv(boxv5);
       glVertex3fv(boxv2);
       glVertex3fv(boxv6);
       glVertex3fv(boxv3);
       glVertex3fv(boxv7);
     glEnd();
};//drawCube
void CubeView::draw() {
    if (!valid()) {
         glLoadIdentity(); glViewport(0,0,w(),h());
         glOrtho(−10,10,−10,10,−20000,10000); glEnable(GL_BLEND);
         glBlendFunc(GL_SRC_ALPHA, GL_ONE_MINUS_SRC_ALPHA);
     }
     glClear(GL_COLOR_BUFFER_BIT | GL_DEPTH_BUFFER_BIT);
     glPushMatrix(); glTranslatef(xshift, yshift, 0);
     glRotatef(hAng,0,1,0); glRotatef(vAng,1,0,0);
     glScalef(float(size),float(size),float(size)); drawCube();
     glPopMatrix();
};
```
# **The CubeViewUI Class**

We will completely construct a window to display and control the CubeView defined in the previous section using FLUID.

### **Defining the CubeViewUI Class**

Once you have started FLUID, the first step in defining a class is to create a new class within FLUID using the **New−>Code−>Class** menu item. Name the class "CubeViewUI" and leave the subclass blank. We do not need any inheritance for this window. You should see the new class declaration in the FLUID browser window.

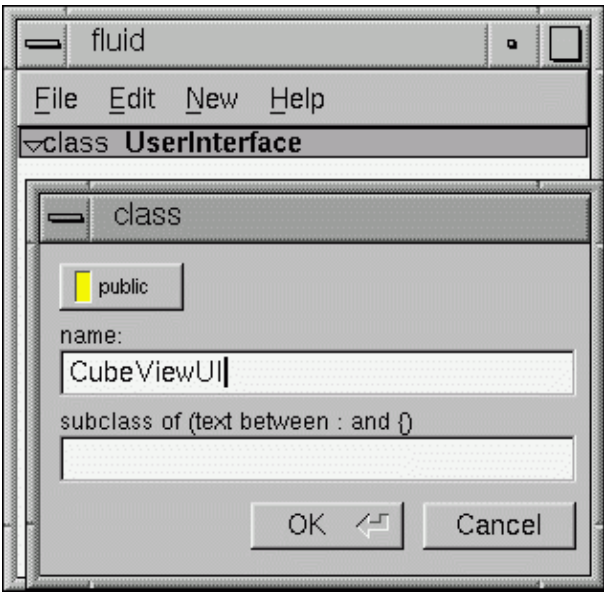

### **Adding the Class Constructor**

Click on the CubeViewUI class in the FLUID window and add a new method by selecting **New−>Code−>Function/Method.** The name of the function will also be CubeViewUI. FLUID will understands that this will be the constructor for the class and will generate the appropriate code. Make sure you declare the constructor public.

Then add a window to the CubeViewUI class. Highlight the name of the constructor in the FLUID browser window and click on **New−>Group−>Window**. In a similar manner add the following to the CubeViewUI constructor:

- A horizontal roller named hrot
- A vertical roller named vrot
- A horizontal slider named xpan
- A vertical slider named ypan
- A horizontal value slider named zoom

None of these additions need be public. And they shouldn't be unless you plan to expose them as part of the interface for CubeViewUI.

When you are finished you should have something like this:

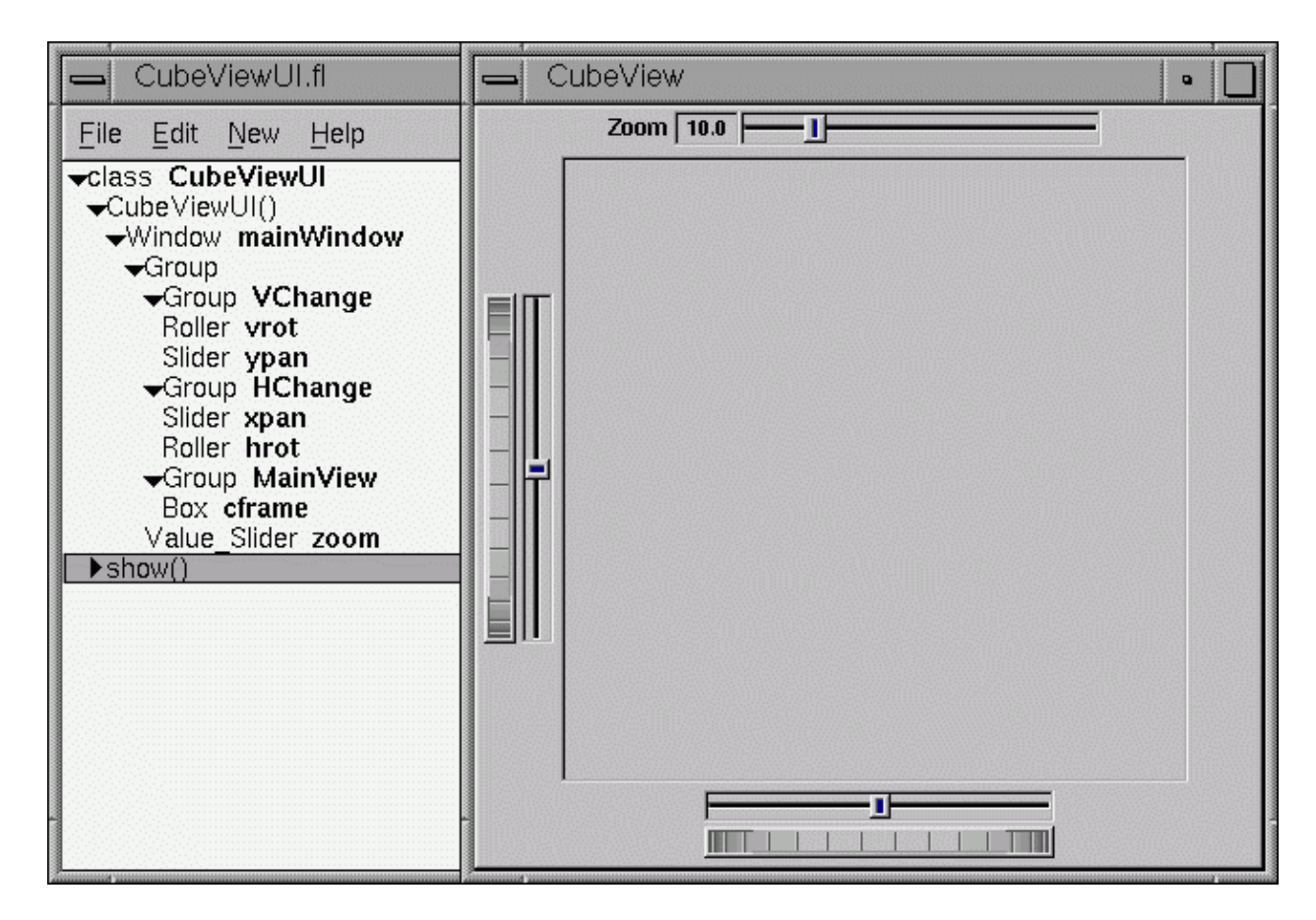

We will talk about the show() method that is highlighted shortly.

### **Adding the CubeView Widget**

What we have is nice, but does little to show our cube. We have already defined the CubeView class and we would like to show it within the CubeViewUI.

The CubeView class inherits the Fl\_Gl\_Window class, which is created in the same way as a Fl\_Box widget. Use **New−>Other−>Box** to add a square box to the main window. This will be no ordinary box, however.

The Box properties window will appear. The key to letting CubeViewUI display CubeView is to enter CubeView in the "Class:" text entry box. This tells FLUID that it is not an Fl\_Box, but a similar widget with the same constructor. In the "Extra Code:" field enter #include "CubeView.h"

This #include is important, as we have just included CubeView as a member of CubeViewUI, so any public CubeView methods are now available to CubeViewUI.

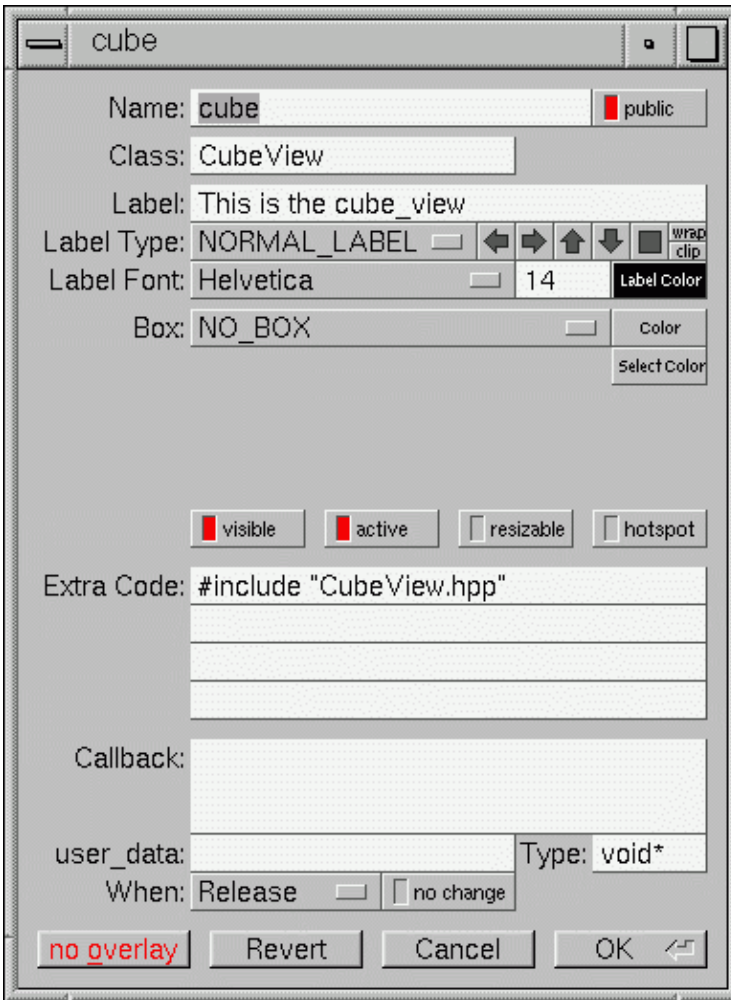

### **Defining the Callbacks**

Each of the widgets we defined before adding CubeView can have callbacks that call CubeView methods. You can call an external function or put in a short amount of code in the "Callback" field of the widget panel. For example, the callback for the ypan slider is:

```
cube−>pany(((Fl_Slider *)o)−>value());
cube−>redraw();
```
We call cube−>redraw() after changing the value to update the CubeView window. CubeView could easily be modified to do this, but it is nice to keep this exposed in the case where you may want to do more than one view change only redrawing once saves a lot of time.

There is no reason no wait until after you have added CubeView to enter these callbacks. FLUID assumes you are smart enough not to refer to members or functions that don't exist.

### **Adding a Class Method**

You can add class methods within FLUID that have nothing to do with the GUI. An an example add a show function so that CubeViewUI can actually appear on the screen.

Make sure the top level CubeViewUI is selected and select **New−>Code−>Function/Method**. Just use the name show(). We don't need a return value here, and since we will not be adding any widgets to this method FLUID will assign it a return type of void.

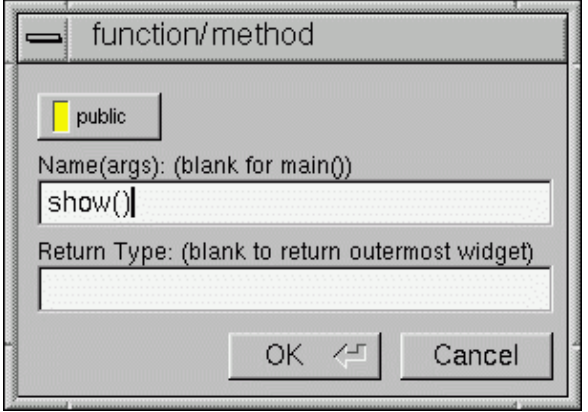

Once the new method has been added, highlight its name and select New−>Code−>Code. Enter the method's code in the code window.

# **Adding Constructor Initialization Code**

If you need to add code to initialize class, for example setting initial values of the horizontal and vertical angles in the CubeView, you can simply highlight the Constructor and select **New−>Code−>Code**. Add any required code.

# **Generating the Code**

Now that we have completely defined the CubeViewUI, we have to generate the code. There is one last trick to ensure this all works. Open the preferences dialog from **Edit−>Preferences**.

At the bottom of the preferences dialog box is the key: "Include Header from Code". Select that option and set your desired file extensions and you are in business. You can include the CubeViewUI.h (or whatever extension you prefer) as you would any other C++ class.

# **FLUID Reference**

# **The Widget Browser**

The main window shows a menu bar and a scrolling browser of all the defined widgets. The name of the .fl file being edited is shown in the window title.

The widgets are stored in a hierarchy. You can open and close a level by clicking the "triangle" at the left of a widget. The leftmost widgets are the *parents*, and all the widgets listed below them are their *children*. Parents don't have to have any children.

The top level of the hierarchy is composed of *functions* and *classes*. Each of these will produce a single C++ public function or class in the output . cxx file. Calling the function or instantiating the class will create all of the child widgets.

The second level of the hierarchy contains the *windows*. Each of these produces an instance of class Fl\_Window.

Below that are either *widgets* (subclasses of Fl\_Widget) or *groups* of widgets (including other groups). Plain groups are for layout, navigation, and resize purposes. *Tab groups* provide the well−known file−card tab interface.

Widgets are shown in the browser by either their *name* (such as "main\_panel" in the example), or by their *type* and *label* (such as "Button "the green"").

You *select* widgets by clicking on their names, which highlights them (you can also select widgets from any displayed window). You can select many widgets by dragging the mouse across them, or by using Shift+Click to toggle them on and off. To select no widgets, click in the blank area under the last widget. Note that hidden children may be selected even when there is no visual indication of this.

You *open* widgets by double−clicking on them, or (to open several widgets you have picked) by typing the F1 key. A control panel will appear so you can change the widget(s).

## **Menu Items**

The menu bar at the top is duplicated as a pop−up menu on any displayed window. The shortcuts for all the menu items work in any window. The menu items are:

## **File/Open... (Alt+o)**

Discards the current editing session and reads in a different .  $f1$  file. You are asked for confirmation if you have changed the current file.

FLUID can also read .fd files produced by the Forms and XForms "fdesign" programs. It is best to File/Merge them instead of opening them. FLUID does not understand everything in a . fd file, and will print a warning message on the controlling terminal for all data it does not understand. You will probably need to edit the resulting setup to fix these errors. Be careful not to save the file without changing the name, as FLUID will write over the .fd file with its own format, which fdesign cannot read!

## **File/Save (Alt+s)**

Writes the current data to the .  $f1$  file. If the file is unnamed then FLUID will ask for a filename.

### **File/Save As...(Alt+Shift+S)**

Asks for a new filename and saves the file.

### **File/Merge... (Alt+i)**

Inserts the contents of another .fl file, without changing the name of the current .fl file. All the functions (even if they have the same names as the current ones) are added, and you will have to use cut/paste to put the widgets where you want.

### **File/Write Code (Alt+Shift+C)**

"Compiles" the data into a . cxx and . h file. These are exactly the same as the files you get when you run FLUID with the −c switch.

The output file names are the same as the .  $f1$  file, with the leading directory and trailing ".fl" stripped, and ".h" or ".cxx" appended.

### **File/Write Messages (Alt+Shift+W)**

Writes a message file for all of the text labels defined in the current file.

The output file name is the same as the .fl file, with the leading directory and trailing ".fl" stripped, and ".txt", ".po", or ".msg" appended depending on the [Internationalization Mode.](#page-87-0)

### **File/Quit (Alt+q)**

Exits FLUID. You are asked for confirmation if you have changed the current data.

### **Edit/Undo (Alt+z)**

This isn't implemented yet. You should do save often so you can recover from any mistakes you make.

### **Edit/Cut (Alt+x)**

Deletes the selected widgets and all of their children. These are saved to a "clipboard" file and can be pasted back into any FLUID window.

### **Edit/Copy (Alt+c)**

Copies the selected widgets and all of their children to the "clipboard" file.

### **Edit/Paste (Alt+c)**

Pastes the widgets from the clipboard file.

If the widget is a window, it is added to whatever function is selected, or contained in the current selection.

### FLUID Reference 73

If the widget is a normal widget, it is added to whatever window or group is selected. If none is, it is added to the window or group that is the parent of the current selection.

To avoid confusion, it is best to select exactly one widget before doing a paste.

Cut/paste is the only way to change the parent of a widget.

### **Edit/Select All (Alt+a)**

Selects all widgets in the same group as the current selection.

If they are all selected already then this selects all widgets in that group's parent. Repeatedly typing Alt+a will select larger and larger groups of widgets until everything is selected.

### **Edit/Open... (F1 or double click)**

Displays the current widget in the attributes panel. If the widget is a window and it is not visible then the window is shown instead.

### **Edit/Sort**

Sorts the selected widgets into left to right, top to bottom order. You need to do this to make navigation keys in FLTK work correctly. You may then fine−tune the sorting with "Earlier" and "Later". This does not affect the positions of windows or functions.

### **Edit/Earlier (F2)**

Moves all of the selected widgets one earlier in order among the children of their parent (if possible). This will affect navigation order, and if the widgets overlap it will affect how they draw, as the later widget is drawn on top of the earlier one. You can also use this to reorder functions, classes, and windows within functions.

### **Edit/Later (F3)**

Moves all of the selected widgets one later in order among the children of their parent (if possible).

### **Edit/Group (F7)**

Creates a new Fl\_Group and make all the currently selected widgets children of it.

### **Edit/Ungroup (F8)**

Deletes the parent group if all the children of a group are selected.

### **Edit/Overlays on/off (Alt+Shift+O)**

Toggles the display of the red overlays off, without changing the selection. This makes it easier to see box borders and how the layout looks. The overlays will be forced back on if you change the selection.

### **Edit/Preferences (Alt+p)**

Displays the preferences panel. The alignment preferences control the grid that all widgets snap to when you move and resize them, and for the "snap" which is how far a widget has to be dragged from its original position to actually change.

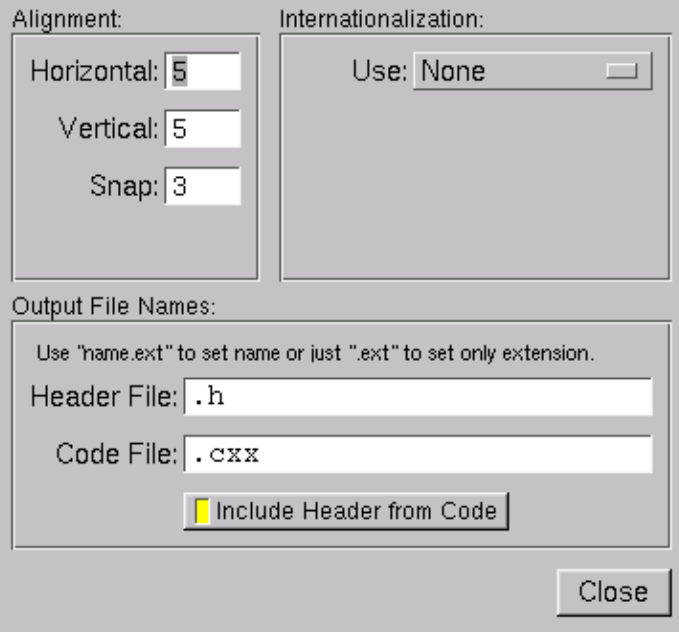

The output filenames control the extensions or names of the files the are generated by FLUID. If you check the "Include .h from .cxx" button the code file will include the header file automatically.

The internationalization options are described <u>later in this chapter</u>.

### **New/Code/Function**

Creates a new C function. You will be asked for a name for the function. This name should be a legal  $C_{++}$ function template, without the return type. You can pass arguments which can be referred to by code you type into the individual widgets.

If the function contains any unnamed windows, it will be declared as returning a Fl\_Window pointer. The unnamed window will be returned from it (more than one unnamed window is useless). If the function contains only named windows, it will be declared as returning nothing (void).

It is possible to make the .cxx output be a self−contained program that can be compiled and executed. This is done by deleting the function name so main(argc, argv) is used. The function will call show() on all the windows it creates and then call  $F1:run()$ . This can also be used to test resize behavior or other parts of the user interface.

You can change the function name by double−clicking on the function.

### **New/Window**

Creates a new Fl\_Window widget. The window is added to the currently selected function, or to the function containing the currently selected item. The window will appear, sized to 100x100. You can resize it to whatever size you require.

The widget panel will also appear and is described later in this chapter.

### **New/...**

All other items on the New menu are subclasses of Fl\_Widget. Creating them will add them to the currently selected group or window, or the group or window containing the currently selected widget. The initial dimensions and position are chosen by copying the current widget, if possible.

When you create the widget you will get the widget's control panel, which is described later in this chapter.

### **Help/About FLUID**

Pops up a panel showing the version of FLUID.

# **The Widget Panel**

When you double−click on a widget or a set of widgets you will get the "widget attribute panel".

When you change attributes using this panel, the changes are reflected immediately in the window. It is useful to hit the "no overlay" button (or type Alt+Shift+O) to hide the red overlay so you can see the widgets more accurately, especially when setting the box type.

If you have several widgets selected, they may have different values for the fields. In this case the value for *one* of the widgets is shown. But if you change this value, *all* of the selected widgets are changed to the new value.

Hitting "OK" makes the changes permanent. Selecting a different widget also makes the changes permanent. FLUID checks for simple syntax errors such as mismatched parenthesis in any code before saving any text.

"Revert" or "Cancel" put everything back to when you last brought up the panel or hit OK. However in the current version of FLUID, changes to "visible" attributes (such as the color, label, box) are not undone by revert or cancel. Changes to code like the callbacks are undone, however.

# **Widget Attributes**

## **Name (text field)**

Name of a variable to declare, and to store a pointer to this widget into. This variable will be of type "<class>\*". If the name is blank then no variable is created.

You can name several widgets with "name[0]", "name[1]", "name[2]", etc. This will cause FLUID to declare an array of pointers. The array is big enough that the highest number found can be stored. All widgets that in the array must be the same type.

## **Type (upper−right pulldown menu)**

Some classes have subtypes that modify their appearance or behavior. You pick the subtype off of this menu.

### **Box (pulldown menu)**

The boxtype to draw as a background for the widget.

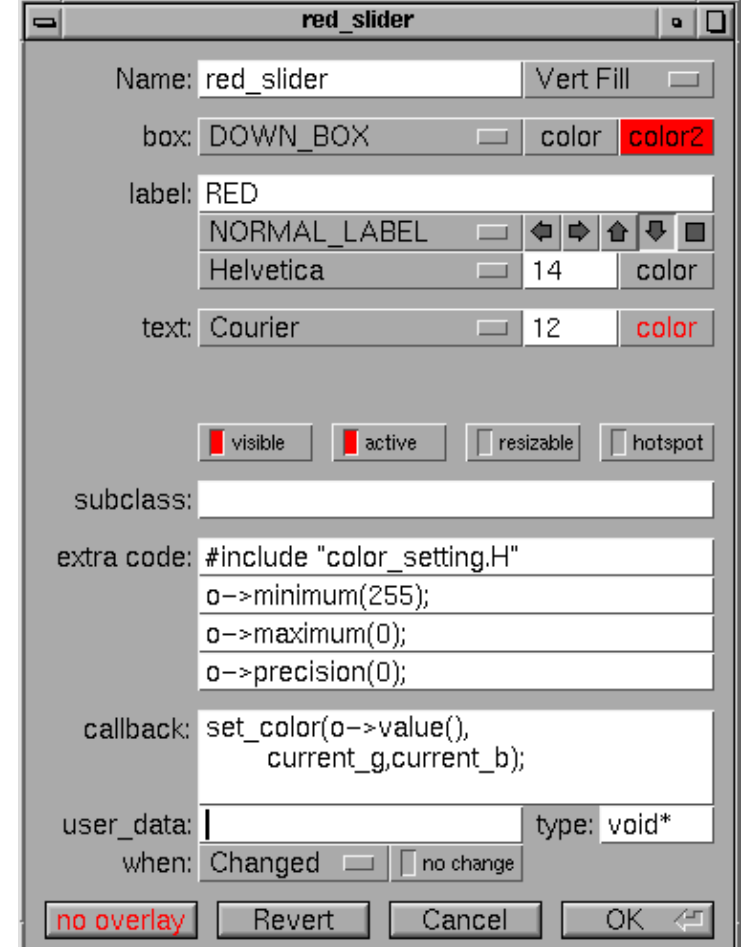

Many widgets will work, and draw faster, with a "frame" instead of a "box". A frame does not draw the colored interior, leaving whatever was already there visible. Be careful, as FLUID may draw this ok but the real program may leave unwanted stuff inside the widget.

If a window is filled with child widgets, you can speed up redrawing by changing the window's box type to "NO\_BOX". FLUID will display a checkerboard for any areas that are not colored in by boxes. Note that this checkerboard is not drawn by the resulting program. Instead random garbage will be displayed.

## **Color**

The color to draw the box with.

## **Color2**

Some widgets will use this color for certain parts. FLUID does not always show the result of this: this is the color buttons draw in when pushed down, and the color of input fields when they have the focus.

### **Label**

String to print next to or inside the button.

You can put newlines into the string to make multiple lines. The easiest way is by typing Ctrl+j.

### FLUID Reference 77

### **Label style (pull down menu)**

How to draw the label. Normal, shadowed, engraved, and embossed change the appearance of the text. "symbol" requires the label to start with an '@' sign to draw a named [symbol.](#page-24-0)

From this menu you can also pick ["Image..."](#page-86-0). This lets you use the contents of a GIF, XPM, or XBM image file to label the widget.

### **Label Alignment (Buttons)**

Where to draw the label. The arrows put it on that side of the widget, you can combine the to put it in the corner. The "box" button puts the label inside the widget, rather than outside.

### **Label Font**

Font to draw the label in. Ignored by symbols, bitmaps, and pixmaps. Your program can change the actual font used by these "slots" in case you want some font other than the 16 provided.

### **Label Size**

Pixel size (height) for the font to draw the label in. Ignored by symbols, bitmaps, and pixmaps. To see the result without dismissing the panel, type the new number and then Tab.

### **Label Color**

Color to draw the label. Ignored by pixmaps (bitmaps, however, do use this color as the foreground color).

### **Text Font, Size, and Color**

Some widgets display text, such as input fields, pull−down menus, and browsers.

### **Visible**

If you turn this off then the widget is hidden initially. Don't change this for windows or for the immediate children of a Tabs group.

### **Active**

If you turn this off then the widget is deactivated initially.

### **Resizable**

If a window is resizable or has an immediate child that is resizable, then the user will be able to resize it. In addition all the size changes of a window or group will go "into" the resizable child. If you have a large data display surrounded by buttons, you probably want that data area to be resizable.

Only one child can be resizable. Turning this on turns it off for the other children.

You can get more complex behavior by making invisible boxes the resizable widget, or by using hierarchies of groups. Unfortunately the only way to test it is to compile the program. Resizing the FLUID window is *not* the same as what will happen in the user program.

### **Hotspot**

Each window may have exactly one hotspot (turning this on will turn off any others). This will cause it to be positioned with that widget centered on the mouse. This position is determined *when the FLUID function is called*, so you should call it immediately before showing the window. If you want the window to hide and then reappear at a new position, you should have your program set the hotspot itself just before show().

### **Subclass**

This is how you use your own subclasses of Fl\_Widget. Whatever identifier you type in here will be the class that is instantiated.

In addition, no #include header file is put in the .h file. You must provide a #include line as the first line of the "Extra Code" which declares your subclass.

The class must be similar to the class you are spoofing. It does not have to be a subclass. It is sometimes useful to change this to another FLTK class. Currently the only way to get a double−buffered window is to change this field for the window to "Fl\_Double\_Window" and to add "#include <FL/Fl\_Double\_Window.h>" to the extra code.

### **Extra Code**

These four fields let you type in literal lines of code to dump into the .h or .cxx files.

If the text starts with a # or the word extern then FLUID thinks this is an "include" line, and it is written to the .h file. If the same include line occurs several times then only one copy is written.

All other lines are "code" lines. The current widget is pointed to by the local variable o. The window being constructed is pointed to by the local variable w. You can also access any arguments passed to the function here, and any named widgets that are before this one.

FLUID will check for matching parenthesis, braces, and quotes, but does not do much other error checking. Be careful here, as it may be hard to figure out what widget is producing an error in the compiler. If you need more than four lines you probably should call a function in your own . cxx code.

### **Callback**

This can either be the name of a function, or a small snippet of code. If you enter anything but letters, numbers, and the underscore then FLUID treats it as code.

A name names a function in your own code. It must be declared as void name ( $\langle$ class>\*,void\*).

A code snippet is inserted into a static function in the . cxx output file. The function prototype is void name(class \*o, void \*v) so that you can refer to the widget as o and the user data() as v. FLUID will check for matching parenthesis, braces, and quotes, but does not do much other error checking. Be careful here, as it may be hard to figure out what widget is producing an error in the compiler.

If the callback is blank then no callback is set.

### **user\_data**

This is a value for the user\_data() of the widget. If blank the default value of zero is used. This can be any piece of C code that can be cast to a void pointer.

### **User Data Type**

The void  $*$  in the callback function prototypes is replaced with this. You may want to use long for old XForms code. Be warned that anything other than void \* is not guaranteed to work! However on most architectures other pointer types are ok, and long is usually ok, too.

### **When**

When to do the callback. This can be "never", "changed", "release", "enter key", or "no change". The value of "enter key" is only useful for text input fields. The "no change" button means the callback is done on the matching event even if the data is not changed.

There are other rare but useful values for the when() field that are not in the menu. You should use the extra code fields to put these values in.

# **Selecting and Moving Widgets**

Double−clicking a window name in the browser will display it, if not displayed yet. From this display you can select widgets, sets of widgets, and move or resize them. To close a window either double−click it or type Esc.

To select a widget, click it. To select several widgets drag a rectangle around them. Holding down shift will toggle the selection of the widgets instead.

You cannot pick hidden widgets. You also cannot choose some widgets if they are completely overlapped by later widgets. Use the browser to select these widgets.

The selected widgets are shown with a red "overlay" line around them. You can move the widgets by dragging this box. Or you can resize them by dragging the outer edges and corners. Hold down the Alt key while dragging the mouse to defeat the snap−to−grid effect for fine positioning.

If there is a tab box displayed you can change which child is visible by clicking on the file tabs. The child you pick is selected.

The arrow, tab, and shift+tab keys "navigate" the selection. Left, right, tab, or shift+tab move to the next or previous widgets in the hierarchy. Hit the right arrow enough and you will select every widget in the window. Up/down widgets move to the previous/next widgets that overlap horizontally. If the navigation does not seem to work you probably need to "Sort" the widgets. This is important if you have input fields, as FLTK uses the same rules when using arrow keys to move between input fields.

To "open" a widget, double click it. To open several widgets select them and then type F1 or pick "Edit/Open" off the pop−up menu.

Type Alt+o to temporarily toggle the overlay off without changing the selection, so you can see the widget borders.

<span id="page-86-0"></span>You can resize the window by using the window manager border controls. FLTK will attempt to round the window size to the nearest multiple of the grid size and makes it big enough to contain all the widgets (it does this using illegal X methods, so it is possible it will barf with some window managers!). Notice that the actual window in your program may not be resizable, and if it is, the effect on child widgets may be different.

The panel for the window (which you get by double−clicking it) is almost identical to the panel for any other Fl\_Widget. There are three extra items:

### **Border**

This button turns the window manager border on or off. On most window managers you will have to close the window and reopen it to see the effect.

#### **xclass**

The string typed into here is passed to the X window manager as the class. This can change the icon or window decorations. On most (all?) window managers you will have to close the window and reopen it to see the effect.

## **Image Labels**

Selecting "Image..." off the label style pull−down menu will bring up a file chooser from which you pick the image file. If an image has already been chosen, you can change the image used by picking "Image..." again. The name of the image will appear in the "label" field, but you can't edit it.

The *contents* of the image file are written to the . cxx file, so if you wish to distribute the C code, you only need to copy the .cxx file, not the images. If many widgets share the same image then only one copy is written.

However the *file name* is stored in the .fl file, so to read the .fl file you need the image files as well. Filenames are relative to the location the .  $f1$  file is (not necessarily the current directory). I recommend you either put the images in the same directory as the . f 1 file, or use absolute path names.

### **Notes for all image types**

FLUID runs using the default visual of your X server. This may be 8 bits, which will give you dithered images. You may get better results in your actual program by adding the code "Fl::visual(FL\_RGB)" to your code right before the first window is displayed.

All widgets with the same image on them share the same code and source X pixmap. Thus once you have put an image on a widget, it is nearly free to put the same image on many other widgets.

If you are using a painting program to edit an image: the only way to convince FLUID to read the image file again is to remove the image from all widgets that are using it (including ones in closed windows), which will cause it to free its internal copy, and then set the image again. You may find it easier to exit FLUID and run it again.

Don't rely on how FLTK crops images that are outside the widget, as this may change in future versions! The cropping of inside labels will probably be unchanged.

<span id="page-87-0"></span>To more accurately place images, make a new "box" widget and put the image in that as the label. This is also how you can put both an image and text label on the same widget. If your widget is a button, and you want the image inside it, you must change the button's boxtype to FL\_UP\_FRAME (or another frame), otherwise when it is pushed it will erase the image.

## **XBM (X bitmap files)**

FLUID will read X bitmap files. These files have C source code to define a bitmap. Sometimes they are stored with the ".h" or ".bm" extension rather than the standard ".xbm".

FLUID will output code to construct an Fl\_Bitmap widget and use it to label the widget. The '1' bits in the bitmap are drawn using the label color of the widget. You can change the color in FLUID. The '0' bits are transparent.

The program "bitmap" on the X distribution does an ok job of editing bitmaps.

## **XPM (X pixmap files)**

FLUID will read X pixmap files as used by the libxpm library. These files have C source code to define a pixmap. The filenames usually have a ".xpm" extension.

FLUID will output code to construct an Fl\_Pixmap widget and use it to label the widget. The label color of the widget is ignored, even for 2−color images that could be a bitmap.

XPM files can mark a single color as being transparent. Currently FLTK and FLUID simulate this transparency rather badly. It will use the color() of the widget as the background, and all widgets using the same pixmap are assummed to have the same color. This may be fixed in the future or on non−X systems.

I have not found any good editors for small iconic pictures. For pixmaps I have used [XPaint.](http://home.worldonline.dk/~torsten/xpaint/index.html) This (and most other) painting programs are designed for large full color images and are difficult to use to edit an image of small size and few colors.

### **GIF files**

FLUID will also read GIF image files. These files are often used on html documents to make icons. This lets you use nice icons that you steal off the net in your user interface.

FLUID converts these into (modified) XPM format and uses an Fl\_Pixmap widget to label the widget. Transparency is handled the same as for xpm files. Notice that the conversion removes the compression, so the code may be much bigger than the .gif file. Only the first image of an animated gif file is used.

Behavior and performance with large .gif files is not guaranteed!

# **Internationalization with FLUID**

FLUID supports internationalization (I18N for short) of label strings used by widgets. The preferences window (Alt+p) provides access to the I18N options.

## **I18N Methods**

FLUID supports three methods of I18N: use none, use GNU gettext, and use POSIX catgets. The "use none" method is the default and just passes the label strings as−is to the widget constructors.

The "GNU gettext" method uses GNU gettext (or a similar text−based I18N library) to retrieve a localized string before calling the widget constructor.

The "POSIX catgets" method uses the POSIX catgets function to retrieve a numbered message from a message catalog before calling the widget constructor.

# **Using GNU gettext for I18N**

FLUID's code support for GNU gettext is limited to calling a function or macro to retrieve the localized label; you still need to call setlocale() and textdomain() or bindtextdomain() to select the appropriate language and message file.

To use GNU gettext for I18N, open the preferences window and choose "GNU gettext" from the "Use" chooser. Two new input fields will then appear to control the include file and function/macro name to use when retrieving the localized label strings.

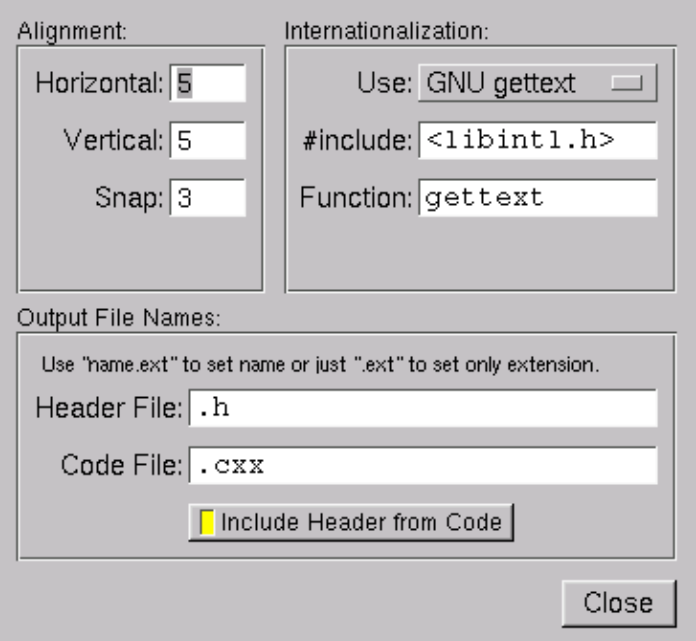

The "#include" field controls the header file to include for I18N; by default this is  $\lt 1$ ibintl.h>, the standard I18N file for GNU gettext.

The "Function" field controls the function (or macro) that will retrieve the localized message; by default the gettext function will be called.

# **Using POSIX catgets for I18N**

FLUID's code support for POSIX catgets allows you to use a global message file for all interfaces or a file

specific to each .fl file; you still need to call setlocale() to select the appropriate language.

To use POSIX catgets for I18N, open the preferences window and choose "POSIX catgets" from the "Use" chooser. Three new input fields will then appear to control the include file, catalog file, and set number for retrieving the localized label strings.

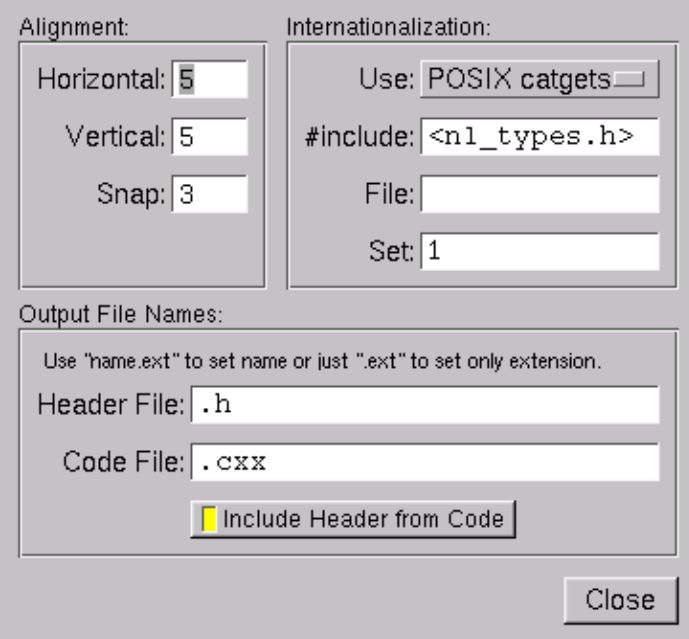

The "#include" field controls the header file to include for I18N; by default this is <nl\_types.h>, the standard I18N file for POSIX catgets.

The "File" field controls the name of the catalog file variable to use when retrieving localized messages; by default the file field is empty which forces a local (static) catalog file to be used for all of the windows defined in your . fl file.

The "Set" field controls the set number in the catalog file. The default set is 1 and rarely needs to be changed.

# **9 − Using OpenGL**

This chapter discusses using FLTK for your OpenGL applications.

# **Using OpenGL in FLTK**

The easiest way to make an OpenGL display is to subclass  $F1$  Gl Window. Your subclass must implement a draw() method which uses OpenGL calls to draw the display. Your main program should call redraw() when the display needs to change, and (somewhat later) FLTK will call draw().

With a bit of care you can also use OpenGL to draw into normal FLTK windows. This allows you to use Gouraud shading for drawing your widgets. To do this you use the  $q\geq$  start() and [gl\\_finish\(\)](#page-93-0) functions around your OpenGL code.

You must include FLTK's  $\langle$ FL/gl.h> header file. It will include the file  $\langle$ GL/gl.h>, define some extra drawing functions provided by FLTK, and include the <windows.h> header file needed by WIN32 applications.

# **Making a Subclass of Fl\_Gl\_Window**

To make a subclass of Fl\_Gl\_Window, you must provide:

- A class definition.
- A draw() method.
- A handle() method (if you need to recieve input from the user).

9 − Using OpenGL 85

If your subclass provides static controls in the window, they must be redrawn whenever the FL\_DAMAGE\_ALL bit is set in the value returned by damage(). For double−buffered windows you will need to surround the drawing code with the following code to make sure that both buffers are redrawn:

```
#ifndef MESA
glDrawBuffer(GL_FRONT_AND_BACK);
#endif // !MESA
... draw stuff here ...
#ifndef MESA
glDrawBuffer(GL_BACK);
#endif // !MESA
```
**Note:** If you are using the Mesa graphics library, the call to  $q\text{1DrawBuffer}($ ) is not required and will slow down drawing considerably. The preprocessor instructions shown above will optimize your code based upon the graphics library used.

## **Defining the Subclass**

To define the subclass you just subclass the Fl\_Gl\_Window class:

```
class MyWindow : public Fl_Gl_Window {
   void draw();
   int handle(int);
public:
   MyWindow(int X, int Y, int W, int H, const char *L)
     : Fl_Gl_Window(X, Y, W, H, L) {}
};
```
The draw() and handle() methods are described below. Like any widget, you can include additional private and public data in your class (such as scene graph information, etc.)

# **The draw() Method**

The draw() method is where you actually do your OpenGL drawing:

```
void MyWindow::draw() {
 if (!valid()) {
    ... set up projection, viewport, etc ...
     ... window size is in w() and h().
     ... valid() is turned on by FLTK after draw() returns
   }
   ... draw ...
}
```
# **The handle() Method**

The handle() method handles mouse and keyboard events for the window:

```
int MyWindow::handle(int event) {
  switch(event) {
   case FL_PUSH:
     ... mouse down event ...
     ... position in Fl::event_x() and Fl::event_y()
    return 1;
  case FL_DRAG:
     ... mouse moved while down event ...
```

```
 return 1;
  case FL_RELEASE: 
    ... mouse up event ...
    return 1;
  case FL_FOCUS :
   case FL_UNFOCUS :
    ... Return 1 if you want keyboard events, 0 otherwise
    return 1;
  case FL_KEYBOARD:
     ... keypress, key is in Fl::event_key(), ascii in Fl::event_text()
     ... Return 1 if you understand/use the keyboard event, 0 otherwise...
    return 1;
   case FL_SHORTCUT:
     ... shortcut, key is in Fl::event_key(), ascii in Fl::event_text()
     ... Return 1 if you understand/use the shortcut event, 0 otherwise...
    return 1;
   default:
    // pass other events to the base class...
    return Fl_Gl_Window::handle(event);
   }
}
```
When handle() is called, the OpenGL context is not set up! If your display changes, you should call redraw() and let draw() do the work. Don't call any OpenGL drawing functions from inside handle()!

You can call *some* OpenGL stuff like hit detection and texture loading functions by doing:

```
 case FL_PUSH:
   make_current(); // make OpenGL context current
   if (!valid()) {
     ... set up projection exactly the same as draw ...
    valid(1); // stop it from doing this next time
   }
   ... ok to call NON−DRAWING OpenGL code here, such as hit
   detection, loading textures, etc...
```
Your main program can now create one of your windows by doing new  $MyWindow(\ldots)$ . You can also use **FLUID** by:

- 1. Putting your class definition in a MyWindow.H file.
- 2. Creating a Fl\_Box widget in FLUID.
- 3. In the widget panel fill in the "class" field with MyWindow. This will make FLUID produce constructors for your new class.
- 4. In the "Extra Code" field put #include "MyWindow.H", so that the FLUID output file will compile.

You must put glwindow−>show() in your main code after calling show() on the window containing the OpenGL window.

# **Using OpenGL in Normal FLTK Windows**

You can put OpenGL code into an  $F1$  Widget::draw() method or into the code for a [boxtype](#page-21-0) or other places with some care.

Most importantly, before you show *any* windows (including those that don't have OpenGL drawing) you **must** initialize FLTK so that it knows it is going to use OpenGL. You may use any of the symbols described

<span id="page-93-0"></span>for  $\mathbb{F}1$  Gl Window::mode() to describe how you intend to use OpenGL:

```
Fl::gl_visual(FL_RGB);
```
You can then put OpenGL drawing code anywhere you can draw normally by surrounding it with:

```
gl_start();
... put your OpenGL code here ...
gl_finish();
```
gl\_start() and gl\_finish() set up an OpenGL context with an orthographic projection so that 0,0 is the lower−left corner of the window and each pixel is one unit. The current clipping is reproduced with OpenGL glScissor() commands. These also synchronize the OpenGL graphics stream with the drawing done by other X, WIN32, or FLTK functions.

The same context is reused each time. If your code changes the projection transformation or anything else you should use glPushMatrix() and glPopMatrix() functions to put the state back before calling gl\_finish().

You may want to use Fl\_Window::current()−>h() to get the drawable height so that you can flip the Y coordinates.

Unfortunately, there are a bunch of limitations you must adhere to for maximum portability:

- You must choose a default visual with  $\mathbb{F}$ : : ql visual().
- You cannot pass FL\_DOUBLE to Fl::ql\_visual().
- You cannot use Fl\_Double\_Window or Fl\_Overlay\_Window.

Do *not* call gl\_start() or gl\_finish() when drawing into an Fl\_Gl\_Window!

# **OpenGL Drawing Functions**

FLTK provides some useful OpenGL drawing functions. They can be freely mixed with any OpenGL calls, and are defined by including  $\leq$  FL/gl. H> (which you should include instead of the OpenGL header  $<$ GL/gl.h>).

### **void gl\_color(Fl\_Color)**

Set the current color to a FLTK color. *For color−index modes it will use* fl\_xpixel(c)*, which is only right if this window uses the default colormap!*

### **void gl\_rect(int x, int y, int w, int h) void gl\_rectf(int x, int y, int w, int h)**

Outline or fill a rectangle with the current color. If  $F1$  Gl Window::ortho() has been called, then the rectangle will exactly fill the pixel rectangle passed.

### **void gl\_font(Fl\_Font fontid, int size)**

Set the current OpenGL font to the same font you get by calling  $f_1$  font().

**int gl\_height()**  int gl\_descent() **float gl\_width(const char \*) float gl\_width(const char \*, int n) float gl\_width(uchar)**

Return information about the current OpenGL font.

```
void gl_draw(const char *) 
void gl_draw(const char *, int n)
```
Draw a nul−terminated string or an array of n characters in the current OpenGL font at the current raster position.

```
void gl_draw(const char *, int x, int y) 
void gl_draw(const char *, int n, int x, int y) 
void gl_draw(const char *, float x, float y) 
void gl_draw(const char *, int n, float x, float y)
```
Draw a nul−terminated string or an array of n characters in the current OpenGL font at the given position.

### **void gl\_draw(const char \*, int x, int y, int w, int h, Fl\_Align)**

Draw a string formatted into a box, with newlines and tabs expanded, other control characters changed to  $^{\wedge}X$ , and aligned with the edges or center. Exactly the same output as  $f1$  draw().

# **Speeding up OpenGL**

Performance of Fl\_Gl\_Window may be improved on some types of OpenGL implementations (in particular MESA or other software emulators) by setting the GL\_SWAP\_TYPE environment variable. This variable declares what is in the back buffer after you do a swapbuffers.

• setenv GL\_SWAP\_TYPE COPY

This indicates that the back buffer is copied to the front buffer, and still contains it's old data. This is true of many hardware implementations. Setting this will speed up emulation of overlays, and widgets that can do partial update can take advantage of this as damage() will not be cleared to −1.

• setenv GL\_SWAP\_TYPE NODAMAGE

This indicates that nothing changes the back buffer except drawing into it. This is true of MESA and Win32 software emulation and perhaps some hardware emulation on systems with lots of memory.

• All other values for GL\_SWAP\_TYPE, and not setting the variable, cause fltk to assumme that the back buffer must be completely redrawn after a swap.

This is easily tested by running the gl\_overlay demo program and seeing if the display is correct when you drag another window over it or if you drag the window off the screen and back on. You have to exit and run the program again for it to see any changes to the environment variable.

# **Using OpenGL Optimizer with FLTK**

[OpenGL Optimizer](http://www.sgi.com/software/optimizer) is a scene graph toolkit for OpenGL available from Silicon Graphics for IRIX and Microsoft Windows. Versions are in the works for Solaris and HP−UX. It allows you to view large scenes without writing a lot of OpenGL code.

### **OptimizerWindow Class Definition**

To use OpenGL Optimizer with FLTK you'll need to create a subclass of  $F1_G1_W$  widget that includes several state variables:

```
class OptimizerWindow : public Fl_Gl_Window {
   csContext *context_; // Initialized to 0 and set by draw()...
   csDrawAction *draw_action_; // Draw action...
   csGroup *scene_; // Scene to draw...
   csCamara *camera_; // Viewport for scene...
   void draw();
public:
   OptimizerWindow(int X, int Y, int W, int H, const char *L)
     : Fl_Gl_Window(X, Y, W, H, L) {
      context_ = (csContext * )0; draw_action_ = (csDrawAction *)0;
     \text{scene}_{-} = (\text{csGroup *})0;camera_ = (cscamera * )0; }
  void scene(csGroup *g) { scene_ = g; redraw(); }
   void camera(csCamera *c) {
    camera = ci if (context_) {
       draw_action_−>setCamera(camera_);
       camera_−>draw(draw_action_);
       redraw();
     }
  }
};
```
### **The camera() Method**

The camera() method sets the camera (projection and viewpoint) to use when drawing the scene. The scene is redrawn after this call.

## **The draw() Method**

The draw() method performs the needed initialization and does the actual drawing:

```
void OptimizerWindow::draw() {
   if (!context_) {
     // This is the first time we've been asked to draw; create the
     // Optimizer context for the scene...
#ifdef WIN32
   context_ = new csContext((HDC)fl_getHDC());
     context_−>ref();
```

```
 context_−>makeCurrent((HDC)fl_getHDC());
#else
    context_ = new csContext(fl_display, fl_visual);
    context_−>ref();
    context_−>makeCurrent(fl_display, fl_window);
#endif // WIN32
     ... perform other context setup as desired ... 
     // Then create the draw action to handle drawing things...
    draw_action_ = new csDrawAction;
    if (camera_) {
      draw_action_−>setCamera(camera_);
      camera_−>draw(draw_action_);
    }
   } else {
#ifdef WIN32
    context_−>makeCurrent((HDC)fl_getHDC());
#else
    context_−>makeCurrent(fl_display, fl_window);
#endif // WIN32
  }
  if (!valid()) {
    // Update the viewport for this context...
    context_−>setViewport(0, 0, w(), h());
   }
  // Clear the window...
  context_−>clear(csContext::COLOR_CLEAR | csContext::DEPTH_CLEAR,
                   0.0f, // Red
                   0.0f, // Green
                   0.0f, // Blue
                   1.0f); // Alpha
   // Then draw the scene (if any)...
  if (scene_)
    draw_action_−>apply(scene_);
}
```
### **The scene() Method**

The scene() method sets the scene to be drawn. The scene is a collection of 3D objects in a csGroup. The scene is redrawn after this call.

# **A − Widget Reference**

This appendix describes all of the widget classes in FLTK. For a description of the fl\_ functions and  $F1:$ : methods, see [Appendix B.](#page-220-0)

# **Alphabetical List of Classes**

[Fl\\_Adjuster](#page-101-0) [Fl\\_Box](#page-102-0) [Fl\\_Browser](#page-103-0) Fl\_Browser [Fl\\_Button](#page-113-0) [Fl\\_Chart](#page-116-0) [Fl\\_Check\\_Button](#page-119-0) [Fl\\_Choice](#page-120-0) [Fl\\_Clock](#page-122-0) [Fl\\_Color\\_Chooser](#page-124-0) [Fl\\_Counter](#page-126-0) [Fl\\_Dial](#page-127-0) [Fl\\_Double\\_Window](#page-129-0) [Fl\\_End](#page-130-0) [Fl\\_Float\\_Input](#page-131-0) [Fl\\_Free](#page-132-0) [Fl\\_Gl\\_Window](#page-134-0) Fl Group

[Fl\\_Hold\\_Browser](#page-141-0) [Fl\\_Input](#page-143-0) Fl\_Input [Fl\\_Int\\_Input](#page-151-0) [Fl\\_Light\\_Button](#page-152-0) [Fl\\_Menu\\_](#page-153-0) Fl Menu Bar [Fl\\_Menu\\_Button](#page-159-0) Fl Menu Item Fl Menu Window [Fl\\_Multi\\_Browser](#page-168-0) Fl Multiline Input [Fl\\_Multiline\\_Output](#page-171-0) [Fl\\_Output](#page-172-0) Fl Overlay Window [Fl\\_Pack](#page-175-0) [Fl\\_Positioner](#page-176-0) [Fl\\_Repeat\\_Button](#page-178-0)

[Fl\\_Return\\_Button](#page-179-0) [Fl\\_Roller](#page-180-0) [Fl\\_Round\\_Button](#page-181-0) [Fl\\_Scroll](#page-182-0) [Fl\\_Scrollbar](#page-185-0) [Fl\\_Secret\\_Input](#page-187-0) [Fl\\_Select\\_Browser](#page-188-0) [Fl\\_Single\\_Window](#page-190-0) [Fl\\_Slider](#page-191-0) [Fl\\_Tabs](#page-193-0) [Fl\\_Tile](#page-195-0) [Fl\\_Timer](#page-197-0) [Fl\\_Valuator](#page-199-0) [Fl\\_Value\\_Input](#page-202-0) [Fl\\_Value\\_Output](#page-204-0) [Fl\\_Value\\_Slider](#page-206-0) [Fl\\_Widget](#page-208-0) [Fl\\_Window](#page-214-0)

# **Class Hierarchy**

- [Fl\\_End](#page-130-0)
- [Fl\\_Menu\\_Item](#page-161-0)
- [Fl\\_Widget](#page-208-0)
	- ♦ [Fl\\_Box](#page-102-0)
	- [Fl\\_Browser\\_](#page-107-0) ♦
		- ◊ <u>[Fl\\_Browser](#page-103-0)</u>
			- [Fl\\_Hold\\_Browser](#page-141-0)
			- **[Fl\\_Multi\\_Browser](#page-168-0)**
			- ⋅ [Fl\\_Select\\_Browser](#page-188-0)
	- ◆ [Fl\\_Button](#page-113-0)
		- ◊ [Fl\\_Check\\_Button](#page-119-0)
		- ◊ [Fl\\_Light\\_Button](#page-152-0)
		- ◊ [Fl\\_Repeat\\_Button](#page-178-0)
		- ◊ [Fl\\_Return\\_Button](#page-179-0)
		- ◊ [Fl\\_Round\\_Button](#page-181-0)
	- ♦ [Fl\\_Chart](#page-116-0)
	- ♦ [Fl\\_Clock](#page-122-0)
	- ♦ [Fl\\_Free](#page-132-0)
	- ◆ [Fl\\_Group](#page-138-0)
		- ◊ [Fl\\_Color\\_Chooser](#page-124-0)
		- ◊ [Fl\\_Pack](#page-175-0)
		- ◊ [Fl\\_Scroll](#page-182-0)
		- ◊ [Fl\\_Tabs](#page-193-0)
		- ◊ [Fl\\_Tile](#page-195-0)
		- ◊ <u>[Fl\\_Window](#page-214-0)</u>
			- [Fl\\_Double\\_Window](#page-129-0)
			- ⋅ [Fl\\_Gl\\_Window](#page-134-0)
			- ⋅ [Fl\\_Menu\\_Window](#page-167-0)
			- ⋅ [Fl\\_Overlay\\_Window](#page-174-0)
			- ⋅ [Fl\\_Single\\_Window](#page-190-0)
	- ◆ **Fl\_Input** 
		- ◊ <u>[Fl\\_Input](#page-143-0)</u>
			- ⋅ [Fl\\_Float\\_Input](#page-131-0)
			- ⋅ [Fl\\_Int\\_Input](#page-151-0)
			- ⋅ [Fl\\_Multiline\\_Input](#page-170-0)
			- ⋅ [Fl\\_Secret\\_Input](#page-187-0)
		- ↑ Pl\_Output
			- **[Fl\\_Multiline\\_Output](#page-171-0)**
	- ◆ Fl Menu
		- ◊ [Fl\\_Choice](#page-120-0)
		- ◊ [Fl\\_Menu\\_Bar](#page-157-0)
		- ◊ [Fl\\_Menu\\_Button](#page-159-0)
	- ♦ [Fl\\_Positioner](#page-176-0)
	- ♦ [Fl\\_Timer](#page-197-0)
	- [Fl\\_Valuator](#page-199-0)
		- ◊ [Fl\\_Adjuster](#page-101-0)
		- ◊ [Fl\\_Counter](#page-126-0)
		- ◊ [Fl\\_Dial](#page-127-0)

◊ [Fl\\_Roller](#page-180-0) ◊ <u>[Fl\\_Slider](#page-191-0)</u> ⋅ [Fl\\_Scrollbar](#page-185-0) ⋅ [Fl\\_Value\\_Slider](#page-206-0) ◊ [Fl\\_Value\\_Input](#page-202-0) ◊ [Fl\\_Value\\_Output](#page-204-0)

# <span id="page-101-0"></span>**class Fl\_Adjuster**

## **Class Hierarchy**

[Fl\\_Valuator](#page-199-0) || ||

+−−−−**Fl\_Adjuster**

## **Include Files**

#include <FL/Fl\_Adjuster.H>

# **Description**

The Fl\_Adjuster widget was stolen from Prisms, and has proven to be very useful for values that need a large dynamic range.

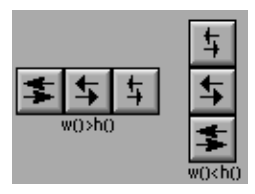

When you press a button and drag to the right the value increases. When you drag to the left it decreases. The largest button adjusts by  $100 *$  step(), the next by  $10 *$  step() and that smallest button by step(). Clicking on the buttons increments by 10 times the amount dragging by a pixel does. Shift + click decrements by 10 times the amount.

# **Methods**

- Fl\_Adjuster
- ~Fl\_Adjuster
- soft

## **Fl\_Adjuster::Fl\_Adjuster(int x, int y, int w, int h, const char \*label = 0)**

Creates a new Fl\_Adjuster widget using the given position, size, and label string. It looks best if one of the dimensions is 3 times the other.

## **virtual Fl\_Adjuster::~Fl\_Adjuster()**

Destroys the valuator.

### **uchar Fl\_Adjuster::soft() const void Fl\_Adjuster::soft(uchar)**

If "soft" is turned on, the user is allowed to drag the value outside the range. If they drag the value to one of the ends, let go, then grab again and continue to drag, they can get to any value. Default is one.

# <span id="page-102-0"></span>**Class Hierarchy**

[Fl\\_Widget](#page-208-0) || ||

+−−−−**Fl\_Box**

# **Include Files**

#include <FL/Fl\_Box.H>

# **Description**

This widget simply draws its box, and possibly it's label. Putting it before some other widgets and making it big enough to surround them will let you draw a frame around them.

# **Methods**

- Fl\_Box
- $\bullet$   $\sim$ Fl Box

## **Fl\_Box::Fl\_Box(int x, int y, int w, int h, const char \* = 0) Fl\_Box::Fl\_Box(Fl\_Boxtype b, int x, int y, int w, int h, const char \*)**

The first constructor sets box() to FL\_NO\_BOX, which means it is invisible. However such widgets are useful as placeholders or Fl\_Group::resizable() values. To change the box to something visible, use box(n).

The second form of the constructor sets the box to the specified box type.

## **Fl\_Box::~Fl\_Box(void)**

The destructor removes the box.

# <span id="page-103-0"></span>**class Fl\_Browser**

## **Class Hierarchy**

```
Fl_Browser
|| ||
  +−−−−Fl_Browser
 |
       Fl_Select_Browser
```
## **Include Files**

#include <FL/Fl\_Browser.H>

# **Description**

The Fl\_Browser widget displays a scrolling list of text lines, and manages all the storage for the text. This is not a text editor or spreadsheet! But it is useful for showing a vertical list of named objects to the user.

Each line in the browser is identified by number. *The numbers start at one* (this is so that zero can be reserved for "no line" in the selective browsers). *Unless otherwise noted, the methods do not check to see if the passed line number is in range and legal. It must always be greater than zero and*  $\leq$   $\leq$   $\leq$   $\leq$   $\leq$   $\leq$   $\leq$   $\leq$   $\leq$   $\leq$   $\leq$   $\leq$   $\leq$   $\leq$   $\leq$   $\leq$   $\leq$   $\leq$   $\leq$   $\leq$   $\leq$   $\leq$ 

Each line contains a null−terminated string of text and a void \* data pointer. The text string is displayed, the void \* pointer can be used by the callbacks to reference the object the text describes.

The base class does nothing when the user clicks on it. The subclasses  $\mathbb{F}1$  Select Browser, [Fl\\_Hold\\_Browser](#page-141-0), and [Fl\\_Multi\\_Browser](#page-168-0) react to user clicks to select lines in the browser and do callbacks.

The base class called  $F1$  Browser\_ provides the scrolling and selection mechanisms of this and all the subclasses, but the dimensions and appearance of each item are determined by the subclass. You can use Fl\_Browser\_ to display information other than text, or text that is dynamically produced from your own data structures. If you find that loading the browser is a lot of work or is inefficient, you may want to make a subclass of Fl\_Browser .

# **Methods**

- Fl\_Browser
- [~Fl\\_Browser](#page-104-0)
- [add](#page-104-0)
- column char • [column\\_widths](#page-104-0)
- [data](#page-104-0)
- [bottomline](#page-104-0)
- [clear](#page-104-0)
- [hide](#page-105-0)
	- [insert](#page-105-0)
	- [load](#page-105-0) • [middleline](#page-105-0)

• [move](#page-105-0) • [position](#page-105-0) • [remove](#page-106-0) • [show](#page-106-0)

- 
- format char
- **Fl\_Browser::Fl\_Browser(int, int, int, int, const char \* = 0)**

The constructor makes an empty browser.

er and the set of the set of the set of the set of the set of the set of the set of the set of the set of the s

• [size](#page-106-0) • [text](#page-106-0) • [topline](#page-106-0) • [visible](#page-106-0)

## <span id="page-104-0"></span>**Fl\_Browser::~Fl\_Browser(void)**

The destructor deletes all list items and destroys the browser.

### **void Fl\_Browser::add(const char \*, void \* = 0)**

Add a new line to the end of the browser. The text is copied using the strdup() function. It may also be NULL to make a blank line. The void  $*$  argument is returned as the data () of the new item.

### **void Fl\_Browser::bottomline(int n)**

Scrolls the browser so the bottom line in the browser is n.

### **void Fl\_Browser::clear()**

Remove all the lines in the browser.

### **uchar Fl\_Browser::column\_char() const void Fl\_Browser::column\_char(char c)**

The first form gets the current column separator character. By default this is ' $\setminus t$ ' (tab).

The second form sets the column separator to c. This will only have an effect if you also set column\_widths().

### **const int \*Fl\_Browser::column\_widths() const void Fl\_Browser::column\_widths(const int \*w)**

The first form gets the current column width array. This array is zero−terminated and specifies the widths in pixels of each column. The text is split at each column\_char() and each part is formatted into it's own column. After the last column any remaining text is formatted into the space between the last column and the right edge of the browser, even if the text contains instances of  $\text{column char}()$ . The default value is a one−element array of just a zero, which makes there are no columns.

The second form sets the current array to w. Make sure the last entry is zero.

### **void \*Fl\_Browser::data(int n) const void Fl\_Browser::data(int n, void \*)**

The first form returns the data for line n. If n is out of range this returns NULL.

The second form sets the data for line n.

### **uchar Fl\_Browser::format\_char() const void Fl\_Browser::format\_char(char c)**

The first form gets the current format code prefix character, which by default is @. A string of formatting codes at the start of each column are stripped off and used to modify how the rest of the line is printed:

- @. Print rest of line, don't look for more '@' signs
- @@ Print rest of line starting with '@'
- <span id="page-105-0"></span> $\bullet$  @1 Use a  $large$  (24 point) font
- @m Use a medium large (18 point) font •
- $\bullet$  @s Use a small (11 point) font
- @b Use a **bold** font (adds FL\_BOLD to font)
- @i Use an *italic* font (adds FL\_ITALIC to font)
- @f or @t Use a fixed−pitch font (sets font to FL\_COURIER)
- @c Center the line horizontally
- @r Right−justify the text
- @B0, @B1, ... @B255 Fill the backgound with fl\_color(n)
- @C0, @C1, ... @C255 Use fl\_color(n) to draw the text
- $@F0$ ,  $@F1$ , ... Use fl\_font(n) to draw the text
- $@SI$ ,  $@S2$ , ... Use point size n to draw the text
- @u or @ Underline the text.
- @− draw an engraved line through the middle.

Notice that the  $\omega$ . command can be used to reliably terminate the parsing. To print a random string in a random color, use sprintf("@C%d@.%s", color, string) and it will work even if the string starts with a digit or has the format character in it.

The second form sets the current prefix to  $\sigma$ . Set the prefix to 0 to disable formatting.

### **void Fl\_Browser::hide(int n)**

Makes line n invisible, preventing selection by the user. The line can still be selected under program control.

### **void Fl\_Browser::insert(int n, const char \*, void \* = 0)**

Insert a new line *before* line n. If  $n >$  size() then the line is added to the end.

### **int Fl\_Browser::load(const char \*filename)**

Clears the browser and reads the file, adding each line from the file to the browser. If the filename is NULL or a zero−length string then this just clears the browser. This returns zero if there was any error in opening or reading the file, in which case errno is set to the system error. The data() of each line is set to NULL.

### **void Fl\_Browser::middleline(int n)**

Scrolls the browser so the middle line in the browser is n.

### **void Fl\_Browser::move(int to, int from)**

Line from is removed and reinserted at to; to is calculated after the line is removed.

### **int Fl\_Browser::position() const void Fl\_Browser::position(int p)**

The first form returns the current vertical scrollbar position, where 0 corresponds to the top. If there is not vertical scrollbar then this will always return 0.

The second form sets the vertical scrollbar position to p.

## <span id="page-106-0"></span>**void Fl\_Browser::remove(int n)**

Remove line n and make the browser one line shorter.

### **void Fl\_Browser::show(int n)**

Makes line n visible for selection.

### **int Fl\_Browser::size() const**

Returns how many lines are in the browser. The last line number is equal to this.

### **const char \*Fl\_Browser::text(int n) const void Fl\_Browser::text(int n, const char \*)**

The first form returns the text for line n. If n is out of range it returns NULL.

The second form sets the text for line n.

### **int Fl\_Browser::topline() const void Fl\_Browser::topline(int n)**

The first form returns the current top line in the browser. If there is no vertical scrollbar then this will always return 1.

The second form scrolls the browser so the top line in the browser is n.

### **int Fl\_Browser::visible(int n) const**

Returns a non−zero value if line n is visible.

# <span id="page-107-0"></span>**class Fl\_Browser\_**

# **Class Hierarchy**

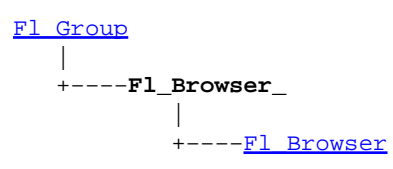

# **Include Files**

#include <FL/Fl\_Browser\_.H>

# **Description**

This is the base class for browsers. To be useful it must be subclassed and several virtual functions defined. The Forms−compatable browser and the file chooser's browser are subclassed off of this.

This has been designed so that the subclass has complete control over the storage of the data, although because next() and prev() functions are used to index, it works best as a linked list or as a large block of characters in which the line breaks must be searched for.

A great deal of work has been done so that the "height" of a data object does not need to be determined until it is drawn. This is useful if actually figuring out the size of an object requires accessing image data or doing stat() on a file or doing some other slow operation.

# **Methods**

- Fl\_Browser • ~Fl\_Browser
- [bbox](#page-108-0)
- [deleting](#page-108-0)
- [deselect](#page-108-0)
- [display](#page-108-0)
- [displayed](#page-108-0)
- [draw](#page-108-0)
- find item
- item first • [item\\_height](#page-109-0)
- [item\\_next](#page-109-0)
	- item prev
	- [item\\_quick\\_height](#page-110-0)
- [item\\_select](#page-110-0)
- [item\\_selected](#page-110-0)
- [item\\_width](#page-110-0)
- [leftedge](#page-110-0)
- new list
- [position](#page-110-0)
- redraw line
- redraw lines
- [replacing](#page-110-0)
- [resize](#page-111-0)
- scrollbar left
- [scrollbar\\_right](#page-111-0)
- [select](#page-111-0)
- select only
- [selection](#page-111-0)
- [textcolor](#page-111-0)
- [textfont](#page-111-0)
- [textsize](#page-111-0)
- [top](#page-112-0)

**Fl\_Browser::Fl\_Browser(int, int, int, int, const char \* = 0)**

• full height • [full\\_width](#page-108-0) • [handle](#page-108-0) • has scrollbar • [hposition](#page-109-0) • [incr\\_height](#page-109-0) • [inserting](#page-109-0) • [item\\_draw](#page-109-0)

The constructor makes an empty browser.

## **Fl\_Browser::~Fl\_Browser(void)**

The destructor deletes all list items and destroys the browser.
### **Fl\_Browser\_::bbox(int &x, int &y, int &w, int &h) const**

This method returns the bounding box for the interior of the list, inside the scrollbars.

### **Fl\_Browser\_::deleting(void \*a)**

This method should be used when an item is deleted from the list. It allows the Fl\_Browser\_ to discard any cached data it has on the item.

### **int Fl\_Browser\_::deselect(int docb=0)**

Deselects all items in the list and returns 1 if the state changed or 0 if it did not.

If docb is non−zero, deselect tries to call the callback function for the widget.

### **Fl\_Browser\_::display(void \*p)**

Displays item p, scrolling the list as necessary.

### **int Fl\_Browser\_::displayed(void \*p) const**

This method returns non−zero if item p is currently visible in the list.

### **Fl\_Browser\_::draw() Fl\_Browser\_::draw(int x, int y, int w, int h)**

The first form draws the list within the normal widget bounding box.

The second form draws the contents of the browser within the specified bounding box.

### **void \*Fl\_Browser\_::find\_item(int my)**

This method returns the item under mouse at my. If no item is displayed at that position then NULL is returned.

### **virtual int Fl\_Browser\_::full\_height()**

This method may be provided by the subclass to indicate the full height of the item list in pixels. The default implementation computes the full height from the item heights.

### **Fl\_Browser\_::full\_width()**

This method may be provided by the subclass to indicate the full width of the item list in pixels. The default implementation computes the full width from the item widths.

### **Fl\_Browser\_::handle(int event) Fl\_Browser\_::handle(int event, int x, int y, int w, int h)**

The first form handles an event within the normal widget bounding box.

The second form handles an event within the specified bounding box.

class FI\_Browser that the control of the control of the control of the control of the control of the control of the control of the control of the control of the control of the control of the control of the control of the c

### <span id="page-109-0"></span>**void Fl\_Browser\_::has\_scrollbar(int h)**

By default you can scroll in both directions, and the scrollbars disappear if the data will fit in the widget. has scrollbar() changes this based on the value of h:

- $0$  No scrollbars.
- Fl\_Browser\_::HORIZONTAL − Only a horizontal scrollbar.
- Fl\_Browser\_::VERTICAL − Only a vertical scrollbar.
- Fl\_Browser\_::BOTH − The default is both scrollbars.
- Fl\_Browser ::HORIZONTAL\_ALWAYS Horizontal scrollbar always on, vertical always off.
- Fl\_Browser\_::VERTICAL\_ALWAYS − Vertical scrollbar always on, horizontal always off.
- Fl\_Browser\_::BOTH\_ALWAYS − Both always on.

#### **int Fl\_Browser\_::hposition() const Fl\_Browser\_::hposition(int h)**

Gets or sets the horizontal scrolling position of the list.

### **virtual int Fl\_Browser\_::incr\_height()**

This method may be provided to return the average height of all items, to be used for scrolling. The default implementation uses the height of the first item.

### **Fl\_Browser\_::inserting(void \*a, void \*b)**

This method should be used when an item is added to the list. It allows the Fl\_Browser\_ to update its cache data as needed.

### **virtual void Fl\_Browser\_::item\_draw(void \*p, int x, int y, int w, int h)**

This method must be provided by the subclass to draw the item  $p$  in the area indicated by  $x, y, w$ , and h.

### **virtual void \*Fl\_Browser\_::item\_first() const**

This method must be provided by the subclass to return the first item in the list.

### **virtual int Fl\_Browser\_::item\_height(void \*p)**

This method must be provided by the subclass to return the height of the item p in pixels. Allow for two additional pixels for the list selection box.

### **virtual void \*Fl\_Browser\_::item\_next(void \*p) const**

This method must be provided by the subclass to return the item in the list after p.

### **virtual void \*Fl\_Browser\_::item\_prev(void \*p) const**

This method must be provided by the subclass to return the item in the list before p.

### **virtual int Fl\_Browser\_::item\_quick\_height(void \*p)**

This method may be provided by the subclass to return the height of the item p in pixels. Allow for two additional pixels for the list selection box. This method differs from *item* height in that it is only called for selection and scrolling operations. The default implementation calls item\_height.

### **virtual void Fl\_Browser\_::item\_select(void \*p, int s=1)**

This method must be implemented by the subclass if it supports multiple selections in the browser. The s argument specifies the selection state for item p:  $0 = \text{off}$ ,  $1 = \text{on}$ .

### **virtual int Fl\_Browser\_::item\_selected(void \*p) const**

This method must be implemented by the subclass if it supports multiple selections in the browser. The method should return 1 if  $p$  is selected and 0 otherwise.

### **virtual int Fl\_Browser\_::item\_width(void \*p)**

This method must be provided by the subclass to return the width of the item p in pixels. Allow for two additional pixels for the list selection box.

### **int Fl\_Browser\_::leftedge() const**

This method returns the X position of the left edge of the list area after adjusting for the scrollbar and border, if any.

### **Fl\_Browser\_::new\_list()**

This method should be called when the list data is completely replaced or cleared. It informs the Fl Browser—widget that any cached information it has concerning the items is invalid.

#### **int Fl\_Browser\_::position() const Fl\_Browser\_::position(int v) const**

Gets or sets the vertical scrolling position of the list.

### **Fl\_Browser\_::redraw\_line(void \*p)**

This method should be called when the contents of an item have changed but not changed the height of the item.

### **Fl\_Browser\_::redraw\_lines()**

This method will cause the entire list to be redrawn.

### **Fl\_Browser\_::replacing(void \*a, void \*b)**

This method should be used when an item is replaced in the list. It allows the Fl\_Browser\_ to update its cache data as needed.

### **Fl\_Browser\_::resize(int x, int y, int w, int h)**

Repositions and/or resizes the browser.

### **Fl\_Browser\_::scrollbar\_left()**

This method moves the vertical scrollbar to the lefthand side of the list.

### **Fl\_Browser\_::scrollbar\_right()**

This method moves the vertical scrollbar to the righthand side of the list.

### **int Fl\_Browser\_::select(void \*p, int s=1, int docb=0)**

Sets the selection state of item p to s and returns 1 if the state changed or 0 if it did not.

If docb is non−zero, select tries to call the callback function for the widget.

### **Fl\_Browser\_::select\_only(void \*p, int docb=0)**

Selects item p and returns 1 if the state changed or 0 if it did not. Any other items in the list are deselected.

If docb is non−zero, select\_only tries to call the callback function for the widget.

### **void \*Fl\_Browser\_::selection() const**

Returns the item currently selected, or NULL if there is no selection. For multiple selection browsers this call returns the last item that was selected.

#### **Fl\_Color Fl\_Browser\_::textcolor() const void Fl\_Browser\_::textcolor(Fl\_Color color)**

The first form gets the default text color for the lines in the browser.

The second form sets the default text color to color

### **Fl\_Font Fl\_Browser\_::textfont() const void Fl\_Browser\_::textfont(Fl\_Font font)**

The first form gets the default text font for the lines in the browser.

The second form sets the default text font to font

### **uchar Fl\_Browser\_::textsize() const void Fl\_Browser\_::textsize(uchar size)**

The first form gets the default text size for the lines in the browser.

The second form sets the default text size to size

### **void \*Fl\_Browser\_::top() const**

Returns the item the appears at the top of the list.

# <span id="page-113-0"></span>**class Fl\_Button**

# **Class Hierarchy**

```
Fl_Widget
|| ||
   +−−−−Fl_Button
 |
          Fl_Light_ButtonFl_Repeat_Button</u>,
            Fl_Return_Button,Fl_Round_Button
```
# **Include Files**

#include <FL/Fl\_Button.H>

# **Description**

Buttons generate callbacks when they are clicked by the user. You control exactly when and how by changing the values for type() and when().

Buttons can also generate callbacks in response to FL\_SHORTCUT events. The button can either have an explicit  $\underline{\hspace{0.3cm}}$  [shortcut\(\)](#page-114-0) value or a letter shortcut can be indicated in the label() with an '&' character before it. For the label shortcut it does not matter if *Alt* is held down, but if you have an input field in the same window, the user will have to hold down the *Alt* key so that the input field does not eat the event first as an FL\_KEYBOARD event.

# **Methods**

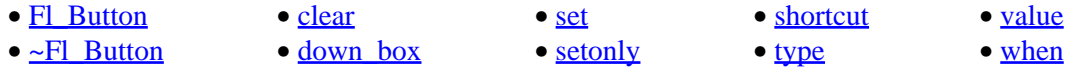

### **Fl\_Button::Fl\_Button(int x, int y, int w, int h, const char \*label = 0)**

The constructor creates the button using the position, size, and label.

### **Fl\_Button::~Fl\_Button(void)**

The destructor removed the button.

### **int Fl\_Button::clear()**

Same as value(0).

### **Fl\_Boxtype Fl\_Button::down\_box() const void Fl\_Button::down\_box(Fl\_Boxtype bt)**

The first form returns the current down box type, which is drawn when value() is non–zero.

<span id="page-114-0"></span>The second form sets the down box type. The default value of 0 causes FLTK to figure out the correct matching down version of box() .

### **int Fl\_Button::set()**

Same as value(1).

### **void Fl\_Button::setonly()**

Turns on this button and turns off all other radio buttons in the group (calling value(1) or set() does not do this).

#### **ulong Fl\_Button::shortcut() const void Fl\_Button::shortcut(ulong key)**

The first form returns the current shortcut key for the button.

The second form sets the shortcut key to key. Setting this overrides the use of '&' in the label(). The value is a bitwise OR of a key and a set of shift flags, for example FL\_ALT  $|$  'a', FL\_ALT  $|$  (FL\_F + 10), or just 'a'. A value of 0 disables the shortcut.

The key can be any value returned by  $FL: event \; key()$ , but will usually be an ASCII letter. Use a lower−case letter unless you require the shift key to be held down.

The shift flags can be any set of values accepted by  $F1$ : event state(). If the bit is on that shift key must be pushed. Meta, Alt, Ctrl, and Shift must be off if they are not in the shift flags (zero for the other bits indicates a "don't care" setting).

#### **uchar Fl\_Button::type() const void Fl\_Button::type(uchar t)**

The first form of type() returns the current button type, which can be one of:

- 0: The value is unchanged.
- FL\_TOGGLE\_BUTTON: The value is inverted.
- FL\_RADIO\_BUTTON: The value is set to 1, and all other buttons in the current group with type ()
- == FL\_RADIO\_BUTTON are set to zero.

The second form sets the button type to  $t$ .

### **char Fl\_Button::value() const int Fl\_Button::value(int)**

The first form returns the current value (0 or 1). The second form sets the current value.

### **Fl\_When Fl\_Widget::when() const void Fl\_Widget::when(Fl\_When w)**

Controls when callbacks are done. The following values are useful, the default value is FL WHEN RELEASE:

• 0: The callback is not done, instead changed() is turned on.

- FL\_WHEN\_RELEASE: The callback is done after the user successfully clicks the button, or when a shortcut is typed.
- FL\_WHEN\_CHANGED : The callback is done each time the value() changes (when the user pushes and releases the button, and as the mouse is dragged around in and out of the button).

# **Class Hierarchy**

[Fl\\_Widget](#page-208-0) || ||

+−−−−**Fl\_Chart**

# **Include Files**

#include <FL/Fl\_Chart.H>

# **Description**

This widget displays simple charts and is provided for Forms compatibility.

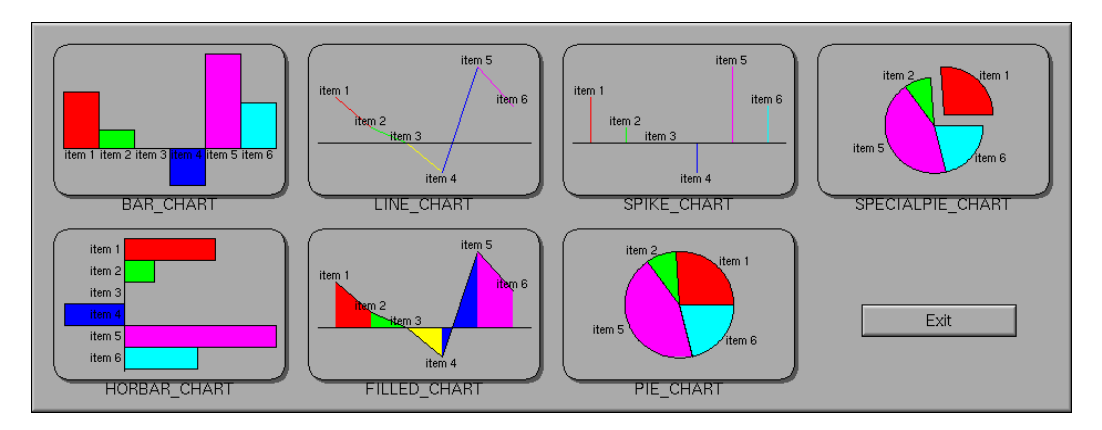

# **Methods**

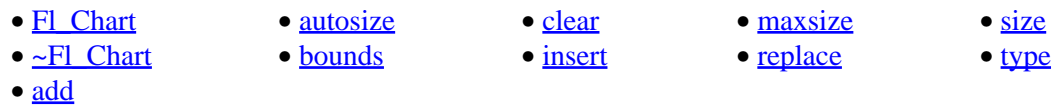

### **Fl\_Chart::Fl\_Chart(int x, int y, int w, int h, const char \*label = 0)**

Creates a new Fl\_Chart widget using the given position, size, and label string. The default boxtype is FL\_NO\_BOX.

### **virtual Fl\_Chart::~Fl\_Chart()**

Destroys the Fl\_Chart widget and all of its data.

### **void add(double value, const char \*label = NULL, uchar color = 0)**

The add method adds the value and optionally label and color to the chart.

### <span id="page-117-0"></span>**uchar autosize(void) const void autosize(uchar onoff)**

The autosize method controls whether or not the chart will automatically adjust the bounds of the chart. The first form returns a boolean value that is non−zero if auto−sizing is enabled and zero is auto−sizing is disabled.

The second form of autosize sets the auto-sizing property to onoff.

#### **void bounds(double \*a, double \*b) void bounds(double a, double b)**

The bounds method gets or sets the lower and upper bounds of the chart values to a and b respectively.

#### **void clear(void)**

The clear method removes all values from the chart.

#### **void insert(int pos, double value, const char \*label = NULL, uchar color = 0)**

The insert method inserts a data value at the given position pos. Position 0 is the first data value.

#### **int maxsize(void) const void maxsize(int n)**

The maxsize method gets or sets the maximum number of data values for a chart. If you do not call this method then the chart will be allowed to grow to any size depending on available memory.

#### **void replace(int pos, double value, const char \*label = NULL, uchar color = 0)**

The replace method replaces data value pos with value, label, and color. Position 0 is the first data value.

#### **int size(void) const**

The size method returns the number of data values in the chart.

#### **uchar type() const void type(uchar t)**

The first form of type() returns the current chart type. The chart type can be one of the following:

*FL\_BAR\_CHART* Each sample value is drawn as a vertical bar. *FL\_FILLED\_CHART* The chart is filled from the bottom of the graph to the sample values. *FL\_HORBAR\_CHART* Each sample value is drawn as a horizontal bar. *FL\_LINE\_CHART*

The chart is drawn as a polyline with vertices at each sample value.

*FL\_PIE\_CHART*

#### FLTK 1.0.11 Programming Manual

A pie chart is drawn with each sample value being drawn as a proportionate slice in the circle. *FL\_SPECIALPIE\_CHART*

Like FL\_PIE\_CHART, but the first slice is separated from the pie.

*FL\_SPIKE\_CHART*

Each sample value is drawn as a vertical line. The second form of  $type($  ) sets the chart type to t.

# <span id="page-119-0"></span>**class Fl\_Check\_Button**

## **Class Hierarchy**

```
Fl_Button
|| ||
```
+−−−−**Fl\_Check\_Button**

### **Include Files**

#include <FL/Fl\_Check\_Button.H>

# **Description**

Buttons generate callbacks when they are clicked by the user. You control exactly when and how by changing the values for type() and when().

◇FI Check Button

The Fl\_Check\_Button subclass display the "on" state by turning on a light, rather than drawing pushed in. The shape of the "light" is initially set to FL\_DIAMOND\_DOWN\_BOX. The color of the light when on is controlled with selection\_color(), which defaults to FL\_RED.

## **Methods**

- Fl\_Check\_Button
- ~Fl\_Check\_Button

### **Fl\_Check\_Button::Fl\_Check\_Button(int x, int y, int w, int h, const char \*label = 0)**

Creates a new Fl\_Check\_Button widget using the given position, size, and label string.

### **Fl\_Check\_Button::~Fl\_Check\_Button()**

The destructor deletes the check button.

# **Class Hierarchy**

Fl Menu || || +−−−−**Fl\_Choice**

# **Include Files**

#include <FL/Fl\_Choice.H>

# **Description**

This is a button that when pushed pops up a menu (or hierarchy of menus) defined by an array of [Fl\\_Menu\\_Item](#page-161-0) objects. Motif calls this an OptionButton.

The only difference between this and a  $F1$  Menu Button is that the name of the most recent chosen menu item is displayed inside the box, while the label is displayed outside the box. However, since the use of this is most often to control a single variable rather than do individual callbacks, some of the Fl\_Menu\_Button methods are redescribed here in those terms.

When the user picks an item off the menu the value () is set to that item and then the callback is done.

All three mouse buttons pop up the menu. The Forms behavior of the first two buttons to increment/decrement the choice is not implemented. This could be added with a subclass, however.

The menu will also pop up in response to shortcuts indicated by putting a '&' character in the label(). See [Fl\\_Button](#page-113-0) for a description of this.

Typing the shortcut() of any of the items will do exactly the same as when you pick the item with the mouse. The '&' character in item names are only looked at when the menu is popped up, however.

# **Methods**

- Fl\_Choice
- [~Fl\\_Choice](#page-121-0)
- [clear\\_changed](#page-121-0)
- [changed](#page-121-0)
- down box
- [set\\_changed](#page-121-0)
- [value](#page-121-0)

### **Fl\_Choice::Fl\_Choice(int x, int y, int w, int h, const char \*label = 0)**

Creates a new Fl\_Choice widget using the given position, size, and label string. The default boxtype is FL\_UP\_BOX.

The constructor sets menu() to NULL. See  $_F1$  Menu for the methods to set or change the menu.

#### FLTK 1.0.11 Programming Manual

### <span id="page-121-0"></span>**virtual Fl\_Choice::~Fl\_Choice()**

The destructor removes the Fl\_Choice widget and all of its menu items.

#### **int Fl\_Choice::value() const int Fl\_Choice::value(int) int Fl\_Choice::value(const Fl\_Menu \*)**

The value is the index into the Fl\_Menu array of the last item chosen by the user. It is zero initially. You can set it as an integer, or set it with a pointer to a menu item. The set routines return non−zero if the new value is different than the old one. Changing it causes a redraw().

#### **int Fl\_Widget::changed() const**

This value is true if the user picks a different value. *It is turned off by* value() *and just before doing a callback (the callback can turn it back on if desired).*

#### **void Fl\_Widget::set\_changed()**

This method sets the changed() flag.

#### **void Fl\_Widget::clear\_changed()**

This method clears the changed() flag.

### **Fl\_Boxtype Fl\_Choice::down\_box() const void Fl\_Choice::down\_box(Fl\_Boxtype b)**

The first form gets the current down box, which is used when the menu is popped up. The default down box type is FL\_DOWN\_BOX The second form sets the current down box type to b.

# **Class Hierarchy**

[Fl\\_Widget](#page-208-0)

|| || +−−−−**Fl\_Clock**

# **Include Files**

#include <FL/Fl\_Clock.H>

# **Description**

This widget provides a round analog clock display and is provided for Forms compatibility. It installs a 1–second timeout callback using [Fl::add\\_timeout\(\)](#page-227-0).

# **Methods**

- Fl\_Clock
- ~Fl\_Clock
- hour
- minute
- [second](#page-123-0)
- [value](#page-123-0)

### **Fl\_Clock::Fl\_Clock(int x, int y, int w, int h, const char \*label = 0)**

Creates a new Fl\_Clock widget using the given position, size, and label string. The default boxtype is FL\_NO\_BOX.

### **virtual Fl\_Clock::~Fl\_Clock()**

The destructor *also deletes all the children*. This allows a whole tree to be deleted at once, without having to keep a pointer to all the children in the user code. A kludge has been done so the Fl\_Clock and all of it's children can be automatic (local) variables, but you must declare the Fl\_Clock*first*, so that it is destroyed last.

### **int Fl\_Clock::hour() const**

Returns the current hour (0 to 23).

### **int Fl\_Clock::minute() const**

Returns the current minute (0 to 59).

### <span id="page-123-0"></span>**int Fl\_Clock::second() const**

Returns the current second (0 to 60,  $60 =$  leap second).

### **void Fl\_Clock::value(ulong v) void Fl\_Clock::value(int h, int m, int s) ulong Fl\_Clock::value(void)**

The first two forms of value set the displayed time to the given UNIX time value or specific hours, minutes, and seconds.

The third form of value returns the displayed time in seconds since the UNIX epoch (January 1, 1970).

# **class Fl\_Color\_Chooser**

# **Class Hierarchy**

[Fl\\_Group](#page-138-0) || || +−−−−**Fl\_Color\_Chooser**

# **Include Files**

#include <FL/Fl\_Color\_Chooser.H>

# **Description**

The F1 Color Chooser widget provides a standard RGB color chooser. You can place any number of these into a panel of your own design. This widget contains the hue box, value slider, and rgb input fields from the above diagram (it does not have the color chips or the Cancel or OK buttons). The callback is done every time the user changes the rgb value. It is not done if they move the hue control in a way that produces the *same* rgb value, such as when saturation or value is zero.

# **Methods**

- Fl\_Color\_Chooser
- ~Fl\_Color\_Chooser
- add

### **FI** Color Chooser::FI Color Chooser(int x, int y, int w, int h, const char \*label = 0)

Creates a new Fl\_Color\_Chooser widget using the given position, size, and label string. The recommended dimensions are 200x95. The color is initialized to black.

### **virtual Fl\_Color\_Chooser::~Fl\_Color\_Chooser()**

The destructor removes the color chooser and all of its controls.

### **double Fl\_Color\_Chooser::hue() const**

Return the current hue. 0 <= hue < 6. Zero is red, one is yellow, two is green, etc. *This value is convienent for the internal calculations − some other systems consider hue to run from zero to one, or from 0 to 360.*

### **double Fl\_Color\_Chooser::saturation() const**

Returns the saturation.  $0 \leq s$  saturation  $\leq 1$ .

### **double Fl\_Color\_Chooser::value() const**

Returns the value/brightness.  $0 \le$  value  $\le$  1.

### **double Fl\_Color\_Chooser::r() const**

Returns the current red value.  $0 \le r \le 1$ .

### **double Fl\_Color\_Chooser::g() const**

Returns the current green value.  $0 \leq g \leq 1$ .

### **double Fl\_Color\_Chooser::b() const**

Returns the current blue value.  $0 \le b \le 1$ .

### **int Fl\_Color\_Chooser::rgb(double, double, double)**

Sets the current rgb color values. Does not do the callback. Does not clamp (but out of range values will produce psychedelic effects in the hue selector).

### **int Fl\_Color\_Chooser::hsv(double,double,double)**

Set the hsv values. The passed values are clamped (or for hue, modulus 6 is used) to get legal values. Does not do the callback.

### **static void Fl\_Color\_Chooser::hsv2rgb(double, double, double, double&, double&, double&)**

This *static* method converts HSV colors to RGB colorspace.

### **static void Fl\_Color\_Chooser::rgb2hsv(double, double, double, double&, double&, double&)**

This *static* method converts RGB colors to HSV colorspace.

# **class Fl\_Counter**

# **Class Hierarchy**

#### [Fl\\_Valuator](#page-199-0)

|| || +−−−−**Fl\_Counter**

### **Include Files**

#include <FL/Fl\_Counter.H>

# **Description**

The Fl\_Counter widget is provided for forms compatibility. It controls a single floating point value.

# **Methods**

- Fl\_Counter
- ~Fl\_Counter
- lstep
- $\bullet$  type

### **Fl\_Counter::Fl\_Counter(int x, int y, int w, int h, const char \*label = 0)**

Creates a new Fl\_Counter widget using the given position, size, and label string. The default type is FL\_NORMAL\_COUNTER.

### **virtual Fl\_Counter::~Fl\_Counter()**

Destroys the valuator.

### **double Fl\_Counter::lstep() const**

Set the increment for the double−arrow buttons. The default value is 1.0.

### **type(uchar)**

Sets the type of counter:

- FL\_NORMAL\_COUNTER − Displays a counter with 4 arrow buttons.
- FL\_SIMPLE\_COUNTER − Displays a counter with only 2 arrow buttons.

# **class Fl\_Dial**

### **Class Hierarchy**

[Fl\\_Valuator](#page-199-0) || || +−−−−**Fl\_Dial**

### **Include Files**

#include <FL/Fl\_Dial.H>

# **Description**

The Fl\_Dial widget provides a circular dial to control a single floating point value.

### **Methods**

- Fl\_Dial
- $\bullet$   $\leq$  Fl Dial
- angle1
- angle2
- angles
- type

### **Fl\_Dial::Fl\_Dial(int x, int y, int w, int h, const char \*label = 0)**

Creates a new Fl\_Dial widget using the given position, size, and label string. The default type is FL\_NORMAL\_DIAL.

### **virtual Fl\_Dial::~Fl\_Dial()**

Destroys the valuator.

**short Fl\_Dial::angle1() const; void Fl\_Dial::angle1(short); short Fl\_Dial::angle2() const; void Fl\_Dial::angle2(short); void Fl\_Dial::angles(short a, short b);** 

Sets the angles used for the minimum and maximum values. The default values are 45 and 315 (0 degrees is straight down and the angles progress clockwise). Normally angle1 is less than angle2, but if you reverse them the dial moves counter−clockwise.

### **type(uchar)**

Sets the type of the dial to:

• FL\_NORMAL\_DIAL − Draws a normal dial with a knob.

### FLTK 1.0.11 Programming Manual

- FL\_LINE\_DIAL − Draws a dial with a line.
- FL\_FILL\_DIAL − Draws a dial with a filled arc.

# **class Fl\_Double\_Window**

# **Class Hierarchy**

```
Fl_Window
```
|| || +−−−−**Fl\_Double\_Window**

# **Include Files**

#include <FL/Fl\_Double\_Window.H>

# **Description**

The F1\_Double\_Window class provides a double−buffered window. If possible this will use the X double buffering extension (Xdbe). If not, it will draw the window data into an off−screen pixmap, and then copy it to the on−screen window.

It is highly recommended that you put the following code before the first show() of *any* window in your program:

```
Fl::visual(FL_DOUBLE|FL_INDEX)
```
This makes sure you can use Xdbe on servers where double buffering does not exist for every visual.

# **Methods**

- Fl\_Double\_Window
- ~Fl\_Double\_Window
- pixmap

### **Fl\_Double\_Window::Fl\_Double\_Window(int x, int y, int w, int h, const char \*label = 0)**

Creates a new Fl\_Double\_Window widget using the given position, size, and label (title) string.

### **virtual Fl\_Double\_Window::~Fl\_Double\_Window()**

The destructor *also deletes all the children*. This allows a whole tree to be deleted at once, without having to keep a pointer to all the children in the user code.

### **ulong Fl\_Double\_Window::pixmap() const**

Returns the off–screen pixmap or back buffer. This value is zero until the first time flush() is called.

# **class Fl\_End**

# **Class Hierarchy**

**Fl\_End**

# **Include Files**

#include <FL/Fl\_Group.H>

# **Description**

This is a dummy class that allows you to end a  $F1$  Group in a constructor list of a class:

```
class MyClass {
  Fl_Group group;
  Fl_Button button_in_group;
  Fl_End end;
  Fl_Button button_outside_group;
  MyClass();
};
MyClass::MyClass() :
   group(10,10,100,100),
   button_in_group(20,20,60,30),
   end(),
   button_outside_group(10,120,60,30)
{}
```
# **Methods**

#### • Fl\_End

### **Fl\_End::Fl\_End**

The constructor does Fl\_Group::current()−>end().

# <span id="page-131-0"></span>**class Fl\_Float\_Input**

# **Class Hierarchy**

[Fl\\_Input](#page-143-0) || || +−−−−**Fl\_Float\_Input**

# **Include Files**

#include <FL/Fl\_Float\_Input.H>

# **Description**

The Fl\_Float\_Input class is a subclass of Fl\_Input that only allows the user to type floating point numbers (sign, digits, decimal point, more digits, 'E' or 'e', sign, digits).

# **Methods**

- Fl\_Float\_Input
- ~Fl\_Float\_Input

### **Fl\_Float\_Input::Fl\_Float\_Input(int x, int y, int w, int h, const char \*label = 0)**

Creates a new Fl\_Float\_Input widget using the given position, size, and label string. The default boxtype is FL\_DOWN\_BOX.

### **virtual Fl\_Float\_Input::~Fl\_Float\_Input()**

Destroys the widget and any value associated with it.

# **Class Hierarchy**

[Fl\\_Widget](#page-208-0) || || +−−−−**Fl\_Free**

## **Include Files**

#include <FL/Fl\_Free.H>

# **Description**

Emulation of the Forms "free" widget. This emulation allows the free demo to run, and appears to be useful for porting programs written in Forms which use the free widget or make subclasses of the Forms widgets.

There are five types of free, which determine when the handle function is called:

```
#define FL_NORMAL_FREE 1
#define FL_SLEEPING_FREE 2
#define FL_INPUT_FREE 3
#define FL_CONTINUOUS_FREE 4
#define FL_ALL_FREE 5
```
An FL\_INPUT\_FREE accepts FL\_FOCUS events. A FL\_CONTINUOUS\_FREE sets a timeout callback 100 times a second and provides a FL\_STEP event, this has obvious detrimental effects on machine performance. FL\_ALL\_FREE does both. FL\_SLEEPING\_FREE are deactivated.

# **Methods**

- Fl\_Free
- [~Fl\\_Free](#page-133-0)

### **Fl\_Free(uchar type, int, int, int, int, const char\*l, FL\_HANDLEPTR hdl)**

The constructor takes both the type and the handle function. The handle function should be declared as follows:

```
int
handle_function(Fl_Widget *w,
               int event,
               float event_x,
               float event_y,
               char key)
```
This function is called from the the handle() method in response to most events, and is called by the draw() method. The event argument contains the event type:

// old event names for compatability: #define FL\_MOUSE FL\_DRAG

### FLTK 1.0.11 Programming Manual

<span id="page-133-0"></span>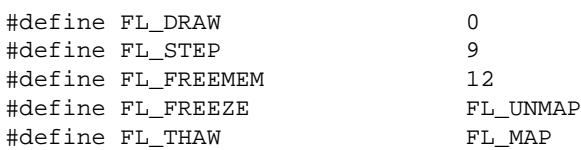

### **virtual Fl\_Free::~Fl\_Free()**

The destructor will call the handle function with the event FL\_FREE\_MEM.

# **class Fl\_Gl\_Window**

# **Class Hierarchy**

#### [Fl\\_Widget](#page-208-0) || || +−−−−**Fl\_Gl\_Window** | +----Fl\_Pack, [Fl\\_Scroll,](#page-182-0) [Fl\\_Tabs](#page-193-0), [Fl\\_Tile,](#page-195-0) [Fl\\_Window](#page-214-0)

### **Include Files**

#include <FL/Fl\_Gl\_Window.H>

# **Description**

The Fl\_Gl\_Window widget sets things up so OpenGL works, and also keeps an OpenGL "context" for that window, so that changes to the lighting and projection may be reused between redraws. Fl\_Gl\_Window also flushes the OpenGL streams and swaps buffers after draw() returns.

OpenGL hardware typically provides some overlay bit planes, which are very useful for drawing UI controls atop your 3D graphics. If the overlay hardware is not provided, FLTK tries to simulate the overlay, This works pretty well if your graphics are double buffered, but not very well for single−buffered.

## **Methods**

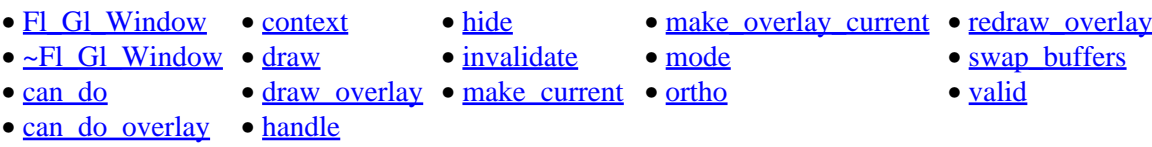

### **FI** GI Window::FI GI Window(int x, int y, int w, int h, const char \*label = 0)

Creates a new Fl\_Gl\_Window widget using the given position, size, and label string. The default boxtype is FL\_NO\_BOX. The default mode is FL\_RGB|FL\_DOUBLE|FL\_DEPTH.

### **virtual Fl\_Gl\_Window::~Fl\_Gl\_Window()**

The destructor removes the widget and destroys the OpenGL context associated with it.

### **virtual void Fl\_Gl\_Window::draw(void)**

Fl Gl Window::draw() is a pure virtual method. You must subclass Fl Gl Window and provide an implementation for draw(). You may also provide an implementation of draw\_overlay() if you want to draw into the overlay planes. You can avoid reinitializing the viewport and lights and other things by checking valid() at the start of draw() and only doing the initialization if it is false.

The draw() method can *only* use OpenGL calls. Do not attempt to call X, any of the functions in <FL/fl\_draw.H>, or glX directly. Do not call gl\_start() or gl\_finish().

<span id="page-135-0"></span>If double−buffering is enabled in the window, the back and front buffers are swapped after this function is completed.

### **const int Fl\_Gl\_Window::mode() const int Fl\_Gl\_Window::mode(int m)**

Set or change the OpenGL capabilites of the window. The value can be any of the following OR'd together:

- FL\_RGB RGB color (not indexed)
- FL\_RGB8 RGB color with at least 8 bits of each color
- FL\_INDEX − Indexed mode
- FL\_SINGLE − not double buffered
- FL\_DOUBLE − double buffered
- FL\_ACCUM accumulation buffer
- FL\_ALPHA alpha channel in color
- FL\_DEPTH − depth buffer
- FL\_STENCIL − stencil buffer
- FL\_MULTISAMPLE − multisample antialiasing

FL RGB and FL SINGLE have a value of zero, so they are "on" unless you give FL INDEX or FL\_DOUBLE.

If the desired combination cannot be done, FLTK will try turning off FL\_MULTISAMPLE. If this also fails the show() will call  $FI:error($ ) and not show the window.

You can change the mode while the window is displayed. This is most useful for turning double−buffering on and off. Under X this will cause the old X window to be destroyed and a new one to be created. If this is a top−level window this will unfortunately also cause the window to blink, raise to the top, and be de−iconized, and the xid() will change, possibly breaking other code. It is best to make the GL window a child of another window if you wish to do this!

### **static int Fl\_Gl\_Window::can\_do(int) int Fl\_Gl\_Window::can\_do() const**

Returns non−zero if the hardware supports the given or current OpenGL mode.

### **void\* Fl\_Gl\_Window::context() const; void Fl\_Gl\_Window::context(void\*, int destroy\_flag = false);**

Return or set a pointer to the GLContext that this window is using. This is a system−dependent structure, but it is portable to copy the context from one window to another. You can also set it to NULL, which will force FLTK to recreate the context the next time  $\frac{\text{make}}{\text{current}}$  is called, this is useful for getting around bugs in OpenGL implementations.

If *destroy* flag is true the context will be destroyed by fltk when the window is destroyed, or when the mode() is changed, or the next time context(x) is called.

### **char Fl\_Gl\_Window::valid() const void Fl\_Gl\_Window::valid(char i)**

 $F1$  Gl Window::valid() is turned off when FLTK creates a new context for this window or when the window resizes, and is turned on *after* draw() is called. You can use this inside your draw() method to

#### FLTK 1.0.11 Programming Manual

<span id="page-136-0"></span>avoid unneccessarily initializing the OpenGL context. Just do this:

```
void mywindow::draw() {
   if (!valid()) {
    glViewport(0,0,w(),h());
     glFrustum(...);
     glLight(...);
     ...other initialization...
   }
   ... draw your geometry here ...
}
```
You can turn valid() on by calling valid(1). You should only do this after fixing the transformation inside a draw() or after make current(). This is done automatically after draw() returns.

#### **void Fl\_Gl\_Window::invalidate()**

The invalidate () method turns of f valid () and is equivalent to calling value (0).

#### **void Fl\_Gl\_Window::ortho()**

Set the projection so 0,0 is in the lower left of the window and each pixel is 1 unit wide/tall. If you are drawing 2D images, your draw() method may want to call this if valid() is false.

#### **void Fl\_Gl\_Window::make\_current()**

The make current () method selects the OpenGL context for the widget. It is called automatically prior to the draw() method being called and can also be used to implement feedback and/or selection within the handle() method.

#### **void Fl\_Gl\_Window::make\_overlay\_current()**

The make\_overlay\_current() method selects the OpenGL context for the widget's overlay. It is called automatically prior to the  $d$ raw  $overlay()$  method being called and can also be used to implement feedback and/or selection within the handle() method.

#### **void Fl\_Gl\_Window::swap\_buffers()**

The swap buffers() method swaps the back and front buffers. It is called automatically after the draw() method is called.

#### **void Fl\_Gl\_Window::hide()**

Hides the window and destroys the OpenGL context.

#### **int Fl\_Gl\_Window::can\_do\_overlay()**

Returns true if the hardware overlay is possible. If this is false, FLTK will try to simulate the overlay, with significant loss of update speed. Calling this will cause FLTK to open the display.

### <span id="page-137-0"></span>**void Fl\_Gl\_Window::redraw\_overlay()**

This method causes draw\_overlay to be called at a later time. Initially the overlay is clear, if you want the window to display something in the overlay when it first appears, you must call this immediately after you show() your window.

### **virtual void Fl\_Gl\_Window::draw\_overlay()**

You must implement this virtual function if you want to draw into the overlay. The overlay is cleared before this is called. You should draw anything that is not clear using OpenGL. You must use  $gl\_color(i)$  to choose colors (it allocates them from the colormap using system−specific calls), and remember that you are in an indexed OpenGL mode and drawing anything other than flat−shaded will probably not work.

Both this function and Fl\_Gl\_Window::draw() should check Fl\_Gl\_Window::valid() and set the same transformation. If you don't your code may not work on other systems. Depending on the OS, and on whether overlays are real or simulated, the OpenGL context may be the same or different between the overlay and main window.

# <span id="page-138-0"></span>**Class Hierarchy**

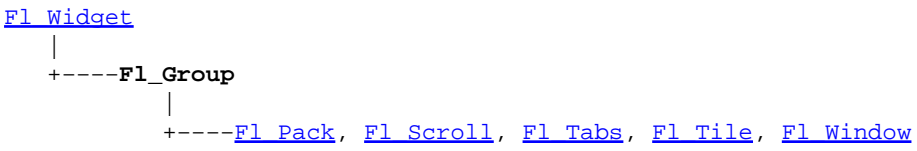

# **Include Files**

#include <FL/Fl\_Group.H>

# **Description**

The Fl\_Group class is the FLTK container widget. It maintains an array of child widgets. These children can themselves be any widget including  $F1_G$ roup. The most important subclass of  $F1_G$ roup is [Fl\\_Window](#page-214-0), however groups can also be used to control radio buttons or to enforce resize behavior.

### **Methods**

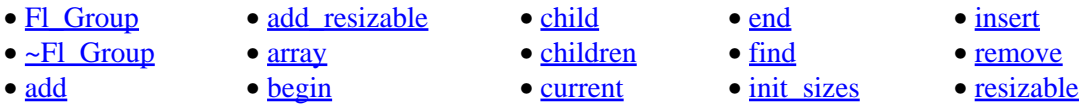

### **Fl\_Group::Fl\_Group(int x, int y, int w, int h, const char \*label = 0)**

Creates a new Fl\_Group widget using the given position, size, and label string. The default boxtype is FL\_NO\_BOX.

### **virtual Fl\_Group::~Fl\_Group()**

The destructor *also deletes all the children*. This allows a whole tree to be deleted at once, without having to keep a pointer to all the children in the user code. A kludge has been done so the Fl\_Group and all of it's children can be automatic (local) variables, but you must declare the Fl\_Group *first*, so that it is destroyed last.

### **void Fl\_Group::add(Fl\_Widget &w) void Fl\_Group::add(Fl\_Widget \*w)**

The widget is removed from it's current group (if any) and then added to the end of this group.

### **void Fl\_Group::init\_sizes()**

The Fl\_Group widget keeps track of the original widget sizes and positions when resizing occurs so that if you resize a window back to its original size the widgets will be in the correct places. If you rearrange the widgets in your group, call this method to register the new arrangement with the Fl Group that contains them.

### <span id="page-139-0"></span>**void Fl\_Group::insert(Fl\_Widget &w, int n)**

The widget is removed from it's current group (if any) and then inserted into this group. It is put at index n (or at the end if n >= children(). This can also be used to rearrange the windgets inside a group.

### **void Fl\_Group::insert(Fl\_Widget &w, Fl\_Widget\* beforethis)**

This does insert(w, find(beforethis)). This will append the widget if beforethis is not in the group.

#### **void Fl\_Group::remove(Fl\_Widget &w)**

Removes a widget from the group. This does nothing if the widget is not currently a child of this group.

### **static Fl\_Group \*Fl\_Group::current() static void Fl\_Group::current(Fl\_Group \*w)**

current() returns the currently active group. The Fl\_Widget constructor automatically does current()−>add(widget) if this is not null. To prevent new widgets from being added to a group, call Fl Group:: current(0).

#### **void Fl\_Group::begin()**

begin() sets the current group so you can build the widget tree by just constructing the widgets.  $\beta$  begin() is automatically called by the constructor for Fl Group (and thus for Fl Window as well). begin() *is exactly the same as* current(this).

*Don't forget to* end() *the group or window!*

#### **void Fl\_Group::end()**

end() *is exactly the same as* current(this–>parent()). Any new widgets added to the widget tree will be added to the parent of the group.

#### **const Fl\_Widget \*\*Fl\_Group::array() const**

Returns a pointer to the array of children. *This pointer is only valid until the next time a child is added or removed.*

#### **Fl\_Widget \*Fl\_Group::child(int n) const**

Returns array()[n]. *No range checking is done!*

#### **int Fl\_Group::children() const**

Returns how many child widgets the group has.

**int Fl\_Group::find(const Fl\_Widget \*w) const int Fl\_Group::find(const Fl\_Widget &w) const** <span id="page-140-0"></span>Searches the child array for the widget and returns the index. Returns [children\(\)](#page-139-0) if the widget is NULL or not found.

### **void Fl\_Group::resizable(Fl\_Widget \*box) void Fl\_Group::resizable(Fl\_Widget &box) Fl\_Widget \*Fl\_Group::resizable() const**

The resizable widget defines the resizing box for the group. When the group is resized it calculates a new size and position for all of its children. Widgets that are horizontally or vertically inside the dimensions of the box are scaled to the new size. Widgets outside the box are moved.

In these examples the gray area is the resizable:

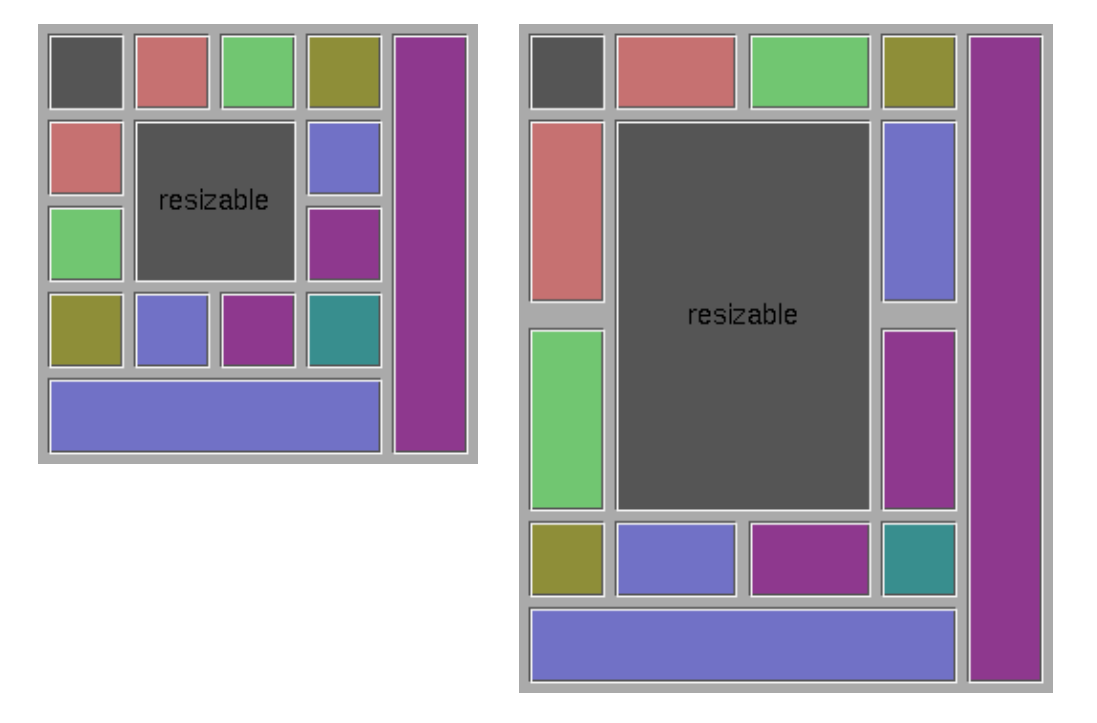

The resizable may be set to the group itself (this is the default value for an Fl\_Group, although NULL is the default for an Fl\_Window), in which case all the contents are resized. If the resizable is NULL then all widgets remain a fixed size and distance from the top−left corner.

It is possible to achieve any type of resize behavior by using an invisible  $F1_Box$  as the resizable and/or by using a hierarchy of child Fl\_Group's.

### **Fl\_Group &Fl\_Group::add\_resizable(Fl\_Widget &box)**

Adds a widget to the group and makes it the resizable widget.

# **class Fl\_Hold\_Browser**

# **Class Hierarchy**

```
Fl_Browser
|| ||
    +−−−−Fl_Hold_Browser
```
## **Include Files**

#include <FL/Fl\_Hold\_Browser.H>

# **Description**

The F1 Hold Browser class is a subclass of F1 Browser which lets the user select a single item, or no items by clicking on the empty space. As long as the mouse button is held down the item pointed to by it is highlighted, and this highlighting remains on when the mouse button is released. Normally the callback is done when the user releases the mouse, but you can change this with when().

See [Fl\\_Browser](#page-103-0) for methods to add and remove lines from the browser.

# **Methods**

- Fl\_Hold\_Browser
- ~Fl\_Hold\_Browser
- deselect
- select
- [value](#page-142-0)

### **Fl\_Hold\_Browser::Fl\_Hold\_Browser(int x, int y, int w, int h, const char \*label = 0)**

Creates a new Fl\_Hold\_Browser widget using the given position, size, and label string. The default boxtype is FL\_DOWN\_BOX .

### **virtual Fl\_Hold\_Browser::~Fl\_Hold\_Browser()**

The destructor *also deletes all the items in the list*.

### **int Fl\_Browser::deselect()**

Same as value(0).

### **int Fl\_Browser::select(int,int=1) int Fl\_Browser::selected(int) const**

You can use these for compatibility with  $F1$  Multi Browser. If you turn on the selection of more than one line the results are unpredictable.

### <span id="page-142-0"></span>**int Fl\_Browser::value() const void Fl\_Browser::value(int)**

Set or get which line is selected. This returns zero if no line is selected, so be aware that this can happen in a callback.

# <span id="page-143-0"></span>**class Fl\_Input**

## **Class Hierarchy**

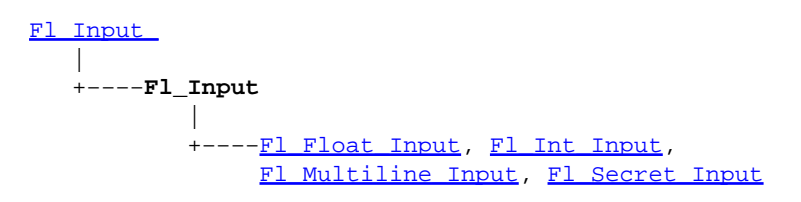

# **Include Files**

#include <FL/Fl\_Input.H>

# **Description**

This is the FLTK text input widget. It displays a single line of text and lets the user edit it. Normally it is drawn with an inset box and a white background. The text may contain any characters (even 0), and will correctly display anything, using  $^{\prime}X$  notation for unprintable control characters and \nnn notation for unprintable characters with the high bit set. It assumes the font can draw any characters in the ISO−8859−1 character set.

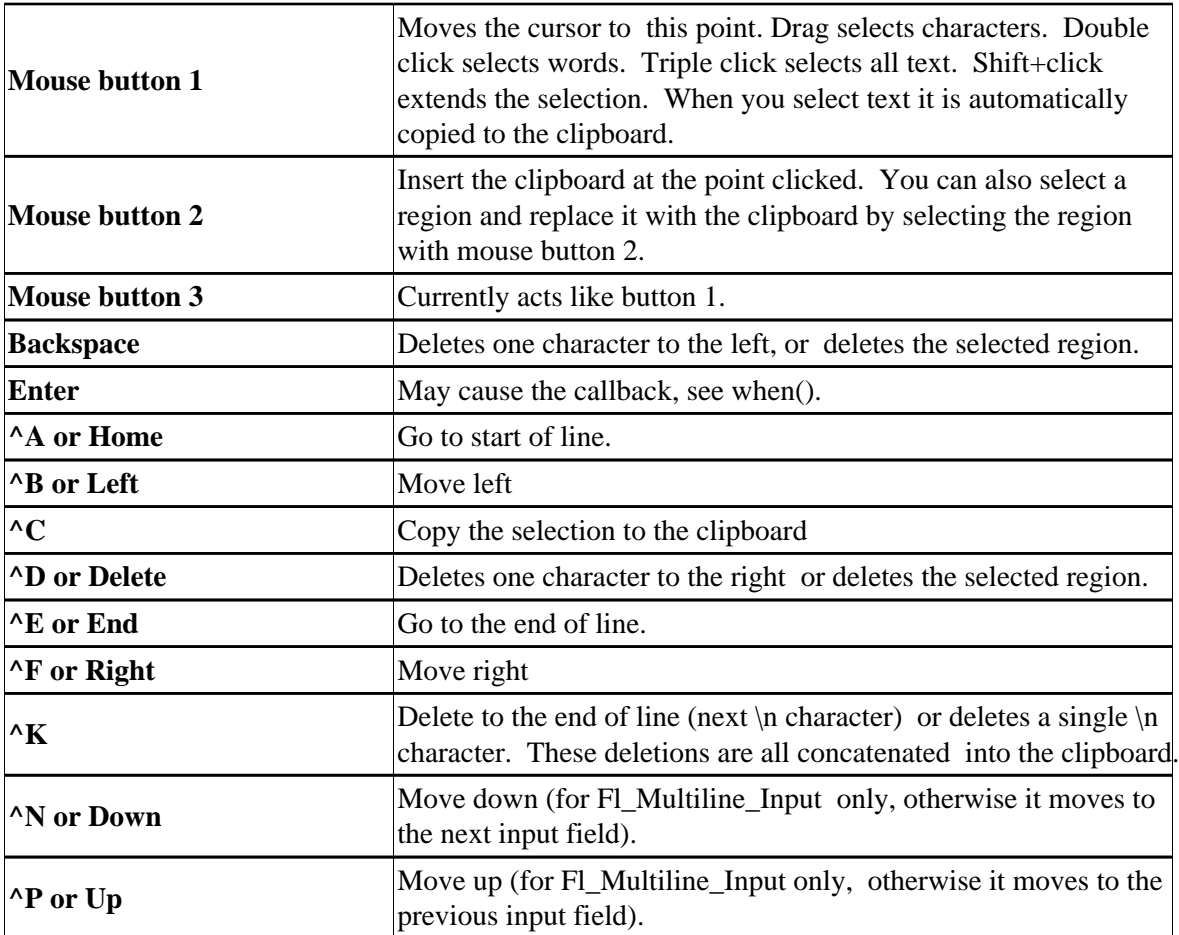
### FLTK 1.0.11 Programming Manual

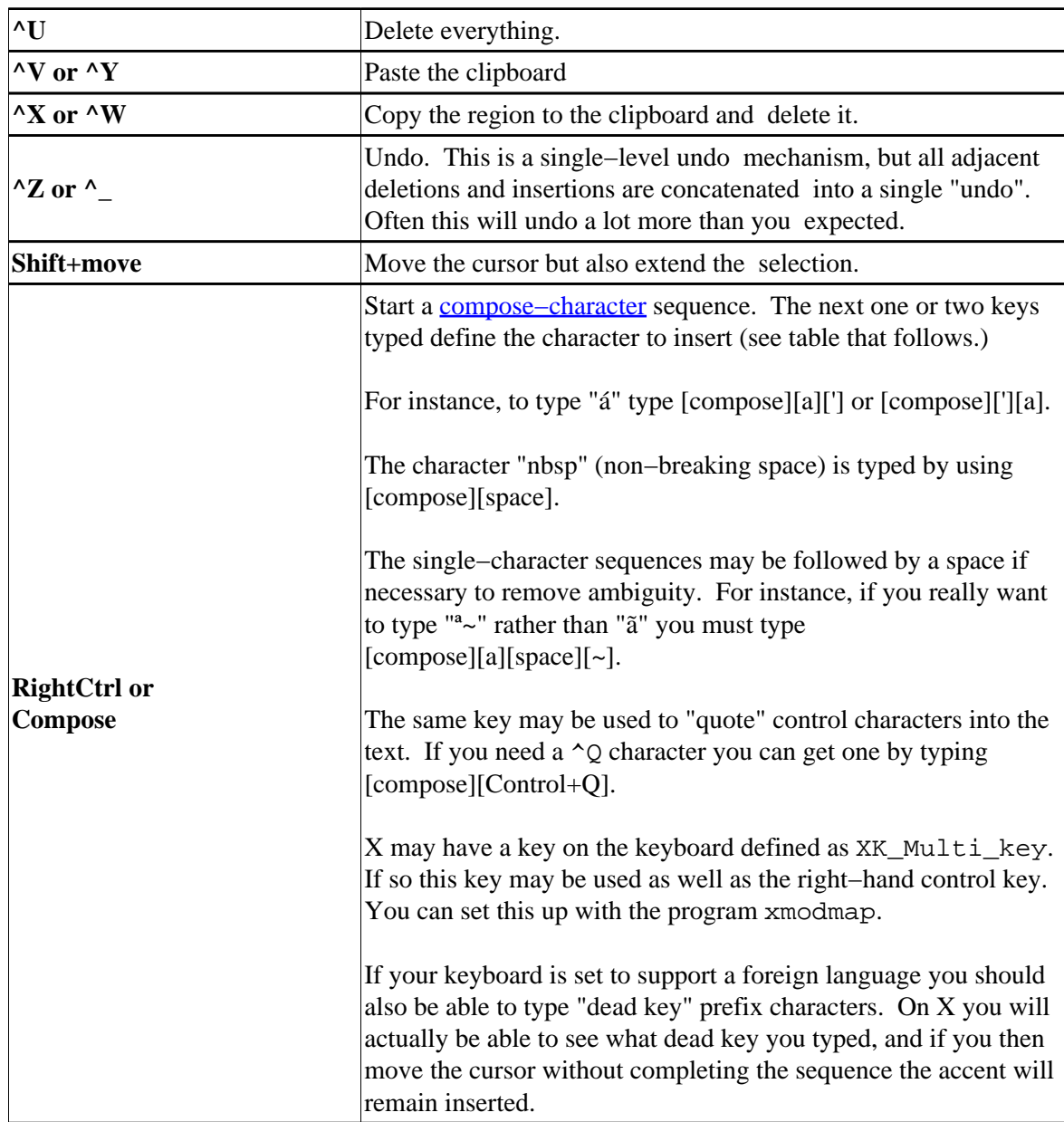

#### FLTK 1.0.11 Programming Manual

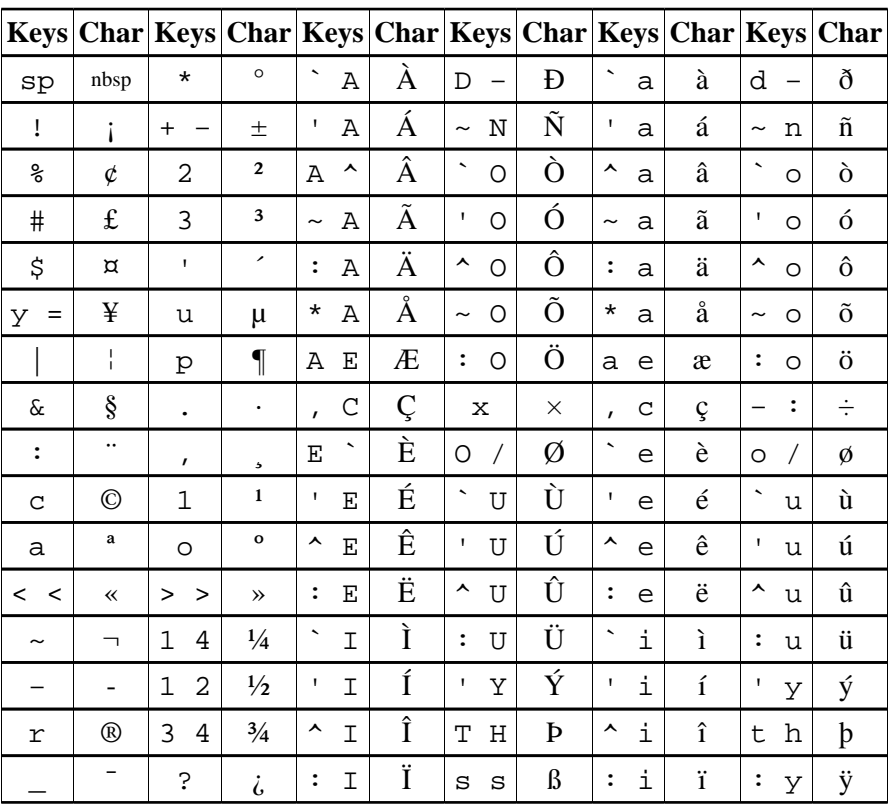

#### Character Composition Table

## **Methods**

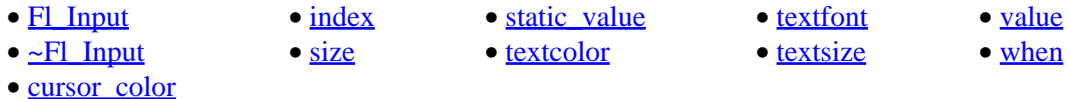

# **Fl\_Input::Fl\_Input(int x, int y, int w, int h, const char \*label = 0)**

Creates a new Fl\_Input widget using the given position, size, and label string. The default boxtype is FL\_DOWN\_BOX.

#### **virtual Fl\_Input::~Fl\_Input()**

Destroys the widget and any value associated with it.

#### **const char \*Fl\_Input::value() const int Fl\_Input::value(const char\*) int Fl\_Input::value(const char\*, int)**

The first form returns the current value, which is a pointer to the internal buffer and is valid only until the next event is handled.

The second two forms change the text and set the mark and the point to the end of it. The string is copied to the internal buffer. Passing NULL is the same as "". This returns non−zero if the new value is different than the current one. You can use the second version to directly set the length if you know it already or want to put <span id="page-146-0"></span>nul's in the text.

#### **int Fl\_Input::static\_value(const char\*) int Fl\_Input::static\_value(const char\*, int)**

Change the text and set the mark and the point to the end of it. The string is *not* copied. If the user edits the string it is copied to the internal buffer then. This can save a great deal of time and memory if your program is rapidly changing the values of text fields, but this will only work if the passed string remains unchanged until either the Fl\_Input is destroyed or value() is called again.

#### **int Fl\_Input::size() const**

Returns the number of characters in value(). This may be greater than strlen(value()) if there are nul characters in it.

#### **char Fl\_Input::index(int) const**

Same as  $value()$ [n], but may be faster in plausible implementations. No bounds checking is done.

#### **Fl\_When Fl\_Widget::when() const void Fl\_Widget::when(Fl\_When)**

Controls when callbacks are done. The following values are useful, the default value is FL WHEN RELEASE:

- 0: The callback is not done, but changed() is turned on.
- FL WHEN CHANGED: The callback is done each time the text is changed by the user.
- FL\_WHEN\_RELEASE: The callback will be done when this widget loses the focus, including when the window is unmapped. This is a useful value for text fields in a panel where doing the callback on every change is wasteful. However the callback will also happen if the mouse is moved out of the window, which means it should not do anything visible (like pop up an error message). You might do better setting this to zero, and scanning all the items for changed() when the OK button on a panel is pressed.
- FL\_WHEN\_ENTER\_KEY: If the user types the Enter key, the entire text is selected, and the callback is done if the text has changed. Normally the Enter key will navigate to the next field (or insert a newline for a Fl\_Mulitline\_Input), this changes the behavior.
- FL\_WHEN\_ENTER\_KEY|FL\_WHEN\_NOT\_CHANGED: The Enter key will do the callback even if the text has not changed. Useful for command fields.

#### **Fl\_Color Fl\_Input::textcolor() const void Fl\_Input::textcolor(Fl\_Color)**

Gets or sets the color of the text in the input field.

#### **Fl\_Font Fl\_Input::textfont() const void Fl\_Input::textfont(Fl\_Font)**

Gets or sets the font of the text in the input field.

#### <span id="page-147-0"></span>**uchar Fl\_Input::textsize() const void Fl\_Input::textsize(uchar)**

Gets or sets the size of the text in the input field.

#### **Fl\_Color Fl\_Input::cursor\_color() const void Fl\_Input::cursor\_color(Fl\_Color)**

Get or set the color of the cursor. This is black by default.

# <span id="page-148-0"></span>**Class Hierarchy**

[Fl\\_Widget](#page-208-0) || || +−−−−**Fl\_Input\_** | Fl\_Input, [Fl\\_Output](#page-172-0)

### **Include Files**

#include <FL/Fl\_Input\_.H>

## **Description**

This is a virtual base class below  $\mathbb{F}1$  Input. It has all the same interfaces, but lacks the handle() and draw() method. You may want to subclass it if you are one of those people who likes to change how the editing keys work.

This can act like any of the subclasses of Fl\_Input, by setting type() to one of the following values:

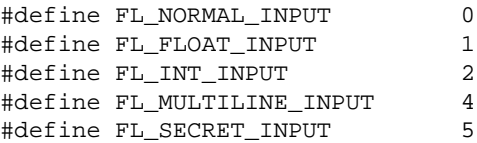

### **Methods**

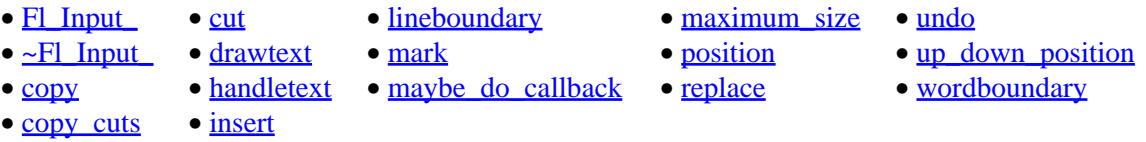

#### **Fl\_Input\_::Fl\_Input\_(int x, int y, int w, int h, const char \*label = 0)**

Creates a new Fl\_Input\_ widget using the given position, size, and label string. The default boxtype is FL\_DOWN\_BOX.

#### **virtual Fl\_Input\_::~Fl\_Input\_()**

The destructor removes the widget and any value associated with it.

#### **int Fl\_Input\_::wordboundary(int i) const**

Returns true if position i is at the start or end of a word.

#### <span id="page-149-0"></span>**int Fl\_Input\_::lineboundary(int i) const**

Returns true if position  $\pm$  is at the start or end of a line.

#### **void Fl\_Input\_::drawtext(int,int,int,int)**

Draw the text in the passed bounding box. If damage()  $FL$  DAMAGE ALL is true, this assummes the area has already been erased to  $color()$ . Otherwise it does minimal update and erases the area itself.

#### **void Fl\_Input\_::handletext(int e,int,int,int,int)**

Default handler for all event types. Your handle() method should call this for all events that it does not handle completely. You must pass it the same bounding box as passed to draw(). Handles FL PUSH, FL\_DRAG, FL\_RELEASE to select text, handles FL\_FOCUS and FL\_UNFOCUS to show and hide the cursor.

#### **int Fl\_Input\_::up\_down\_position(int i, int keepmark=0)**

Do the correct thing for arrow keys. Sets the position (and mark if *keepmark* is zero) to somewhere in the same line as *i*, such that pressing the arrows repeatedly will cause the point to move up and down.

#### **void Fl\_Input\_::maybe\_do\_callback()**

Does the callback if changed() is true or if when() FL\_WHEN\_NOT\_CHANGED is non-zero. You should call this at any point you think you should generate a callback.

#### **void Fl\_Input\_::maximum\_size(int m) int Fl\_Input\_::maximum\_size() const**

Sets or returns the maximum length of the input field.

#### **int Fl\_Input\_::position() const int FI Input ::position(int new position, int new mark) int Fl\_Input\_::position(int new\_position\_and\_new\_mark)**

The input widget maintains two pointers into the string. The "position" is where the cursor is. The "mark" is the other end of the selected text. If they are equal then there is no selection. Changing this does not affect the clipboard (use copy() to do that).

Changing these values causes a  $redraw()$ . The new values are bounds checked. The return value is non−zero if the new position is different than the old one. position(n) is the same as position(n,n). mark(n) is the same as position(position(),n).

#### **int Fl\_Input\_::mark() const int Fl\_Input\_::mark(int new\_mark)**

Gets or sets the current selection mark. mark(n) is the same as position(position(),n).

#### <span id="page-150-0"></span>**int Fl\_Input\_::replace(int a, int b, const char \*insert, int length=0)**

This call does all editing of the text. It deletes the region between a and b (either one may be less or equal to the other), and then inserts the string insert at that point and leaves the mark() and position() after the insertion. Does the callback if when() FL\_WHEN\_CHANGED and there is a change.

Set start and end equal to not delete anything. Set insert to NULL to not insert anything.

length must be zero or strlen(insert), this saves a tiny bit of time if you happen to already know the length of the insertion, or can be used to insert a portion of a string or a string containing nul's.

a and b are clamped to the 0..size() range, so it is safe to pass any values.

cut() and insert() are just inline functions that call replace().

#### **int Fl\_Input\_::cut() int Fl\_Input\_::cut(int n) int Fl\_Input\_::cut(int a, int b);**

Fl\_Input ::cut() deletes the current selection. cut(n) deletes n characters after the position(). cut(−n) deletes n characters before the position() . cut(a,b) deletes the characters between offsets a and b. A, b, and n are all clamped to the size of the string. The mark and point are left where the deleted text was.

If you want the data to go into the clipboard, do Fl\_Input :: copy() before calling Fl\_Input :: cut(), or do Fl\_Input :: copy\_cuts() afterwards.

#### **int Fl\_Input\_::insert(const char \*t,int l=0)**

Insert the string  $\pm$  at the current position, and leave the mark and position after it. If 1 is not zero then it is assummed to be strlen(t).

#### **int Fl\_Input\_::copy()**

Put the current selection between mark() and position() into the clipboard. Does not replace the old clipboard contents if position() and mark() are equal.

#### **int Fl\_Input\_::undo()**

Does undo of several previous calls to replace(). Returns non−zero if any change was made.

#### **int Fl\_Input\_::copy\_cuts()**

Copy all the previous contiguous cuts from the undo information to the clipboard. This is used to make  $K$ work.

# **class Fl\_Int\_Input**

### **Class Hierarchy**

[Fl\\_Input](#page-143-0) || || +−−−−**Fl\_Int\_Input**

### **Include Files**

#include <FL/Fl\_Int\_Input.H>

# **Description**

The Fl\_Int\_Input class is a subclass of Fl\_Input that only allows the user to type decimal digits (or hex numbers of the form 0xaef).

### **Methods**

- Fl\_Int\_Input
- $\bullet$   $\sim$ Fl\_Int\_Input

#### **Fl\_Int\_Input::Fl\_Int\_Input(int x, int y, int w, int h, const char \*label = 0)**

Creates a new Fl\_Int\_Input widget using the given position, size, and label string. The default boxtype is FL\_DOWN\_BOX.

#### **virtual Fl\_Int\_Input::~Fl\_Int\_Input()**

Destroys the widget and any value associated with it.

# **class Fl\_Light\_Button**

# **Class Hierarchy**

[Fl\\_Button](#page-113-0) || ||

+−−−−**Fl\_Light\_Button**

## **Include Files**

#include <FL/Fl\_Light\_Button.H>

# **Description**

Buttons generate callbacks when they are clicked by the user. You control exactly when and how by changing the values for type() and when().

FI\_Light\_Button

The Fl\_Light\_Button subclass display the "on" state by turning on a light, rather than drawing pushed in. The shape of the "light" is initially set to FL\_DOWN\_BOX. The color of the light when on is controlled with selection\_color(), which defaults to FL\_YELLOW.

# **Methods**

- Fl\_Light\_Button
- ~Fl\_Light\_Button

#### **Fl\_Light\_Button::Fl\_Light\_Button(int x, int y, int w, int h, const char \*label = 0)**

Creates a new Fl\_Light\_Button widget using the given position, size, and label string.

### **Fl\_Light\_Button::~Fl\_Light\_Button()**

The destructor deletes the check button.

# <span id="page-153-0"></span>**class Fl\_Menu\_**

# **Class Hierarchy**

```
Fl_Widget
|| ||
   +−−−−Fl_Menu_−−−−Fl_Menu_Item
 |
        Fl_Menu_BarFl_Menu_Button
```
# **Include Files**

#include <FL/Fl\_Menu\_.H>

# **Description**

All widgets that have a menu in FLTK are subclassed off of this class. Currently FLTK provides you with [Fl\\_Menu\\_Button](#page-159-0), [Fl\\_Menu\\_Bar](#page-157-0), and [Fl\\_Choice](#page-120-0) .

The class contains a pointer to an array of structures of type  $\mathbb{F}$  Menu Item. The array may either be supplied directly by the user program, or it may be "private": a dynamically allocated array managed by the Fl\_Menu\_.

## **Methods**

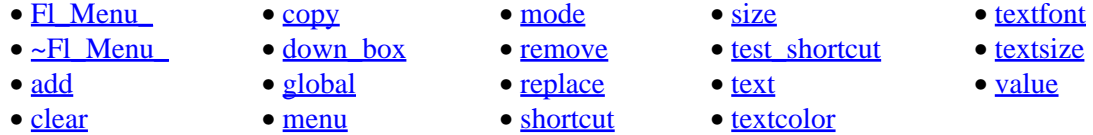

#### **Fl\_Menu\_::Fl\_Menu\_(int x, int y, int w, int h, const char \*label = 0)**

Creates a new Fl\_Menu\_ widget using the given position, size, and label string. menu() is initialized to null.

#### **virtual Fl\_Menu\_::~Fl\_Menu\_()**

If the menu array is private the memory it uses is freed.

#### **const Fl\_Menu\_Item\* Fl\_Menu\_::menu() const**

Returns a pointer to the array of Fl\_Menu\_Items. This will either be the value passed to menu(value) or the private copy.

#### **void Fl\_Menu\_::menu(const Fl\_Menu\_Item\*)**

Set the menu array pointer directly. If the old menu is private it is deleted. NULL is allowed and acts the same as a zero−length menu. If you try to modify the array (with add(), replace(), or delete()) a private copy is automatically done.

#### <span id="page-154-0"></span>**void Fl\_Menu\_::copy(const Fl\_Menu\_Item\*)**

The menu is set to a private copy of the passed Fl\_Menu\_Item array. This is useful if you want to modify the flags of the menu items.

#### **void Fl\_Menu\_::clear()**

Same as menu(NULL), set the array pointer to null, indicating a zero−length menu.

#### **int Fl\_Menu\_::size() const**

This returns the number of Fl\_Menu\_Item structures that make up the menu, correctly counting submenus. This includes the "terminator" item at the end. To copy a menu array you need to copy size()\*sizeof(Fl\_Menu\_Item) bytes. If the menu is NULL this returns zero (an empty menu will return 1).

#### **int Fl\_Menu\_::add(const char\* label, const char\* shortcut, Fl\_Callback\*, void \*user\_data=0, int flags=0)**

Adds a new menu item, with a title string, shortcut string, callback, argument to the callback, and flags. If the menu array was directly set with menu(x) then copy() is done to make a private array.

Text is a string of the form "foo/bar/baz", this example will result in a submenu called "foo" and one in that called "bar" and and entry called "baz". The text is copied to new memory and can be freed. The other arguments (including the shortcut) are copied into the menu item unchanged.

If an item exists already with that name then it is replaced with this new one. Otherwise this new one is added to the end of the correct menu or submenu. The return value is the offset into the array that the new entry was placed at.

The return value is the index into the array that the entry was put.

#### **int Fl\_Menu\_::add(const char \*)**

The passed string is split at any '' characters and then  $ad(d(s,0,0,0,0))$  is done with each section. This is often useful if you are just using the value, and is compatable with Forms and other GL programs.

#### **void Fl\_Menu\_::replace(int n, const char \*)**

Changes the text of item n. This is the only way to get slash into an add()'ed menu item. If the menu array was directly set with menu(x) then copy() is done to make a private array.

#### **void Fl\_Menu\_::remove(int n)**

Deletes item n from the menu. If the menu array was directly set with menu(x) then copy() is done to make a private array.

#### **void Fl\_Menu\_::shortcut(int i, int n);**

Changes the shortcut of item i to n.

#### <span id="page-155-0"></span>**void Fl\_Menu\_::mode(int i, int x);**

Changes the flags of item i. For a list of the flags, see  $\overline{Fl}$  Menu Item.

#### **int Fl\_Menu\_::value() const int Fl\_Menu\_::value(int) const Fl\_Menu\_Item\* mvalue() const int Fl\_Menu\_::value(const Fl\_Menu\_Item\*)**

The value is the index into menu() of the last item chosen by the user. It is zero initially. You can set it as an integer, or set it with a pointer to a menu item. The set routines return non−zero if the new value is different than the old one.

#### **const Fl\_Menu\_Item\* Fl\_Menu\_::test\_shortcut()**

Only call this in response to FL\_SHORTCUT events. If the event matches an entry in the menu that entry is selected and the callback will be done (or changed() will be set). This allows shortcuts directed at one window to call menus in another.

#### **void Fl\_Menu\_::global()**

Make the shortcuts for this menu work no matter what window has the focus when you type it. This is done by using  $F1: \text{add handler}()$ . This Fl\_Menu\_ widget does not have to be visible (ie the window it is in can be hidden, or it does not have to be put in a window at all).

Currently there can be only one global()menu. Setting a new one will replace the old one. There is no way to remove the global() setting (so don't destroy the widget!)

#### **const char\* Fl\_Menu\_::text() const const char\* Fl\_Menu\_::text(int i) const**

Returns the title of the last item chosen, or of item i.

#### **Fl\_Color Fl\_Menu\_::textcolor() const void Fl\_Menu\_::textcolor(Fl\_Color)**

Get or set the current color of menu item labels.

#### **Fl\_Font Fl\_Menu\_::textfont() const void Fl\_Menu\_::textfont(Fl\_Font)**

Get or set the current font of menu item labels.

#### **uchar Fl\_Menu\_::textsize() const void Fl\_Menu\_::textsize(uchar)**

Get or set the font size of menu item labels.

#### <span id="page-156-0"></span>**Fl\_Boxtype Fl\_Menu\_::down\_box() const void Fl\_Menu\_::down\_box(Fl\_Boxtype)**

This box type is used to surround the currently−selected items in the menus. If this is FL\_NO\_BOX then it acts like FL\_THIN\_UP\_BOX and selection\_color() acts like FL\_WHITE, for back compatability.

# <span id="page-157-0"></span>**class Fl\_Menu\_Bar**

### **Class Hierarchy**

Fl Menu || || +−−−−**Fl\_Menu\_Bar**

### **Include Files**

#include <FL/Fl\_Menu\_Bar.H>

# **Description**

This widget provides a standard menubar interface. Usually you will put this widget along the top edge of your window. The height of the widget should be 30 for the menu titles to draw correctly with the default font.

The items on the bar and the menus they bring up are defined by a single  $F1$  Menu Item array. Because a Fl\_Menu\_Item array defines a hierarchy, the top level menu defines the items in the menubar, while the submenus define the pull–down menus. Sub–sub menus and lower pop up to the right of the submenus.

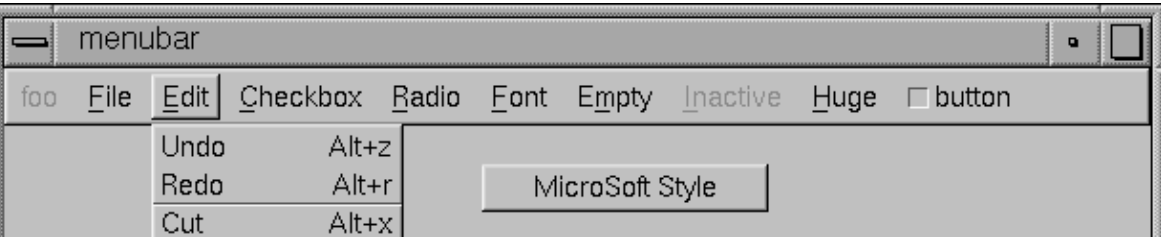

If there is an item in the top menu that is not a title of a submenu, then it acts like a "button" in the menubar. Clicking on it will pick it.

When the user picks an item off the menu, the item's callback is done with the menubar as the Fl\_Widget\* argument. If the item does not have a callback the menubar's callback is done instead.

Submenus will also pop up in response to shortcuts indicated by putting a '&' character in the name field of the menu item. If you put a '&' character in a top−level "button" then the shortcut picks it. The '&' character in submenus is ignored until the menu is popped up.

Typing the shortcut() of any of the menu items will cause callbacks exactly the same as when you pick the item with the mouse.

### **Methods**

- Fl Menu Bar
- [~Fl\\_Menu\\_Bar](#page-158-0)

#### <span id="page-158-0"></span>**Fl\_Menu\_Bar::Fl\_Menu\_Bar(int x, int y, int w, int h, const char \*label = 0)**

Creates a new Fl\_Menu\_Bar widget using the given position, size, and label string. The default boxtype is FL\_UP\_BOX.

The constructor sets menu() to NULL. See [Fl\\_Menu\\_](#page-153-0) for the methods to set or change the menu.

labelsize(), labelfont(), and labelcolor() are used to control how the menubar items are drawn. They are initialized from the F1 Menu static variables, but you can change them if desired.

label() is ignored unless you change align() to put it outside the menubar.

#### **virtual Fl\_Menu\_Bar::~Fl\_Menu\_Bar()**

The destructor removes the Fl\_Menu\_Bar widget and all of its menu items.

# <span id="page-159-0"></span>**class Fl\_Menu\_Button**

### **Class Hierarchy**

Fl\_Menu || || +−−−−**Fl\_Menu\_Button**

### **Include Files**

#include <FL/Fl\_Menu\_Button.H>

# **Description**

This is a button that when pushed pops up a menu (or hierarchy of menus) defined by an array of Fl Menu Item objects.

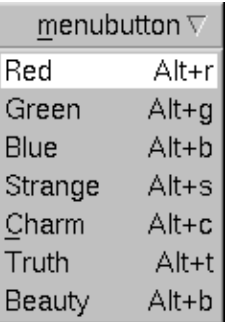

Normally any mouse button will pop up a menu and it is lined up below the button as shown in the picture. However an Fl\_Menu\_Button may also control a pop−up menu. This is done by setting the type() , see below.

The menu will also pop up in response to shortcuts indicated by putting a '&' character in the label().

Typing the shortcut() of any of the menu items will cause callbacks exactly the same as when you pick the item with the mouse. The '&' character in menu item names are only looked at when the menu is popped up, however.

When the user picks an item off the menu, the item's callback is done with the menu\_button as the Fl\_Widget\* argument. If the item does not have a callback the menu\_button's callback is done instead.

### **Methods**

- [Fl\\_Menu\\_Button](#page-160-0)
- $\bullet$  ~Fl Menu Button
- [popup](#page-160-0)
- [type](#page-160-0)

#### <span id="page-160-0"></span>**Fl\_Menu\_Button::Fl\_Menu\_Button(int x, int y, int w, int h, const char \*label = 0)**

Creates a new Fl\_Menu\_Button widget using the given position, size, and label string. The default boxtype is FL\_UP\_BOX.

The constructor sets menu() to NULL. See  $_F1$  Menu<sub>l</sub> for the methods to set or change the menu.

#### **virtual Fl\_Menu\_Button::~Fl\_Menu\_Button()**

The destructor removes the F1 Menu Button widget and all of its menu items.

#### **const Fl\_Menu\* Fl\_Menu\_Button::popup()**

Act exactly as though the user clicked the button or typed the shortcut key. The menu appears, it waits for the user to pick an item, and if they pick one it sets value() and does the callback or sets changed() as described above. The menu item is returned or NULL if the user dismisses the menu.

#### **void Fl\_Menu\_Button::type(uchar)**

If type() is zero a normal menu button is produced. If it is nonzero then this is a pop−up menu. The bits in type() indicate what mouse buttons pop up the menu. For convienece the constants Fl\_Menu\_Button::POPUP1, POPUP2, POPUP3, POPUP12, POPUP13, POPUP23, and POPUP123 are defined. Fl\_Menu\_Button::POPUP3 is usually what you want.

A popup menu button is invisible and does not interfere with any events other than the mouse button specified (and any shortcuts). The widget can be stretched to cover all your other widgets by putting it last in the hierarchy so it is "on top". You can also make several widgets covering different areas for context−sensitive popup menus.

The popup menus appear with the cursor pointing at the previously selected item. This is a *feature*. If you don't like it, do value  $(0)$  after the menu items are picked to forget the current item.

# <span id="page-161-0"></span>**struct Fl\_Menu\_Item**

### **Class Hierarchy**

**struct Fl\_Menu\_Item**

### **Include Files**

#include <FL/Fl\_Menu\_Item.H>

### **Description**

The F1\_Menu\_Item structure defines a single menu item that is used by the [Fl\\_Menu\\_](#page-153-0) class. This structure is defined in <FL/Fl\_Menu\_Item.H>

```
struct Fl_Menu_Item {
  const char* text; // label()
  ulong shortcut_;
  Fl_Callback* callback_;
 void* user_data_;<br>int flags;
int flags;
 uchar labeltype_;
 uchar labelfont_;
 uchar labelsize_;
 uchar labelcolor_;
};
enum { // values for flags:
FL_MENU_INACTIVE = 1,
FL_MENU_TOGGLE = 2,
FL_MENU_VALUE = 4,
FL_MENU_RADIO = 8,
 FL\_MENU\_RADIO = 0,<br>FL_MENU_INVISIBLE = 0x10,
  FL_SUBMENU_POINTER = 0x20,
FL\_SUBMENT = 0x40,
FL_MENU_DIVIDER = 0x80, FL_MENU_HORIZONTAL = 0x100
};
```
Typically menu items are statically defined; for example:

```
Fl_Menu_Item popup[] = {
  {\n \times}alpha", FL_ALT+'a', the_cb, (void*)1,
{\text{``\&beta''}, \qquad \text{FL\_ALT+'}\text{``}, \text{ the\_cb}, \text{ (void*)2}, {"gamma", FL_ALT+'c', the_cb, (void*)3, FL_MENU_DIVIDER},
 {"&strange", 0, strange_cb},
 {"&charm", 0, charm_cb},
\{ "&truth", \qquad 0, truth_cb\},
 {"b&eauty", 0, beauty_cb},
{\{\text{"sub&meanu", 0, 0, 0, FL\_SUBMENU\}} {"one"},
     {"two"},
    { "three"},
   {0},
   {"inactive", FL_ALT+'i', 0, 0, FL_MENU_INACTIVE|FL_MENU_DIVIDER},
```
#### FLTK 1.0.11 Programming Manual

```
 {"invisible",FL_ALT+'i', 0, 0, FL_MENU_INVISIBLE},
   {"check", FL_ALT+'i', 0, 0, FL_MENU_TOGGLE|FL_MENU_VALUE},
  {\nabla FL_ALT+'i', 0, 0, FL_MENU_TOGGLE},
\{0\} } ;
```
produces:

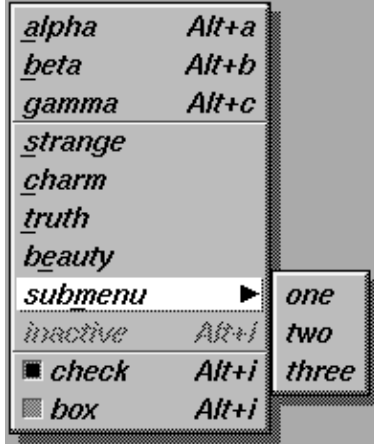

A submenu title is identified by the bit FL\_SUBMENU in the flags field, and ends with a label() that is NULL. You can nest menus to any depth. A pointer to the first item in the submenu can be treated as an Fl\_Menu array itself. It is also possible to make seperate submenu arrays with FL\_SUBMENU\_POINTER flags.

You should use the method functions to access structure members and not access them directly to avoid compatibility problems with future releases of FLTK.

### **Methods**

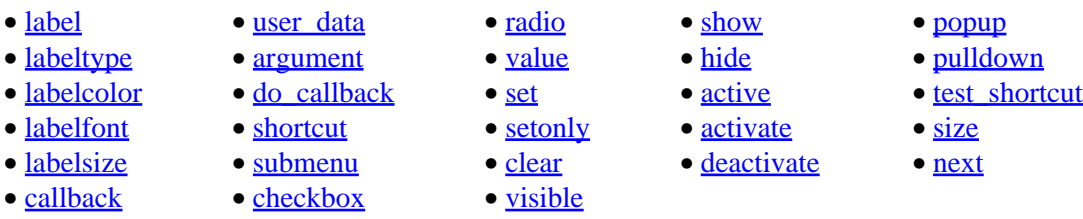

#### **const char\* Fl\_Menu\_Item::label() const void Fl\_Menu\_Item::label(const char\*) void Fl\_Menu\_Item::label(Fl\_Labeltype, const char\*)**

This is the title of the item. A NULL here indicates the end of the menu (or of a submenu). A '&' in the item will print an underscore under the next letter, and if the menu is popped up that letter will be a "shortcut" to pick that item. To get a real '&' put two in a row.

#### **Fl\_Labeltype Fl\_Menu\_Item::labeltype() const void Fl\_Menu\_Item::labeltype(Fl\_Labeltype)**

A labeltype identifies a routine that draws the label of the widget. This can be used for special effects such as emboss, or to use the label() pointer as another form of data such as a bitmap. The value

<span id="page-163-0"></span>FL\_NORMAL\_LABEL prints the label as text.

#### **Fl\_Color Fl\_Menu\_Item::labelcolor() const void Fl\_Menu\_Item::labelcolor(Fl\_Color)**

This color is passed to the labeltype routine, and is typically the color of the label text. This defaults to FL\_BLACK. If this color is not black fltk will *not* use overlay bitplanes to draw the menu − this is so that images put in the menu draw correctly.

#### **Fl\_Font Fl\_Menu\_Item::labelfont() const void Fl\_Menu\_Item::labelfont(Fl\_Font)**

Fonts are identified by small 8−bit indexes into a table. See the [enumeration list](#page-240-0) for predefined fonts. The default value is a Helvetica font. The function  $FL:setfont()$  can define new fonts.

#### **uchar Fl\_Menu\_Item::labelsize() const void Fl\_Menu\_Item::labelsize(uchar)**

Gets or sets the label font pixel size/height.

#### **typedef void (Fl\_Callback)(Fl\_Widget\*, void\*) Fl\_Callback\* Fl\_Menu\_Item::callback() const void Fl\_Menu\_Item::callback(Fl\_Callback\*, void\* = 0) void Fl\_Menu\_Item::callback(void (\*)(Fl\_Widget\*))**

Each item has space for a callback function and an argument for that function. Due to back compatability, the Fl\_Menu\_Item itself is not passed to the callback, instead you have to get it by calling ((Fl\_Menu \*)w)−>mvalue() where w is the widget argument.

#### **void\* Fl\_Menu\_Item::user\_data() const void Fl\_Menu\_Item::user\_data(void\*)**

Get or set the user data argument that is sent to the callback function.

#### **void Fl\_Menu\_Item::callback(void (\*)(Fl\_Widget\*, long), long = 0) long Fl\_Menu\_Item::argument() const void Fl\_Menu\_Item::argument(long)**

For convenience you can also define the callback as taking a long argument. This is implemented by casting this to a Fl\_Callback and casting the long to a void\* and may not be portable to some machines.

#### **void Fl\_Menu\_Item::do\_callback(Fl\_Widget\*) void Fl\_Menu\_Item::do\_callback(Fl\_Widget\*, void\*) void Fl\_Menu\_Item::do\_callback(Fl\_Widget\*, long)**

Call the Fl\_Menu\_Item item's callback, and provide the Fl\_Widget argument (and optionally override the user\_data() argument). You must first check that callback() is non−zero before calling this.

#### <span id="page-164-0"></span>**ulong Fl\_Menu\_Item::shortcut() const void Fl\_Menu\_Item::shortcut(ulong)**

Sets exactly what key combination will trigger the menu item. The value is a logical 'or' of a key and a set of shift flags, for instance FL ALT+'a' or FL ALT+FL F+10 or just 'a'. A value of zero disables the shortcut.

The key can be any value returned by  $F1$ : event  $key()$ , but will usually be an ASCII letter. Use a lower−case letter unless you require the shift key to be held down.

The shift flags can be any set of values accepted by  $F1$ : event state(). If the bit is on that shift key must be pushed. Meta, Alt, Ctrl, and Shift must be off if they are not in the shift flags (zero for the other bits indicates a "don't care" setting).

#### **int Fl\_Menu\_Item::submenu() const**

Returns true if either FL\_SUBMENU or FL\_SUBMENU\_POINTER is on in the flags. FL\_SUBMENU indicates an embedded submenu that goes from the next item through the next one with a NULL label(). FL SUBMENU POINTER indicates that user data() is a pointer to another menu array.

#### **int Fl\_Menu\_Item::checkbox() const**

Returns true if a checkbox will be drawn next to this item. This is true if FL\_MENU\_TOGGLE or FL MENU RADIO is set in the flags.

#### **int Fl\_Menu\_Item::radio() const**

Returns true if this item is a radio item. When a radio button is selected all "adjacent" radio buttons are turned off. A set of radio items is delimited by an item that has  $\text{radio}$  () false, or by an item with FL\_MENU\_DIVIDER turned on.

#### **int Fl\_Menu\_Item::value() const**

Returns the current value of the check or radio item.

#### **void Fl\_Menu\_Item::set()**

Turns the check or radio item "on" for the menu item. Note that this does not turn off any adjacent radio items like set\_only() does.

#### **void Fl\_Menu\_Item::setonly()**

Turns the radio item "on" for the menu item and turns off adjacent radio item.

#### **void Fl\_Menu\_Item::clear()**

Turns the check or radio item "off" for the menu item.

#### <span id="page-165-0"></span>**int Fl\_Menu\_Item::visible() const**

Gets the visibility of an item.

#### **void Fl\_Menu\_Item::show()**

Makes an item visible in the menu.

#### **void Fl\_Menu\_Item::hide()**

Hides an item in the menu.

#### **int Fl\_Menu\_Item::active() const**

Get whether or not the item can be picked.

#### **void Fl\_Menu\_Item::activate()**

Allows a menu item to be picked.

#### **void Fl\_Menu\_Item::deactivate()**

Prevents a menu item from being picked. Note that this will also cause the menu item to appear grayed−out.

#### **const Fl\_Menu\_Item \*Fl\_Menu\_Item::popup(int X, int Y, const char\* title = 0, const Fl\_Menu\_Item\* picked = 0, const Fl\_Menu\_\* button = 0) const**

This method is called by widgets that want to display menus. The menu stays up until the user picks an item or dismisses it. The selected item (or NULL if none) is returned. *This does not do the callbacks or change the state of check or radio items.*

X,Y is the position of the mouse cursor, relative to the window that got the most recent event (usually you can pass  $FI::event_x()$  and  $Fl::event_y()$  unchanged here).

title is a character string title for the menu. If non−zero a small box appears above the menu with the title in it.

The menu is positioned so the cursor is centered over the item picked. This will work even if picked is in a submenu. If picked is zero or not in the menu item table the menu is positioned with the cursor in the top−left corner.

button is a pointer to an  $F1$  Menu from which the color and boxtypes for the menu are pulled. If NULL then defaults are used.

#### **const Fl\_Menu\_Item \*Fl\_Menu\_Item::pulldown(int X, int Y, int W, int H, const Fl\_Menu\_Item\* picked = 0, const Fl\_Menu\_\* button = 0, const Fl\_Menu\_Item\* title = 0, int menubar=0) const**

pulldown() is similar to popup(), but a rectangle is provided to position the menu. The menu is made at least W wide, and the picked item is centered over the rectangle (like F1 Choice uses). If picked is zero or not found, the menu is aligned just below the rectangle (like a pulldown menu).

<span id="page-166-0"></span>The title and menubar arguments are used internally by the Fl\_Menu\_Bar widget.

#### **const Fl\_Menu\_Item\* Fl\_Menu\_Item::test\_shortcut() const**

This is designed to be called by a widgets handle() method in response to a FL\_SHORTCUT event. If the current event matches one of the items shortcut, that item is returned. If the keystroke does not match any shortcuts then NULL is returned. This only matches the shortcut() fields, not the letters in the title preceeded by '

#### **int Fl\_Menu\_Item::size()**

Returns the number of Fl\_Menu\_Item structures that make up this menu, correctly counting submenus. This includes the "terminator" item at the end. So to copy a menu you need to copy size()\*sizeof(Fl\_Menu\_Item) bytes.

#### **const Fl\_Menu\_Item\* Fl\_Menu\_Item::next(int n=1) const Fl\_Menu\_Item\* Fl\_Menu\_Item::next(int n=1);**

Advance a pointer by n items through a menu array, skipping the contents of submenus and invisible items. There are two calls so that you can advance through const and non−const data.

# **class Fl\_Menu\_Window**

## **Class Hierarchy**

Fl Single Window

|| || +−−−−**Fl\_Menu\_Window**

## **Include Files**

#include <FL/Fl\_Menu\_Window.H>

# **Description**

The F1\_Menu\_Window widget is a window type used for menus. By default the window is drawn in the hardware overlay planes if they are available so that the menu don't force the rest of the window to redraw.

### **Methods**

- Fl\_Menu\_Window
- ~Fl\_Menu\_Window
- clear\_overlay
- set\_overlay

#### **Fl\_Menu\_Window::Fl\_Menu\_Window(int x, int y, int w, int h, const char \*label = 0)**

Creates a new Fl\_Menu\_Window widget using the given position, size, and label string.

#### **virtual Fl\_Menu\_Window::~Fl\_Menu\_Window()**

Destroys the window and all of its children.

#### **Fl\_Menu\_Window::clear\_overlay();**

Tells FLTK to use normal drawing planes instead of overlay planes. This is usually necessary if your menu contains multi−color pixmaps.

#### **Fl\_Menu\_Window::set\_overlay()**

Tells FLTK to use hardware overlay planes if they are available.

# **class Fl\_Multi\_Browser**

# **Class Hierarchy**

Fl Browser || ||

+−−−−**Fl\_Multi\_Browser**

## **Include Files**

#include <FL/Fl\_Multi\_Browser.H>

# **Description**

The Fl\_Multi\_Browser class is a subclass of Fl\_Browser which lets the user select any set of the lines. The user interface is Macintosh style: clicking an item turns off all the others and selects that one, dragging selects all the items the mouse moves over, and shift + click toggles the items. This is different then how forms did it. Normally the callback is done when the user releases the mouse, but you can change this with when().

See F1 Browser for methods to add and remove lines from the browser.

## **Methods**

- Fl\_Multi\_Browser
- ~Fl\_Multi\_Browser
- deselect
- select
- [value](#page-169-0)

#### **Fl\_Multi\_Browser::Fl\_Multi\_Browser(int x, int y, int w, int h, const char \*label = 0)**

Creates a new Fl\_Multi\_Browser widget using the given position, size, and label string. The default boxtype is FL\_DOWN\_BOX .

#### **virtual Fl\_Multi\_Browser::~Fl\_Multi\_Browser()**

The destructor *also deletes all the items in the list*.

#### **int Fl\_Browser::deselect()**

Deselects all lines.

#### **int Fl\_Browser::select(int,int=1) int Fl\_Browser::selected(int) const**

Selects one or more lines or gets the current selection state of a line.

#### <span id="page-169-0"></span>**int Fl\_Browser::value() const void Fl\_Browser::value(int)**

Selects a single line or gets the last toggled line. This returns zero if no line has been toggled, so be aware that this can happen in a callback.

# **class Fl\_Multiline\_Input**

# **Class Hierarchy**

[Fl\\_Input](#page-143-0) || || +−−−−**Fl\_Multiline\_Input**

## **Include Files**

#include <FL/Fl\_Multiline\_Input.H>

# **Description**

This input field displays '\n' characters as new lines rather than ^J, and accepts the Return, Tab, and up and down arrow keys. This is for editing multiline text.

This is far from the nirvana of text editors, and is probably only good for small bits of text, 10 lines at most. I think FLTK can be used to write a powerful text editor, but it is not going to be a built−in feature. Powerful text editors in a toolkit are a big source of bloat.

# **Methods**

- **Fl\_Multiline\_Input**
- $\bullet$  ~Fl Multiline Input

### **FI** Multiline Input::FI Multiline Input(int x, int y, int w, int h, const char \*label = 0)

Creates a new Fl\_Multiline\_Input widget using the given position, size, and label string. The default boxtype is FL\_DOWN\_BOX .

#### **virtual Fl\_Multiline\_Input::~Fl\_Multiline\_Input()**

Destroys the widget and any value associated with it.

# <span id="page-171-0"></span>**class Fl\_Multiline\_Output**

## **Class Hierarchy**

[Fl\\_Output](#page-172-0) || || +−−−−**Fl\_Multiline\_Output**

## **Include Files**

#include <FL/Fl\_Multiline\_Output.H>

# **Description**

This widget is a subclass of Fl\_Output that displays multiple lines of text. It also displays tab characters as whitespace to the next column.

# **Methods**

- Fl\_Multiline\_Output
- ~Fl\_Multiline\_Output

#### **Fl\_Multiline\_Output::Fl\_Multiline\_Output(int x, int y, int w, int h, const char \*label = 0)**

Creates a new Fl\_Multiline\_Output widget using the given position, size, and label string. The default boxtype is FL\_DOWN\_BOX .

#### **virtual Fl\_Multiline\_Output::~Fl\_Multiline\_Output()**

Destroys the widget and any value associated with it.

# <span id="page-172-0"></span>**Class Hierarchy**

[Fl\\_Input\\_](#page-148-0) || || +−−−−**Fl\_Output**  $\perp$ +−−−[−Fl\\_Multiline\\_Output](#page-171-0)

## **Include Files**

#include <FL/Fl\_Output.H>

## **Description**

This widget displays a piece of text. When you set the value (),  $FL\_Output$  does a  $strcpy()$  to it's own storage, which is useful for program−generated values. The user may select portions of the text using the mouse and paste the contents into other fields or programs.

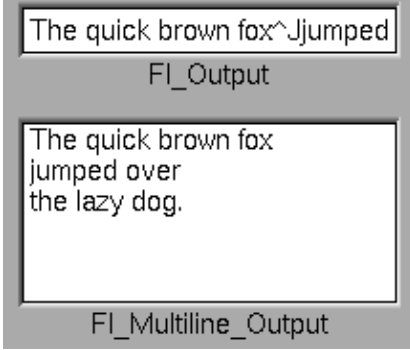

There is a single subclass, [Fl\\_Multiline\\_Output,](#page-171-0) which allows you to display multiple lines of text.

The text may contain any characters except  $\setminus$ 0, and will correctly display anything, using  $\land$ X notation for unprintable control characters and \nnn notation for unprintable characters with the high bit set. It assummes the font can draw any characters in the ISO−Latin1 character set.

## **Methods**

- [Fl\\_Output](#page-173-0)
- $\bullet$   $\leq$  Fl Output
- · cursor\_color
- [index](#page-173-0)
- [size](#page-173-0)
- [textcolor](#page-173-0)
- [textfont](#page-173-0)
- [textsize](#page-173-0)
- [value](#page-173-0)

#### <span id="page-173-0"></span>**Fl\_Output::Fl\_Output(int x, int y, int w, int h, const char \*label = 0)**

Creates a new Fl\_Output widget using the given position, size, and label string. The default boxtype is FL\_DOWN\_BOX.

#### **virtual Fl\_Output::~Fl\_Output()**

Destroys the widget and any value associated with it.

#### **const char \*Fl\_Output::value() const int Fl\_Output::value(const char\*) int Fl\_Output::value(const char\*, int)**

The first form returns the current value, which is a pointer to the internal buffer and is valid only until the value is changed.

The second two forms change the text and set the mark and the point to the end of it. The string is copied to the internal buffer. Passing NULL is the same as "". This returns non−zero if the new value is different than the current one. You can use the second version to directly set the length if you know it already or want to put nul's in the text.

#### **int Fl\_Output::size() const**

Returns the number of characters in value (). This may be greater than  $\text{strlen}(\text{value}())$  if there are nul characters in it.

#### **char Fl\_Output::index(int) const**

Same as value ()  $[n]$ , but may be faster in plausible implementations. No bounds checking is done.

#### **Fl\_Color Fl\_Output::textcolor() const void Fl\_Output::textcolor(Fl\_Color)**

Gets or sets the color of the text in the input field.

#### **Fl\_Font Fl\_Output::textfont() const void Fl\_Output::textfont(Fl\_Font)**

Gets or sets the font of the text in the input field.

#### **uchar Fl\_Output::textsize() const void Fl\_Output::textsize(uchar)**

Gets or sets the size of the text in the input field.

# **class Fl\_Overlay\_Window**

## **Class Hierarchy**

#### Fl Double Window

|| || +−−−−**Fl\_Overlay\_Window**

## **Include Files**

#include <FL/Fl\_Overlay\_Window.H>

# **Description**

This window provides double buffering and also the ability to draw the "overlay" which is another picture placed on top of the main image. The overlay is designed to be a rapidly−changing but simple graphic such as a mouse selection box. Fl\_Overlay\_Window uses the overlay\_planes provided by your graphics hardware if they are available.

If no hardware support is found the overlay is simulated by drawing directly into the on−screen copy of the double−buffered window, and "erased" by copying the backbuffer over it again. This means the overlay will blink if you change the image in the window.

## **Methods**

- Fl\_Overlay\_Window
- ~Fl\_Overlay\_Window
- draw\_overlay
- redraw overlay

#### **FI** Overlay Window::FI Overlay Window(int x, int y, int w, int h, const char \*label = 0)

Creates a new Fl\_Overlay\_Window widget using the given position, size, and label (title) string.

#### **virtual Fl\_Overlay\_Window::~Fl\_Overlay\_Window()**

Destroys the window and all child widgets.

#### **virtual void Fl\_Overlay\_Window::draw\_overlay() = 0**

You must subclass F1\_Overlay\_Window and provide this method. It is just like a draw() method, except it draws the overlay. The overlay will have already been "cleared" when this is called. You can use any of the routines described in  $\langle FL/fl \rangle$  draw.H $>$ .

#### **void Fl\_Overlay\_Window::redraw\_overlay()**

Call this to indicate that the overlay data has changed and needs to be redrawn. The overlay will be clear until the first time this is called, so if you want an initial display you must call this after calling  $show()$ .

# **class Fl\_Pack**

### **Class Hierarchy**

[Fl\\_Group](#page-138-0) || || +−−−−**Fl\_Pack**

### **Include Files**

#include <FL/Fl\_Pack.H>

# **Description**

This widget was designed to add the functionality of compressing and aligning widgets.

If type() is FL\_HORIZONTAL all the children are resized to the height of the Fl\_Pack, and are moved next to each other horizontally. If type() is not FL\_HORIZONTAL then the children are resized to the width and are stacked below each other. Then the Fl\_Pack resizes itself to surround the child widgets.

This widget is needed for the Fl\_Tab. In addition you may want to put the Fl\_Pack inside an [Fl\\_Scroll](#page-182-0)

### **Methods**

.

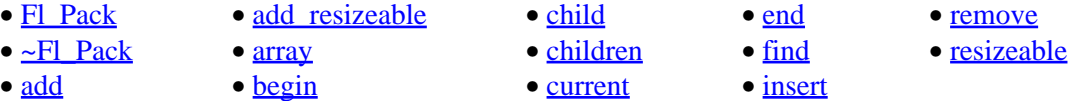

#### Fl Pack::Fl Pack(int x, int y, int w, int h, const char \*label =  $0$ )

Creates a new Fl\_Pack widget using the given position, size, and label string. The default boxtype is FL\_NO\_BOX.

#### **virtual Fl\_Pack::~Fl\_Pack()**

The destructor *also deletes all the children*. This allows a whole tree to be deleted at once, without having to keep a pointer to all the children in the user code. A kludge has been done so the Fl\_Pack and all of it's children can be automatic (local) variables, but you must declare the Fl\_Pack*first*, so that it is destroyed last.

#### **int Fl\_Pack::spacing() const void Fl\_Pack::spacing(int)**

Gets or sets the number of extra pixels of blank space that are added between the children.

# **class Fl\_Positioner**

# **Class Hierarchy**

[Fl\\_Widget](#page-208-0) || ||

+−−−−**Fl\_Positioner**

## **Include Files**

#include <FL/Fl\_Positioner.H>

# **Description**

This class is provided for Forms compatibility. It provides 2D input. It would be useful if this could be put atop another widget so that the crosshairs are on top, but this is not implemented. The color of the crosshairs is selection\_color().

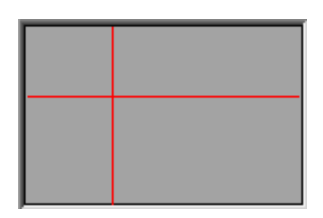

# **Methods**

- Fl\_Positioner
- $\bullet$  ~Fl\_Positioner
- [value](#page-177-0)
- [xbounds](#page-177-0)
- [xstep](#page-177-0)
- [xvalue](#page-177-0)
- [ybounds](#page-177-0)
- [ystep](#page-177-0)
- [yvalue](#page-177-0)

#### **Fl\_Positioner::Fl\_Positioner(int x, int y, int w, int h, const char \*label = 0)**

Creates a new Fl\_Positioner widget using the given position, size, and label string. The default boxtype is FL\_NO\_BOX.

#### **virtual Fl\_Positioner::~Fl\_Positioner()**

Deletes the widget.

#### <span id="page-177-0"></span>**void Fl\_Positioner::value(float \*x, float \*y) const**

Returns the current position in x and y.

#### **void xbounds(float \*xmin, float \*xmax) void xbounds(float xmin, float xmax)**

Gets or sets the X axis bounds.

#### **void xstep(float x)**

Sets the stepping value for the X axis.

#### **float Fl\_Positioner::xvalue(void) const void Fl\_Positioner::xvalue(float x)**

Gets or sets the X axis coordinate.

#### **void ybounds(float \*ymin, float \*ymay) void ybounds(float ymin, float ymay)**

Gets or sets the Y axis bounds.

#### **void ystep(float y)**

Sets the stepping value for the Y axis.

#### **float Fl\_Positioner::yvalue(void) const void Fl\_Positioner::yvalue(float y)**

Gets or sets the Y axis coordinate.

# **class Fl\_Repeat\_Button**

# **Class Hierarchy**

[Fl\\_Button](#page-113-0) || ||

+−−−−**Fl\_Repeat\_Button**

# **Include Files**

#include <FL/Fl\_Repeat\_Button.H>

# **Description**

The Fl\_Repeat\_Button is a subclass of Fl\_Button that generates a callback when it is pressed and then repeatedly generates callbacks as long as it is held down. The speed of the repeat is fixed and depends on the implementation.

# **Methods**

- Fl\_Repeat\_Button
- ~Fl\_Repeat\_Button

#### **Fl\_Repeat\_Button::Fl\_Repeat\_Button(int x, int y, int w, int h, const char \*label = 0)**

Creates a new Fl\_Repeat\_Button widget using the given position, size, and label string. The default boxtype is FL\_UP\_BOX .

#### **virtual Fl\_Repeat\_Button::~Fl\_Repeat\_Button()**

Deletes the button.

# **class Fl\_Return\_Button**

## **Class Hierarchy**

[Fl\\_Button](#page-113-0) || ||

+−−−−**Fl\_Return\_Button**

### **Include Files**

#include <FL/Fl\_Return\_Button.H>

# **Description**

The Fl\_Return\_Button is a subclass of Fl\_Button that generates a callback when it is pressed or when the user presses the Enter key. A carriage−return symbol is drawn next to the button label.

 $\mathsf{FI\_Return\_Button} \xleftarrow{\mathsf{f\_I}}$ 

## **Methods**

- Fl\_Return\_Button
- ~Fl\_Return\_Button

### **Fl\_Return\_Button::Fl\_Return\_Button(int x, int y, int w, int h, const char \*label = 0)**

Creates a new Fl\_Return\_Button widget using the given position, size, and label string. The default boxtype is FL\_UP\_BOX .

#### **virtual Fl\_Return\_Button::~Fl\_Return\_Button()**

Deletes the button.
# <span id="page-180-0"></span>**Class Hierarchy**

[Fl\\_Valuator](#page-199-0) || ||

+−−−−**Fl\_Roller**

## **Include Files**

#include <FL/Fl\_Roller.H>

# **Description**

The Fl\_Roller widget is a "dolly" control commonly used to move 3D objects.

## **Methods**

- Fl\_Roller
- ~Fl\_Roller

## **Fl\_Roller::Fl\_Roller(int x, int y, int w, int h, const char \*label = 0)**

Creates a new Fl\_Roller widget using the given position, size, and label string. The default boxtype is FL\_NO\_BOX.

## **virtual Fl\_Roller::~Fl\_Roller()**

Destroys the valuator.

# **class Fl\_Round\_Button**

## **Class Hierarchy**

```
Fl_Button
|| ||
    +−−−−Fl_Round_Button
```
## **Include Files**

#include <FL/Fl\_Round\_Button.H>

# **Description**

Buttons generate callbacks when they are clicked by the user. You control exactly when and how by changing the values for type() and when().

OFI Round Button

The Fl\_Round\_Button subclass display the "on" state by turning on a light, rather than drawing pushed in. The shape of the "light" is initially set to FL\_ROUND\_DOWN\_BOX. The color of the light when on is controlled with selection\_color(), which defaults to FL\_RED.

# **Methods**

- Fl\_Round\_Button
- ~Fl\_Round\_Button

## **Fl\_Round\_Button::Fl\_Round\_Button(int x, int y, int w, int h, const char \*label = 0)**

Creates a new Fl\_Round\_Button widget using the given position, size, and label string.

## **Fl\_Round\_Button::~Fl\_Round\_Button()**

The destructor deletes the check button.

# **Class Hierarchy**

[Fl\\_Group](#page-138-0) || || +−−−−**Fl\_Scroll**

# **Include Files**

#include <FL/Fl\_Scroll.H>

# **Description**

This container widget lets you maneuver around a set of widgets much larger than your window. If the child widgets are larger than the size of this object then scrollbars will appear so that you can scroll over to them:

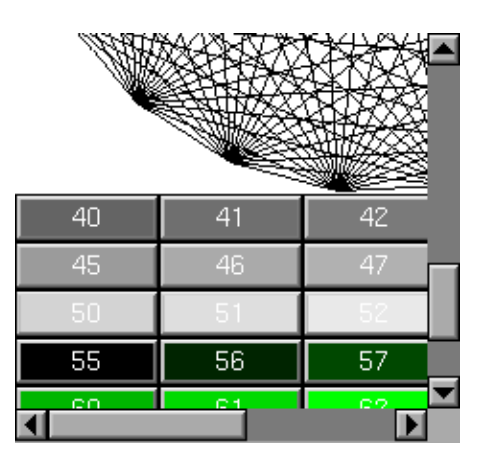

If all of the child widgets are packed together into a solid rectangle then you want to set  $box()$  to FL\_NO\_BOX or one of the \_FRAME types. This will result in the best output. However, if the child widgets are a sparse arrangment you must set box() to a real \_BOX type. This can result in some blinking during redrawing, but that can be solved by using a Fl\_Double\_Window.

This widget can also be used to pan around a single child widget "canvas". This child widget should be of your own class, with a draw() method that draws the contents. The scrolling is done by changing the  $x()$  and  $y()$  of the widget, so this child must use the  $x()$  and  $y()$  to position it's drawing. To speed up drawing it should test  $f1 \text{ clip}()$ .

Another very useful child is a single  $F1$  Pack, which is itself a group that packs it's children together and changes size to surround them. Filling the Fl\_Pack with Fl\_Tab groups (and then putting normal widgets inside those) gives you a very powerful scrolling list of individually−openable panels.

Fluid lets you create these, but you can only lay out objects that fit inside the Fl\_Scroll without scrolling. Be sure to leave space for the scrollbars, as Fluid won't show these either.

*You cannot use* Fl\_Window *as a child of this since the clipping is not conveyed to it when drawn, and it will draw over the scrollbars and neighboring objects.*

## **Methods**

- Fl\_Scroll
- ~Fl\_Scroll
- align
- [position](#page-184-0)
- type
- xposition
- yposition

## **Fl\_Scroll::Fl\_Scroll(int x, int y, int w, int h, const char \*label = 0)**

Creates a new Fl\_Scroll widget using the given position, size, and label string. The default boxtype is FL\_NO\_BOX.

## **virtual Fl\_Scroll::~Fl\_Scroll()**

The destructor *also deletes all the children*. This allows a whole tree to be deleted at once, without having to keep a pointer to all the children in the user code. A kludge has been done so the Fl\_Scroll and all of it's children can be automatic (local) variables, but you must declare the Fl\_Scroll*first*, so that it is destroyed last.

## **void Fl\_Widget::type(int)**

By default you can scroll in both directions, and the scrollbars disappear if the data will fit in the area of the scroll. type () can change this:

- 0 − No scrollbars
- Fl\_Scroll::HORIZONTAL − Only a horizontal scrollbar.
- Fl\_Scroll::VERTICAL Only a vertical scrollbar.
- Fl\_Scroll::BOTH The default is both scrollbars.
- Fl\_Scroll::HORIZONTAL\_ALWAYS − Horizontal scrollbar always on, vertical always off.
- Fl\_Scroll::VERTICAL\_ALWAYS Vertical scrollbar always on, horizontal always off.
- Fl\_Scroll::BOTH\_ALWAYS − Both always on.

#### **void Fl\_Scroll::scrollbar.align(int) void Fl\_Scroll::hscrollbar.align(int)**

This is used to change what side the scrollbars are drawn on. If the FL\_ALIGN\_LEFT bit is on, the vertical scrollbar is on the left. If the FL\_ALIGN\_TOP bit is on, the horizontal scrollbar is on the top.

#### **int Fl\_Scroll::xposition() const**

Gets the current horizontal scrolling position.

## **int Fl\_Scroll::yposition() const**

Gets the current vertical scrolling position.

## <span id="page-184-0"></span>**void Fl\_Scroll::position(int w, int h)**

Sets the upper−lefthand corner of the scrolling region.

# <span id="page-185-0"></span>**class Fl\_Scrollbar**

## **Class Hierarchy**

```
Fl_Slider
```
|| || +−−−−**Fl\_Scrollbar**

## **Include Files**

#include <FL/Fl\_Scrollbar.H>

# **Description**

The Fl\_Scrollbar widget displays a slider with arrow buttons at the ends of the scrollbar. Clicking on the arrows move up/left and down/right by linesize(). Scrollbars also accept FL\_SHORTCUT events: the arrows move by linesize(), and vertical scrollbars take Page Up/Down (they move by the page size minus linesize()) and Home/End (they jump to the top or bottom).

Scrollbars have  $step(1)$  preset (they always return integers). If desired you can set the  $step()$  to non−integer values. You will then have to use casts to get at the floating−point versions of value() from Fl\_Slider.

## **Methods**

- Fl\_Scrollbar
- ~Fl\_Scrollbar
- linesize
- value

## **Fl\_Scrollbar::Fl\_Scrollbar(int x, int y, int w, int h, const char \*label = 0)**

Creates a new Fl\_Scrollbar widget using the given position, size, and label string. You need to do type(FL\_HORIZONTAL) if you want a horizontal scrollbar.

## **virtual Fl\_Scrollbar::~Fl\_Scrollbar()**

Destroys the valuator.

#### **int Fl\_Scrollbar::linesize() const void Fl\_Scrollbar::linesize(int i)**

This number controls how big the steps are that the arrow keys do. In addition page up/down move by the size last sent to value() minus one linesize(). The default is 16.

## **int Fl\_Scrollbar::value() int Fl\_Scrollbar::value(int position, int size, int top, int total)**

#### FLTK 1.0.11 Programming Manual

The first form returns the integer value of the scrollbar. You can get the floating point value with Fl\_Slider::value(). The second form sets value(), range(), and slider\_size() to make a variable−sized scrollbar. You should call this every time your window changes size, your data changes size, or your scroll position changes (even if in response to a callback from this scrollbar). All necessary calls to redraw() are done.

# **class Fl\_Secret\_Input**

## **Class Hierarchy**

[Fl\\_Input](#page-143-0) || || +−−−−**Fl\_Secret\_Input**

## **Include Files**

#include <FL/Fl\_Secret\_Input.H>

# **Description**

The Fl\_Secret\_Input class is a subclass of Fl\_Input that displays its input as a string of asterisks. This subclass is usually used to recieve passwords and other "secret" information.

## **Methods**

- Fl\_Secret\_Input
- ~Fl\_Secret\_Input

## **Fl\_Secret\_Input::Fl\_Secret\_Input(int x, int y, int w, int h, const char \*label = 0)**

Creates a new Fl\_Secret\_Input widget using the given position, size, and label string. The default boxtype is FL\_DOWN\_BOX .

#### **virtual Fl\_Secret\_Input::~Fl\_Secret\_Input()**

Destroys the widget and any value associated with it.

# **class Fl\_Select\_Browser**

## **Class Hierarchy**

#### Fl Browser || ||

+−−−−**Fl\_Select\_Browser**

## **Include Files**

#include <FL/Fl\_Select\_Browser.H>

# **Description**

The Fl\_Select\_Browser class is a subclass of Fl\_Browser which lets the user select a single item, or no items by clicking on the empty space. As long as the mouse button is held down the item pointed to by it is highlighted. Normally the callback is done when the user presses the mouse, but you can change this with when().

See [Fl\\_Browser](#page-103-0) for methods to add and remove lines from the browser.

## **Methods**

- Fl\_Select\_Browser
- ~Fl\_Select\_Browser
- deselect
- select
- [value](#page-189-0)

#### **Fl\_Select\_Browser::Fl\_Select\_Browser(int x, int y, int w, int h, const char \*label = 0)**

Creates a new Fl\_Select\_Browser widget using the given position, size, and label string. The default boxtype is FL\_DOWN\_BOX .

#### **virtual Fl\_Select\_Browser::~Fl\_Select\_Browser()**

The destructor *also deletes all the items in the list*.

#### **int Fl\_Browser::deselect()**

Same as value(0).

## **int Fl\_Browser::select(int,int=1) int Fl\_Browser::selected(int) const**

You can use these for compatibility with [Fl\\_Multi\\_Browser](#page-168-0). If you turn on the selection of more than one line the results are unpredictable.

## <span id="page-189-0"></span>**int Fl\_Browser::value() const**

Returns the number of the highlighted item, or zero if none. Notice that this is going to be zero except *during* a callback!

# <span id="page-190-0"></span>**class Fl\_Single\_Window**

## **Class Hierarchy**

#### [Fl\\_Window](#page-214-0) || ||

+−−−−**Fl\_Single\_Window**

## **Include Files**

#include <FL/Fl\_Single\_Window.H>

# **Description**

This is the same as Fl\_Window. However, it is possible that some implementations will provide double−buffered windows by default. This subclass can be used to force single−buffering. This may be useful for modifying existing programs that use incremental update, or for some types of image data, such as a movie flipbook.

## **Methods**

- Fl\_Single\_Window
- ~Fl\_Single\_Window

## **Fl\_Single\_Window::Fl\_Single\_Window(int x, int y, int w, int h, const char \*label = 0)**

Creates a new Fl\_Single\_Window widget using the given position, size, and label (title) string.

## **virtual Fl\_Single\_Window::~Fl\_Single\_Window()**

Destroys the window and all child widgets.

# <span id="page-191-0"></span>**class Fl\_Slider**

## **Class Hierarchy**

[Fl\\_Valuator](#page-199-0) || || +−−−−**Fl\_Slider** | +----Fl\_Scrollbar, [Fl\\_Value\\_Slider](#page-206-0)

## **Include Files**

#include <FL/Fl\_Slider.H>

## **Description**

The Fl\_Slider widget contains a sliding knob inside a box. It if often used as a scrollbar. Moving the box all the way to the top/left sets it to the minimum  $($ ), and to the bottom/right to the maximum  $($ ). The minimum() may be greater than the maximum() to reverse the slider direction.

## **Methods**

- Fl\_Slider
- ~Fl\_Slider
- scrollvalue
- slider
- slider size
- [type](#page-192-0)

## **Fl\_Slider::Fl\_Slider(int x, int y, int w, int h, const char \*label = 0)**

Creates a new Fl\_Slider widget using the given position, size, and label string. The default boxtype is FL\_DOWN\_BOX.

## **virtual Fl\_Slider::~Fl\_Slider()**

Destroys the valuator.

#### **int Fl\_Slider::scrollvalue(int windowtop, int windowsize, int first, int totalsize)**

Returns Fl Scrollbar::value().

## **Fl\_Boxtype Fl\_Slider::slider() const void Fl\_Slider::slider(Fl\_Boxtype)**

Set the type of box to draw for the moving part of the slider. The color of the moving part (or of the notch in it for the nice sliders) is controlled by selection\_color(). The default value of zero causes the slider to figure out what to draw from box().

## <span id="page-192-0"></span>**float Fl\_Slider::slider\_size() const void Fl\_Slider::slider\_size(float)**

Get or set the dimensions of the moving piece of slider. This is the fraction of the size of the entire widget. If you set this to 1 then the slider cannot move. The default value is .08.

For the "fill" sliders this is the size of the area around the end that causes a drag effect rather than causing the slider to jump to the mouse.

#### **uchar Fl\_Widget::type() const void Fl\_Widget::type(uchar t)**

Setting this changes how the slider is drawn, which can be one of the following:

- FL\_VERTICAL − Draws a vertical slider (this is the default).
- FL\_HORIZONTAL − Draws a horizontal slider.
- FL\_VERT\_FILL\_SLIDER − Draws a filled vertical slider, useful as a progress or value meter.
- FL\_HOR\_FILL\_SLIDER − Draws a filled horizontal slider, useful as a progress or value meter.
- FL\_VERT\_NICE\_SLIDER Draws a vertical slider with a nice looking control knob.
- FL\_HOR\_NICE\_SLIDER − Draws a horizontal slider with a nice looking control knob.

# **class Fl\_Tabs**

## **Class Hierarchy**

[Fl\\_Group](#page-138-0) || || +−−−−**Fl\_Tabs**

## **Include Files**

#include <FL/Fl\_Tabs.H>

# **Description**

The Fl\_Tabs widget is the "file card tabs" interface that allows you to put lots and lots of buttons and switches in a panel, as popularized by many toolkits.

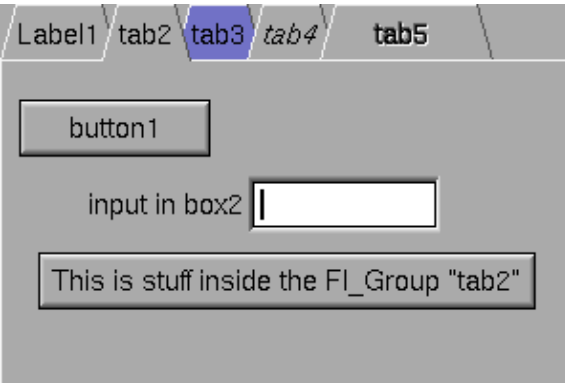

Clicking the tab makes a child visible() (by calling show() on it) and all other children are invisible (by calling hide() on them). Usually the children are  $F1$  Group widgets containing several widgets themselves.

Each child makes a card, and it's label() is printed on the card tab (including the label font and style). The color of that child is used to color the card as well. Currently this only draws nicely if you set  $\frac{\log(1)}{\log(1)}$  to the default FL\_THIN\_UP\_BOX or to FL\_FLAT\_BOX, which gets rid of the edges drawn on the sides and bottom.

The size of the tabs is controlled by the bounding box of the children (there should be some space between the children and the edge of the Fl\_Tabs), and the tabs may be placed "inverted" on the bottom, this is determined by which gap is larger. It is easiest to lay this out in fluid, using the fluid browser to select each child group and resize them until the tabs look the way you want them to.

## **Methods**

- $\bullet$  Fl Tab
- $\bullet$   $\leq$   $\overline{Fl}$  Tab
- [value](#page-194-0)

## <span id="page-194-0"></span>**Fl\_Tab::Fl\_Tab(int x, int y, int w, int h, const char \*label = 0)**

Creates a new Fl\_Tab widget using the given position, size, and label string. The default boxtype is FL\_THIN\_UP\_BOX.

Use  $\frac{\text{add}(F1 \text{ Wide})}{\text{hidden}}$  to add each child (which is probably itself a Fl\_Group). The children should be sized to stay away from the top or bottom edge of the Fl\_Tabs, which is where the tabs are drawn.

#### **virtual Fl\_Tab::~Fl\_Tab()**

The destructor *also deletes all the children*. This allows a whole tree to be deleted at once, without having to keep a pointer to all the children in the user code. A kludge has been done so the Fl\_Tab and all of it's children can be automatic (local) variables, but you must declare the Fl\_Tab*first*, so that it is destroyed last.

#### **Fl\_Widget\* Fl\_Tabs::value() const int Fl\_Tabs::value(Fl\_Widget\*)**

Gets or sets the currently visible widget/tab.

# **class Fl\_Tile**

## **Class Hierarchy**

[Fl\\_Group](#page-138-0) || || +−−−−**Fl\_Tile**

## **Include Files**

#include <FL/Fl\_Tile.H>

## **Description**

The Fl\_Tile class lets you resize the children by dragging the border between them:

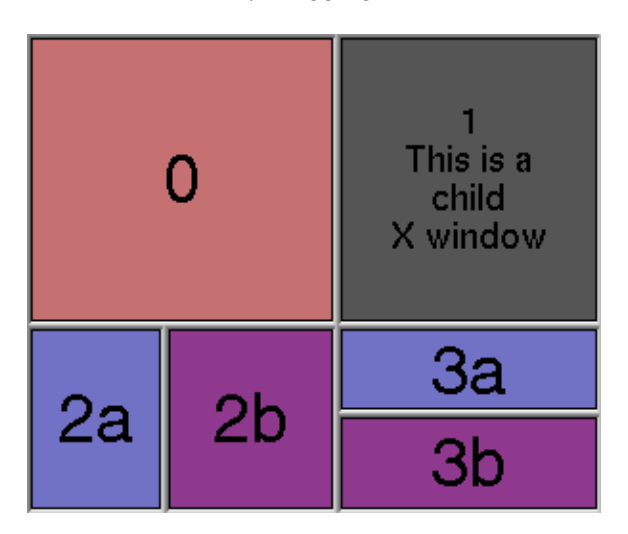

Fl\_Tile allows objects to be resized to zero dimensions. To prevent this you can use the resizable() to limit where corners can be dragged to.

Even though objects can be resized to zero sizes, they must initially have non−zero sizes so the Fl\_Tile can figure out their layout. If desired, call position() after creating the children but before displaying the window to set the borders where you want.

The "borders" are part of the children, an Fl\_Tile does not draw any graphics of it's own. In the above example all the final children have FL\_DOWN\_BOX types, and the "ridges" you see are two adjacent FL\_DOWN\_BOX's drawn next to each other.

# **Methods**

- [Fl\\_Tile](#page-196-0)
- [~Fl\\_Tile](#page-196-0)
- [position](#page-196-0)
- [resizeable](#page-196-0)

## <span id="page-196-0"></span>**Fl\_Tile::Fl\_Tile(int x, int y, int w, int h, const char \*label = 0)**

Creates a new Fl\_Tile widget using the given position, size, and label string. The default boxtype is FL\_NO\_BOX.

#### **virtual Fl\_Tile::~Fl\_Tile()**

The destructor *also deletes all the children*. This allows a whole tree to be deleted at once, without having to keep a pointer to all the children in the user code. A kludge has been done so the Fl\_Tile and all of it's children can be automatic (local) variables, but you must declare the Fl\_Tile *first*, so that it is destroyed last.

#### **void Fl\_Tile::position(from\_x, from\_y, to\_x, to\_y)**

Drag the intersection at from  $\overline{x}$ , from  $\overline{y}$  to to  $\overline{x}$ , to  $\overline{y}$ . This redraws all the necessary children.

#### **void Fl\_Tile::resizable(Fl\_Widget &w) void Fl\_Tile::resizable(Fl\_Widget \*w)**

The "resizable" child widget (which should be invisible) limits where the border can be dragged to. If you don't set it, it will be possible to drag the borders right to the edge, and thus resize objects on the edge to zero width or height. The resizable() widget is not resized by dragging any borders.

# <span id="page-197-0"></span>**class Fl\_Timer**

## **Class Hierarchy**

[Fl\\_Widget](#page-208-0) || || +−−−−**Fl\_Timer**

## **Include Files**

#include <FL/Fl\_Timer.H>

# **Description**

This is provided only to emulate the Forms Timer widget. It works by making a timeout callback every 1/5 second. This is wasteful and inaccurate if you just want something to happen a fixed time in the future. You should directly call  $Fl: \text{add } \text{timeout}()$  instead.

## **Methods**

- Fl\_Timer
- $\bullet$  ~Fl\_Timer
- direction
- [suspended](#page-198-0)
- [value](#page-198-0)

## **FI** Timer::FI Timer(uchar type, int x, int y, int w, int h, const char \*label = 0)

Creates a new Fl\_Timer widget using the given type, position, size, and label string. The type parameter can be any of the following symbolic constants:

- FL\_NORMAL\_TIMER − The timer just does the callback and displays the string "Timer" in the widget.
- FL\_VALUE\_TIMER The timer does the callback and displays the current timer value in the widget.
- FL\_HIDDEN\_TIMER − The timer just does the callback and does not display anything.

#### **virtual Fl\_Timer::~Fl\_Timer()**

Destroys the timer and removes the timeout.

#### **char direction() const void direction(char d)**

Gets or sets the direction of the timer. If the direction is zero then the timer will count up, otherwise it will count down from the initial value().

#### <span id="page-198-0"></span>**char suspended() const void suspended(char d)**

Gets or sets whether the timer is suspended.

#### **float value() const void value(float)**

Gets or sets the current timer value.

# <span id="page-199-0"></span>**class Fl\_Valuator**

## **Class Hierarchy**

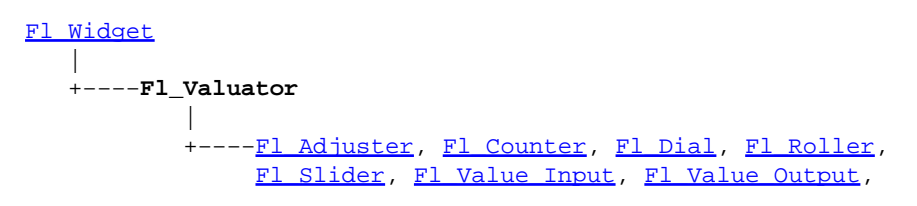

## **Include Files**

#include <FL/Fl\_Valuator.H>

## **Description**

The Fl\_Valuator class controls a single floating−point value and provides a consistent interface to set the value, range, and step, and insures that callbacks are done the same for every object.

There are probably more of these classes in FLTK than any others:

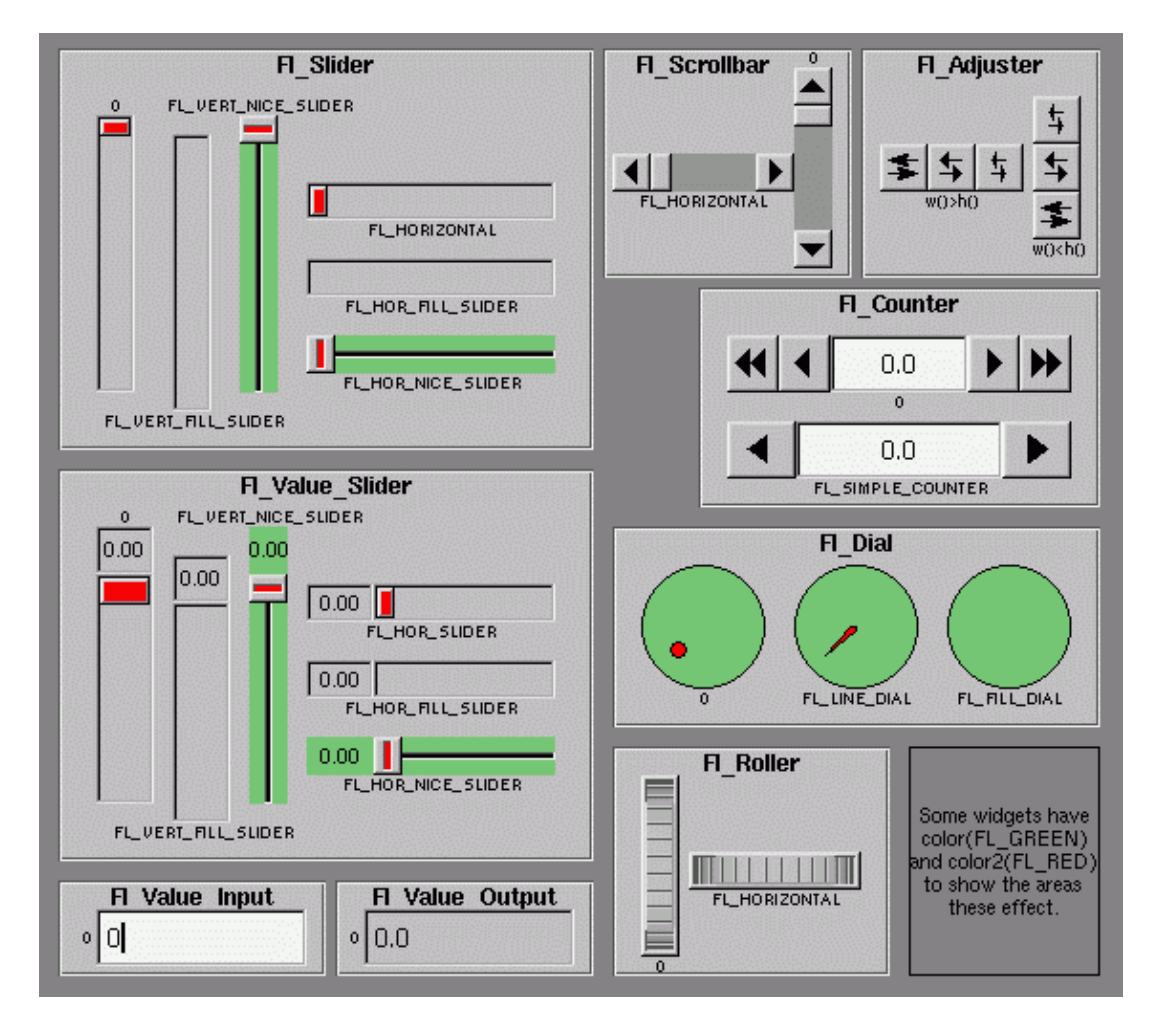

In the above diagram each box surrounds an actual subclass. These are further differentiated by setting the type() of the widget to the symbolic value labeling the widget. The ones labelled "0" are the default versions with a  $type(0)$ . For consistency the symbol FL VERTICAL is defined as zero.

## **Methods**

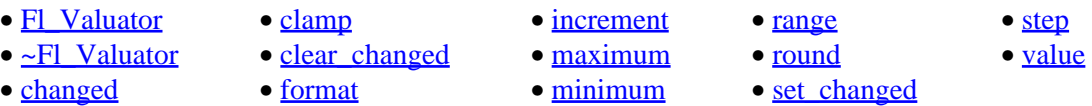

#### **Fl\_Valuator::Fl\_Valuator(int x, int y, int w, int h, const char \*label = 0)**

Creates a new Fl\_Valuator widget using the given position, size, and label string. The default boxtype is FL\_NO\_BOX.

#### **virtual Fl\_Valuator::~Fl\_Valuator()**

Destroys the valuator.

#### **double Fl\_Valuator::value() const int Fl\_Valuator::value(double)**

Get or set the current value. The new value is *not* clamped or otherwise changed before storing it. Use clamp() or round() to modify the value before calling this if you want. If the new value is different than the current one the object is redrawn. The initial value is zero.

#### **double Fl\_Valuator::minimum() const void Fl\_Valuator::minimum(double)**

Gets or sets the minimum value for the valuator.

#### **double Fl\_Valuator::maximum() const void Fl\_Valuator::maximum(double)**

Gets or sets the maximum value for the valuator.

#### **void Fl\_Valuator::range(double min, double max);**

Sets the minimum and maximum values for the valuator. When the user manipulates the widget, the value is limited to this range. This clamping is done *after* rounding to the step value (this makes a difference if the range is not a multiple of the step).

The minimum may be greater than the maximum. This has the effect of "reversing" the object so the larger values are in the opposite direction. This also switches which end of the filled sliders is filled.

Some widgets consider this a "soft" range. This means they will stop at the range, but if the user releases and grabs the control again and tries to move it further, it is allowed.

The range may affect the display. You must  $\text{redraw}($ ) the widget after changing the range.

#### <span id="page-201-0"></span>**double Fl\_Valuator::step() const void Fl\_Valuator::step(double) void Fl\_Valuator::step(int A, int B)**

Get or set the step value. As the user moves the mouse the value is rounded to the nearest multiple of the step value. This is done *before* clamping it to the range. For most objects the default step is zero.

For precision the step is stored as the ratio of two integers, A/B. You can set these integers directly. Currently setting a floating point value sets the nearest A/1 or 1/B value possible.

#### **int Fl\_Valuator::format(char \*)**

Format the passed value to show enough digits so that for the current step value. If the step has been set to zero then it does a %g format. The characters are written into the passed buffer.

#### **double Fl\_Valuator::round(double)**

Round the passed value to the nearest step increment. Does nothing if step is zero.

#### **double Fl\_Valuator::clamp(double)**

Clamp the passed value to the valuator range.

#### **double Fl\_Valuator::increment(double,int n)**

Adds n times the step value to the passed value. If step was set to zero it uses fabs (maximum () – minimum()) / 100.

#### **int Fl\_Widget::changed() const**

This value is true if the user has moved the slider. It is turned off by value  $(x)$  and just before doing a callback (the callback can turn it back on if desired).

#### **void Fl\_Widget::set\_changed()**

Sets the changed() flag.

#### **void Fl\_Widget::clear\_changed()**

Clears the changed() flag.

# <span id="page-202-0"></span>**class Fl\_Value\_Input**

## **Class Hierarchy**

#### [Fl\\_Valuator](#page-199-0)

|| || +−−−−**Fl\_Value\_Input**

## **Include Files**

#include <FL/Fl\_Value\_Input.H>

## **Description**

The F1 Value Input widget displays a floating point value. The user can click in the text field and edit it (there is in fact a hidden [Fl\\_Input](#page-143-0) widget with type (FL\_FLOAT\_INPUT) in there), and when they hit return or tab the value updates to what they typed and the callback is done.

If step() is not zero, the user can also drag the mouse across the object and thus slide the value. The left button moves one step() per pixel, the middle by  $10 * step($ , and the left button by  $100 *$ step(). It is then impossible to select text by dragging across it, although clicking can still move the insertion cursor.

## **Methods**

- Fl\_Value\_Input
- ~Fl\_Value\_Input
- cursor\_color
- [soft](#page-203-0)
- [textcolor](#page-203-0)
- [textfont](#page-203-0)
- [textsize](#page-203-0)

## **Fl\_Value\_Input::Fl\_Value\_Input(int x, int y, int w, int h, const char \*label = 0)**

Creates a new Fl\_Value\_Input widget using the given position, size, and label string. The default boxtype is FL\_DOWN\_BOX.

## **virtual Fl\_Value\_Input::~Fl\_Value\_Input()**

Destroys the valuator.

#### **Fl\_Color Fl\_Value\_Input::cursor\_color() const void Fl\_Value\_Input::cursor\_color(Fl\_Color)**

Get or set the color of the cursor. This is black by default.

#### <span id="page-203-0"></span>**uchar Fl\_Value\_Input::soft() const void Fl\_Value\_Input::soft(uchar)**

If "soft" is turned on, the user is allowed to drag the value outside the range. If they drag the value to one of the ends, let go, then grab again and continue to drag, they can get to any value. Default is true.

#### **Fl\_Color Fl\_Value\_Input::textcolor() const void Fl\_Value\_Input::textcolor(Fl\_Color)**

Gets or sets the color of the text in the value box.

#### **Fl\_Font Fl\_Value\_Input::textfont() const**

#### **void Fl\_Value\_Input::textfont(Fl\_Font)**

Gets or sets the typeface of the text in the value box.

#### **uchar Fl\_Value\_Input::textsize() const void Fl\_Value\_Input::textsize(uchar)**

Gets or sets the size of the text in the value box.

# <span id="page-204-0"></span>**class Fl\_Value\_Output**

## **Class Hierarchy**

#### [Fl\\_Valuator](#page-199-0) || ||

+−−−−**Fl\_Value\_Output**

## **Include Files**

#include <FL/Fl\_Value\_Output.H>

# **Description**

The Fl\_Value\_Output widget displays a floating point value. If step() is not zero, the user can adjust the value by dragging the mouse left and right. The left button moves one step() per pixel, the middle by  $10 * step($ , and the right button by  $100 * step($ .

This is much lighter–weight than [Fl\\_Value\\_Input](#page-202-0) because it contains no text editing code or character buffer.

## **Methods**

- Fl\_Value\_Output
- ~Fl\_Value\_Output
- soft
- textcolor
- [textfont](#page-205-0)
- [textsize](#page-205-0)

## **FI** Value Output:: FI Value Output(int x, int y, int w, int h, const char \*label = 0)

Creates a new Fl\_Value\_Output widget using the given position, size, and label string. The default boxtype is FL\_NO\_BOX .

## **virtual Fl\_Value\_Output::~Fl\_Value\_Output()**

Destroys the valuator.

#### **uchar Fl\_Value\_Output::soft() const void Fl\_Value\_Output::soft(uchar)**

If "soft" is turned on, the user is allowed to drag the value outside the range. If they drag the value to one of the ends, let go, then grab again and continue to drag, they can get to any value. Default is one.

#### **Fl\_Color Fl\_Value\_Output::textcolor() const void Fl\_Value\_Output::textcolor(Fl\_Color)**

Gets or sets the color of the text in the value box.

## <span id="page-205-0"></span>**Fl\_Font Fl\_Value\_Output::textfont() const**

## **void Fl\_Value\_Output::textfont(Fl\_Font)**

Gets or sets the typeface of the text in the value box.

#### **uchar Fl\_Value\_Output::textsize() const void Fl\_Value\_Output::textsize(uchar)**

Gets or sets the size of the text in the value box.

# <span id="page-206-0"></span>**class Fl\_Value\_Slider**

## **Class Hierarchy**

[Fl\\_Slider](#page-191-0)

|| || +−−−−**Fl\_Value\_Slider**

## **Include Files**

#include <FL/Fl\_Value\_Slider.H>

## **Description**

The Fl\_Value\_Slider widget is a Fl\_Slider widget with a box displaying the current value.

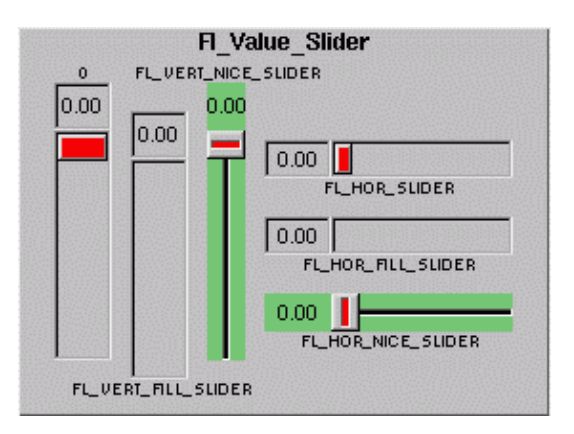

## **Methods**

- Fl\_Value\_Slider
- ~Fl\_Value\_Slider
- textcolor
- [textfont](#page-207-0)
- [textsize](#page-207-0)

## **FI** Value Slider::FI Value Slider(int x, int y, int w, int h, const char \*label = 0)

Creates a new Fl\_Value\_Slider widget using the given position, size, and label string. The default boxtype is FL\_DOWN\_BOX .

#### **virtual Fl\_Value\_Slider::~Fl\_Value\_Slider()**

Destroys the valuator.

#### **Fl\_Color Fl\_Value\_Slider::textcolor() const void Fl\_Value\_Slider::textcolor(Fl\_Color)**

Gets or sets the color of the text in the value box.

## <span id="page-207-0"></span>**Fl\_Font Fl\_Value\_Slider::textfont() const**

## **void Fl\_Value\_Slider::textfont(Fl\_Font)**

Gets or sets the typeface of the text in the value box.

#### **uchar Fl\_Value\_Slider::textsize() const void Fl\_Value\_Slider::textsize(uchar)**

Gets or sets the size of the text in the value box.

# <span id="page-208-0"></span>**Class Hierarchy**

```
Fl_Widget
|| ||
   Fl_Browser_,Fl_ButtonFl_ChartFl_Clock</mark>,
       Fl_FreeFl_GroupFl_Input_ Fl_Menu_ Fl_Positioner,
       Fl_Timer Fl_Valuator
```
## **Include Files**

#include <FL/Fl\_Widget.H>

## **Description**

Fl\_Widget is the base class for all widgets in FLTK. You can't create one of these because the constructor is not public. However you can [subclass](#page-58-0) it.

All "property" accessing methods, such as  $color()$ , parent(), or argument() are implemented as trivial inline functions and thus are as fast and small as accessing fields in a structure. Unless otherwise noted, the property setting methods such as  $\text{color}(n)$  or label(s) are also trivial inline functions, even if they change the widget's appearance. It is up to the user code to call redraw() after these.

## **Methods**

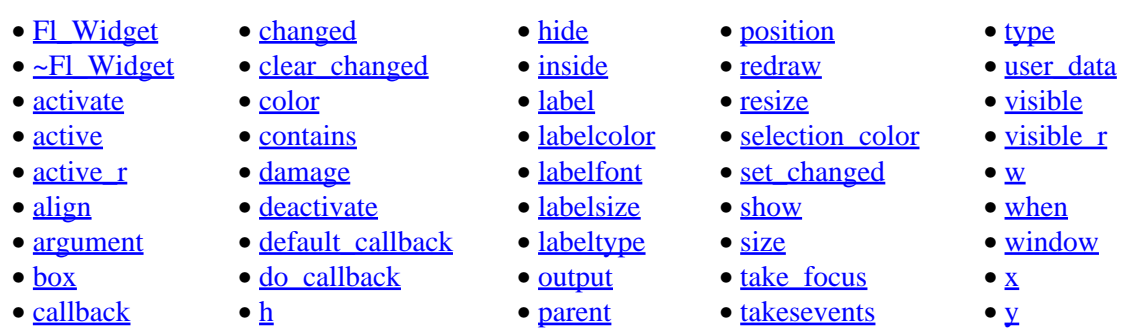

## **Fl\_Widget::Fl\_Widget(int x, int y, int w, int h, const char\* label=0);**

This is the protected constructor for an Fl\_Widget, but all derived widgets have a matching public constructor. It takes a value for  $x(), y(), w(), h(),$  and an optional value for label().

## **virtual Fl\_Widget::~Fl\_Widget();**

Destroying single widgets is not very common. It is your responsibility to either remove() them from any enclosing group, or to destroy that group *immediately* after destroying the children.

#### FLTK 1.0.11 Programming Manual

#### <span id="page-209-0"></span>**uchar Fl\_Widget::type() const;**

This value is used for Forms compatability and to simulate RTTI.

**short Fl\_Widget::x() const short Fl\_Widget::y() const short Fl\_Widget::w() const short Fl\_Widget::h() const**

The position of the upper−left corner of the widget in its enclosing Fl\_Window (*not* its parent if that is not an Fl\_Window), and its width and height.

#### **virtual void Fl\_Widget::resize(int x, int y, int w, int h) void Fl\_Widget::position(short x, short y) void Fl\_Widget::size(short w, short h)**

Change the size or position of the widget. This is a virtual function so the widget may implement its own handling of resizing. The default version does *not* do redraw(), that is the parent widget's responsibility (this is because the parent may know a faster way to update the display, such as scrolling from the old position).

position(x,y) is a shortcut for resize(x,y,w(),h()), and size(w,h) is a shortcut for  $resize(x()$ , $y()$ , $w,h)$ .

#### **Fl\_Window\* Fl\_Widget::window() const;**

Return a pointer to the  $F_1$  Window that this widget is in (it will skip any and all parent widgets between this and the window). Returns NULL if none. Note: for an Fl\_Window, this returns its *parent* window (if any), not *this* window.

#### **Fl\_Boxtype Fl\_Widget::box() const void Fl\_Widget::box(Fl\_Boxtype)**

The box() identifies a routine that draws the background of the widget. See [Box Types](#page-21-0) for the available types. The default depends on the widget, but is usually FL\_NO\_BOX or FL\_UP\_BOX.

#### **Fl\_Color Fl\_Widget::color() const void Fl\_Widget::color(Fl\_Color)**

This color is passed to the box routine. Color is an index into an internal table of rgb colors. For most widgets this defaults to FL GRAY. See the [enumeration list](#page-240-0) for predefined colors. Use Fl::set color() to redefine colors.

#### **Fl\_Color Fl\_Widget::selection\_color() const void Fl\_Widget::selection\_color(Fl\_Color) void Fl\_Widget::color(Fl\_Color, Fl\_Color)**

For Forms compatibility a second color is defined. This is usually used to color the widget when it is selected, although some widgets use this color for other purposes. You can set both colors at once with color(a,b).

#### <span id="page-210-0"></span>**const char\* Fl\_Widget::label() const void Fl\_Widget::label(const char\*)**

The label is printed somewhere on the widget or next to it. The string is *not* copied, the passed pointer is stored unchanged in the widget.

#### **void Fl\_Widget::label(Fl\_Labeltype, const char\*) uchar Fl\_Widget::labeltype() const void Fl\_Widget::labeltype(Fl\_Labeltype)**

A labeltype identifies a routine that draws the label of the widget. This can be used for special effects such as emboss, or to use the label() pointer as another form of data such as a bitmap. The value FL\_NORMAL\_LABEL prints the label as text.

## **Fl\_Align Fl\_Widget::align() const void Fl\_Widget::align(Fl\_Align)**

How the label is printed next to or inside the widget. The default value is FL\_ALIGN\_CENTER, which centers the label. The value can be any of these constants or'd together:

- FL\_ALIGN\_CENTER
- FL\_ALIGN\_TOP
- FL\_ALIGN\_BOTTOM
- FL\_ALIGN\_LEFT
- FL\_ALIGN\_RIGHT
- FL\_ALIGN\_INSIDE
- FL\_ALIGN\_CLIP
- FL\_ALIGN\_WRAP

#### **Fl\_Color Fl\_Widget::labelcolor() const void Fl\_Widget::labelcolor(Fl\_Color)**

This color is passed to the labeltype routine, and is typically the color of the label text. This defaults to FL\_BLACK.

#### **Fl\_Font Fl\_Widget::labelfont() const void Fl\_Widget::labelfont(Fl\_Font)**

Fonts are identified by small 8−bit indexes into a table. See the [enumeration list](#page-240-0) for predefined typefaces. The default value uses a Helvetica typeface (Arial for Microsoft® Windows®). The function  $F1::setfont()$  can define new typefaces.

#### **uchar Fl\_Widget::labelsize() const void Fl\_Widget::labelsize(uchar)**

Fonts are further identified by a point size. The default is 14.

**typedef void (Fl\_Callback)(Fl\_Widget\*, void\*) Fl\_Callback\* Fl\_Widget::callback() const void Fl\_Widget::callback(Fl\_Callback\*, void\* = 0)** <span id="page-211-0"></span>Each widget has a single callback. You can set it or examine it with these methods.

#### **void\* Fl\_Widget::user\_data() const void Fl\_Widget::user\_data(void\*)**

You can also just change the void \* second argument to the callback with the user\_data methods.

#### **void Fl\_Widget::callback(void (\*)(Fl\_Widget\*, long), long = 0) long Fl\_Widget::argument() const void Fl\_Widget::argument(long)**

For convenience you can also define the callback as taking a long argument. This is implemented by casting this to a Fl\_Callback and casting the long to a void \* and may not be portable to some machines.

#### **void Fl\_Widget::callback(void (\*)(Fl\_Widget\*))**

For convenience you can also define the callback as taking only one argument. This is implemented by casting this to a Fl\_Callback and may not be portable to some machines.

#### **void Fl\_Widget::do\_callback() void Fl\_Widget::do\_callback(Fl\_Widget\*, void\* = 0) void Fl\_Widget::do\_callback(Fl\_Widget\*, long)**

You can cause a widget to do its callback at any time, and even pass arbitrary arguments.

#### **int Fl\_Widget::changed() const void Fl\_Widget::set\_changed() void Fl\_Widget::clear\_changed()**

 $F1$  Widget::changed() is a flag that is turned on when the user changes the value stored in the widget. This is only used by subclasses of Fl\_Widget that store values, but is in the base class so it is easier to scan all the widgets in a panel and do\_callback() on the changed ones in response to an "OK" button.

Most widgets turn this flag off when they do the callback, and when the program sets the stored value.

#### **Fl\_When Fl\_Widget::when() const void Fl\_Widget::when(Fl\_When)**

Fl Widget::when() is a set of bitflags used by subclasses of Fl Widget to decide when to do the callback. If the value is zero then the callback is never done. Other values are described in the individual widgets. This field is in the base class so that you can scan a panel and do\_callback() on all the ones that don't do their own callbacks in response to an "OK" button.

#### **static void Fl\_Widget::default\_callback(Fl\_Widget\*, void\*)**

The default callback, which puts a pointer to the widget on the queue returned by  $F_l$ : readqueue(). You may want to call this from your own callback.

#### <span id="page-212-0"></span>**int Fl\_Widget::visible() const int Fl\_Widget::visible\_r() const void Fl\_Widget::show() void Fl\_Widget::hide()**

An invisible widget never gets redrawn and does not get events. The visible() method returns true if the widget is set to be visible. The visible  $r()$  method returns true if the widget and all of its parents are visible. A widget is only visible if visible() is true on it *and all of its parents*.

Changing it will send FL\_SHOW or FL\_HIDE events to the widget. *Do not change it if the parent is not visible, as this will send false* FL\_SHOW *or* FL\_HIDE *events to the widget*. redraw() is called if necessary on this or the parent.

#### **int Fl\_Widget::active() const int Fl\_Widget::active\_r() const void Fl\_Widget::activate() void Fl\_Widget::deactivate()**

 $F1$  Widget:: active() returns whether the widget is active.  $F1$  Widget:: active  $r($  returns whether the widget and all of its parents are active. An inactive widget does not get any events, but it does get redrawn. A widget is only active if active() is true on it *and all of its parents*.

Changing this value will send FL\_ACTIVATE or FL\_DEACTIVATE to the widget if  $active_r()$  is true.

Currently you cannot deactivate Fl\_Window widgets.

#### **int Fl\_Widget::output() const void Fl\_Widget::set\_output() void Fl\_Widget::clear\_output()**

output() means the same as !active() except it does not change how the widget is drawn. The widget will not recieve any events. This is useful for making scrollbars or buttons that work as displays rather than input devices.

#### **int Fl\_Widget::takesevents() const**

This is the same as (active()  $\&\&$  visible()  $&\&$  ! output()) but is faster.

#### **void Fl\_Widget::redraw()**

Mark the widget as needing its draw() routine called.

#### **uchar Fl\_Widget::damage() const**

Non−zero if draw() needs to be called. Actually this is a bit field that the widget subclass can use to figure out what parts to draw.

#### **Fl\_Widget \*Fl\_Widget::parent() const**

Returns a pointer to the parent widget. Usually this is a  $_F1$  Group or  $F1$  Window. Returns NULL if none.

## <span id="page-213-0"></span>**int Fl\_Widget::contains(Fl\_Widget\* b) const**

Returns true if b is a child of this widget, or is equal to this widget. Returns false if b is NULL.

#### **int Fl\_Widget::inside(const Fl\_Widget\* a) const**

Returns true if this is a child of a, or is equal to a . Returns false if a is NULL.

#### **int Fl\_Widget::take\_focus()**

Tries to make this widget be the Fl::focus() widget, by first sending it an FL\_FOCUS event, and if it returns non−zero, setting Fl::focus() to this widget. You should use this method to assign the focus to an widget. Returns true if the widget accepted the focus.

# <span id="page-214-0"></span>**Class Hierarchy**

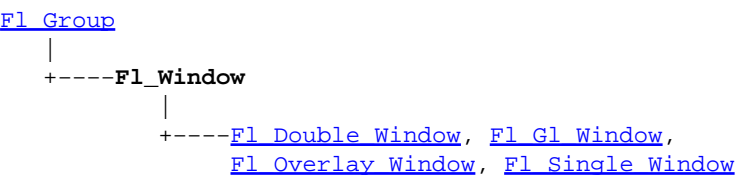

## **Include Files**

#include <FL/Fl\_Window.H>

## **Description**

This widget produces an actual window. This can either be a main window, with a border and title and all the window management controls, or a "subwindow" inside a window. This is controlled by whether or not the window has a parent ().

Once you create a window, you usually add children Fl\_Widget 's to it by using window–>add(child) for each new widget. See [Fl\\_Group](#page-138-0) for more information on how to add and remove children.

There are several subclasses of Fl\_Window that provide double−buffering, overlay, menu, and OpenGL support.

The window's callback is done if the user tries to close a window using the window manager and  $F1: \text{mod} \{1\}$  is zero or equal to the window. Fl\_Window has a default callback that calls Fl\_Window::hide() and calls exit(0) if this is the last top−level window.

## **Methods**

- Fl\_Window
- $\bullet$  [~Fl\\_Window](#page-215-0) • [fullscreen](#page-216-0)

• [hide](#page-216-0)

• free position

• fullscreen off

- [border](#page-217-0)
- [clear\\_border](#page-217-0)
	- [hotspot](#page-216-0)
- [cursor](#page-218-0)
- [current](#page-218-0)
	-
	-
- -

• [iconize](#page-216-0) • [iconlabel](#page-217-0)

• [label](#page-217-0)

• [modal](#page-217-0)

- - [set\\_modal](#page-217-0)

• non modal • [resize](#page-216-0)

- [make\\_current](#page-218-0) • [set\\_non\\_modal](#page-217-0) • [show](#page-215-0)
- [shown](#page-216-0)
- [size\\_range](#page-215-0)
- [xclass](#page-217-0)

**Fl\_Window::Fl\_Window(int w, int h, const char \*title = 0)**

The first form of the constructor should be used for a "top−level" window (that is, one that is not inside another window). It correctly sets visible() to false and parent() to NULL. By not specifying the position of the window, the window system will pick a place to show the window or allow the user to pick a location. If you want to force a position you should call position(x,y) or hotspot() before calling show().

#### FLTK 1.0.11 Programming Manual

<span id="page-215-0"></span> $F1_Wi dget::box()$  is set to  $FL_FLAT_BOX$ . If you plan to completely fill the window with children widgets you should change this to FL\_NO\_BOX. If you turn the window border off you may want to change this to FL\_UP\_BOX.

#### Fl Window::Fl Window(int x, int y, int w, int h, const char \*title =  $0$ )

The second form of the constructor is for creating child windows. It leaves visible() set to true.

#### **virtual Fl\_Window::~Fl\_Window()**

The destructor *also deletes all the children*. This allows a whole tree to be deleted at once, without having to keep a pointer to all the children in the user code. A kludge has been done so the Fl\_Window and all of it's children can be automatic (local) variables, but you must declare the Fl\_Window *first* so that it is destroyed last.

#### **void Fl\_Window::size\_range(int minw, int minh, int maxw=0, int maxh=0, int dw=0, int dh=0, int aspect=0)**

Set the allowable range the user can resize this window to. This only works for top−level windows.

- minw and minh are the smallest the window can be.
- maxw and maxh are the largest the window can be. If either is *equal* to the minimum then you cannot resize in that direction. If either is zero then FLTK picks a maximum size in that direction such that the window will fill the screen.
- dw and dh are size increments. The window will be constrained to widths of  $minw + N * dw$ , where N is any non–negative integer. If these are less or equal to 1 they are ignored. (this is ignored on WIN32)
- aspect is a flag that indicates that the window should preserve it's aspect ratio. This only works if both the maximum and minimum have the same aspect ratio. (ignored on WIN32 and by many X window managers)

If this function is not called, FLTK tries to figure out the range from the setting of  $resizeable()$ :

- If resizeable () is NULL (this is the default) then the window cannot be resized and the resize border and max−size control will not be displayed for the window.
- If either dimension of resizeable () is less than 100, then that is considered the minimum size. Otherwise the resizeable() has a minimum size of 100.
- If either dimension of resizeable () is zero, then that is also the maximum size (so the window cannot resize in that direction).

It is undefined what happens if the current size does not fit in the constraints passed to size\_range().

#### **virtual void Fl\_Window::show() void Fl\_Window::show(int argc, char \*\*argv)**

Put the window on the screen. Usually this has the side effect of opening the display. The second form is used for top−level windows and allow standard arguments to be parsed from the command−line.

If the window is already shown then it is restored and raised to the top. This is really convenient because your program can call show() at any time, even if the window is already up. It also means that show() serves the purpose of raise() in other toolkits.
#### **virtual void Fl\_Window::hide()**

Remove the window from the screen. If the window is already hidden or has not been shown then this does nothing and is harmless.

#### **int Fl\_Window::shown() const**

Returns non−zero if show() has been called (but not hide() ). You can tell if a window is iconified with (w−>shown() &!w−>visible()).

#### **void Fl\_Window::iconize()**

Iconifies the window. If you call this when shown() is false it will show() it as an icon. If the window is already iconified this does nothing.

Call show() to restore the window.

When a window is iconified/restored (either by these calls or by the user) the handle() method is called with FL\_HIDE and FL\_SHOW events and visible() is turned on and off.

There is no way to control what is drawn in the icon except with the string passed to  $F1$  Window::  $xclass()$ . You should not rely on window managers displaying the icons.

#### **void Fl\_Window::resize(int,int,int,int)**

Change the size and position of the window. If shown() is true, these changes are communicated to the window server (which may refuse that size and cause a further resize). If shown () is false, the size and position are used when  $show()$  is called. See  $F1$  Group for the effect of resizing on the child widgets.

You can also call the Fl Widget methods  $size(x,y)$  and position(w,h), which are inline wrappers for this virtual function.

#### **void Fl\_Window::free\_position()**

Undoes the effect of a previous  $resize()$  or show() so that the next time show() is called the window manager is free to position the window.

#### **void Fl\_Window::hotspot(int x, int y, int offscreen = 0) void Fl\_Window::hotspot(const Fl\_Widget\*, int offscreen = 0) void Fl\_Window::hotspot(const Fl\_Widgetp, int offscreen = 0)**

position() the window so that the mouse is pointing at the given position, or at the center of the given widget, which may be the window itself. If the optional offscreen parameter is non−zero, then the window is allowed to extend off the screen (this does not work with some X window managers).

#### **void Fl\_Window::fullscreen()**

Makes the window completely fill the screen, without any window manager border visible. You must use fullscreen off() to undo this. This may not work with all window managers.

#### <span id="page-217-0"></span>**int Fl\_Window::fullscreen\_off(int x, int y, int w, int h)**

Turns off any side effects of fullscreen() and does  $resize(x,y,w,h)$ .

#### **int Fl\_Window::border(int) uchar Fl\_Window::border() const**

Gets or sets whether or not the window manager border is around the window. The default value is true. border(n) can be used to turn the border on and off, and returns non−zero if the value has been changed. *Under most X window managers this does not work after* show() *has been called, although SGI's 4DWM does work.*

#### **void Fl\_Window::clear\_border()**

clear border() is a fast inline function to turn the border off. It only works before show() is called.

#### **void Fl\_Window::set\_modal()**

A "modal" window, when shown(), will prevent any events from being delivered to other windows in the same program, and will also remain on top of the other windows (if the X window manager supports the "transient for" property). Several modal windows may be shown at once, in which case only the last one shown gets events. You can see which window (if any) is modal by calling  $\text{F1}: \text{model}( )$ .

#### **uchar Fl\_Window::modal() const**

Returns true if this window is modal.

#### **void Fl\_Window::set\_non\_modal()**

A "non−modal" window (terminology borrowed from Microsoft Windows) acts like a modal() one in that it remains on top, but it has no effect on event delivery. There are *three* states for a window: modal, non−modal, and normal.

#### **uchar Fl\_Window::non\_modal() const**

Returns true if this window is modal or non−modal.

#### **void Fl\_Window::label(const char\*) const char\* Fl\_Window::label() const**

Gets or sets the window title bar label.

#### **void Fl\_Window::iconlabel(const char\*) const char\* Fl\_Window::iconlabel() const**

Gets or sets the icon label.

**void Fl\_Window::xclass(const char\*) const char\* Fl\_Window::xclass() const**

A string used to tell the system what type of window this is. Mostly this identifies the picture to draw in the icon. *Under X, this is turned into a* XA\_WM\_CLASS *pair by truncating at the first non−alphanumeric character and capitalizing the first character, and the second one if the first is 'x'. Thus "foo" turns into "foo, Foo", and "xprog.1" turns into "xprog, XProg".* This only works if called *before* calling show().

Under Microsoft Windows this string is used as the name of the WNDCLASS structure, though it is not clear if this can have any visible effect.

#### **void Fl\_Window::make\_current()**

make\_current () sets things up so that the drawing functions in  $\leq$ FL/fl draw. H> will go into this window. This is useful for incremental update of windows, such as in an idle callback, which will make your program behave much better if it draws a slow graphic. **Danger: incremental update is very hard to debug and maintain!**

This method only works for the Fl\_Window and Fl\_Gl\_Window classes.

#### **static Fl\_Window\* Fl\_Window::current()**

Returns the last window that was made current.

#### **void Fl\_Window::cursor(Fl\_Cursor, Fl\_Color = FL\_WHITE, Fl\_Color = FL\_BLACK)**

Change the cursor for this window. This always calls the system, if you are changing the cursor a lot you may want to keep track of how you set it in a static varaible and call this only if the new cursor is different.

The type Fl\_Cursor is an enumeration defined in  $\leq$ Enumerations. H>. (Under X you can get any  $XC_c$ cursor value by passing  $FL_c$ ursor (( $XC_f$ oo/2)+1)). The colors only work on X, they are not implemented on WIN32.

# **B − Function Reference**

This appendix describes all of the  $f1$  functions and  $F1$ :: methods. For a description of the FLTK widgets, see [Appendix A.](#page-98-0)

# **Functions**

#### **int fl\_color\_chooser(const char \*title, double &r, double &g, double &b) int fl\_color\_chooser(const char \*title, uchar &r, uchar &g, uchar &b)**

The double version takes RGB values in the range 0.0 to 1.0. The uchar version takes RGB values in the range 0 to 255. The title argument specifies the label (title) for the window.

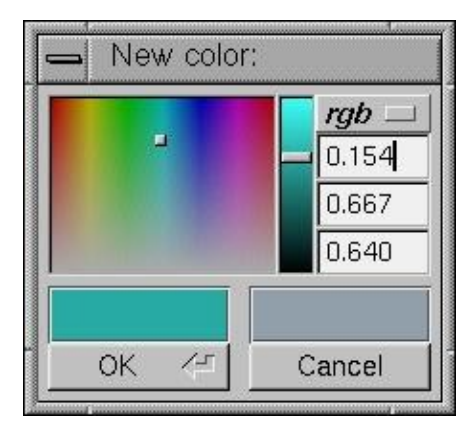

fl\_color\_chooser() pops up a window to let the user pick an arbitrary RGB color. They can pick the hue and saturation in the "hue box" on the left (hold down CTRL to just change the saturation), and the brighness using the vertical slider. Or they can type the 8–bit numbers into the RGB [Fl\\_Value\\_Input](#page-202-0) fields, or drag the mouse across them to adjust them. The pull−down menu lets the user set the input fields to show RGB, HSV, or 8−bit RGB (0 to 255).

This returns non−zero if the user picks ok, and updates the RGB values. If the user picks cancel or closes the window this returns zero and leaves RGB unchanged.

If you use the color chooser on an 8−bit screen, it will allocate all the available colors, leaving you no space to exactly represent the color the user picks! You can however use  $f_l$  rect  $f_l$  to fill a region with a simulated color using dithering.

### **int fl\_show\_colormap(int oldcol)**

fl\_show\_colormap() pops up a panel of the 256 colors you can access with  $f_{\text{L}} \cdot \text{color}(\text{L})$  and lets the user pick one of them. It returns the new color index, or the old one if the user types ESC or clicks outside the window.

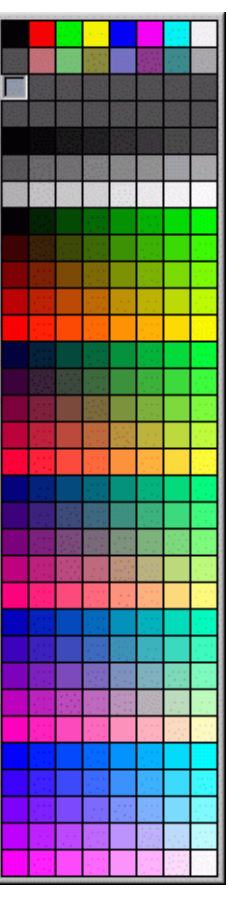

#### **void fl\_message(const char \*, ...)**

Displays a printf−style message in a pop−up box with an "OK" button, waits for the user to hit the button. The message will wrap to fit the window, or may be many lines by putting  $\n\times$ n characters into it. The enter key is a shortcut for the OK button.

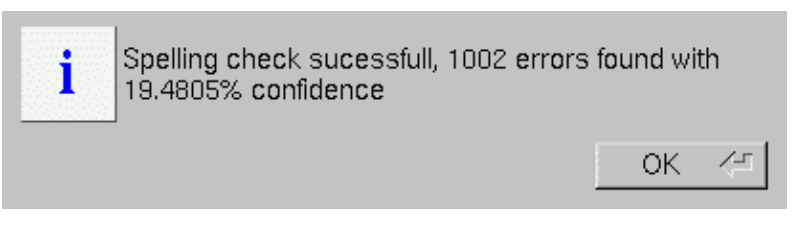

#### **void fl\_alert(const char \*, ...)**

Same as fl\_message() except for the "!" symbol.

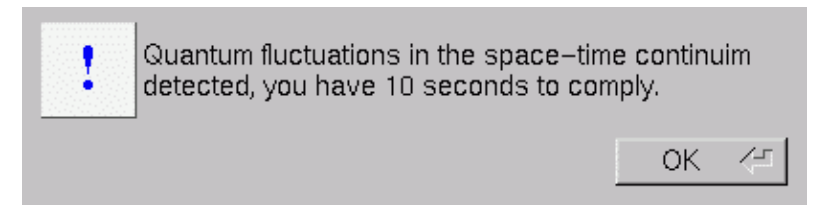

#### **int fl\_ask(const char \*, ...)**

Displays a printf−style message in a pop−up box with an "Yes" and "No" button and waits for the user to hit a button. The return value is 1 if the user hits Yes, 0 if they pick No. The enter key is a shortcut for Yes and ESC is a shortcut for No.

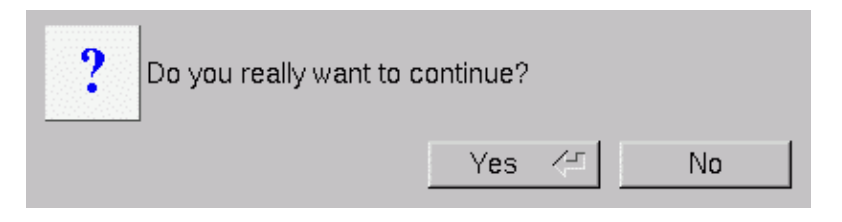

#### **int fl\_choice(const char \*q, const char \*b0, const char \*b1, const char \*b2, ...)**

Shows the message with three buttons below it marked with the strings b0, b1, and b2. Returns 0, 1, or 2 depending on which button is hit. ESC is a shortcut for button 0 and the enter key is a shortcut for button 1. Notice the buttons are positioned "backwards" You can hide buttons by passing NULL as their labels.

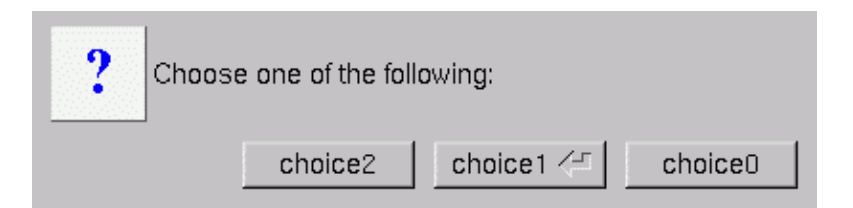

### **const char \*fl\_input(const char \*label, const char \*deflt = 0, ...)**

Pops up a window displaying a string, lets the user edit it, and return the new value. The cancel button returns NULL. *The returned pointer is only valid until the next time fl\_input() is called.* Due to back−compatability, the arguments to any printf commands in the label are after the default value.

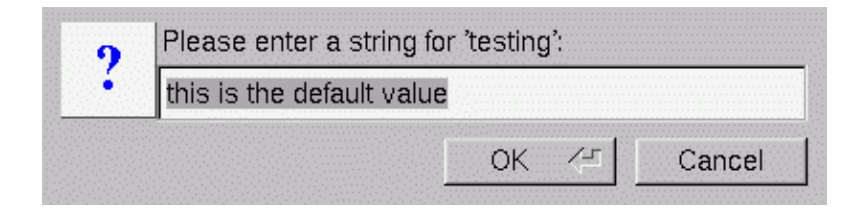

#### **const char \*fl\_password(const char \*label, const char \*deflt = 0, ...)**

Same as fl\_input() except an [Fl\\_Secret\\_Input](#page-186-0) field is used.

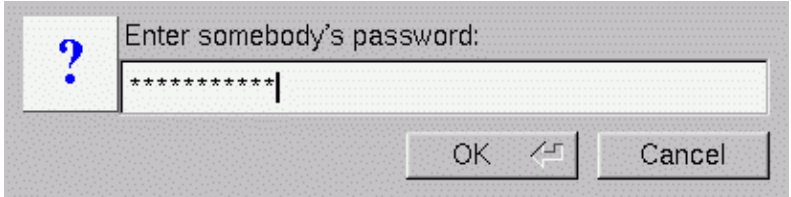

#### **void fl\_message\_font(Fl\_Font fontid, uchar size)**

Change the font and font size used for the messages in all the popups.

### **Fl\_Widget \*fl\_message\_icon()**

Returns a pointer to the box at the left edge of all the popups. You can alter the font, color, or label (including making it a Pixmap), before calling the functions.

#### **char \*fl\_file\_chooser(const char \* message, const char \*pattern, const char \*fname)**

FLTK provides a "tab completion" file chooser that makes it easy to choose files from large directories. This file chooser has several unique features, the major one being that the Tab key completes filenames like it does in Emacs or tcsh, and the list always shows all possible completions.

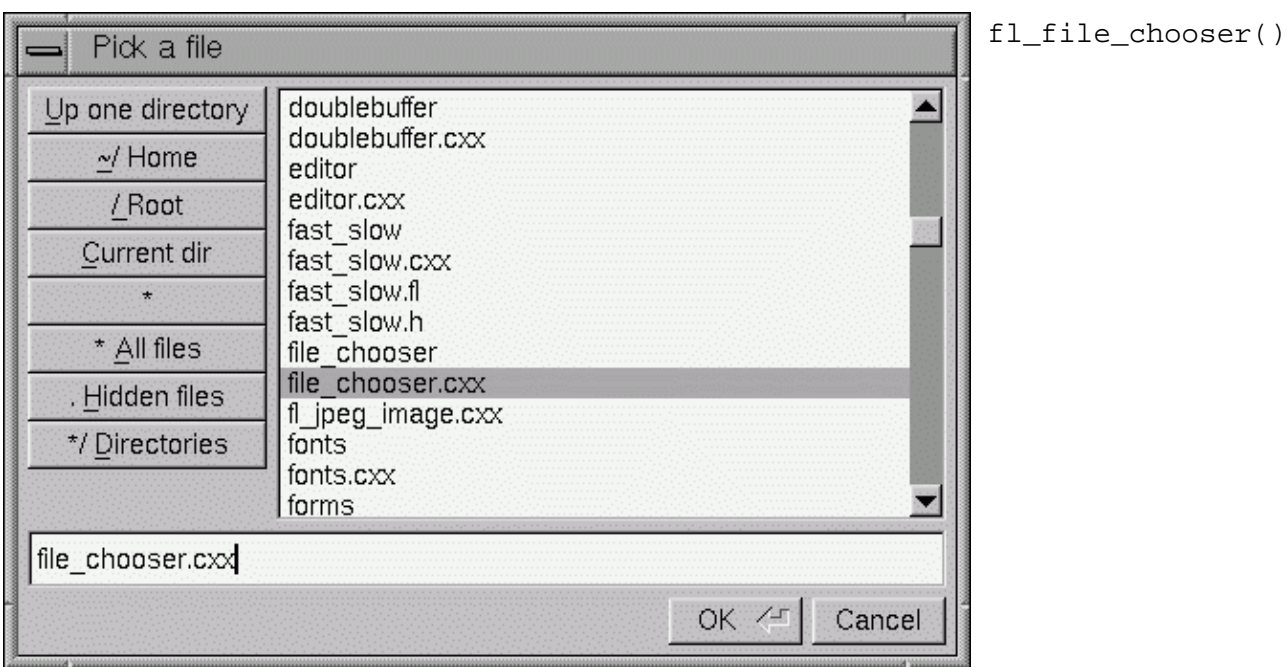

pops up the file chooser, waits for the user to pick a file or Cancel, and then returns a pointer to that filename or NULL if Cancel is chosen.

message is a string used to title the window.

pattern is used to limit the files listed in a directory to those matching the pattern. This matching is done by filename match(). Use NULL to show all files.

fname is a default filename to fill in the chooser with. If this is NULL then the last filename that was choosen is used (unless that had a different pattern, in which case just the last directory with no name is used). The first time the file chooser is called this defaults to a blank string.

The returned value points at a static buffer that is only good until the next time  $f1_f$ ile\_chooser() is called.

### **void fl\_file\_chooser\_callback(void (\*cb)(const char \*))**

Set a function that is called every time the user clicks a file in the currently popped−up file chooser. This could be used to preview the contents of the file. It has to be reasonably fast, and cannot create FLTK windows.

#### **int filename\_list(const char \*d, dirent \*\*\*list)**

This is a portable and const–correct wrapper for the fl\_scandir function. d is the name of a directory (it does not matter if it has a trailing slash or not). For each file in that directory a "dirent" structure is created. The only portable thing about a dirent is that dirent.d\_name is the nul−terminated file name. An array of pointers to these dirents is created and a pointer to the array is returned in \*list. The number of entries is given as a return value. If there is an error reading the directory a number less than zero is returned, and errno has the reason (errno does not work under WIN32). The files are sorted in "alphanumeric" order, where an attempt is made to put unpadded numbers in consecutive order.

You can free the returned list of files with the following code:

```
for (int i = return_value; i > 0;) free((void*)(list[−−i]));
free((void*)list);
```
### **int filename\_isdir(const char \*f)**

Returns non−zero if the file exists and is a directory.

#### **const char \*filename\_name(const char \*f)**

Returns a pointer to the character after the last slash, or to the start of the filename if there is none.

#### **const char \*filename\_ext(const char \*f)**

Returns a pointer to the last period in  $filter$  and  $(f)$ , or a pointer to the trailing nul if none.

#### **char \*filename\_setext(char \*f, const char \*ext)**

Does strcpy(filename\_ext(f), ext ? ext : ""). Returns a pointer to f.

#### **int filename\_expand(char \*out, const char \*in)**

Splits in at each slash character. Replaces any occurrance of  $\forall x$  with  $\forall x \in \mathbb{R}$  (leaving it as  $\forall x$  if the environment variable does not exist). Replaces any occurances of  $\sim$ X with user X's home directory (leaving it as ~X if the user does not exist). Any resulting double slashes cause everything before the second slash to be deleted. Copies the result to out (in and out may be the same buffer). Returns non−zero if any changes were made. *In true retro programming style, it is up to you to provide a buffer big enough for the result. 1024 characters should be enough.*

#### **int filename\_absolute(char \*out, const char \*in)**

If in does not start with a slash, this prepends the current working directory to in and then deletes any occurances of . and x/.. from the result, which it copies to out (in and out may be the same buffer). Returns non−zero if any changes were made. *In true retro programming style, it is up to you to provide a buffer big enough for the result. 1024 characters should be enough.*

#### **int filename\_match(const char \*f, const char \*pattern)**

Returns true if f matches pattern. The following syntax is used by pattern:

- \* matches any sequence of 0 or more characters.
- ? matches any single character.
- [set ] matches any character in the set. Set can contain any single characters, or a-z to represent a range. To match ] or − they must be the first characters. To match ^ or ! they must not be the first characters.
- [^set] or **[!set]** matches any character not in the set.
- $\{X|Y|Z\}$  or  $\{X,Y,Z\}$  matches any one of the subexpressions literally.
- $\angle x$  quotes the character x so it has no special meaning.
- x all other characters must be matched exactly.

# **Fl:: Methods**

#### **static void Fl::add\_fd(int fd, void (\*cb)(int, void \*), void\* = 0) static void Fl::add\_fd(int fd, int when, void (\*cb)(int, void\*), void\* = 0) static void Fl::remove\_fd(int)**

Add file descriptor fd to listen to. When the fd becomes ready for reading  $Fl:$  wait() will call the callback and then return. The callback is passed the  $Ed$  and the arbitrary void\* argument.

The second version takes a when bitfield, with the bits FL\_READ, FL\_WRITE, and FL\_EXCEPT defined, to indicate when the callback should be done.

There can only be one callback of each type for a file descriptor.  $F1$ ::remove\_fd() gets rid of *all* the callbacks for a given file descriptor.

Under UNIX *any* file descriptor can be monitored (files, devices, pipes, sockets, etc.) Due to limitations in Microsoft Windows, WIN32 applications can only monitor sockets.

### **static void Fl::add\_handler(int (\*f)(int))**

Install a function to parse unrecognized events. If FLTK cannot figure out what to do with an event, it calls each of these functions (most recent first) until one of them returns non−zero. If none of them returns non zero then the event is ignored. Events that cause this to be called are:

- FL\_SHORTCUT events that are not recognized by any widget. This lets you provide global shortcut keys.
- System events that FLTK does not recognize. See [fl\\_xevent](#page-259-0).
- Some other events when the widget FLTK selected returns zero from its handle () method. Exactly which ones may change in future versions, however.

## **static Fl::add\_idle(void (\*cb)(void\*), void\*)**

Adds a callback function that is called every time by  $F1:$  wait() and also makes it act as though the timeout is zero (this makes  $F1:$ : wait() return immediately, so if it is in a loop it is called repeatedly, and thus the idle fucntion is called repeatedly). The idle function can be used to get background processing done.

You can have multiple idle callbacks. To remove an idle callback use  $F1:$ : remove  $idle($ ).

 $F1:$ : wait() and  $F1:$ : check() call idle callbacks, but  $F1:$ : ready() does not.

The idle callback can call any FLTK functions, including  $F1:$ : $wait()$ ,  $F1:$  $check()$ , and  $FL: \text{ready}()$ . Fltk will not recursively call the idle callback.

### **static void Fl::add\_timeout(float t, void (\*cb)(void\*),void\*v=0)**

Add a one−shot timeout callback. The function will be called by Fl::wait() at *t* seconds after this function is called. The optional  $\text{void}^*$  argument is passed to the callback.

### **static void Fl::repeat\_timeout(float t, void (\*cb)(void\*),void\*v=0)**

Inside a timeout callback you can call this to add another timeout. Rather than the time being measured from "now", it is measured from when the system call elapsed that caused this timeout to be called. This will result in far more accurate spacing of the timeout callbacks, it also has slightly less system call overhead. (It will also use all your machine time if your timeout code and fltk's overhead take more than *t* seconds, as the real timeout will be reduced to zero).

It is undefined what this does if called from outside a timeout callback.

This code will print "TICK" each second on stdout, with a fair degree of accuracy:

```
void callback(void*) {
   printf("TICK\n");
   Fl::repeat_timeout(1.0,callback);
}
main() {
   Fl::add_timeout(1.0,callback);
   return Fl::run();
}
```
### **static void Fl::add\_check(void (\*cb)(void\*),void\*v=0)**

Fltk will call this callback just before it flushes the display and waits for events. This is different than an idle callback because it is only called once, then fltk calls the system and tells it not to return until an event happens.

This can be used by code that wants to monitor the application's state, such as to keep a display up to date. The advantage of using a check callback is that it is called only when no events are pending. If events are coming in quickly, whole blocks of them will be processed before this is called once. This can save significant time and avoid the application falling behind the events.

Sample code:

```
bool state_changed; // anything that changes the display turns this on
void callback(void*) {
   if (!state_changed) return;
   state_changed = false;
   do_expensive_calculation();
   widget−>redraw();
}
main() {
   Fl::add_check(1.0,callback);
   return Fl::run();
}
```
### **static int Fl::arg(int argc, char \*\*argv, int &i)**

Consume a single switch from argv, starting at word i. Returns the number of words eaten (1 or 2, or 0 if it is not recognized) and adds the same value to i. You can use this function if you prefer to control the incrementing through the arguments yourself.

#### <span id="page-228-0"></span>**static int Fl::args(int argc, char \*\*argv, int &i, int (\*callback)(int, char\*\*,int &)=0) void Fl::args(int argc, char \*\*argv)**

FLTK provides an *entirely optional* command−line switch parser. You don't have to call it if you don't like them! Everything it can do can be done with other calls to FLTK.

To use the switch parser, call Fl::args(...) near the start of your program. This does *not* open the display, instead switches that need the display open are stashed into static variables. Then you *must* display your first window by calling [window−>show\(argc,argv\)](#page-215-0), which will do anything stored in the static variables.

callback lets you define your own switches. It is called with the same argc and argv, and with i the index of each word. The callback should return zero if the switch is unrecognized, and not change i. It should return non−zero if the switch is recognized, and add at least 1 to i (it can add more to consume words after the switch). This function is called *before* any other tests, so *you can override any FLTK switch* (this is why fltk can use very short switches instead of the long ones all other toolkits force you to use).

On return i is set to the index of the first non−switch. This is either:

- The first word that does not start with '−'.
- The word '−' (used by many programs to name stdin as a file)
- The first unrecognized switch (return value is 0).
- argc

The return value is i unless an unrecognized switch is found, in which case it is zero. If your program takes no arguments other than switches you should produce an error if the return value is less than argc.

All switches except −bg2 may be abbreviated one letter and case is ignored:

- −display host:n.n The X display to use (ignored under WIN32).
- -geometry WxH+X+Y The window position and size will be modified according the the standard X geometry string.
- – name string Fl\_Window::xclass(string) will be done to the window, possibly changing its icon.
- −title string Fl\_Window::label(string) will be done to the window, changing both its title and the icontitle.
- -iconic Fl Window::iconize() will be done to the window.
- -bg color XParseColor is used to lookup the passed color and then Fl::background() is done. Under WIN32 only color names of the form "#xxxxxx" are understood.
- −bg2 color XParseColor is used to lookup the passed color and then Fl::background2() is done.
- −fg color XParseColor is used to lookup the passed color and then Fl::foreground() is done.

The second form of  $F1$ :  $\arg s()$  is useful if your program does not have command line switches of its own. It parses all the switches, and if any are not recognized it calls  $FL: :abort(Fl::help).$ 

#### **static void Fl::background(uchar, uchar, uchar)**

Changes  $f_{\text{L}}$  color(FL\_GRAY) to the given color, and changes the gray ramp from 32 to 56 to black to white. These are the colors used as backgrounds by almost all widgets and used to draw the edges of all the boxtypes.

### **static void Fl::background2(uchar, uchar, uchar)**

Changes fl\_color(FL\_WHITE) and the same colors as  $F1::\text{forequound}($ ). This color is used as a background by Fl\_Input and other text widgets.

#### **static Fl\_Widget \*Fl::belowmouse() const static void Fl::belowmouse(Fl\_Widget \*)**

Get or set the widget that is below the mouse. This is for highlighting buttons. It is not used to send FL PUSH or FL\_MOVE directly, for several obscure reasons, but those events typically go to this widget. This is also the first widget tried for FL\_SHORTCUT events.

If you change the belowmouse widget, the previous one and all parents (that don't contain the new widget) are sent FL\_LEAVE events. Changing this does *not* send FL\_ENTER to this or any widget, because sending FL\_ENTER is supposed to *test* if the widget wants the mouse (by it returning non−zero from handle()).

### **static int Fl::box\_dh(Fl\_Boxtype)**

Returns the height offset for the given boxtype.

### **static int Fl::box\_dw(Fl\_Boxtype)**

Returns the width offset for the given boxtype.

#### **static int Fl::box\_dx(Fl\_Boxtype)**

Returns the X offset for the given boxtype.

### **static int Fl::box\_dy(Fl\_Boxtype)**

Returns the Y offset for the given boxtype.

### **static int Fl::check()**

Same as  $F1:$   $wait(0)$ . Calling this during a big calculation will keep the screen up to date and the interface responsive:

```
while (!calculation_done()) {
 calculate();
 Fl::check();
 if (user_hit_abort_button()) break;
}
```
The returns non−zero if any windows are displayed, and 0 if no windows are displayed (this is likely to change in future versions of fltk).

### **static int Fl::damage()**

If true then  $f$ lush() will do something.

#### **static void Fl::display(const char \*)**

Sets the X display to use for all windows. Actually this just sets the environment variable \$DISPLAY to the passed string, so this only works before you show() the first window or otherwise open the display, and does nothing useful under WIN32.

#### **static void Fl::enable\_symbols()**

Enables the symbol drawing code.

#### **static int Fl::event\_button()**

Returns which mouse button was pressed. This returns garbage if the most recent event was not a FL\_PUSH or FL\_RELEASE event.

### **int Fl::event\_clicks() void Fl::event\_clicks(int)**

The first form returns non−zero if the most recent FL\_PUSH or FL\_KEYBOARD was a "double click". Returns N−1 for N clicks. A double click is counted if the same button is pressed again while event is click() is true.

The second form directly sets the number returned by  $F1$ : event\_clicks(). This can be used to set it to zero so that later code does not think an item was double−clicked.

### **int Fl::event\_inside(const Fl\_Widget \*) const int Fl::event\_inside(int x, int y, int w, int h)**

Returns non−zero if the current event\_x and event\_y put it inside the widget or inside an arbitrary bounding box. You should always call this rather than doing your own comparison so you are consistent about edge effects.

### **int Fl::event\_is\_click() void Fl::event\_is\_click(0)**

The first form returns non−zero if the mouse has not moved far enough and not enough time has passed since the last FL\_PUSH or FL\_KEYBOARD event for it to be considered a "drag" rather than a "click". You can test this on FL\_DRAG, FL\_RELEASE, and FL\_MOVE events. The second form clears the value returned by Fl::event\_is\_click(). Useful to prevent the *next* click from being counted as a double−click or to make a popup menu pick an item with a single click. Don't pass non−zero to this.

### **int Fl::event\_key() int Fl::event\_key(int) int Fl::get\_key(int)**

Fl::event\_key() returns which key on the keyboard was last pushed. It returns zero if the last event was not a key press or release.

Fl::event\_key(int) returns true if the given key was held down (or pressed) *during* the last event. This is constant until the next event is read from the server.

Fl::get\_key(int) returns true if the given key is held down *now*. Under X this requires a round−trip to the server and is *much* slower than  $FL: :event$  key(int).

Keys are identified by the *unshifted* values. FLTK defines a set of symbols that should work on most modern machines for every key on the keyboard:

- All keys on the main keyboard producing a printable ASCII character use the value of that ASCII character (as though shift, ctrl, and caps lock were not on). The space bar is 32.
- All keys on the numeric keypad producing a printable ASCII character use the value of that ASCII character plus FL\_KP. The highest possible value is FL\_KP\_Last so you can range−check to see if something is on the keypad.
- All numbered function keys use the number on the function key plus FL\_F. The highest possible number is FL\_F\_Last, so you can range−check a value.
- Buttons on the mouse are considered keys, and use the button number (where the left button is 1) plus FL Button.
- All other keys on the keypad have a symbol: FL\_Escape, FL\_BackSpace, FL\_Tab, FL\_Enter, FL\_Print, FL\_Scroll\_Lock, FL\_Pause, FL\_Insert, FL\_Home, FL\_Page\_Up, FL\_Delete, FL\_End, FL\_Page\_Down, FL\_Left, FL\_Up, FL\_Right, FL\_Down, FL\_Shift\_L, FL\_Shift\_R, FL\_Control\_L, FL Control R, FL Caps Lock, FL Alt L, FL Alt R, FL Meta L, FL Meta R, FL Menu, FL Num Lock, FL KP Enter. Be careful not to confuse these with the very similar, but all–caps, symbols used by Fl::event\_state().

On  $X$  Fl:: qet key(FL Button+n) does not work.

On WIN32 Fl::get\_key(FL\_KP\_Enter) and Fl::event\_key(FL\_KP\_Enter) do not work.

### **char \*Fl::event\_length()**

Returns the length of the text in  $FL:event_test()$ . There will always be a nul at this position in the text. However there may be a nul before that if the keystroke translates to a nul character or you paste a nul character.

#### **ulong Fl::event\_state() unsigned int Fl::event\_state(ulong)**

This is a bitfield of what shift states were on and what mouse buttons were held down during the most recent event. The second version returns non−zero if any of the passed bits are turned on. The legal bits are:

- FL\_SHIFT
- FL\_CAPS\_LOCK
- FL\_CTRL
- FL\_ALT
- FL\_NUM\_LOCK
- FL\_META
- FL\_SCROLL\_LOCK
- FL\_BUTTON1
- FL\_BUTTON2

#### • FL\_BUTTON3

<span id="page-232-0"></span>X servers do not agree on shift states, and FL\_NUM\_LOCK, FL\_META, and FL\_SCROLL\_LOCK may not work. The values were selected to match the XFree86 server on Linux. In addition there is a bug in the way X works so that the shift state is not correctly reported until the first event *after* the shift key is pressed or released.

#### **char \*Fl::event\_text()**

Returns the ASCII text (in the future this may be UTF−8) produced by the last FL\_KEYBOARD or FL\_PASTEM or possibly other event. A zero−length string is returned for any keyboard function keys that do not produce text. This pointer points at a static buffer and is only valid until the next event is processed.

Under X this is the result of calling  $X$ Lookup $String()$ .

#### **static int Fl::event\_x() static int Fl::event\_y()**

Returns the mouse position of the event relative to the Fl\_Window it was passed to.

### **static int Fl::event\_x\_root() static int Fl::event\_y\_root()**

Returns the mouse position on the screen of the event. To find the absolute position of an Fl\_Window on the screen, use the difference between event  $x$  root(), event  $y$  root() and event\_x(),event\_y().

### **static Fl\_Window \*Fl::first\_window()**

Returns the first top−level window in the list of shown() windows. If a modal() window is shown this is the top−most modal window, otherwise it is the most recent window to get an event.

### **static Fl\_Window \*Fl::next\_window(Fl\_Window \*)**

Returns the next top−level window in the list of shown() windows. You can use this call to iterate through all the windows that are shown().

### **static void Fl::first\_window(Fl\_Window\*)**

Sets the window that is returned by first window. The window is removed from wherever it is in the list and inserted at the top. This is not done if Fl::modal() is on or if the window is not shown(). Because the first window is used to set the "parent" of modal windows, this is often useful.

### **static void Fl::flush()**

Causes all the windows that need it to be redrawn and graphics forced out through the pipes. This is what wait() does before looking for events.

### **static Fl\_Widget \*Fl::focus() const static void Fl::focus(Fl\_Widget \*)**

Get or set the widget that will receive FL\_KEYBOARD events.

If you change  $F1:5 \text{ocus}($ , the previous widget and all parents (that don't contain the new widget) are sent FL\_UNFOCUS events. Changing the focus does *not* send FL\_FOCUS to this or any widget, because sending FL\_FOCUS is supposed to *test* if the widget wants the focus (by it returning non−zero from handle()).

#### **static void Fl::foreground(uchar, uchar, uchar)**

Changes fl\_color(FL\_BLACK). Also changes FL\_INACTIVE\_COLOR and FL\_SELECTION\_COLOR to be a ramp between this and FL\_WHITE.

### **static void Fl::free\_color(Fl\_Color, int overlay = 0)**

Frees the specified color from the colormap, if applicable. If overlay is non−zero then the color is freed from the overlay colormap.

### **static unsigned Fl::get\_color(Fl\_Color) static void Fl::get\_color(Fl\_Color, uchar &r, uchar &g, uchar &b)**

Returns the color index or RGB value for the given FLTK color index.

### **static const char \*Fl::get\_font(int face)**

Get the string for this face. This string is different for each face. Under X this value is passed to XListFonts to get all the sizes of this face.

### **static const char \*Fl::get\_font\_name(int face, int \*attributes = 0)**

Get a human−readable string describing the family of this face. This is useful if you are presenting a choice to the user. There is no guarantee that each face has a different name. The return value points to a static buffer that is overwritten each call.

The integer pointed to by attributes (if the pointer is not zero) is set to zero, FL\_BOLD or FL\_ITALIC or FL\_BOLD | FL\_ITALIC. To locate a "family" of fonts, search forward and back for a set with non−zero attributes, these faces along with the face with a zero attribute before them constitute a family.

### **int get\_font\_sizes(int face, int \*&sizep)**

Return an array of sizes in sizep. The return value is the length of this array. The sizes are sorted from smallest to largest and indicate what sizes can be given to  $f_1$  font() that will be matched exactly (fl\_font() will pick the closest size for other sizes). A zero in the first location of the array indicates a scalable font, where any size works, although the array may list sizes that work "better" than others. Warning: the returned array points at a static buffer that is overwritten each call. Under X this will open the display.

### <span id="page-234-0"></span>**static void Fl::get\_mouse(int &x, int &y)**

Return where the mouse is on the screen by doing a round−trip query to the server. You should use Fl::event\_x\_root() and Fl::event\_y\_root() if possible, but this is necessary if you are not sure if a mouse event has been processed recently (such as to position your first window). If the display is not open, this will open it.

### **static void Fl::get\_system\_colors()**

Read the user preference colors from the system and use them to call  $FI::fore$   $j::f{or}$ Fl::background(), and Fl::background2(). This is done by Fl\_Window::show(argc,argv) before applying the −fg and −bg switches.

On X this reads some common values from the Xdefaults database. KDE users can set these values by running the "krdb" program, and newer versions of KDE set this automatically if you check the "apply style to other X programs" switch in their control panel.

### **static int Fl::gl\_visual(int)**

This does the same thing as  $F1: y$ **isual** (int) but also requires OpenGL drawing to work. This *must* be done if you want to draw in normal windows with OpenGL with  $q\bar{l}$  start() and gl\_end(). It may be useful to call this so your X windows use the same visual as an  $F1$  Gl Window, which on some servers will reduce colormap flashing.

See Fl Gl Window for a list of additional values for the argument.

### **static void Fl::grab(Fl\_Window\*) static Fl\_Window\* Fl::grab()**

This is used when pop−up menu systems are active. Send all events to the passed window no matter where the pointer or focus is (including in other programs). The window *does not have to be* shown() , this lets the handle() method of a "dummy" window override all event handling and allows you to map and unmap a complex set of windows (under both X and WIN32 *some* window must be mapped because the system interface needs a window id).

If grab() is on it will also affect show() of windows by doing system−specific operations (on X it turns on override−redirect). These are designed to make menus popup reliably and faster on the system.

To turn off grabbing do  $Fl:qrab(0)$ .

*Be careful that your program does not enter an infinite loop while* grab() *is on. On X this will lock up your screen!*

### **static int Fl::h()**

Returns the height of the screen in pixels.

### <span id="page-235-0"></span>**static int Fl::handle(int, Fl\_Window \*)**

Sends the event to a window for processing. Returns non−zero if any widget uses the event.

#### **static const char \*Fl::help**

This is the usage string that is displayed if  $Fl: :args()$  detects an invalid argument on the command–line.

#### **static Fl\_Window \*Fl::modal()**

Returns the top–most modal() window currently shown. This is the most recently shown() window with  $modal()$  true, or NULL if there are no modal() windows shown(). The modal() window has its handle() method called for all events, and no other windows will have handle() called  $(grab()$  $(grab()$  overrides this).

### **static void Fl::own\_colormap()**

Makes FLTK use its own colormap. This may make FLTK display better and will reduce conflicts with other programs that want lots of colors. However the colors may flash as you move the cursor between windows.

This does nothing if the current visual is not colormapped.

#### **static void Fl::paste(Fl\_Widget \*receiver)**

Set things up so the receiver widget will be called with an FL PASTE event some time in the future. The reciever should be prepared to be called *directly* by this, or for it to happen *later*, or possibly *not at all*. This allows the window system to take as long as necessary to retrieve the paste buffer (or even to screw up completely) without complex and error−prone synchronization code in FLTK.

### **static Fl\_Widget \*Fl::pushed() const static void Fl::pushed(Fl\_Widget \*)**

Get or set the widget that is being pushed. FL\_DRAG or FL\_RELEASE (and any more FL\_PUSH) events will be sent to this widget.

If you change the pushed widget, the previous one and all parents (that don't contain the new widget) are sent FL\_RELEASE events. Changing this does *not* send FL\_PUSH to this or any widget, because sending FL\_PUSH is supposed to *test* if the widget wants the mouse (by it returning non−zero from handle()).

### **static Fl\_Widget \*Fl::readqueue()**

All Fl\_Widgets that don't have a callback defined use a default callback that puts a pointer to the widget in this queue, and this method reads the oldest widget out of this queue.

### **static int Fl::ready()**

This is similar to Fl::check() except this does *not* call Fl::flush() or any callbacks, which is useful if your program is in a state where such callbacks are illegal. This returns true if  $FI$ : check() would do

<span id="page-236-0"></span>anything (it will continue to return true until you call  $FL: :check()$  or  $FL: :wait()$ ).

```
while (!calculation_done()) {
 calculate();
if (Fl::ready()) {
   do_expensive_cleanup();
   Fl::check();
   if (user_hit_abort_button()) break;
  }
}
```
### **static void Fl::redraw()**

Redraws all widgets.

#### **static int Fl::has\_idle(void (\*cb)(void\*), void\* = 0)**

Returns true if the specified idle callback is currently installed.

#### **static void Fl::remove\_idle(void (\*cb)(void\*), void\* = 0)**

Removes the specified idle callback, if it is installed.

#### **static int Fl::has\_timeout(void (\*cb)(void\*), void\* = 0)**

Returns true if the timeout exists and has not been called yet.

### **static void Fl::remove\_timeout(void (\*cb)(void\*), void\* = 0)**

Removes a timeout callback. It is harmless to remove a timeout callback that no longer exists.

### **static int Fl::has\_check(void (\*cb)(void\*), void\* = 0)**

Returns true if the check exists and has not been called yet.

### **static void Fl::remove\_check(void (\*cb)(void\*), void\* = 0)**

Removes a check callback. It is harmless to remove a check callback that no longer exists.

### **static Fl::run()**

As long as any windows are displayed this calls  $F1:$   $wait()$  repeatedly. When all the windows are closed it returns zero (supposedly it would return non−zero on any errors, but fltk calls exit directly for these). A normal program will end main() with return  $Fl:run()$ ;

#### **static void Fl::selection(Fl\_Widget \*owner, const char \*stuff, int len) static const char\* Fl::selection() static int Fl::selection\_length()**

The first form changes the current selection. The block of text is copied to an internal buffer by FLTK (be careful if doing this in response to an FL\_PASTE as this *may* be the same buffer returned by event  $text(t))$ . The selection owner() widget is set to the passed owner (possibly sending FL SELECTIONCLEAR to the previous owner). The second form looks at the buffer containing the current selection. The contents of this buffer are undefined if this program does not own the current selection.

### **static Fl\_Widget \*Fl::selection\_owner() const static void Fl::selection\_owner(Fl\_Widget \*)**

The single−argument selection\_owner(x) call can be used to move the selection to another widget or to set the owner to NULL, without changing the actual text of the selection. FL\_SELECTIONCLEAR is sent to the previous selection owner, if any.

*Copying the buffer every time the selection is changed is obviously wasteful, especially for large selections. An interface will probably be added in a future version to allow the selection to be made by a callback function. The current interface will be emulated on top of this.*

#### **static void Fl::set\_boxtype(Fl\_Boxtype, Fl\_Box\_Draw\_F \*, uchar, uchar, uchar, uchar) static void Fl::set\_boxtype(Fl\_Boxtype, Fl\_Boxtype from)**

The first form sets the function to call to draw a specific boxtype.

The second form copies the from boxtype.

### **static void Fl::set\_color(Fl\_Color, uchar r, uchar g, uchar b)**

Sets an entry in the fl\_color index table. You can set it to any 8−bit RGB color. The color is not allocated until fl\_color(i) is used.

#### **static int Fl::set\_font(int face, const char \*) static int Fl::set\_font(int face, int from)**

The first form changes a face. The string pointer is simply stored, the string is not copied, so the string must be in static memory.

The second form copies one face to another.

### **int Fl::set\_fonts(const char \* = 0)**

FLTK will open the display, and add every font on the server to the face table. It will attempt to put "families" of faces together, so that the normal one is first, followed by bold, italic, and bold italic.

The optional argument is a string to describe the set of fonts to add. Passing NULL will select only fonts that have the ISO8859−1 character set (and are thus usable by normal text). Passing "−\*" will select all fonts with any encoding as long as they have normal X font names with dashes in them. Passing "\*" will list every font that exists (on X this may produce some strange output). Other values may be useful but are system dependent. With WIN32 NULL selects fonts with ISO8859−1 encoding and non−NULL selects all fonts.

<span id="page-238-0"></span>The return value is how many faces are in the table after this is done.

### **static void Fl::set\_labeltype(Fl\_Labeltype, Fl\_Label\_Draw\_F \*, Fl\_Label\_Measure\_F \*) static void Fl:set\_labeltype(Fl\_Labeltype, Fl\_Labeltype from)**

The first form sets the functions to call to draw and measure a specific labeltype.

The second form copies the from labeltype.

#### **int Fl::test\_shortcut(ulong) const**

Test the current event, which must be an FL\_KEYBOARD or FL\_SHORTCUT, against a shortcut value (described in [Fl\\_Button](#page-114-0)). Returns non−zero if there is a match. Not to be confused with Fl\_Widget::test\_shortcut().

#### **static int Fl::visual(int)**

Selects a visual so that your graphics are drawn correctly. This is only allowed before you call show() on any windows. This does nothing if the default visual satisfies the capabilities, or if no visual satisfies the capabilities, or on systems that don't have such brain−dead notions.

Only the following combinations do anything useful:

- Fl::visual(FL\_RGB) Full/true color (if there are several depths FLTK chooses the largest). Do this if you use fl\_draw\_image for much better (non-dithered) output.
- Fl::visual(FL\_RGB8) •

Full color with at least 24 bits of color. FL\_RGB will always pick this if available, but if not it will happily return a less−than−24 bit deep visual. This call fails if 24 bits are not available.

- Fl::visual(FL\_DOUBLE|FL\_INDEX) Hardware double buffering. Call this if you are going to use  $\mathbb{F}1$  Double Window.
- Fl::visual(FL\_DOUBLE|FL\_RGB)
- Fl::visual(FL\_DOUBLE|FL\_RGB8) Hardware double buffering and full color.

This returns true if the system has the capabilities by default or FLTK suceeded in turing them on. Your program will still work even if this returns false (it just won't look as good).

### **static int Fl::w()**

Returns the width of the screen in pixels.

### **static int Fl::wait()**

Waits until "something happens" and then returns. Call this repeatedly to "run" your program. You can also check what happened each time after this returns, which is quite useful for managing program state.

What this really does is call all idle callbacks, all elapsed timeouts, call  $FI$ :  $f$ lush() to get the screen to update, and then wait some time (zero if there are idle callbacks, the shortest of all pending timeouts, or infinity), for any events from the user or any  $F1: \text{add } fd()$  callbacks. It then handles the events and calls the callbacks and then returns.

The return value is non−zero if there are any visible windows (this may change in future versions of fltk).

### **static double Fl::wait(double time)**

Same as Fl::wait() except it waits a maximum of *time* seconds. *It can return much sooner if something happens.*

The return value is positive if an event or fd happens before the time elapsed. It is zero if nothing happens (on Win32 this will only return zero if *time* is zero). It is negative if an error occurs (this will happen on Unix if a signal happens).

### **static void (\*Fl::warning)(const char \*, ...) static void (\*Fl::error)(const char \*, ...) static void (\*Fl::fatal)(const char \*, ...)**

FLTK will call these to print messages when unexpected conditions occur. By default they fprintf to stderr, and Fl:: error and Fl:: fatal call exit(1). You can override the behavior by setting the function pointers to your own routines.

Fl::warning means that there was a recoverable problem, the display may be messed up but the user can probably keep working (all X protocol errors call this).  $F1$ : error means there is a recoverable error, but the display is so messed up it is unlikely the user can continue (very little calls this now).  $F1$ : fatal must not return, as FLTK is in an unusable state, however your version may be able to use longjmp or an exception to continue, as long as it does not call FLTK again.

# **C − FLTK Enumerations**

This appendix lists the enumerations provided in the <FL/Enumerations.H> header file, organized by section. Constants whose value is zero are marked with "(0)", this is often useful to know when programming.

## **Version Numbers**

The FLTK version number is stored in a number of compile−time constants:

- FL\_MAJOR\_VERSION − The major release number, currently 1.
- FL\_MINOR\_VERSION − The minor release number, currently 0.
- FL\_PATCH\_VERSION − The patch release number, currently 0.
- FL\_VERSION − A combined floating−point version number for the major and minor release numbers, currently 1.0.

# **Events**

Events are identified by an Fl\_Event enumeration value. The following events are currently defined:

- FL\_NO\_EVENT − No event (or an event fltk does not understand) occurred (0).
- FL\_PUSH − A mouse button was pushed.
- FL\_RELEASE A mouse button was released.
- FL\_ENTER − The mouse pointer entered a widget.
- FL\_LEAVE − The mouse pointer left a widget.

- FL DRAG The mouse pointer was moved with a button pressed.
- FL FOCUS A widget should receive keyboard focus.
- FL\_UNFOCUS A widget loses keyboard focus.
- FL\_KEYBOARD − A key was pressed.
- FL CLOSE A window was closed.
- FL\_MOVE The mouse pointer was moved with no buttons pressed.
- FL\_SHORTCUT The user pressed a shortcut key.
- FL\_DEACTIVATE − The widget has been deactivated.
- FL\_ACTIVATE The widget has been activated.
- FL\_HIDE − The widget has been hidden.
- FL\_SHOW − The widget has been shown.
- FL PASTE The widget should paste the contents of the clipboard.
- FL\_SELECTIONCLEAR − The widget should clear any selections made for the clipboard.

# **Callback "When" Conditions**

The following constants determine when a callback is performed:

- FL\_WHEN\_NEVER Never call the callback  $(0)$ .
- FL\_WHEN\_CHANGED − Do the callback only when the widget value changes.
- FL\_WHEN\_NOT\_CHANGED − Do the callback whenever the user interacts with the widget.
- FL\_WHEN\_RELEASE − Do the callback when the button or key is released and the value changes.
- FL\_WHEN\_ENTER\_KEY − Do the callback when the user presses the ENTER key and the value changes.
- FL\_WHEN\_RELEASE\_ALWAYS Do the callback when the button or key is released, even if the value doesn't change.
- FL\_WHEN\_ENTER\_KEY\_ALWAYS Do the callback when the user presses the ENTER key, even if the value doesn't change.

# **Fl::event\_button() Values**

The following constants define the button numbers for FL\_PUSH and FL\_RELEASE events:

- FL\_LEFT\_MOUSE the left mouse button
- FL\_MIDDLE\_MOUSE − the middle mouse button
- FL\_RIGHT\_MOUSE − the right mouse button

# **Fl::event\_key() Values**

The following constants define the non–ASCII keys on the keyboard for FL\_KEYBOARD and FL\_SHORTCUT events:

- FL\_Button − A mouse button; use Fl\_Button + n for mouse button n.
- FL\_BackSpace − The backspace key.
- FL  $Tab The tab key$ .
- FL\_Enter − The enter key.
- FL\_Pause − The pause key.
- FL\_Scroll\_Lock The scroll lock key.
- FL\_Escape − The escape key.
- FL Home The home key.
- FL Left The left arrow key.
- FL  $Up$  The up arrow key.
- FL\_Right The right arrow key.
- FL Down The down arrow key.
- FL\_Page\_Up − The page−up key.
- FL\_Page\_Down − The page−down key.
- FL\_End − The end key.
- FL\_Print − The print (or print−screen) key.
- FL\_Insert − The insert key.
- FL\_Menu The menu key.
- FL\_Num\_Lock The num lock key.
- FL KP One of the keypad numbers; use FL KP + n for number n.
- FL KP Enter The enter key on the keypad.
- FL F One of the function keys; use FL F + n for function key n.
- FL\_Shift\_L − The lefthand shift key.
- FL\_Shift\_R The righthand shift key.
- FL\_Control\_L − The lefthand control key.
- FL\_Control\_R − The righthand control key.
- FL\_Caps\_Lock − The caps lock key.
- FL\_Meta\_L − The left meta/Windows key.
- FL\_Meta\_R − The right meta/Windows key.
- FL\_Alt\_L The left alt key.
- FL  $Alt$  R The right alt key.
- FL\_Delete − The delete key.

# **Fl::event\_state() Values**

The following constants define bits in the  $FL:event\_state()$  value:

- FL\_SHIFT − One of the shift keys is down.
- FL CAPS LOCK The caps lock is on.
- FL CTRL One of the ctrl keys is down.
- FL\_ALT One of the alt keys is down.
- FL\_NUM\_LOCK − The num lock is on.
- FL\_META − One of the meta/Windows keys is down.
- FL\_SCROLL\_LOCK − The scroll lock is on.
- FL\_BUTTON1 Mouse button 1 is pushed.
- FL\_BUTTON2 Mouse button 2 is pushed.
- FL\_BUTTON3 − Mouse button 3 is pushed.

# **Alignment Values**

The following constants define bits that can be used with  $\mathbb{F}1$  Widget:: $\text{align}()$  to control the positioning of the label:

- FL\_ALIGN\_CENTER − The label is centered (0).
- FL\_ALIGN\_TOP − The label is top−aligned.
- FL\_ALIGN\_BOTTOM − The label is bottom−aligned.
- FL\_ALIGN\_LEFT − The label is left−aligned.
- FL\_ALIGN\_RIGHT − The label is right−aligned.
- FL\_ALIGN\_CLIP − The label is clipped to the widget.
- FL\_ALIGN\_WRAP − The label text is wrapped as needed.
- FL\_ALIGN\_TOP\_LEFT
- FL\_ALIGN\_TOP\_RIGHT
- FL\_ALIGN\_BOTTOM\_LEFT
- FL\_ALIGN\_BOTTOM\_RIGHT
- FL\_ALIGN\_LEFT\_TOP
- FL\_ALIGN\_RIGHT\_TOP
- FL\_ALIGN\_LEFT\_BOTTOM
- FL\_ALIGN\_RIGHT\_BOTTOM
- FL\_ALIGN\_INSIDE − 'or' this with other values to put label inside the widget.

# **Fonts**

The following constants define the standard FLTK fonts:

- FL\_HELVETICA − Helvetica (or Arial) normal (0).
- FL\_HELVETICA\_BOLD − Helvetica (or Arial) bold.
- FL\_HELVETICA\_ITALIC − Helvetica (or Arial) oblique.
- FL\_HELVETICA\_BOLD\_ITALIC − Helvetica (or Arial) bold−oblique.
- FL\_COURIER Courier normal.
- FL\_COURIER\_BOLD − Courier bold.
- FL\_COURIER\_ITALIC Courier italic.
- FL\_COURIER\_BOLD\_ITALIC − Courier bold−italic.
- FL TIMES Times roman.
- FL\_TIMES\_BOLD − Times bold.
- FL\_TIMES\_ITALIC Times italic.
- FL\_TIMES\_BOLD\_ITALIC − Times bold−italic.
- FL\_SYMBOL − Standard symbol font.
- FL\_SCREEN − Default monospaced screen font.
- FL\_SCREEN\_BOLD − Default monospaced bold screen font.
- FL\_ZAPF\_DINGBATS − Zapf−dingbats font.

# **Colors**

The following color constants can be used to access the colors in the FLTK standard color palette:

- FL\_BLACK − the default label color (0)
- FL\_RED
- FL\_GREEN
- FL\_YELLOW
- FL\_BLUE
- FL\_MAGENTA
- FL\_CYAN
- FL\_WHITE − the default background for text
- FL\_SELECTION\_COLOR − change to dark blue for Windows style
- FL GRAY the default color.

In addition there are two inline functions to allow you to select grays or colors from the FLTK colormap:

#### <span id="page-244-0"></span>**Fl\_Color fl\_gray\_ramp(int i)**

Returns a gray color. Returns black for zero, returns white for FL\_NUM\_GRAY (which is 24) minus 1. To get the closest to an 8−bit gray value 'I' use fl\_gray\_ramp(I\*FL\_NUM\_GRAY/256)

#### **Fl\_Color fl\_color\_cube(int r, int g, int b)**

Returns a color out of the color cube.  $r$  must be in the range 0 to FL\_NUM\_RED (5) minus 1. g must be in the range 0 to FL\_NUM\_GREEN  $(8)$  minus 1. b must be in the range 0 to FL\_NUM\_BLUE (5) minus 1. To get the closest color to a 8-bit set of R,G,B values use fl\_color\_cube(R\*FL\_NUM\_RED/256, G\*FL\_NUM\_GREEN/256, B\*FL\_NUM\_BLUE/256);

# **Cursors**

The following constants define the mouse cursors that are available in FLTK. The double−headed arrows are bitmaps provided by FLTK on X, the others are provided by system−defined cursors.

- FL\_CURSOR\_DEFAULT − the default cursor, usually an arrow (0)
- FL\_CURSOR\_ARROW − an arrow pointer
- FL\_CURSOR\_CROSS − crosshair
- FL\_CURSOR\_WAIT watch or hourglass
- FL\_CURSOR\_INSERT − I−beam
- FL\_CURSOR\_HAND − hand (uparrow on MSWindows)
- FL\_CURSOR\_HELP − question mark
- FL\_CURSOR\_MOVE − 4−pointed arrow
- FL\_CURSOR\_NS − up/down arrow
- FL\_CURSOR\_WE − left/right arrow
- FL\_CURSOR\_NWSE diagonal arrow
- FL\_CURSOR\_NESW diagonal arrow
- FL\_CURSOR\_NONE − invisible

# **FD "When" Conditions**

- FL\_READ Call the callback when there is data to be read.
- FL WRITE Call the callback when data can be written without blocking.
- FL\_EXCEPT − Call the callback if an exception occurs on the file.

# **Damage Masks**

The following damage mask bits are used by the standard FLTK widgets:

- FL\_DAMAGE\_CHILD A child needs to be redrawn.
- FL\_DAMAGE\_EXPOSE The window was exposed.
- FL\_DAMAGE\_SCROLL − The Fl\_Scroll widget was scrolled.
- FL\_DAMAGE\_OVERLAY The overlay planes need to be redrawn.
- FL\_DAMAGE\_ALL − Everything needs to be redrawn.

# **D − GLUT Compatibility**

This appendix describes the GLUT compatibility header file supplied with FLTK.

## **Using the GLUT Compatibility Header File**

You should be able to compile existing GLUT source code by including  $\leq$  FL/glut. H> instead of <GL/glut.h>. This can be done by editing the source, by changing the −I switches to the compiler, or by providing a symbolic link from GL/glut.h to FL/glut.H.

*All files calling GLUT procedures must be compiled with C++*. You may have to alter them slightly to get them to compile without warnings, and you may have to rename them to get make to use the C++ compiler.

You must link with the FLTK library. If you call any GLUT drawing functions that FLTK does not emulate (glutExtensionsSupported() , glutWire\*(), glutSolid\*(), and glutStroke\*() ), you will also have to link with the GLUT library (*after* the FLTK library!)

Most of FL/glut.H is inline functions. You should take a look at it (and maybe at test/glpuzzle.cxx in the FLTK source) if you are having trouble porting your GLUT program.

This has been tested with most of the demo programs that come with the GLUT 3.3 distribution.

# **Known Problems**

The following functions and/or arguments to functions are missing, and you will have to replace them or comment them out for your code to compile:

- glutLayerGet(GLUT\_LAYER\_IN\_USE)
- glutLayerGet(GLUT\_HAS\_OVERLAY)
- glutSetColor(), glutGetColor(), glutCopyColormap()
- glutInitDisplayMode(GLUT\_STEREO)
- glutInitDisplayMode(GLUT\_LUMINANCE)
- glutPushWindow()
- glutWarpPointer()
- Spaceball, buttonbox, dials, tablet functions, glutDeviceGet()
- glutWindowStatusFunc()
- glutGet(GLUT\_WINDOW\_NUM\_CHILDREN)
- glutGet(GLUT\_SCREEN\_WIDTH\_MM)
- glutGet(GLUT\_SCREEN\_HEIGHT\_MM)
- glutGet(GLUT\_ELAPSED\_TIME)
- glutVideoResize() missing.

Most of the symbols/enumerations have different values than GLUT uses. This will break code that relies on the actual values. The only symbols guaranteed to have the same values are true/false pairs like GLUT\_DOWN and GLUT\_UP, mouse buttons GLUT\_LEFT\_BUTTON, GLUT\_MIDDLE\_BUTTON, GLUT\_RIGHT\_BUTTON, and GLUT\_KEY\_F1 thru F12.

The strings passed as menu labels are not copied.

glutPostRedisplay() does not work if called from inside a display function. You must use glutIdleFunc() if you want your display to update continuously.

glutSwapBuffers() does not work from inside a display function. This is on purpose, because FLTK swaps the buffers for you.

glutUseLayer() does not work well, and should only be used to initialize transformations inside a resize callback. You should redraw overlays by using glutOverlayDisplayFunc().

Overlays are cleared before the overlay display function is called.

glutLayerGet(GLUT\_OVERLAY\_DAMAGED) always returns true for compatibility with some GLUT overlay programs. You must rewrite your code so that  $gl\_color()$  is used to choose colors in an overlay, or you will get random overlay colors.

glutSetCursor(GLUT\_CURSOR\_FULL\_CROSSHAIR) just results in a small crosshair.

The fonts used by glutBitmapCharacter() and glutBitmapWidth() may be different.

glutInit(argc,argv) will consume different switches than GLUT does. It accepts the switches recognized by [Fl::args\(\)](#page-228-0), and will accept any abbreviation of these switches (such as "−di" for "−display").

# **Mixing GLUT and FLTK Code**

You can make your GLUT window a child of a Fl\_Window with the following scheme. The biggest trick is that GLUT insists on show() 'ing the window at the point it is created, which means the Fl\_Window parent window must already be shown.

- Don't call glutInit().
- Create your Fl\_Window, and any FLTK widgets. Leave a blank area in the window for your GLUT window.
- show() the Fl\_Window. Perhaps call show(argc,argv).
- Call window−>begin() so that the GLUT window will be automatically added to it.
- Use glutInitWindowSize() and glutInitWindowPosition() to set the location in the parent window to put the GLUT window.
- Put your GLUT code next. It probably does not need many changes. Call window−>end() immediately after the glutCreateWindow()!
- You can call either glutMainLoop(), Fl:: run(), or loop calling Fl:: wait() to run the program.

# **class Fl\_Glut\_Window**

#### **Class Hierarchy**

```
Fl_Gl_Window
|| ||
```
+−−−−**Fl\_Glut\_Window**

#### **Include Files**

#include <FL/glut.H>

### **Description**

Each GLUT window is an instance of this class. You may find it useful to manipulate instances directly rather than use GLUT window id's. These may be created without opening the display, and thus can fit better into FLTK's method of creating windows.

The current GLUT window is available in the global variable glut\_window.

new Fl\_Glut\_Window(...) is the same as glutCreateWindow() except it does not show() the window or make the window current.

window−>make\_current() is the same as glutSetWindow(number). If the window has not had show() called on it yet, some functions that assumme an OpenGL context will not work. If you do show() the window, call make current() again to set the context.

~Fl\_Glut\_Window() is the same as glutDestroyWindow() .

#### **Members**

The F1 Glut Window class contains several public members that can be altered directly:

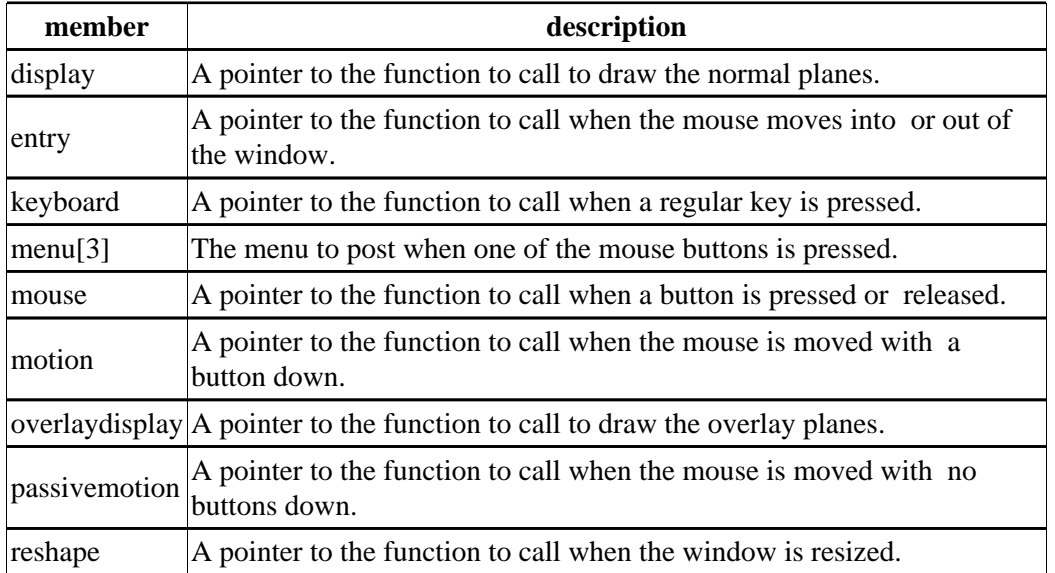

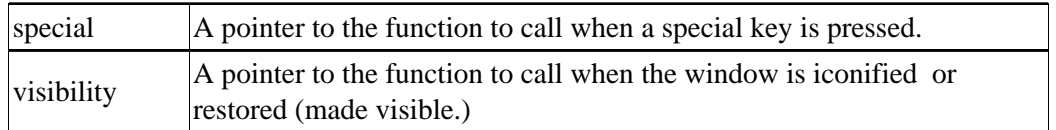

#### **Methods**

- Fl\_Glut\_Window
- ~Fl\_Glut\_Window
- make\_current

#### **Fl\_Glut\_Window::Fl\_Glut\_Window(int x, int y, int w, int h, const char \*title = 0) Fl\_Glut\_Window::Fl\_Glut\_Window(int w, int h, const char \*title = 0)**

The first constructor takes 4 int arguments to create the window with a preset position and size. The second constructor with 2 arguments will create the window with a preset size, but the window manager will choose the position according to it's own whims.

#### **virtual Fl\_Glut\_Window::~Fl\_Glut\_Window()**

Destroys the GLUT window.

#### **void Fl\_Glut\_Window::make\_current()**

Switches all drawing functions to the GLUT window.
# **E − Forms Compatibility**

This appendix describes the Forms compatibility included with FLTK.

## **Importing Forms Layout Files**

[FLUID](#page-66-0) can read the .fd files put out by all versions of Forms and XForms fdesign. However, it will mangle them a bit, but it prints a warning message about anything it does not understand. FLUID cannot write fdesign files, so you should save to a new name so you don't write over the old one.

You will need to edit your main code considerably to get it to link with the output from FLUID. If you are not interested in this you may have more immediate luck with the forms compatibility header, <FL/forms.H>.

## **Using the Compatibility Header File**

You should be able to compile existing Forms or XForms source code by changing the include directory switch to your compiler so that the forms.h file supplied with FLTK is included. Take a look at forms.h to see how it works, but the basic trick is lots of inline functions. Most of the XForms demo programs work without changes.

You will also have to compile your Forms or XForms program using a C++ compiler. The FLTK library does not provide C bindings or header files.

Although FLTK was designed to be compatable with the GL Forms library (version 0.3 or so), XForms has bloated severely and it's interface is X−specific. Therefore, XForms compatibility is no longer a goal of FLTK. Compatibility was limited to things that were free, or that would add code that would not be linked in if the feature is unused, or that was not X−specific.

To use any new features of FLTK, you should rewrite your code to not use the inline functions and instead use "pure" FLTK. This will make it a lot cleaner and make it easier to figure out how to call the FLTK functions. Unfortunately this conversion is harder than expected and even Digital Domain's inhouse code still uses forms.H a lot.

## **Problems You Will Encounter**

Many parts of XForms use X−specific structures like XEvent in their interface. I did not emulate these! Unfortunately these features (such as the "canvas" widget) are needed by most large programs. You will need to rewrite these to use FLTK subclasses.

[Fl\\_Free](#page-132-0) widgets emulate the *old* Forms "free" widget. It may be useful for porting programs that change the handle() function on widgets, but you will still need to rewrite things.

 $F1$  Timer widgets are provided to emulate the XForms timer. These work, but are quite inefficient and inaccurate compared to using  $Fl: \text{add time}()$ .

*All instance variables are hidden.* If you directly refer to the x, y, w, h, label, or other fields of your Forms widgets you will have to add empty parenthesis after each reference. The easiest way to do this is to globally replace "−>x" with "−>x()", etc. Replace "boxtype" with "box()".

const char \* arguments to most FLTK methods are simply stored, while Forms would strdup() the passed string. This is most noticable with the label of widgets. Your program must always pass static data such as a string constant or malloc'd buffer to label(). If you are using labels to display program output you may want to try the  $F1$  Output widget.

The default fonts and sizes are matched to the older GL version of Forms, so all labels will draw somewhat larger than an XForms program does.

fdesign outputs a setting of a "fdui" instance variable to the main window. I did not emulate this because I wanted all instance variables to be hidden. You can store the same information in the user data() field of a window. To do this, search through the fdesign output for all occurances of "−>fdui" and edit to use "−>user\_data()" instead. This will require casts and is not trivial.

The prototype for the functions passed to  $f1$ <sub>add\_timeout</sub>() and fl\_set\_idle\_callback() callback are different.

### **All the following XForms calls are missing:**

- FL\_REVISION, fl\_library\_version()
- FL\_RETURN\_DBLCLICK (use Fl::event\_clicks())
- fl\_add\_signal\_callback()
- fl\_set\_form\_atactivate() fl\_set\_form\_atdeactivate()
- fl\_set\_form\_property()
- fl\_set\_app\_mainform(), fl\_get\_app\_mainform()

- fl\_set\_form\_minsize(), fl\_set\_form\_maxsize()
- fl\_set\_form\_event\_cmask(), fl\_get\_form\_event\_cmask()
- fl\_set\_form\_dblbuffer(), fl\_set\_object\_dblbuffer() (use an Fl\_Double\_Window instead)
- fl\_adjust\_form\_size()
- fl\_register\_raw\_callback()
- fl\_set\_object\_bw(), fl\_set\_border\_width()
- fl\_set\_object\_resize(), fl\_set\_object\_gravity()
- fl\_set\_object\_shortcutkey()
- fl\_set\_object\_automatic()
- fl\_get\_object\_bbox() (maybe FLTK should do this)
- fl\_set\_object\_prehandler(), fl\_set\_object\_posthandler()
- fl\_enumerate\_fonts()
- Most drawing functions
- fl\_set\_coordunit() (FLTK uses pixels all the time)
- fl\_ringbell()
- $\bullet$  fl qettime()
- fl win<sup>\*</sup>() (all these functions)
- fl initialize(argc,argv,x,y,z) ignores last 3 arguments
- fl\_read\_bitmapfile(), fl\_read\_pixmapfile()
- fl\_addto\_browser\_chars()
- FL\_MENU\_BUTTON just draws normally
- fl\_set\_bitmapbutton\_file(), fl\_set\_pixmapbutton\_file()
- FL\_CANVAS objects
- FL\_DIGITAL\_CLOCK (comes out analog)
- fl\_create\_bitmap\_cursor(), fl\_set\_cursor\_color()
- fl\_set\_dial\_angles()
- fl\_show\_oneliner()
- $\bullet$  fl set choice shortcut(a,b,c)
- command log
- Only some of file selector is emulated
- FL\_DATE\_INPUT
- fl  $pup*()$  (all these functions)
- textbox object (should be easy but I had no sample programs)
- xyplot object

## **Additional Notes**

These notes were written for porting programs written with the older IRISGL version of Forms. Most of these problems are the same ones encountered when going from old Forms to XForms:

### **Does Not Run In Background**

The IRISGL library always forked when you created the first window, unless "foreground()" was called. FLTK acts like "foreground()" is called all the time. If you really want the fork behavior do "if (fork()) exit(0)" right at the start of your program.

### **You Cannot Use IRISGL Windows or fl\_queue**

If a Forms (not XForms) program if you wanted your own window for displaying things you would create a IRISGL window and draw in it, periodically calling Forms to check if the user hit buttons on the panels. If the user did things to the IRISGL window, you would find this out by having the value FL\_EVENT returned from the call to Forms.

None of this works with FLTK. Nor will it compile, the necessary calls are not in the interface.

You have to make a subclass of FI Gl Window and write a draw() method and handle() method. This may require anywhere from a trivial to a major rewrite.

If you draw into the overlay planes you will have to also write a  $d$ raw  $d$ verlay() method and call redraw\_overlay() on the OpenGL window.

One easy way to hack your program so it works is to make the draw() and handle() methods on your window set some static variables, storing what event happened. Then in the main loop of your program, call  $F1:$  wait() and then check these variables, acting on them as though they are events read from fl\_queue.

### **You Must Use OpenGL to Draw Everything**

The file <FL/gl.h> defines replacements for a lot of IRISGL calls, translating them to OpenGL. There are much better translators available that you might want to investigate.

### **You Cannot Make Forms Subclasses**

Programs that call fl\_make\_object or directly setting the handle routine will not compile. You have to rewrite them to use a subclass of Fl\_Widget. It is important to note that the handle() method is not exactly the same as the handle() function of Forms. Where a Forms handle() returned non−zero, your handle() must call do\_callback(). And your handle() must return non−zero if it "understood" the event.

An attempt has been made to emulate the "free" widget. This appears to work quite well. It may be quicker to modify your subclass into a "free" widget, since the "handle" functions match.

If your subclass draws into the overlay you are in trouble and will have to rewrite things a lot.

### **You Cannot Use <device.h>**

If you have written your own "free" widgets you will probably get a lot of errors about "getvaluator". You should substitute:

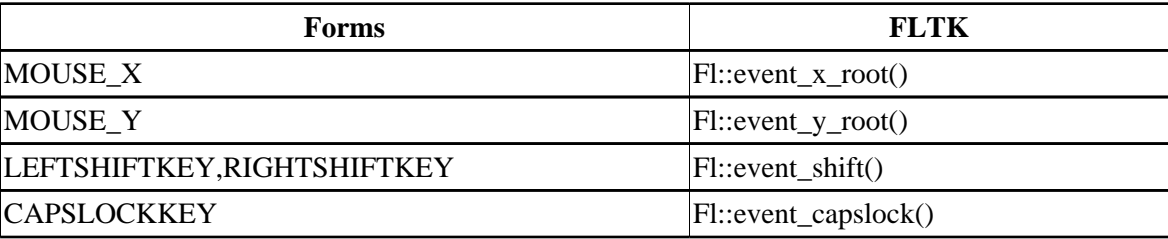

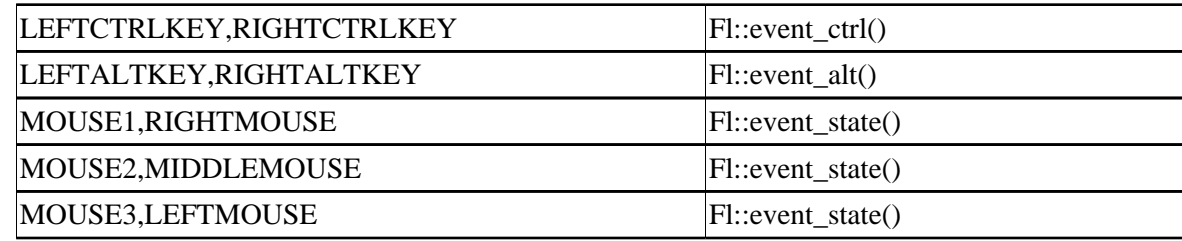

Anything else in getvaluator and you are on your own...

### **Font Numbers Are Different**

The "style" numbers have been changed because I wanted to insert bold−italic versions of the normal fonts. If you use Times, Courier, or Bookman to display any text you will get a different font out of FLTK. If you are really desperate to fix this use the following code:

```
fl_font_name(3,"*courier−medium−r−no*");
fl_font_name(4,"*courier−bold−r−no*");
fl_font_name(5,"*courier−medium−o−no*");
fl_font_name(6,"*times−medium−r−no*");
fl_font_name(7,"*times−bold−r−no*");
fl_font_name(8,"*times−medium−i−no*");
fl_font_name(9,"*bookman−light−r−no*");
fl_font_name(10,"*bookman−demi−r−no*");
fl_font_name(11,"*bookman−light−i−no*");
```
# **F − Operating System Issues**

This appendix describes the X and WIN32 specific interfaces in FLTK.

## **X−Specific Interface**

#include <FL/x.H>

On X you can include this file to access FLTK's X−specific functions. Be warned that some of the structures and calls in it are subject to change in future version of FLTK. Try to avoid doing this so your code is portable.

### **Handling Other X Events**

#### **void Fl::add\_handler(int (\*f)(int))**

Installs a function to parse unrecognized events. If FLTK cannot figure out what to do with an event, it calls each of these functions (most recent first) until one of them returns non−zero. If none of them returns non−zero then the event is ignored.

FLTK calls this for any X events it does not recognize, or X events with a window id that FLTK does not recognize. You can look at the X event with the  $f1$  xevent variable.

The argument is zero for unrecognized X events. These handlers are also called for global shortcuts and some other events that the widget they were passed to did not handle. In this case the argument is non−zero (for

<span id="page-259-0"></span>example FL\_SHORTCUT).

#### **extern XEvent \*fl\_xvent**

The most recent X event.

#### **extern ulong fl\_event\_time**

This is the time stamp from the most recent X event that reported it (not all do). Many X calls (like cut and paste) need this value.

### **Window fl\_xid(const Fl\_Window \*)**

Returns the XID for a window, or zero if not shown().

### **Fl\_Window \*fl\_find(ulong xid)**

Returns the Fl\_Window that corresponds to the given XID, or NULL if not found. This uses a cache so it is slightly faster than iterating through the windows yourself.

#### **int fl\_handle(const XEvent &)**

This call allows you to supply the X events to FLTK, which may allow FLTK to cooperate with another toolkit or library. The return value is true if FLTK understood the event (if the window does not belong to FLTK and the add handler () functions all ignore it this returns false).

Besides feeding events your code should call  $_F1: f1ush()$  periodically so that FLTK redraws its windows.

This function will call the callback functions. It will not return until they complete. In particular if a callback pops up a modal window (by calling  $f1$  ask(), for instance) it will not return until the modal function returns.

### **Drawing using Xlib**

The following global variables are set before  $F1$  Widget::draw() is called, or by Fl Window::make current():

```
extern Display *fl_display;
extern Window fl_window;
extern GC fl_gc;
extern int fl_screen;
extern XVisualInfo *fl_visual;
extern Colormap fl_colormap;
```
You must use them to produce Xlib calls. Don't attempt to change them. A typical X drawing call is written like this:

```
XDrawSomething(fl_display, fl_window, fl_gc, ...);
```
Other information such as the position or size of the X window can be found by looking at [Fl\\_Window::current\(\)](#page-218-0), which returns a pointer to the Fl\_Window being drawn.

### **unsigned long fl\_xpixel(Fl\_Color i) unsigned long fl\_xpixel(uchar r, uchar g, uchar b)**

Returns the X pixel number used to draw the given FLTK color index or RGB color. This is the X pixel that fl\_color() would use.

#### **extern XFontStruct \*fl\_xfont**

Points at the font selected by the most recent  $f1$  font(). This is not necessarily the current font of  $f1$  gc, which is not set until  $f1$  draw() is called.

### **Changing the Display, Screen, or X Visual**

FLTK uses only a single display, screen, X visual, and X colormap. This greatly simplifies its internal structure and makes it much smaller and faster. You can change which it uses by setting global variables *before the first Fl\_Window::show() is called.* You may also want to call [Fl::visual\(\)](#page-238-0), which is a portable interface to get a full color and/or double buffered visual.

#### **int Fl::display(const char \*)**

Set which X display to use. This actually does putenv("DISPLAY=...") so that child programs will display on the same screen if called with exec(). This must be done before the display is opened. This call is provided under WIN32 but it has no effect.

#### **extern Display \*fl\_display**

The open X display. This is needed as an argument to most Xlib calls. Don't attempt to change it! This is NULL before the display is opened.

#### **void fl\_open\_display()**

Opens the display. Does nothing if it is already open. This will make sure fl\_display is non−zero. You should call this if you wish to do X calls and there is a chance that your code will be called before the first show() of a window.

This may call  $F1$ : abort () if there is an error opening the display.

### **void fl\_close\_display()**

This closes the X connection. You do *not* need to call this to exit, and in fact it is faster to not do so! It may be useful to call this if you want your program to continue without the X connection. You cannot open the display again, and probably cannot call any FLTK functions.

#### **extern int fl\_screen**

Which screen number to use. This is set by  $f1$  open\_display() to the default screen. You can change it by setting this to a different value immediately afterwards. It can also be set by changing the last number in the  $F1:idisplay()$  string to "host:0,#".

### **extern XVisualInfo \*fl\_visual extern Colormap fl\_colormap**

The visual and colormap that FLTK will use for all windows. These are set by  $f1$  open  $display()$  to the default visual and colormap. You can change them before calling show() on the first window. Typical code for changing the default visual is:

```
Fl::args(argc, argv); // do this first so $DISPLAY is set
fl_open_display();
fl_visual = find_a_good_visual(fl_display, fl_screen);
if (!fl_visual) Fl::abort("No good visual");
fl_colormap = make_a_colormap(fl_display, fl_visual−>visual, fl_visual−>depth);
// it is now ok to show() windows:
window−>show(argc, argv);
```
### **Using a Subclass of Fl\_Window for Special X Stuff**

FLTK can manage an X window on a different screen, visual and/or colormap, you just can't use FLTK's drawing routines to draw into it. But you can write your own draw() method that uses Xlib (and/or OpenGL) calls only.

FLTK can also manage XID's provided by other libraries or programs, and call those libraries when the window needs to be redrawn.

To do this, you need to make a subclass of  $\mathbb{F}1$  Window and override some of these virtual functions:

### **virtual void Fl\_Window::show()**

If the window is already shown() this must cause it to be raised, this can usually be done by calling Fl\_Window::show(). If not shown() your implementation must call either Fl\_X::set\_xid() or Fl X::make xid().

An example:

```
void MyWindow::show() {
   if (shown()) {Fl_Window::show(); return;} // you must do this!
   fl_open_display(); // necessary if this is first window
   // we only calcualte the necessary visual colormap once:
   static XVisualInfo *visual;
   static Colormap colormap;
   if (!visual) {
    visual = figure_out_visual();
    colormap = XCreateColormap(fl_display, RootWindow(fl_display,fl_screen),
                                 vis−>visual, AllocNone);
 }
  Fl_X::make_xid(this, visual, colormap);
}
```
### **Fl\_X \*Fl\_X::set\_xid(Fl\_Window \*, Window xid)**

Allocate a hidden structure called an  $F1_X$ , put the XID into it, and set a pointer to it from the  $F1_W$ indow. This causes Fl\_Window::shown() to return true.

### **void Fl\_X::make\_xid(Fl\_Window \*, XVisualInfo \*= fl\_visual, Colormap = fl\_colormap)**

This static method does the most onerous parts of creating an X window, including setting the label, resize limitations, etc. It then does  $F1 \times : set \times id()$  with this new window and maps the window.

#### **virtual void Fl\_Window::flush()**

This virtual function is called by  $F1: : f1ush()$  to update the window. For FLTK's own windows it does this by setting the global variables  $f1$  window and  $f1$  qc and then calling the draw() method. For your own windows you might just want to put all the drawing code in here.

The X region that is a combination of all damage() calls done so far is in Fl\_X::i(this)–>region. If NULL then you should redraw the entire window. The undocumented function fl\_clip\_region(XRegion) will initialize the FLTK clip stack with a region or NULL for no clipping. You must set region to NULL afterwards as fl\_clip\_region() now owns it and will delete it when done.

If damage() FL\_DAMAGE\_EXPOSE then only X expose events have happened. This may be useful if you have an undamaged image (such as a backing buffer) around.

Here is a sample where an undamaged image is kept somewhere:

```
void MyWindow::flush() {
   fl_clip_region(Fl_X::i(this)−>region);
   Fl_X::i(this)−>region = 0;
 if (damage() != 2) \{ \ldots draw things into backing store \ldots \} ... copy backing store to window ...
}
```
### **virtual void Fl\_Window::hide()**

Destroy the window server copy of the window. Usually you will destroy contexts, pixmaps, or other resources used by the window, and then call Fl\_Window::hide() to get rid of the main window identified by  $xid()$ . If you override this, you must also override the destructor as shown:

```
void MyWindow::hide() {
   if (mypixmap) {
    XFreePixmap(fl_display,mypixmap);
    mypixmap = 0;
   }
  Fl_Window::hide(); // you must call this
}
```
### **virtual void Fl\_Window::~Fl\_Window()**

Because of the way C++ works, if you override hide() you *must* override the destructor as well (otherwise only the base class hide() is called):

```
MyWindow::~MyWindow() {
  hide();
}
```
### **Setting the Icon of a Window**

FLTK currently supports setting a window's icon \*before\* it is shown using the Fl\_Window::icon() method.

### **void Fl\_Window::icon(char \*)**

Sets the icon for the window to the passed pointer. You will need to cast the icon Pixmap to a char \* when calling this method. To set the icon using a bitmap compiled with your application use:

```
#include "icon.xbm"
Pixmap p = XCreateBitmapFromData(fl_display, DefaultRootWindow(fl_display),
                                  icon_bits, icon_width, icon_height);
window−>icon((char *)p);
```
**Note:** you must call Fl Window::show(argc, argy) for the icon to be used. The Fl\_Window::show() method does not bind the icon to the window.

## **WIN32−Specific Interface**

#include <FL/x.H>

The <FL/x.H> header file defines the interface to FLTK's WIN32−specific functions. Be warned that some of the structures and calls in it are subject to change in future version of FLTK. Try to avoid doing this so your code is portable.

### **Handling Other WIN32 Messages**

By default a single WNDCLASSEX called "FLTK" is created. All F1 Windows are of this class unless you use Fl\_Window:: $xclass()$ . The window class is created the first time Fl\_Window:: $show()$  is called.

You can probably combine FLTK with other libraries that make their own WIN32 window classes. The easiest way is to call Fl::wait() , it will call DispatchMessage for all messages to the other windows. If necessary you can let the other library take over (as long as it calls DispatchMessage()), but you will have to arrange for the function  $F1$ :  $f1ush()$  to be called regularily so that widgets are updated, timeouts are handled, and the idle functions are called.

### **extern MSG fl\_msg**

The most recent message read by GetMessage (which is called by  $FL:wait()$ . This may not be the most recent message sent to an FLTK window, because silly WIN32 calls the handle procedures directly for some events (sigh).

### **void Fl::add\_handler(int (\*f)(int))**

Install a function to parse unrecognized messages sent to FLTK windows. If FLTK cannot figure out what to do with a message, it calls each of these functions (most recent first) until one of them returns non−zero. The argument passed to the fuctions is zero. If all the handlers return zero then FLTK calls DefWindowProc().

### **HWND fl\_xid(const Fl\_Window \*)**

Returns the window handle for a Fl\_Window, or zero if not shown().

#### **Fl\_Window \*fl\_find(HWND xid)**

Return the Fl\_Window that corresponds to the given window handle, or NULL if not found. This uses a cache so it is slightly faster than iterating through the windows yourself.

### **Drawing Things Using the WIN32 GDI**

When the virtual function  $FL_Widget::draw()$  is called,  $FLTK$  has stashed in some global variables all the silly extra arguments you need to make a proper GDI call. These are:

```
extern HINSTANCE fl_display;
extern HWND fl_window;
extern HDC fl_gc;
COLORREF fl_RGB();
HPEN fl_pen();
HBRUSH fl_brush();
```
These global variables are set before draw() is called, or by  $F1$  Window::make current(). You can refer to them when needed to produce GDI calls. Don't attempt to change them. The functions return GDI objects for the current color set by fl\_color() and are created as needed and cached. A typical GDI drawing call is written like this:

DrawSomething(fl\_gc, ..., fl\_brush());

It may also be useful to refer to [Fl\\_Window::current\(\)](#page-218-0) to get the window's size or position.

### **Setting the Icon of a Window**

FLTK currently supports setting a window's icon \*before\* it is shown using the Fl Window::icon() method.

#### **void Fl\_Window::icon(char \*)**

Sets the icon for the window to the passed pointer. You will need to cast the HICON handle to a char \* when calling this method. To set the icon using an icon resource compiled with your application use:

window−>icon((char \*)LoadIcon(fl\_display, MAKEINTRESOURCE(IDI\_ICON)));

You can also use the LoadImage() and related functions to load specific resolutions or create the icon from bitmap data.

**Note:** you must call Fl Window::show(argc, argy) for the icon to be used. The Fl\_Window::show() method does not bind the icon to the window.

### **How to Not Get a MSDOS Console Window**

WIN32 has a really stupid mode switch stored in the executables that controls whether or not to make a

console window.

To always get a console window you simply create a console application (the "/SUBSYSTEM:CONSOLE" option for the linker). For a GUI−only application create a WIN32 application (the "/SUBSYSTEM:WINDOWS" option for the linker).

FLTK includes a WinMain() function that calls the ANSI standard main() entry point for you. *This function creates a console window when you use the debug version of the library.*

WIN32 applications without a console cannot write to stdout or stderr, even if they are run from a console window. Any output is silently thrown away.

### **Known Bugs**

If a program is deactivated,  $FL:wait()$  does not return until it is activated again, even though many events are delivered to the program. This can cause idle background processes to stop unexpectedly. This also happens while the user is dragging or resizing windows or otherwise holding the mouse down. I was forced to remove most of the efficiency FLTK uses for redrawing in order to get windows to update while being moved. This is a design error in WIN32 and probably impossible to get around.

Fl\_Gl\_Window::can\_do\_overlay() returns true until the first time it attempts to draw an overlay, and then correctly returns whether or not there is overlay hardware.

Cut text contains ^J rather than ^M^J to break lines. This is a feature, not a bug.

SetCapture (used by  $F1: \text{grab}(x)$ ) doesn't work, and the main window title bar turns gray while menus are popped up.

FLUID does not support BMP files yet.

# **G − Software License**

### GNU LIBRARY GENERAL PUBLIC LICENSE

Version 2, June 1991

Copyright (C) 1991 Free Software Foundation, Inc. 59 Temple Place − Suite 330, Boston, MA 02111−1307, USA Everyone is permitted to copy and distribute verbatim copies of this license document, but changing it is not allowed. [This is the first released version of the library GPL. It is numbered 2 because it goes with version 2 of the ordinary GPL.]

### Preamble

The licenses for most software are designed to take away your freedom to share and change it. By contrast, the GNU General Public Licenses are intended to guarantee your freedom to share and change free software−−to make sure the software is free for all its users.

This license, the Library General Public License, applies to some specially designated Free Software Foundation software, and to any other libraries whose authors decide to use it. You can use it for your libraries, too.

When we speak of free software, we are referring to freedom, not price. Our General Public Licenses are designed to make sure that you have the freedom to distribute copies of free software (and charge for this service if you wish), that you receive source code or can get it if you want it, that you can change the

software or use pieces of it in new free programs; and that you know you can do these things.

To protect your rights, we need to make restrictions that forbid anyone to deny you these rights or to ask you to surrender the rights. These restrictions translate to certain responsibilities for you if you distribute copies of the library, or if you modify it.

For example, if you distribute copies of the library, whether gratis or for a fee, you must give the recipients all the rights that we gave you. You must make sure that they, too, receive or can get the source code. If you link a program with the library, you must provide complete object files to the recipients so that they can relink them with the library, after making changes to the library and recompiling it. And you must show them these terms so they know their rights.

Our method of protecting your rights has two steps: (1) copyright the library, and (2) offer you this license which gives you legal permission to copy, distribute and/or modify the library.

Also, for each distributor's protection, we want to make certain that everyone understands that there is no warranty for this free library. If the library is modified by someone else and passed on, we want its recipients to know that what they have is not the original version, so that any problems introduced by others will not reflect on the original authors' reputations.

Finally, any free program is threatened constantly by software patents. We wish to avoid the danger that companies distributing free software will individually obtain patent licenses, thus in effect transforming the program into proprietary software. To prevent this, we have made it clear that any patent must be licensed for everyone's free use or not licensed at all.

Most GNU software, including some libraries, is covered by the ordinary GNU General Public License, which was designed for utility programs. This license, the GNU Library General Public License, applies to certain designated libraries. This license is quite different from the ordinary one; be sure to read it in full, and don't assume that anything in it is the same as in the ordinary license.

The reason we have a separate public license for some libraries is that they blur the distinction we usually make between modifying or adding to a program and simply using it. Linking a program with a library, without changing the library, is in some sense simply using the library, and is analogous to running a utility program or application program. However, in a textual and legal sense, the linked executable is a combined work, a derivative of the original library, and the ordinary General Public License treats it as such.

Because of this blurred distinction, using the ordinary General Public License for libraries did not effectively promote software sharing, because most developers did not use the libraries. We concluded that weaker conditions might promote sharing better.

However, unrestricted linking of non−free programs would deprive the users of those programs of all benefit from the free status of the libraries themselves. This Library General Public License is intended to permit developers of non−free programs to use free libraries, while preserving your freedom as a user of such programs to change the free libraries that are incorporated in them. (We have not seen how to achieve this as regards changes in header files, but we have achieved it as regards changes in the actual functions of the Library.) The hope is that this will lead to faster development of free libraries.

The precise terms and conditions for copying, distribution and modification follow. Pay close attention to the difference between a "work based on the libary" and a "work that uses the library". The former contains code derived from the library, while the latter only works together with the library.

Note that it is possible for a library to be covered by the ordinary General Public License rather than by this special one.

## TERMS AND CONDITIONS FOR COPYING, DISTRIBUTION AND MODIFICATION

*0.* This License Agreement applies to any software library which contains a notice placed by the copyright holder or other authorized party saying it may be distributed under the terms of this Library General Public License (also called "this License"). Each licensee is addressed as "you".

A "library" means a collection of software functions and/or data prepared so as to be conveniently linked with application programs (which use some of those functions and data) to form executables.

The "Library", below, refers to any such software library or work which has been distributed under these terms. A "work based on the Library" means either the Library or any derivative work under copyright law: that is to say, a work containing the Library or a portion of it, either verbatim or with modifications and/or translated straightforwardly into another language. (Hereinafter, translation is included without limitation in the term "modification".)

"Source code" for a work means the preferred form of the work for making modifications to it. For a library, complete source code means all the source code for all modules it contains, plus any associated interface definition files, plus the scripts used to control compilation and installation of the library.

Activities other than copying, distribution and modification are not covered by this License; they are outside its scope. The act of running a program using the Library is not restricted, and output from such a program is covered only if its contents constitute a work based on the Library (independent of the use of the Library in a tool for writing it). Whether that is true depends on what the Library does and what the program that uses the Library does.

*1.* You may copy and distribute verbatim copies of the Library's complete source code as you receive it, in any medium, provided that you conspicuously and appropriately publish on each copy an appropriate copyright notice and disclaimer of warranty; keep intact all the notices that refer to this License and to the absence of any warranty; and distribute a copy of this License along with the Library.

You may charge a fee for the physical act of transferring a copy, and you may at your option offer warranty protection in exchange for a fee.

*2.* You may modify your copy or copies of the Library or any portion of it, thus forming a work based on the Library, and copy and distribute such modifications or work under the terms of Section 1 above, provided that you also meet all of these conditions:

*a)* The modified work must itself be a software library.

*b)* You must cause the files modified to carry prominent notices stating that you changed the files and the date of any change.

*c)* You must cause the whole of the work to be licensed at no charge to all third parties under the terms of this License.

*d*) If a facility in the modified Library refers to a function or a table of data to be supplied by an application program that uses the facility, other than as an argument passed when the facility is invoked, then you must make a good faith effort to ensure that, in the event an application does not supply such function or table, the facility still operates, and performs whatever part of its purpose remains meaningful.

(For example, a function in a library to compute square roots has a purpose that is entirely well−defined independent of the application. Therefore, Subsection 2d requires that any application−supplied function or table used by this function must be optional: if the application does not supply it, the square root function must still compute square roots.)

These requirements apply to the modified work as a whole. If identifiable sections of that work are not derived from the Library, and can be reasonably considered independent and separate works in themselves, then this License, and its terms, do not apply to those sections when you distribute them as separate works. But when you distribute the same sections as part of a whole which is a work based on the Library, the distribution of the whole must be on the terms of this License, whose permissions for other licensees extend to the entire whole, and thus to each and every part regardless of who wrote it.

Thus, it is not the intent of this section to claim rights or contest your rights to work written entirely by you; rather, the intent is to exercise the right to control the distribution of derivative or collective works based on the Library.

In addition, mere aggregation of another work not based on the Library with the Library (or with a work based on the Library) on a volume of a storage or distribution medium does not bring the other work under the scope of this License.

*3.* You may opt to apply the terms of the ordinary GNU General Public License instead of this License to a given copy of the Library. To do this, you must alter all the notices that refer to this License, so that they refer to the ordinary GNU General Public License, version 2, instead of to this License. (If a newer version than version 2 of the ordinary GNU General Public License has appeared, then you can specify that version instead if you wish.) Do not make any other change in these notices.

Once this change is made in a given copy, it is irreversible for that copy, so the ordinary GNU General Public License applies to all subsequent copies and derivative works made from that copy.

This option is useful when you wish to copy part of the code of the Library into a program that is not a library.

*4.* You may copy and distribute the Library (or a portion or derivative of it, under Section 2) in object code or executable form under the terms of Sections 1 and 2 above provided that you accompany it with the complete corresponding machine−readable source code, which must be distributed under the terms of Sections 1 and 2 above on a medium customarily used for software interchange.

If distribution of object code is made by offering access to copy from a designated place, then offering equivalent access to copy the source code from the same place satisfies the requirement to distribute the source code, even though third parties are not compelled to copy the source along with the object code.

*5.* A program that contains no derivative of any portion of the Library, but is designed to work with the Library by being compiled or linked with it, is called a "work that uses the Library". Such a work, in isolation, is not a derivative work of the Library, and therefore falls outside the scope of this License.

However, linking a "work that uses the Library" with the Library creates an executable that is a derivative of the Library (because it contains portions of the Library), rather than a "work that uses the library". The executable is therefore covered by this License. Section 6 states terms for distribution of such executables.

When a "work that uses the Library" uses material from a header file that is part of the Library, the object code for the work may be a derivative work of the Library even though the source code is not. Whether this is true is especially significant if the work can be linked without the Library, or if the work is itself a library. The threshold for this to be true is not precisely defined by law.

If such an object file uses only numerical parameters, data structure layouts and accessors, and small macros and small inline functions (ten lines or less in length), then the use of the object file is unrestricted, regardless of whether it is legally a derivative work. (Executables containing this object code plus portions of the Library will still fall under Section 6.)

Otherwise, if the work is a derivative of the Library, you may distribute the object code for the work under the terms of Section 6. Any executables containing that work also fall under Section 6, whether or not they are linked directly with the Library itself.

*6.* As an exception to the Sections above, you may also compile or link a "work that uses the Library" with the Library to produce a work containing portions of the Library, and distribute that work under terms of your choice, provided that the terms permit modification of the work for the customer's own use and reverse engineering for debugging such modifications.

You must give prominent notice with each copy of the work that the Library is used in it and that the Library and its use are covered by this License. You must supply a copy of this License. If the work during execution displays copyright notices, you must include the copyright notice for the Library among them, as well as a reference directing the user to the copy of this License. Also, you must do one of these things:

*a*) Accompany the work with the complete corresponding machine–readable source code for the Library including whatever changes were used in the work (which must be distributed under Sections 1 and 2 above); and, if the work is an executable linked with the Library, with the complete machine−readable "work that uses the Library", as object code and/or source code, so that the user can modify the Library and then relink to produce a modified executable containing the modified Library. (It is understood that the user who changes the contents of definitions files in the Library will not necessarily be able to recompile the application to use the modified definitions.)

*b*) Accompany the work with a written offer, valid for at least three years, to give the same user the materials specified in Subsection 6a, above, for a charge no more than the cost of performing this distribution.

*c)* If distribution of the work is made by offering access to copy from a designated place, offer equivalent access to copy the above specified materials from the same place.

*d*) Verify that the user has already received a copy of these materials or that you have already sent this user a copy.

For an executable, the required form of the "work that uses the Library" must include any data and utility programs needed for reproducing the executable from it. However, as a special exception, the source code distributed need not include anything that is normally distributed (in either source or binary form) with the major components (compiler, kernel, and so on) of the operating system on which the executable runs, unless that component itself accompanies the executable.

It may happen that this requirement contradicts the license restrictions of other proprietary libraries that do not normally accompany the operating system. Such a contradiction means you cannot use both them and the Library together in an executable that you distribute.

*7.* You may place library facilities that are a work based on the Library side−by−side in a single library together with other library facilities not covered by this License, and distribute such a combined library, provided that the separate distribution of the work based on the Library and of the other library facilities is otherwise permitted, and provided that you do these two things:

*a)* Accompany the combined library with a copy of the same work based on the Library, uncombined with any other library facilities. This must be distributed under the terms of the Sections above.

*b)* Give prominent notice with the combined library of the fact that part of it is a work based on the Library, and explaining where to find the accompanying uncombined form of the same work.

*8.* You may not copy, modify, sublicense, link with, or distribute the Library except as expressly provided under this License. Any attempt otherwise to copy, modify, sublicense, link with, or distribute the Library is void, and will automatically terminate your rights under this License. However, parties who have received copies, or rights, from you under this License will not have their licenses terminated so long as such parties remain in full compliance.

*9.* You are not required to accept this License, since you have not signed it. However, nothing else grants you permission to modify or distribute the Library or its derivative works. These actions are prohibited by law if you do not accept this License. Therefore, by modifying or distributing the Library (or any work based on the Library), you indicate your acceptance of this License to do so, and all its terms and conditions for copying, distributing or modifying the Library or works based on it.

10. Each time you redistribute the Library (or any work based on the Library), the recipient automatically receives a license from the original licensor to copy, distribute, link with or modify the Library subject to these terms and conditions. You may not impose any further restrictions on the recipients' exercise of the rights granted herein. You are not responsible for enforcing compliance by third parties to this License.

*11.* If, as a consequence of a court judgment or allegation of patent infringement or for any other reason (not limited to patent issues), conditions are imposed on you (whether by court order, agreement or otherwise) that contradict the conditions of this License, they do not excuse you from the conditions of this License. If you cannot distribute so as to satisfy simultaneously your obligations under this License and any other pertinent obligations, then as a consequence you may not distribute the Library at all. For example, if a patent license would not permit royalty−free redistribution of the Library by all those who receive copies directly or indirectly through you, then the only way you could satisfy both it and this License would be to refrain entirely from distribution of the Library.

If any portion of this section is held invalid or unenforceable under any particular circumstance, the balance of the section is intended to apply, and the section as a whole is intended to apply in other circumstances.

It is not the purpose of this section to induce you to infringe any patents or other property right claims or to contest validity of any such claims; this section has the sole purpose of protecting the integrity of the free software distribution system which is implemented by public license practices. Many people have made

generous contributions to the wide range of software distributed through that system in reliance on consistent application of that system; it is up to the author/donor to decide if he or she is willing to distribute software through any other system and a licensee cannot impose that choice.

This section is intended to make thoroughly clear what is believed to be a consequence of the rest of this License.

*12.* If the distribution and/or use of the Library is restricted in certain countries either by patents or by copyrighted interfaces, the original copyright holder who places the Library under this License may add an explicit geographical distribution limitation excluding those countries, so that distribution is permitted only in or among countries not thus excluded. In such case, this License incorporates the limitation as if written in the body of this License.

*13.* The Free Software Foundation may publish revised and/or new versions of the Library General Public License from time to time. Such new versions will be similar in spirit to the present version, but may differ in detail to address new problems or concerns.

Each version is given a distinguishing version number. If the Library specifies a version number of this License which applies to it and "any later version", you have the option of following the terms and conditions either of that version or of any later version published by the Free Software Foundation. If the Library does not specify a license version number, you may choose any version ever published by the Free Software Foundation.

*14.* If you wish to incorporate parts of the Library into other free programs whose distribution conditions are incompatible with these, write to the author to ask for permission. For software which is copyrighted by the Free Software Foundation, write to the Free Software Foundation; we sometimes make exceptions for this. Our decision will be guided by the two goals of preserving the free status of all derivatives of our free software and of promoting the sharing and reuse of software generally.

### NO WARRANTY

*15.* BECAUSE THE LIBRARY IS LICENSED FREE OF CHARGE, THERE IS NO WARRANTY FOR THE LIBRARY, TO THE EXTENT PERMITTED BY APPLICABLE LAW. EXCEPT WHEN OTHERWISE STATED IN WRITING THE COPYRIGHT HOLDERS AND/OR OTHER PARTIES PROVIDE THE LIBRARY "AS IS" WITHOUT WARRANTY OF ANY KIND, EITHER EXPRESSED OR IMPLIED, INCLUDING, BUT NOT LIMITED TO, THE IMPLIED WARRANTIES OF MERCHANTABILITY AND FITNESS FOR A PARTICULAR PURPOSE. THE ENTIRE RISK AS TO THE QUALITY AND PERFORMANCE OF THE LIBRARY IS WITH YOU. SHOULD THE LIBRARY PROVE DEFECTIVE, YOU ASSUME THE COST OF ALL NECESSARY SERVICING, REPAIR OR CORRECTION.

*16.* IN NO EVENT UNLESS REQUIRED BY APPLICABLE LAW OR AGREED TO IN WRITING WILL ANY COPYRIGHT HOLDER, OR ANY OTHER PARTY WHO MAY MODIFY AND/OR REDISTRIBUTE THE LIBRARY AS PERMITTED ABOVE, BE LIABLE TO YOU FOR DAMAGES, INCLUDING ANY GENERAL, SPECIAL, INCIDENTAL OR CONSEQUENTIAL DAMAGES ARISING OUT OF THE USE OR INABILITY TO USE THE LIBRARY (INCLUDING BUT NOT LIMITED TO LOSS OF DATA OR DATA BEING RENDERED INACCURATE OR LOSSES SUSTAINED BY YOU OR THIRD PARTIES OR A FAILURE OF THE LIBRARY TO OPERATE WITH ANY OTHER SOFTWARE), EVEN IF SUCH HOLDER OR OTHER PARTY HAS BEEN ADVISED OF THE POSSIBILITY OF SUCH DAMAGES.

## END OF TERMS AND CONDITIONS